# CONSTRUCTION SITE SAFETY HELMET DETECTION IN MOBILE APPLICATION

ANG SUZANNE

# BACHELOR OF COMPUTER SCIENCE (SOFTWARE ENGINEERING) WITH **HONOURS**

UNIVERSITI MALAYSIA PAHANG

# **UNIVERSITI MALAYSIA PAHANG**

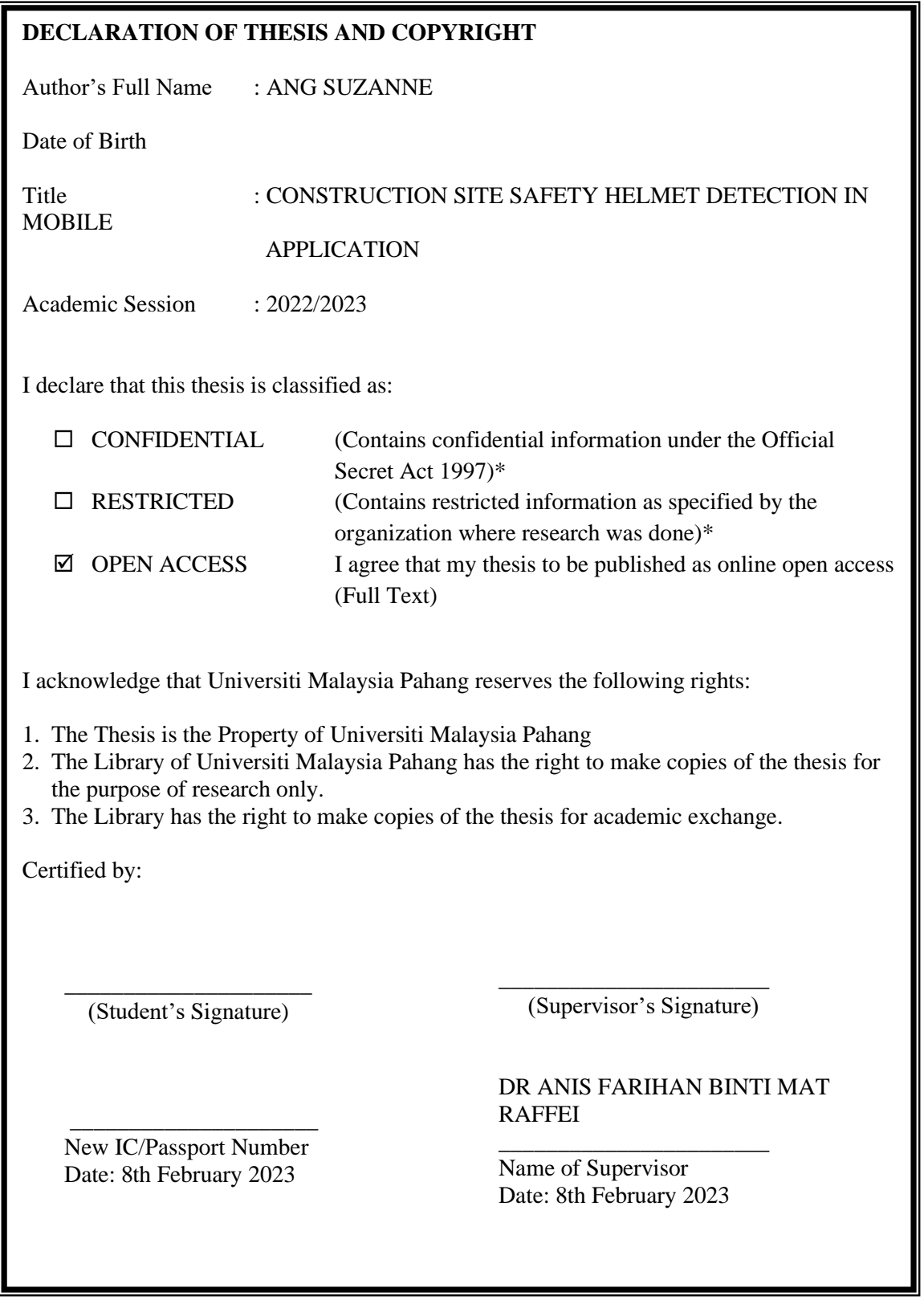

NOTE : \* If the thesis is CONFIDENTIAL or RESTRICTED, please attach a thesis declaration letter.

#### **THESIS DECLARATION LETTER (OPTIONAL)**

Librarian, *Perpustakaan Universiti Malaysia Pahang*, Universiti Malaysia Pahang, Lebuhraya Tun Razak, 26300, Gambang, Kuantan.

Dear Sir,

#### CLASSIFICATION OF THESIS AS RESTRICTED

Please be informed that the following thesis is classified as RESTRICTED for a period of three (3) years from the date of this letter. The reasons for this classification are as listed below.

Author's Name Thesis Title Reasons (i) (ii) (iii)

Thank you.

Yours faithfully,

\_\_\_\_\_\_\_\_\_\_\_\_\_\_\_\_\_\_\_\_\_\_\_\_\_\_\_\_\_ (Supervisor's Signature)

Date:

Stamp:

Note: This letter should be written by the supervisor, addressed to the Librarian, *Perpustakaan Universiti Malaysia Pahang* with its copy attached to the thesis.

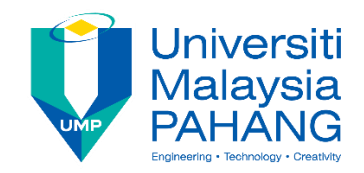

## **SUPERVISOR'S DECLARATION**

I hereby declare that I have checked this thesis and in my opinion, this thesis is adequate in terms of scope and quality for the award of the degree of Bachelor of Computer Science (Software Engineering) with Honours.

 $\sim$ 

(Supervisor's Signature)

Full Name : DR ANIS FARIHAN BINTI MAT RAFFEI Position : SUPERVISOR Date : 8th February 2023

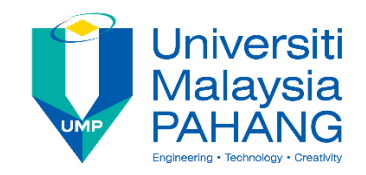

## **STUDENT'S DECLARATION**

I hereby declare that the work in this thesis is based on my original work except for quotations and citations which have been duly acknowledged. I also declare that it has not been previously or concurrently submitted for any other degree at Universiti Malaysia Pahang or any other institutions.

\_\_\_\_\_\_\_\_\_\_\_\_\_\_\_\_\_\_\_\_\_\_\_\_\_\_\_\_\_\_\_

(Student's Signature) Full Name : ANG SUZANNE ID Number : CB19103 Date : 8th February 2023

# CONSTRUCTION SITE SAFETY HELMET DETECTION IN MOBILE APPLICATION

## ANG SUZANNE

Thesis submitted in fulfillment of the requirements for the award of the Bachelor of Computer Science (Software Engineering) with Honours

> Faculty of Computing UNIVERSITI MALAYSIA PAHANG

> > JANUARY 2023

## **ACKNOWLEDGEMENTS**

<span id="page-6-0"></span>First and foremost, I like to praise and thank the Almighty God for the countless blessing and good health, so that I am able to accomplish the thesis. Words cannot express my gratitude to my supervisor, Dr. Anis Farihan Binti Mat Raffei for her constant support and feedback which has helped me complete my project effectively and easily on time.

I am also grateful to all of my friends who have always been there by my side. I would love to specifically thank Desmond Ling, who has provided me with constructive solutions and emotional support throughout the time of development of this project. Without each of their moral support, I wouldn't have completed the project in a short amount of time.

Last but not least, I must express my profound gratitude to my parents for their faith in me has maintained my spirits and motivation strong throughout this process.

#### **ABSTRAK**

<span id="page-7-0"></span>Industri pembinaan mempunyai kadar kemalangan yang sangat tinggi berbanding dengan industri lain. Walau bagaimanapun, kebanyakan kecederaan dan kemalangan ini boleh dielakkan jika pekerja memakai peralatan perlindungan diri (PPE) yang sesuai seperti topi keselamatan, jaket, but, atau cermin mata keselamatan. Ketiadaan PPE telah dikenal pasti sebagai isu penting yang menjejaskan keselamatan tapak pembinaan dalam beberapa kajian penyelidikan. Setiap peralatan dalam satu set PPE memainkan peranan penting dalam meminimumkan risiko kecederaan. Oleh itu, pekerja di tapak mesti mengambil kira langkah berjaga-jaga ini apabila bekerja dalam persekitaran yang berbahaya. Tidak mustahil bagi majikan untuk mengawasi pekerja mereka 24/7 yang kebanyakannya terletak di kawasan terpencil. Untuk mengatasi batasan ini, penggunaan teknologi bantuan penglihatan komputer menjadi semakin biasa. Oleh itu, projek ini bertujuan untuk membangunkan aplikasi untuk pengesanan topi keselamatan tapak pembinaan menggunakan teknologi berasaskan penglihatan komputer. Aplikasi ini menerima makluman mengenai ketidakpatuhan topi keselamatan terhadap pekerja yang dikesan menggunakan teknologi ini dan menghantar makluman kepada majikan untuk tindakan selanjutnya diambil.

#### **ABSTRACT**

<span id="page-8-0"></span>The construction industry has had exceptionally high accident rates compared to other industries. However, most of these injuries and accidents can be avoided if workers wore appropriate personal protective equipment (PPE) like helmets, vests, boots, or safety glasses. The absence of PPE has been identified as a significant issue affecting construction site safety in several research studies. Each piece of equipment in a set of PPE plays a vital role in minimizing the risk of injuries. Therefore, onsite workers must take into consideration this precaution when working in dangerous environments. It is impossible for employers to keep an eye on their workers 24/7 that are most of the time located in remote areas. To overcome this limitation, the use of computer vision-assisted technology is becoming increasingly common. Therefore, this project is aimed at developing an application which focuses on construction site safety helmet detection using computer vision-based technology. The application receives alerts on helmet noncompliance on workers detected using the technology and sends the alerts to the employer for further actions to be taken.

# **TABLE OF CONTENT**

<span id="page-9-0"></span>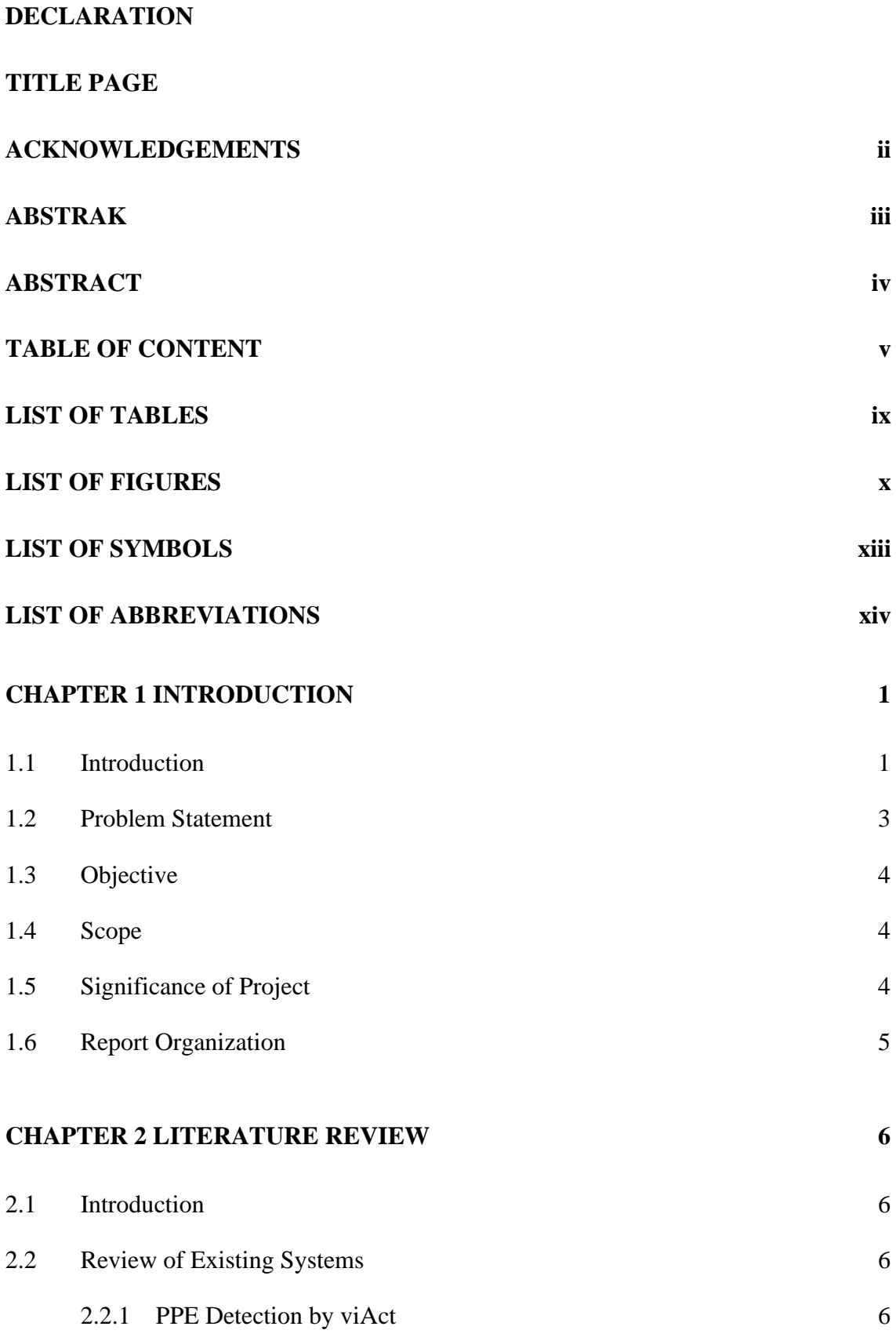

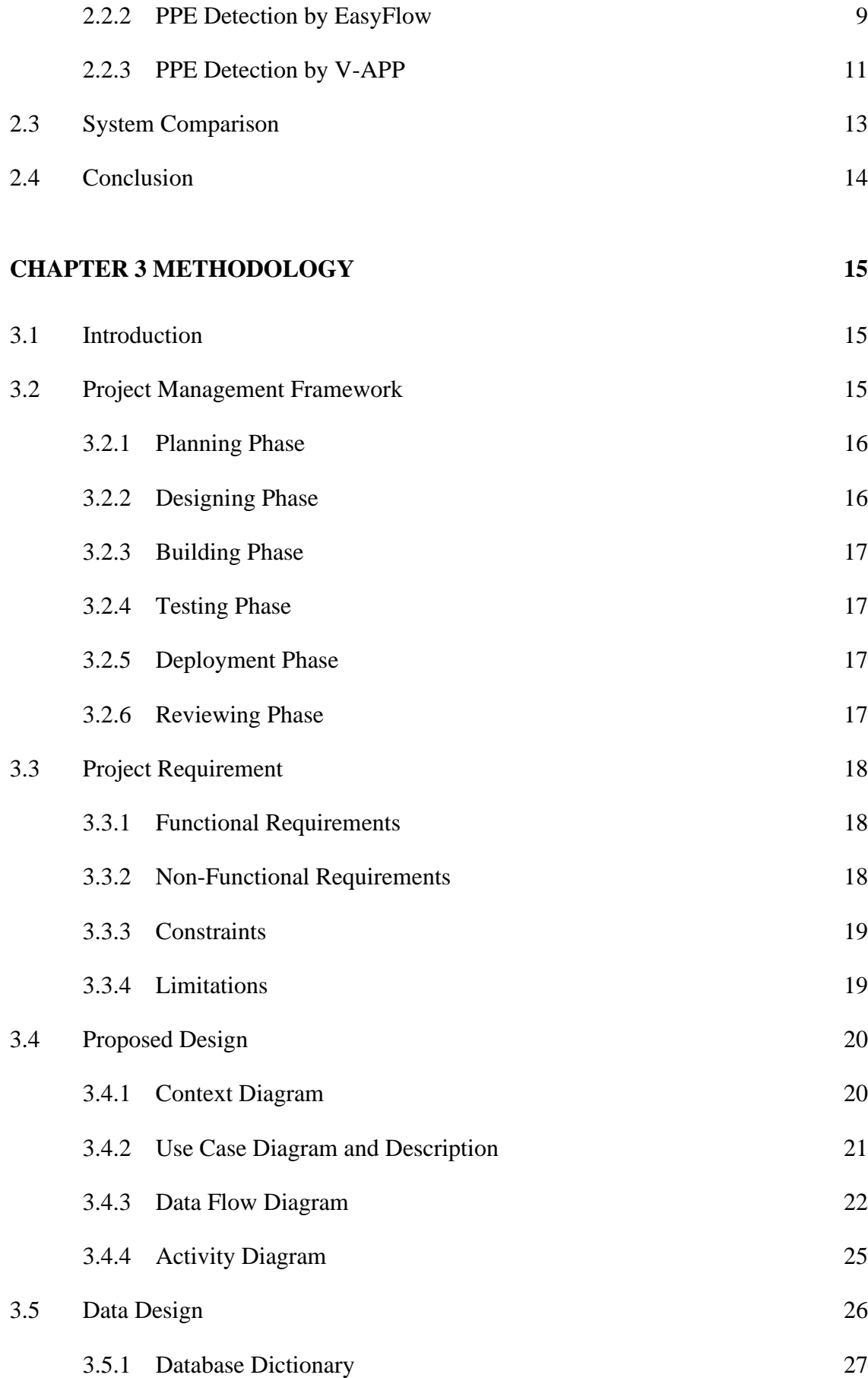

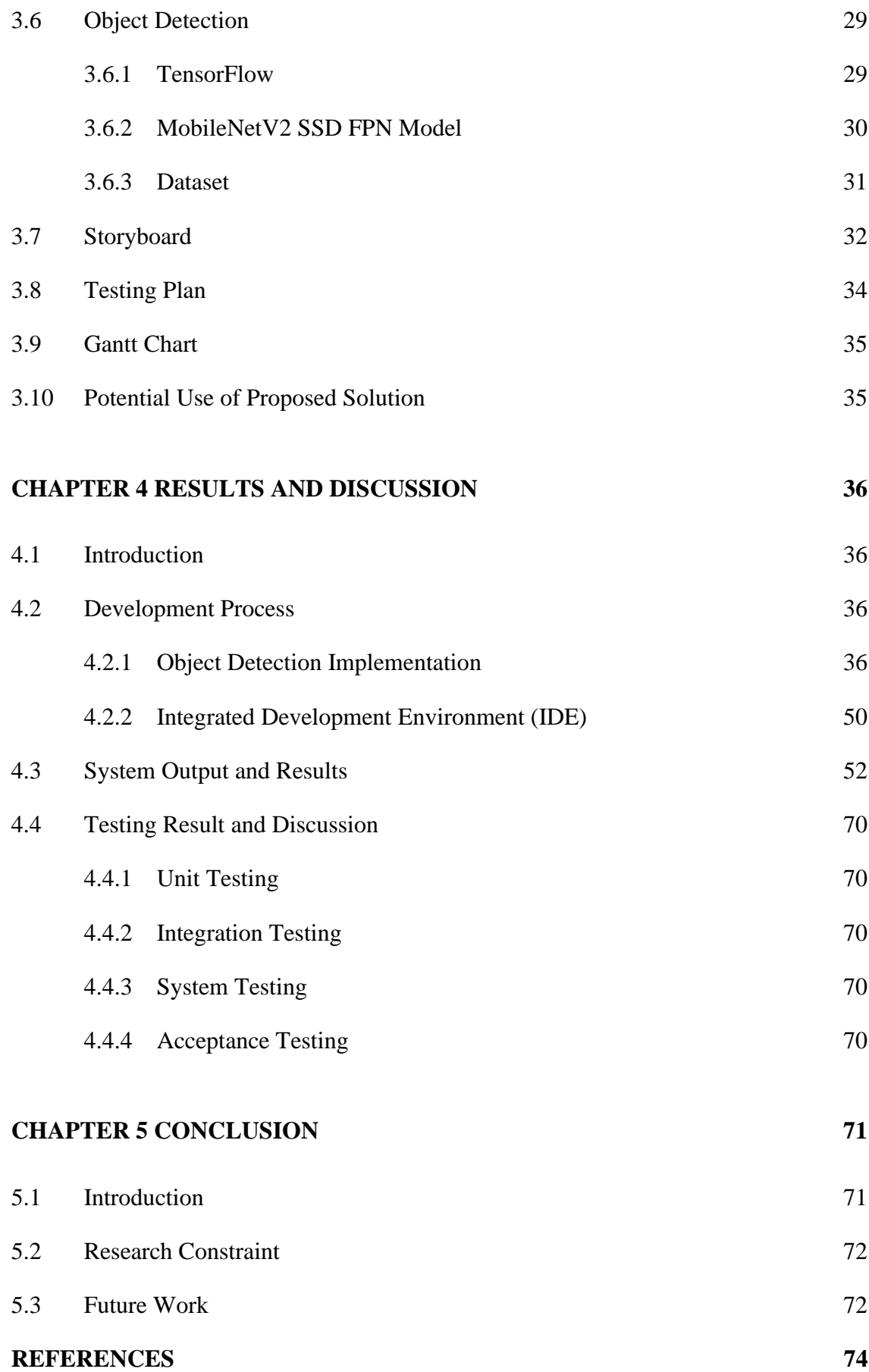

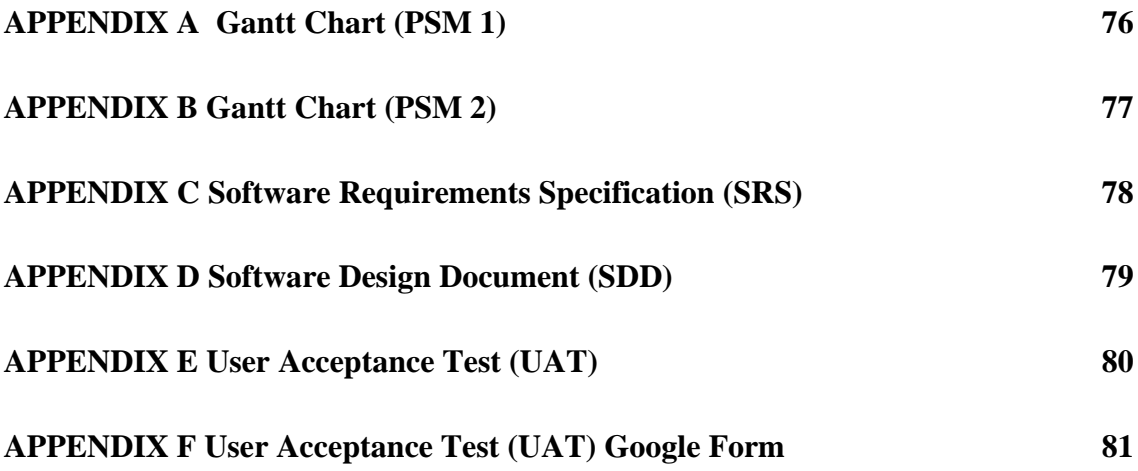

# **LIST OF TABLES**

<span id="page-13-0"></span>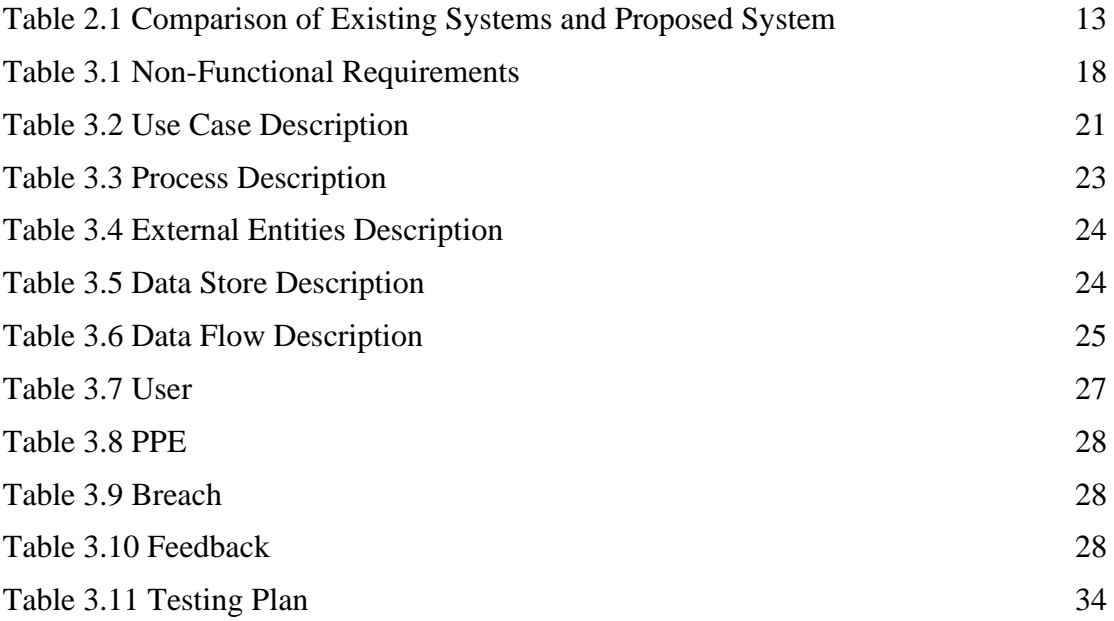

# **LIST OF FIGURES**

<span id="page-14-0"></span>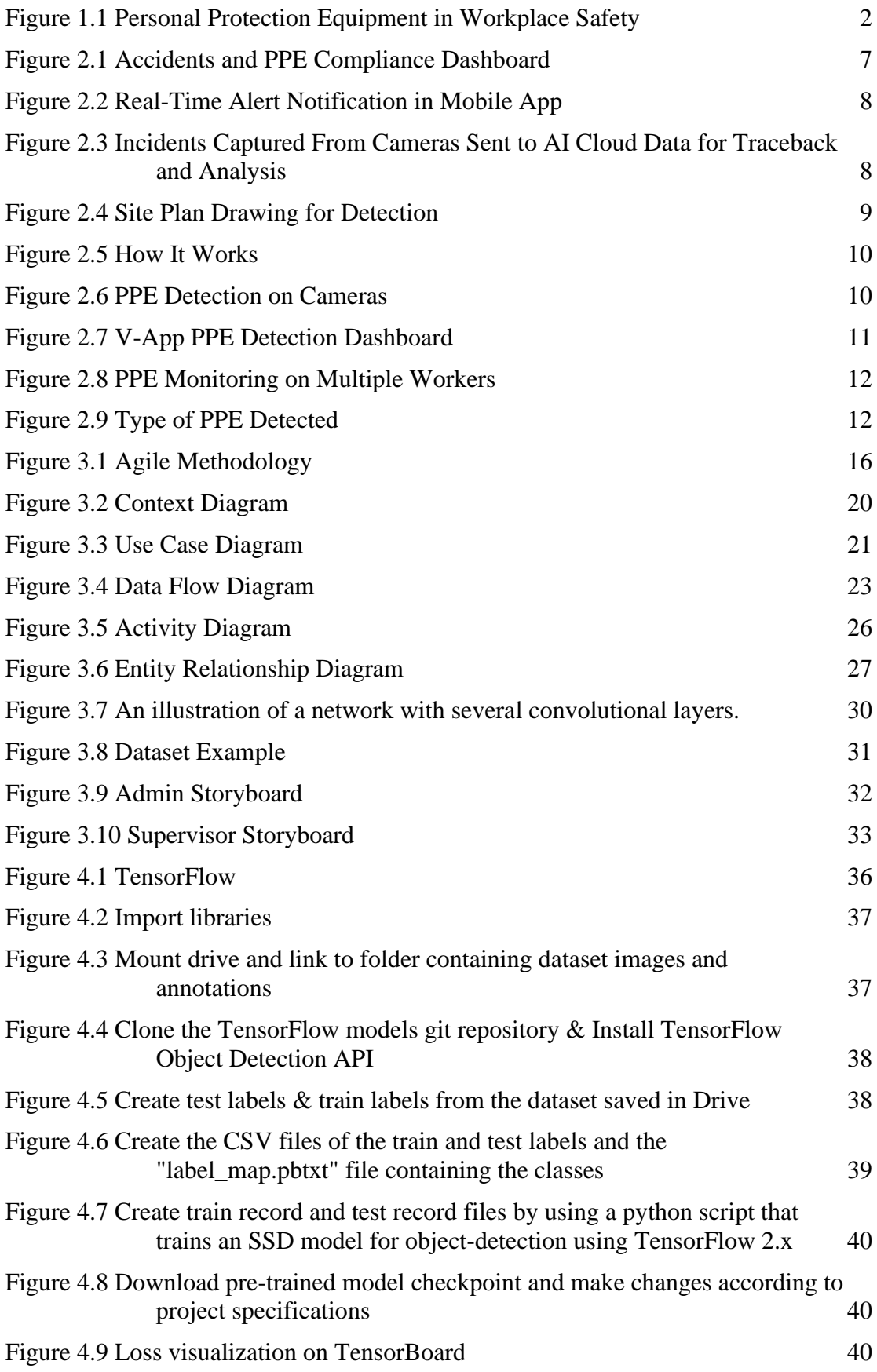

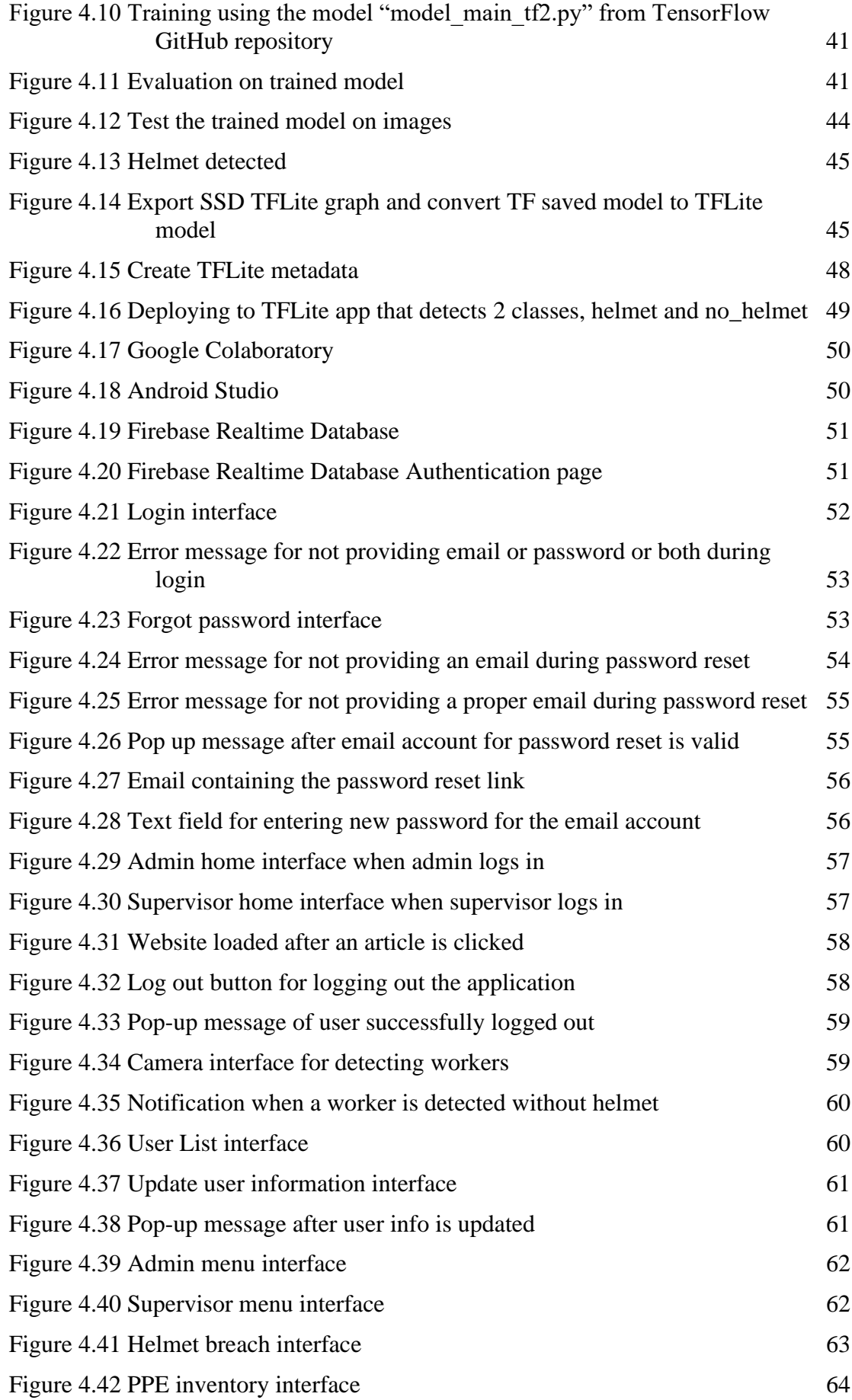

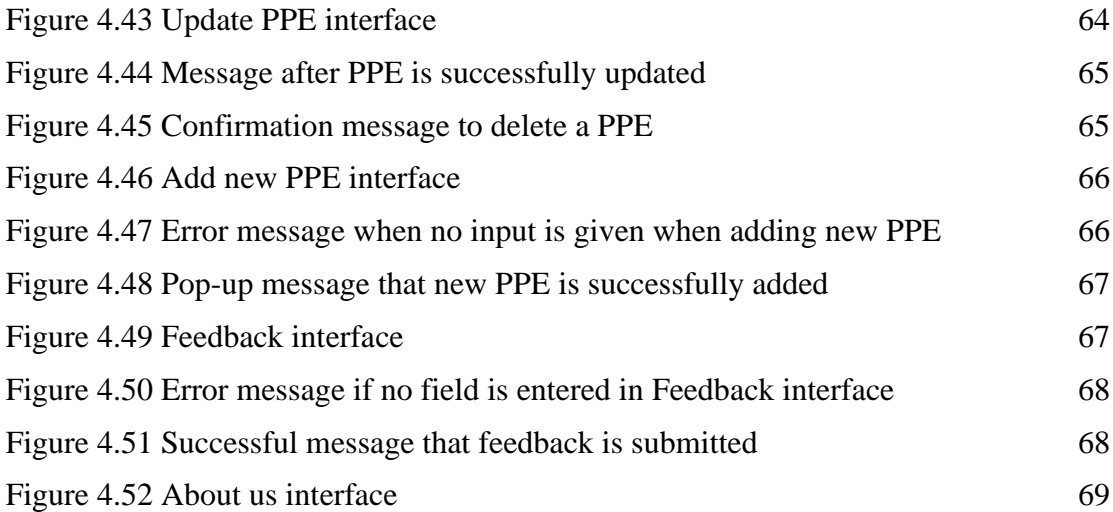

# <span id="page-17-0"></span>**LIST OF SYMBOLS**

# **LIST OF ABBREVIATIONS**

<span id="page-18-0"></span>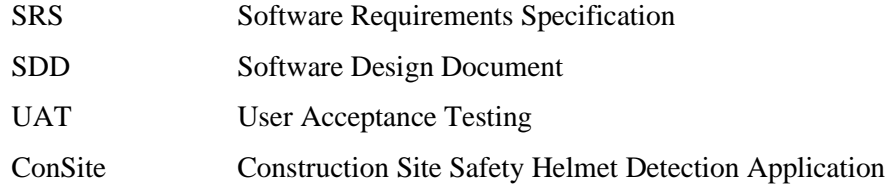

#### **CHAPTER 1**

#### **INTRODUCTION**

#### <span id="page-19-1"></span><span id="page-19-0"></span>**1.1 Introduction**

A construction site is a plot of land in which all operations associated with the placement of a structure occur(*What Is a Construction Site? - LetsBuild*, 2019). A single construction site faces a multitude of obstacles, all of which are tied to the environmental conditions, rules, and the structure type that is being built. For that reason, construction is one of the highly hazardous industries that encompasses a wide variety of operations such as building, altering, and/or repairing structures. This statement is proven to be true as according to the major findings in the latest statistical data of the International Labour Organization (ILO) on occupational accidents and diseases, the construction sector has a vastly disproportionate rate of recorded accidents (*World Statistic*, 2011).

Construction workers are often exposed to tasks that involve serious risks, including falling from roofs, unprotected machinery, getting injured by large construction equipment, asbestos, electrocutions, and silica dust. In Malaysia, the number of accidents in the construction sector was 3958 cases as of 2020, which led to the deaths of 81 workers. The ILO reported in 2019 that falls, crush injuries, caught-between injuries, and electrocution were the leading causes of occupational deaths on construction sites (Warrier, 2019). Nevertheless, during a construction project, one of the most overlooked aspects is construction site safety. In most workplaces, accidents are a pain and a hassle for employees. On the other hand, accidents on construction sites have the potential to be fatal. However, most of these accidents and injuries can be avoided if workers wore appropriate personal protective equipment (PPE) like helmets, vests, boots, or safety glasses. Each piece of equipment in a set of PPE plays a vital role in minimizing the risk of injuries (see [Figure 1.1\)](#page-20-0). Therefore, onsite workers must take into consideration this precaution when working in dangerous environments. They have to comply with gearing up appropriately by wearing the proper equipment. In contrast, employers should always be fully aware of the workers' compliance with the guidelines and rules set by constantly monitoring them.

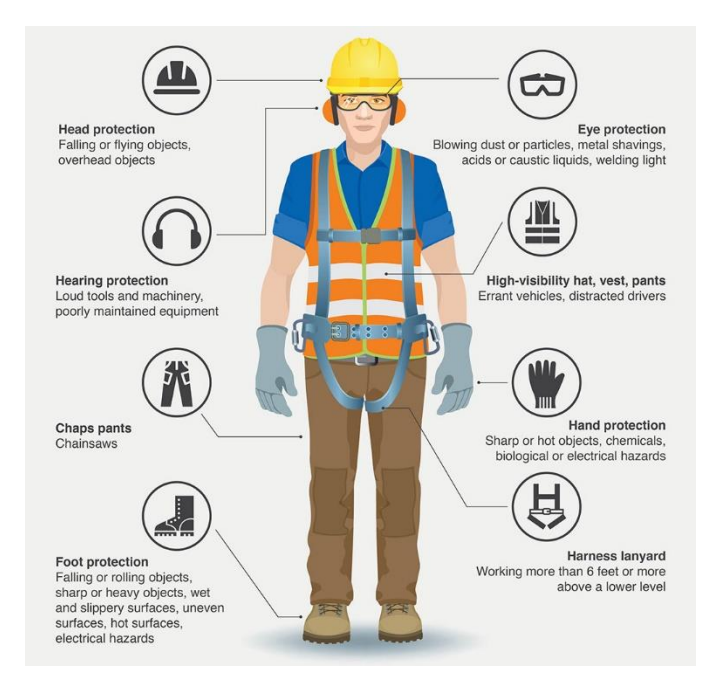

Figure 1.1 Personal Protection Equipment in Workplace Safety

<span id="page-20-0"></span>It is impossible for employers to keep an eye on their workers 24/7 that are most of the time located in remote areas. To overcome this limitation, the use of computer visionassisted technology is becoming increasingly common. Computer vision is a branch of artificial intelligence (AI) that allows computers and systems to extract useful information from photos, videos, as well as other visual inputs to conduct any action based on that information. A computer vision-based approach is a cost-effective choice for remote non-invasive construction site safety monitoring. In recent applications, this technique has demonstrated its potential to handle a variety of construction management challenges.

This project is aimed at developing an application for detecting construction site safety helmet, one of the PPE, using computer vision-based technology. The primary purpose of safety helmet detection is to enhance construction safety by measuring the conformance of safety. Utilizing this technology allows for the automated collection and detection of workers' improper dress codes, which in this case, the safety helmet, on construction sites. By making use of videos, computer vision technology may improve employers' comprehension of situations at construction sites. While on the job, trained object recognition models can determine whether workers are wearing their helmet. This technology can detect non-compliant workers, allowing the management to intervene before an Occupational Safety and Health Administration (OSHA) fine or accident occurs. A well-fitted and intact helmet might mean the difference between life and death in the case of an accident. Hence, all these functions enable employers to stay informed and improve the overall productivity in managing safety-related tasks.

## <span id="page-21-0"></span>**1.2 Problem Statement**

Generally, the construction industry has had exceptionally high accident rates compared to other industries. According to the Department of Safety and Health Malaysia (DOSH) data on fatal accidents in 2020 (*Department of Statistics Malaysia Official Portal*, 2020), the Malaysian construction industry had the greatest number of deaths throughout the research period. For a long time, project managers have been concerned about the safety of construction employees. Despite the fact that construction site safety is recognised as the top priority, the absence of proper monitoring procedures further complicates the matter. Taking pre-emptive steps will significantly lower accident rates in construction sites. PPE for construction workers is one such important step. However, construction workers' compliance with PPE use is not always assured despite its effectiveness. Also, the absence of PPE has been identified as a significant issue affecting construction site safety in several research studies (Chi et al., 2005; Choudhry & Fang, 2008; Tam et al., 2004). Therefore, effective monitoring towards detecting the lack of PPE, which this project focuses on safety helmet, on construction workers becomes one of construction safety management's important aspect.

In spite of that, effective monitoring by humans themselves is not without risk, as there are significant obstacles that are beyond human ability. One of the obstacles, for instance, is time-consuming. Employers would have to closely monitor and observe the behaviour of each of their workers every second since the probability of a worker going against the rules of not wearing PPE is unpredictable. Without PPE, there is a higher chance of accidents occurring. However, manually checking PPE for proper usage frequently requires the dedication of the inspector, which not only adds to the expense, but also exposes the potential to human error. The employer has no capability to be constantly available onsite and be informed first-hand of any of the unforeseen situations mentioned that arise. As a result, automated ways of monitoring and identifying unusual situations are increasingly attracting the interest of researchers. Automated systems that can monitor safety and are both real-time and reliable can be quite beneficial in this field.

## <span id="page-22-0"></span>**1.3 Objective**

The objectives of this project are:

- i. To identify the limitation in existing applications of construction site PPE detection.
- ii. To develop a construction site safety helmet detection mobile application using computer vision-based technology.
- iii. To evaluate the functionalities of the developed application.

## <span id="page-22-1"></span>**1.4 Scope**

The scopes of this project are as below:

- i. The application is targeted towards users within the construction management.
- ii. The application focuses on one type of PPE detection, which is the safety helmet.
- iii. The application is Android-based where users will receive notifications on noncompliance workers.
- iv. The application is developed using Android Studio for developing a mobile application and TensorFlow for machine learning.
- v. The model used in the application's object detection is the MobileNetV2 SSD FPN model which supports TFLite conversion.

## <span id="page-22-2"></span>**1.5 Significance of Project**

- i. Employers are able to be notified first hand whenever workers do not comply with wearing helmet.
- ii. The proposed application provides a feature on PPE inventory management where users can record the number of PPE in use, or newly added PPE quantity into the system.

iii. The proposed application enables users to navigate through the system within a mobile application and receive real-time notifications.

## <span id="page-23-0"></span>**1.6 Report Organization**

This report consists of five chapters. [CHAPTER 1](#page-19-0) discusses about the introduction of construction site safety and the use of computer vision towards the matter, where the introduction, problem statement, objective, scope, significance of the project and report organization are also included.

[CHAPTER 2](#page-24-0) briefly discusses about the literature reviews on three existing construction site safety systems, each of their description and the comparison among them.

[CHAPTER 3](#page-33-0) focuses on the methodology used to develop the application. The functional and non-functional requirements, as well as the constraints and limitations of the proposed system are discussed in detail too.

## **CHAPTER 2**

#### **LITERATURE REVIEW**

#### <span id="page-24-1"></span><span id="page-24-0"></span>**2.1 Introduction**

This chapter reviews three existing systems available in the market regarding the detection of PPE in construction sites. Then, an analysis review of comparison among the three systems are explored in terms of their features, advantages, and disadvantages and so on. This chapter aims to get an overview of the functions and aspects of these related applications, in order to have a better understanding on how the proposed application will be developed.

## <span id="page-24-2"></span>**2.2 Review of Existing Systems**

The three existing systems will be reviewed, then analysed and discussed here in this part. The discussion aims to provide a guide for developing the proposed project where the features and performance of the existing systems can then be adapted into the proposed project. The three existing systems chosen for this study are PPE Detection by viAct, EasyFlow, and V-App.

#### <span id="page-24-3"></span>**2.2.1 PPE Detection by viAct**

The PPE detection solution provided by viAct comes in two forms, a web-based application, and a mobile application (*ViAct | PPE Detection Solution for Construction Jobsite |Construction Management*, n.d.). The system provides safety inspectors with real-time data and verification of breaches, allowing them to do their jobs better and, as a consequence, prevent workplace accidents. It combines advanced computer vision and artificial intelligence to identify when personal protective equipment (PPE) isn't being utilised, or isn't being used properly, and alerts the employee or necessary personnel to promptly resolve PPE concerns. To get on board the system, 3 simple steps are required:

capture with available cameras, process it with their AI technology, and lastly use cloud or edge for monitoring.

The system provides 24/7 onsite PPE inspection and monitoring service, which analyses more than 100 cameras simultaneously. One useful feature the system has is that it enables the safety inspector to monitor the entire site's safety remotely and receive safety reports through dashboards from numerous ends. If PPE non-compliance is detected, an instant alert will be delivered to the safety inspector along with the footage evidence. All previously compliance records will be automatically stored to AI cloud, and corresponding PPE breach footage will be available for incident analysis (See [Figure 2.3\)](#page-26-1).

The system is not free. However, viAct provides a 14-days free trial if potential clients are interested with their product. To access the 14-days free trial, clients would have to fill up the registration form and be contacted by their customer service via email.

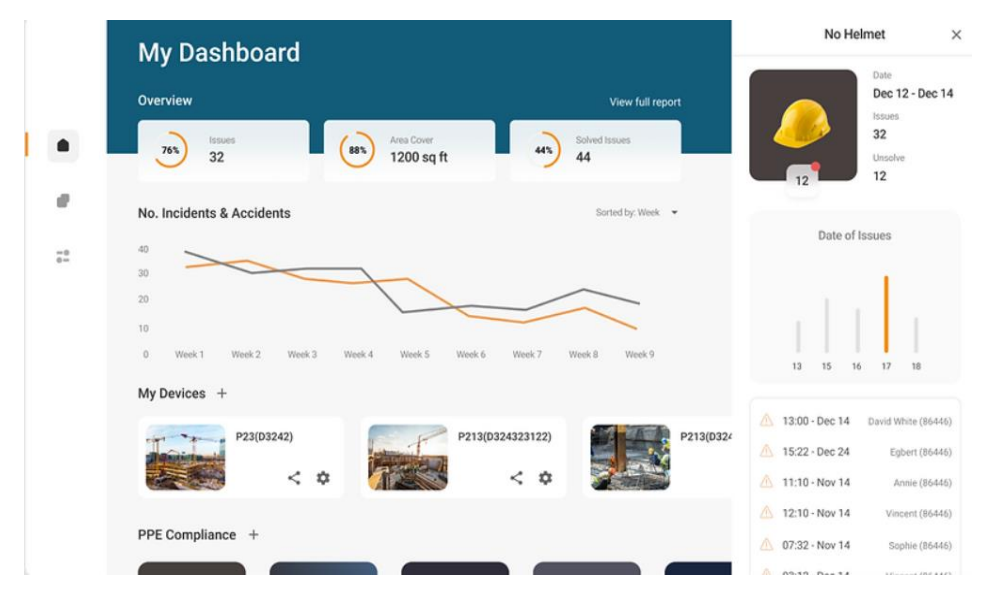

<span id="page-25-0"></span>Figure 2.1 Accidents and PPE Compliance Dashboard

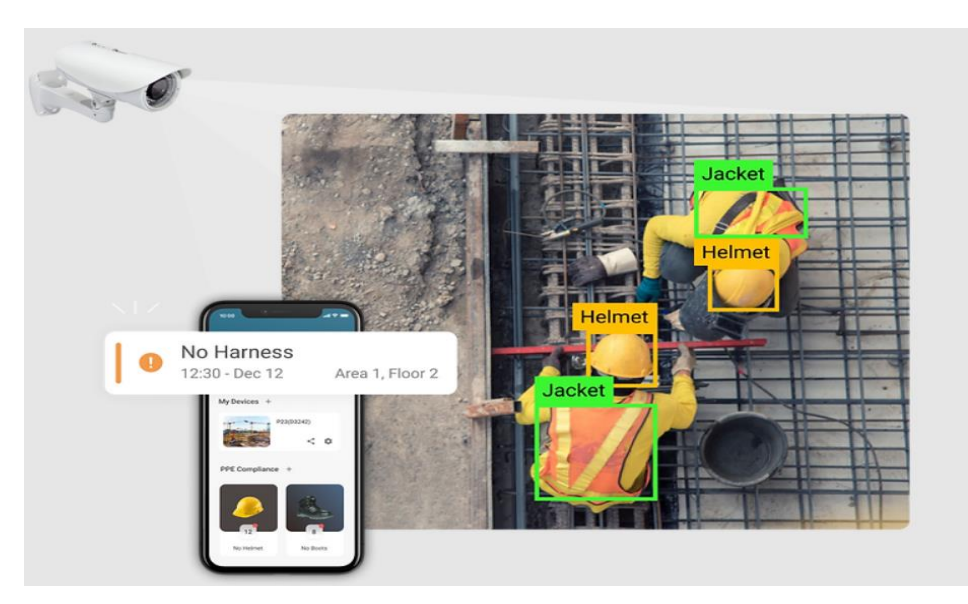

Figure 2.2 Real-Time Alert Notification in Mobile App

<span id="page-26-0"></span>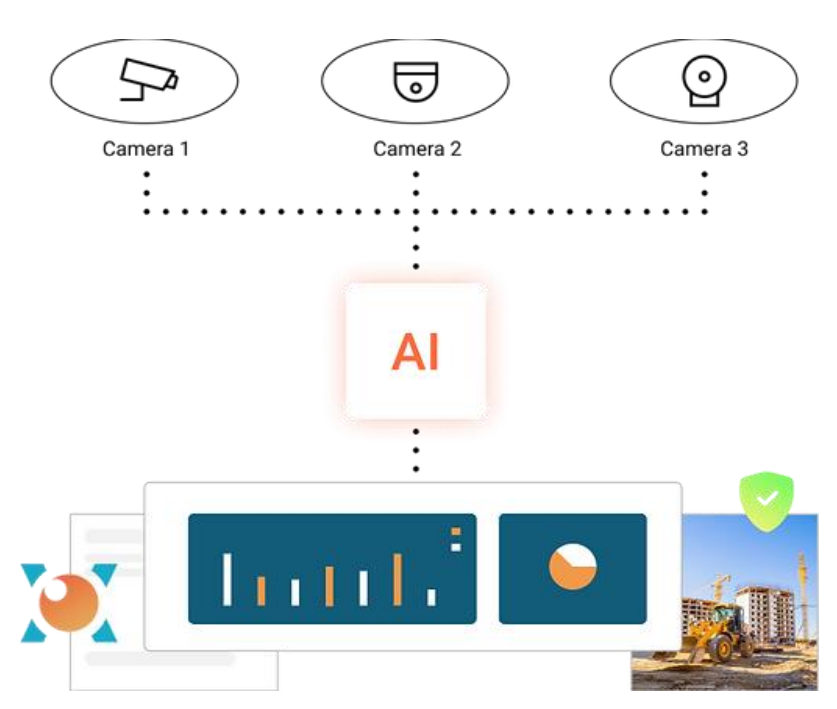

<span id="page-26-1"></span>Figure 2.3 Incidents Captured From Cameras Sent to AI Cloud Data for Traceback and Analysis

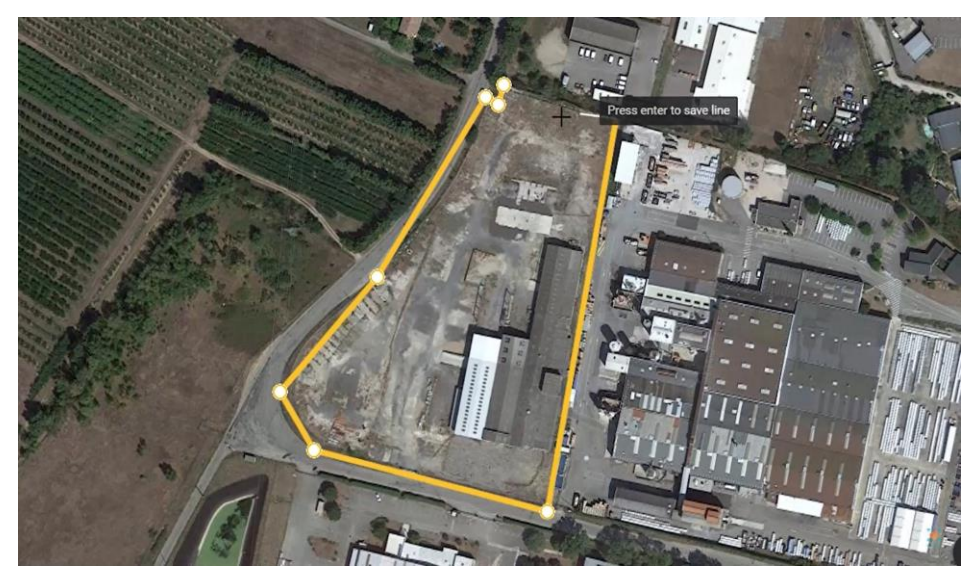

Figure 2.4 Site Plan Drawing for Detection

## <span id="page-27-1"></span><span id="page-27-0"></span>**2.2.2 PPE Detection by EasyFlow**

EasyFlow real-time PPE detection is a web-based service that detects hardhats, highvisibility vests, protective gloves, eyeglasses, and other needed PPE equipment in real time (*EasyFlow | PPE Detection*, n.d.). The technology provides real time data and evidence of breaches to safety inspectors, allowing them to do their job better and reducing workplace injuries as a consequence. EasyFlow PPE detection operates 24 hours a day, seven days a week on constant monitoring to assure compliance. When a violation of the PPE policy is detected, the platform instantly alerts the on-duty security officer and sends the relevant video evidence. It also offers corresponding PPE breach footage for incident analysis. Besides monitoring PPE non-compliance, the system allows configurable rules to be assigned for special monitoring zones, for instance, protective eyewear is needed at one location but not at others.

The platform works by utilising video stream from onsite security cameras. Their analytical dashboard is available for their clients to access. It also allows aerial video footage captured by drones to be utilised for site inspections.

EasyFlow provides a 30-days free trial for clients to access the platform. Until then, clients should get in touch with their representative and might need to pay for it to further use the platform.

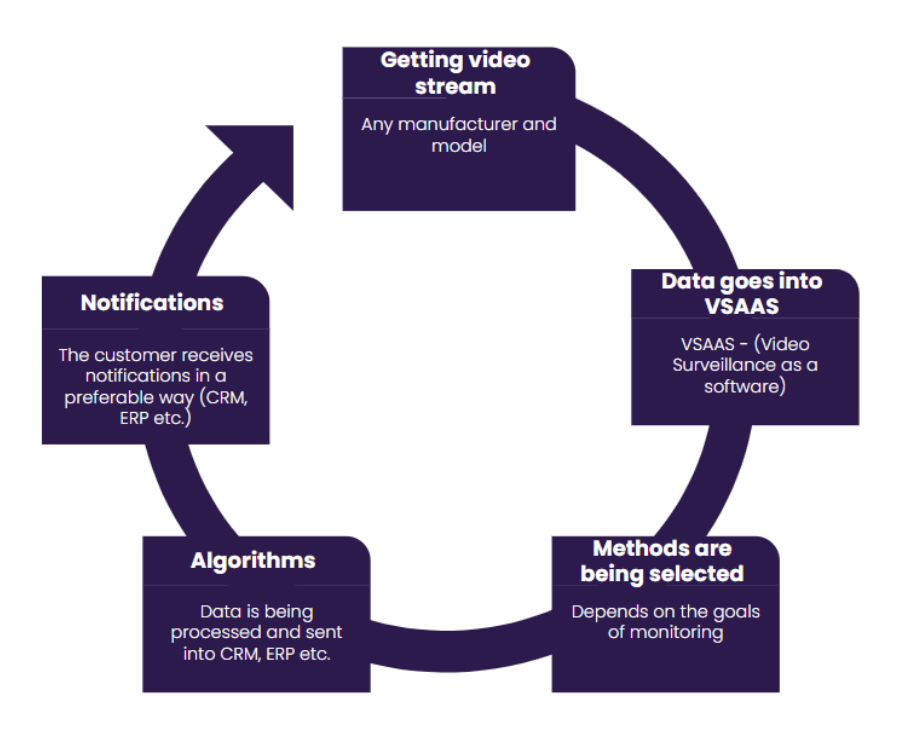

Figure 2.5 How It Works

<span id="page-28-1"></span><span id="page-28-0"></span>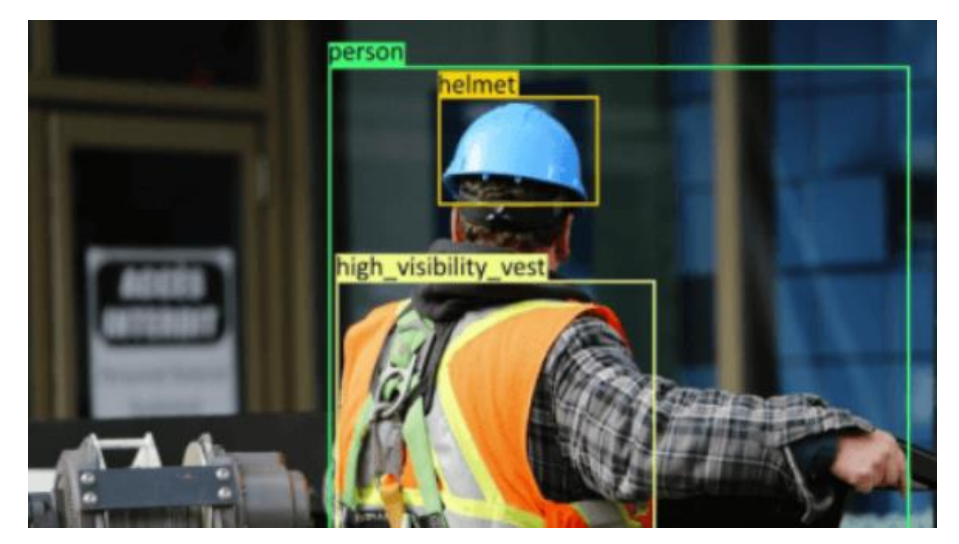

Figure 2.6 PPE Detection on Cameras

## <span id="page-29-0"></span>**2.2.3 PPE Detection by V-APP**

V-App is a web-based application that uses a real-time video and image analysis technology for PPE correct usage detection, which can be used to see if construction workers are wearing head protection properly, or medical staffs are wearing face and hand covers (*PPE Detection | V-App*, n.d.). The application can send notifications to the Safety Team when it detects the lack of PPE or their improper use of it and promptly limit employee exposure to dangers as soon as possible. The types of PPE that can be detected by V-App are face covers such as N95, surgical, and masks made of clothes, and goggles; hand cover like surgical gloves and safety gloves; and head cover such as hardhats, helmets, and earmuffs.

The system automatically detects PPE on persons in the form of images provided by Meraki cameras. Meraki smart cameras are able to provide the input image to obtain summary information on people who are wearing the required PPE, are not wearing it, or are uncertain.

Just like the two previous related systems, V-App is not a free system. Nonetheless, free trial is given to interested individuals by contacting their evaluation support team.

<span id="page-29-1"></span>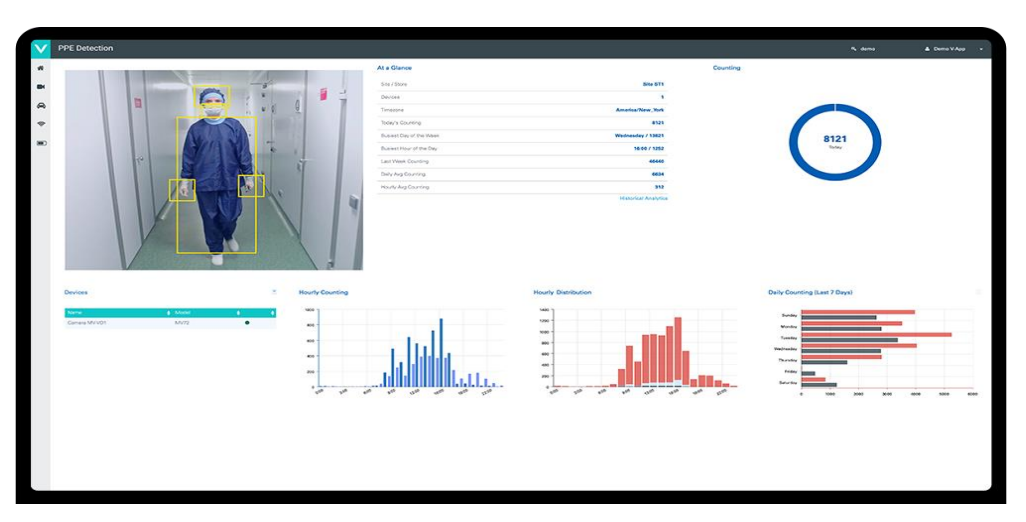

Figure 2.7 V-App PPE Detection Dashboard

|                                                                                                    | Personal Protective Equipment (PPE) detection<br>Automatically detect Personal Protective Equipment (PPE) such as face covers, head covers, and hand covers on persons in images. |                                                                                                    |              |  |
|----------------------------------------------------------------------------------------------------|----------------------------------------------------------------------------------------------------|----------------------------------------------------------------------------------------------------|--------------|--|
|                                                                                                    |                                                                                                    | Read feature documentation to learn more<br>Issues or questions? Use feedback button on bottom-left. |              |  |
|                                                                                                    |                                                                                                    | $-$ Results                                                                                          |              |  |
|                                                                                                    |                                                                                                    | Summarization results                                                                                |              |  |
|                                                                                                    |                                                                                                    | Persons with required equipment (Ids):                                                               | [0, 1, 2, 3] |  |
|                                                                                                    |                                                                                                    | Persons without required equipment (Ids):                                                            | $\Box$       |  |
|                                                                                                    |                                                                                                    | Persons indeterminate (Ids):                                                                         | 11           |  |
|                                                                                                    |                                                                                                    | Per-person results                                                                                   |              |  |
| Summarization inputs                                                                                                    |                                                                                                    | Person ID: 0/3                                                                                       |              |  |
| Provide the following Required PPE and Required minimum confidence threshold inputs to get an identifier summary of persons with required PPE, without<br>required PPE, and indeterminate. |                                                                                                    | Person detected                                                                                      | 99.9.%       |  |
| Required PPE: Face cover □Hand cover □Head cover<br>Required minimum confidence: 80% V                                                                                                    |                                                                                                    | Face detected                                                                                        | 99 %         |  |
|                                                                                                    |                                                                                                    | Face cover detected                                                                                  | 99.9 %       |  |
| Choose a sample image                                                                                                    | Use your own image<br>Image must be Joeg or ping format and no<br>larger than 4MD. Your image lon't attred.                                                                       | Face cover on nose : true                                                                            | 99.7%        |  |
|                                                                                                    | <b>t.</b> Upload<br>or drag and drop                                                                                                    | Left hand detected                                                                                   | 99.2 %       |  |
|                                                                                                    | Go<br>Lisa mago LRL                                                                                                    | Right hand detected                                                                                  | 80.1 %       |  |
|                                                                                                    |                                                                                                    | <b>Head detected</b>                                                                                 | 99.9%        |  |
|                                                                                                    |                                                                                                    | Head cover detected                                                                                  | 98.4 %       |  |

Figure 2.8 PPE Monitoring on Multiple Workers

<span id="page-30-1"></span><span id="page-30-0"></span>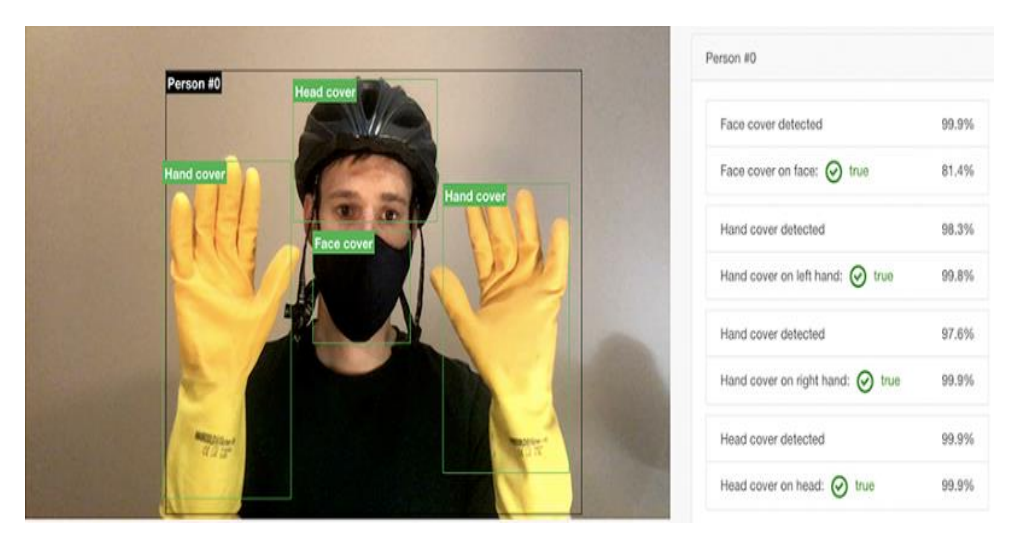

Figure 2.9 Type of PPE Detected

## <span id="page-31-0"></span>**2.3 System Comparison**

This section explores and compares the three existing systems with the proposed system as stated above based on different aspects. Their comparisons are discussed in the table below.

| Category                    | viAct                            | <b>EasyFlow</b>                                       | V-App                                  | <b>Proposed System</b>                             |
|-----------------------------|----------------------------------|-------------------------------------------------------|----------------------------------------|----------------------------------------------------|
| <b>Platform</b>             | Web and Mobile                   | Web                                                   | Web                                    | Mobile                                             |
| <b>Targeted user</b>        | Construction safety              | Construction safety                                   | Construction safety                    | Construction safety                                |
|                             | inspectors and workers           | inspectors and workers                                | inspectors and workers                 | inspectors and workers                             |
| <b>Trial period</b>         | 14 days                          | 30 days                                               | To be requested from<br>provider       | Free to use                                        |
| <b>Technical</b><br>support | 24/7                             | Not stated                                            | Not stated                             | 24/7                                               |
| <b>Features</b>             | Detects PPE not being<br>used    | Detects PPE not being<br>used                         | Detects PPE not being<br>used          | Detect safety helmet not<br>being used             |
|                             | Real time alert and<br>alarms    | Real time alert                                       | Real time alert                        | Real time alert                                    |
|                             | 24/7 monitoring service          | 24/7 monitoring service                               | Charts and graphs<br>through dashboard | 24/7 monitoring service                            |
|                             | Safety report through            | Configurable rules for<br>special monitoring zones    |                                        | PPE inventory<br>management                        |
|                             | dashboard                        |                                                       |                                        |                                                    |
|                             |                                  | Analytical dashboard<br>available                     |                                        | Helmet breach records                              |
|                             |                                  |                                                       |                                        | Manage authorized users<br>that can access the app |
| <b>Advantages</b>           | Constant 24/7                    | Constant 24/7                                         | Constant 24/7                          | Constant 24/7                                      |
|                             | monitoring                       | monitoring                                            | monitoring                             | monitoring                                         |
|                             | Provides video evidence          | <b>Enables PPE</b>                                    | Provides demo version                  | Provides a PPE                                     |
|                             | of PPE breach                    | customization for special<br>construction zones       | Customizable                           | inventory management<br>platform                   |
|                             | Offers PPE breach                |                                                       | summarization inputs of                |                                                    |
|                             | footage for incident<br>analysis | Provides video evidence<br>of PPE breach              | <b>PPE</b>                             | Free to use with no<br>charge imposed              |
|                             |                                  | Offers PPE breach<br>footage for incident<br>analysis |                                        |                                                    |
| <b>Disadvantages</b>        | Cannot access trial              | Cannot access trial                                   | Cannot access trial                    | No facial recognition for                          |
|                             | instantly                        | instantly                                             | instantly                              | identifying detected<br>person                     |
|                             | Limited trial period             | Limited trial period                                  | Limited trial period                   |                                                    |
|                             | No facial recognition for        | No facial recognition for                             | No facial recognition for              | No capturing of workers<br>for breach record       |
|                             | identifying detected             | identifying detected                                  | identifying detected                   |                                                    |
|                             | person                           | person                                                | person                                 |                                                    |

<span id="page-31-1"></span>Table 2.1 Comparison of Existing Systems and Proposed System

### <span id="page-32-0"></span>**2.4 Conclusion**

According to the comparison and analysis done among the three existing systems, each of them has their distinct features, which can be applied in the proposed system. To summarise, the focus of all the existing systems is to detect any non-compliance workers towards PPE use and to send alerts when detected. Besides adding the common functionalities onto the proposed system, additional features should also be added to make the proposed system stand out among the similar systems, which includes allowing the admin to manage the information of authorized users that can access the company account in the application, providing a platform for PPE inventory management as well as allowing the helmet breaches to be viewed.

#### **CHAPTER 3**

#### **METHODOLOGY**

#### <span id="page-33-1"></span><span id="page-33-0"></span>**3.1 Introduction**

This chapter discusses about the methodology implemented in this proposed project. Among the many software development methodologies most frequently used in the market, Agile methodology will be selected as the development framework here. Further explanation on the chosen framework will be discussed in detail, as well as the functional and non-functional requirements, constraints, and limitations of the proposed project.

#### <span id="page-33-2"></span>**3.2 Project Management Framework**

The Agile methodology divides a project into stages to make it easier to manage. The framework aims to produce the product through incremental delivery of small pieces of functionality iteratively. Agile is able to respond quickly to user's requirements and also able to change course as circumstance requires. This approach can minimise the risk of developing products that do not or no longer fulfil the market or customer demands. In this framework, long delivery cycle like the older waterfall framework is divided into shorter intervals known as sprints or iterations. Each sprint involves the process of planning, designing, building, testing, and finally, reviewing. The framework is illustrated in the figure below (DataVaults, 2021).

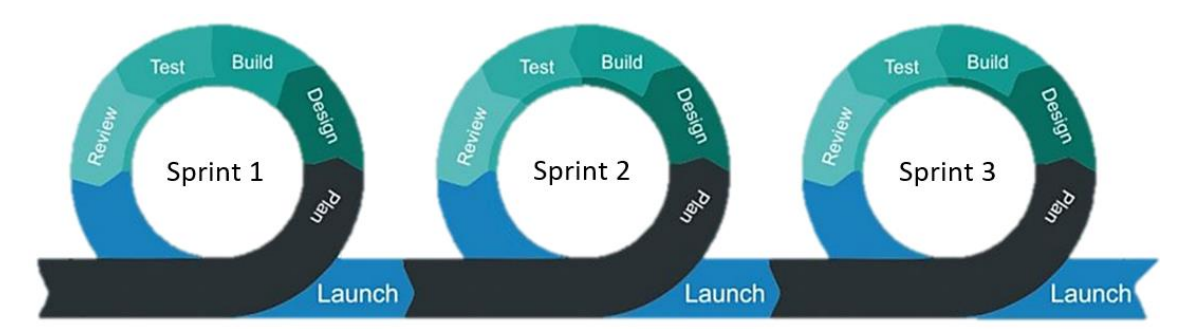

Figure 3.1 Agile Methodology

<span id="page-34-2"></span>As a result, the Agile methodology framework enables delivery times to be shorten but delivering frequently, in order to ensure that smaller chunks of the product reach the market sooner, allowing feedbacks to be provided and ensuring the product meets user's needs. Because of its iterative nature, this framework is widely recommended in the market.

#### <span id="page-34-0"></span>**3.2.1 Planning Phase**

The first phase in the sprint is the project planning phase. Before beginning the development process, requirements of the Construction Site Safety Helmet Detection Mobile Application (ConSite) are gathered first. Requirements to be gathered are categorised into two parts, functional and non-functional requirements, in which functional requirements describes the features needed to be included in the final product, and non-functional requirements that defines the final product's attributes like reliability and usability. The features to be implemented in the proposed application for safety helmet detection, along with how the interface design of the application will look like are documented into the Software Requirements Specification (SRS) document. Information regarding the flow on how the employers and workers will access the functions of the application are collected to provide ease of use on the application.

#### <span id="page-34-1"></span>**3.2.2 Designing Phase**

In the designing phase of the sprint, the design of the proposed system is outlined by referring to the requirements defined previously. The necessary tools such as programming language to be used in this project are examined. Java programming language will be used to design the interface of the application. The detailed architecture design of the proposed application is documented inside Software Design Document (SDD).

#### <span id="page-35-0"></span>**3.2.3 Building Phase**

The building phase in the agile sprint is also known as the development phase. This is the phase where developing the application starts, in accordance with the defined requirements and approved guidelines. The implementation of coding happens here, where the written documentation of the ConSite application is converted into an actual working application. The backend of the application where codes to detect helmet on workers are written. Therefore, this stage will be the most time-consuming stage.

## <span id="page-35-1"></span>**3.2.4 Testing Phase**

In the testing phase, the developed features of the ConSite application are tested to ensure it is bug-free. So, series of tests will be run to confirm that the product is completely working and achieves the defined requirements. If any possible faults or flaws are discovered, they must be fixed right away. A user acceptance test (UAT) and documentation of the results are completed to validate the developed features in the application and discover any issues before deployment.

#### <span id="page-35-2"></span>**3.2.5 Deployment Phase**

During the deployment phase, the working product of the ConSite application is delivered and is available for stakeholders after it has gone through the testing phase. Continuous support is offered to ensure that the application continues to work properly and that any new any new defects are addressed.

#### <span id="page-35-3"></span>**3.2.6 Reviewing Phase**

Reviewing is the last phase after all the previous phases are completed. The outcome achieved in fulfilling the defined requirements for the proposed application are presented after finishing all the previous stages of development. This is where feedbacks are gathered from the stakeholders in order to define requirements and any information and incorporate them into the next sprint.
## **3.3 Project Requirement**

The following are the functional and non-functional requirements gathered for the proposed application. The constraints and limitations of the system are also discovered and explained here in detail.

## **3.3.1 Functional Requirements**

- i. The system shall be able to monitor the workers' compliance towards wearing safety helmet 24/7.
- ii. The system shall detect any non-compliance of helmet on construction workers.
- iii. The system shall send notifications to users to alert them on non-compliance workers.
- iv. The system shall allow the user to add new PPE, update PPE information, and delete PPE in the PPE management system.
- v. The system shall allow the admin to view and update a profile of himself or profile of other supervisors.
- vi. The system shall allow the user to view all the records of the helmet breaches.

## **3.3.2 Non-Functional Requirements**

| <b>Requirement</b> | <b>Justification</b>                                               |
|--------------------|--------------------------------------------------------------------|
|                    |                                                                    |
| Performance        | The system should send a notification within 3 seconds from the    |
|                    | time a helmet non-compliance is detected.                          |
|                    |                                                                    |
| Compatibility      | The system must support Android devices running on Android         |
|                    | version $7$ to $12$ .                                              |
|                    |                                                                    |
| Availability       | The system must be available for use to the user 98 percent of the |
|                    | time every day.                                                    |
|                    |                                                                    |

Table 3.1 Non-Functional Requirements

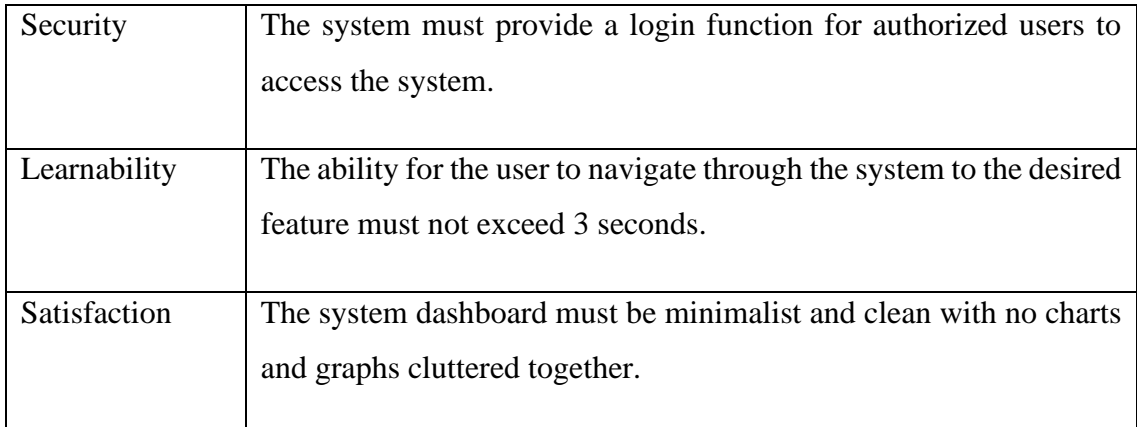

## **3.3.3 Constraints**

The constrains of the project are as follows:

- i. The need for internet connection The user is unable to receive notifications from the system with the wifi/data off. The user would need to have internet connection 24/7 in order to receive real-time notifications anytime.
- ii. High cost of installing multiple cameras Multiple cameras are needed to be installed to achieve an overall effective monitoring on workers at different angles in different construction sites. However, this would need higher cost in purchasing cameras and installing each of them. This might exceed the budget allocated.

## **3.3.4 Limitations**

The limitations of the project are as follows:

- i. The lack of professionals There is a lack of highly trained professionals and manpower with advanced knowledge in AI and machine learning technologies in order to train computer vision-based systems. More professionals are needed to help design this technology of the future.
- ii. The need of regular monitoring When the computer vision-based system experiences technical problems or fails, it can result in significant financial loss for companies. As a result, there needs to be a dedicated team to monitor and analyse the system.

iii. Incapability of warning non-compliance workers instantly – As the employer receives notifications on workers not complying to the rules of wearing proper PPE, the employer is unable to warn the workers directly face to face. There is a need to contact the workers directly by installing horn speakers around the construction sites for employers to communicate directly with them.

#### **3.4 Proposed Design**

#### **3.4.1 Context Diagram**

**Error! Reference source not found.** shows the context diagram of the proposed application. A context diagram depicts how the system interacts with external factors or actors with whom it is supposed to engage. Here, the external factors of the application are the admin, which will be the main user of the application from a company, supervisor, and the camera. The data flowing from the users towards the system and vice versa are shown inside the diagram.

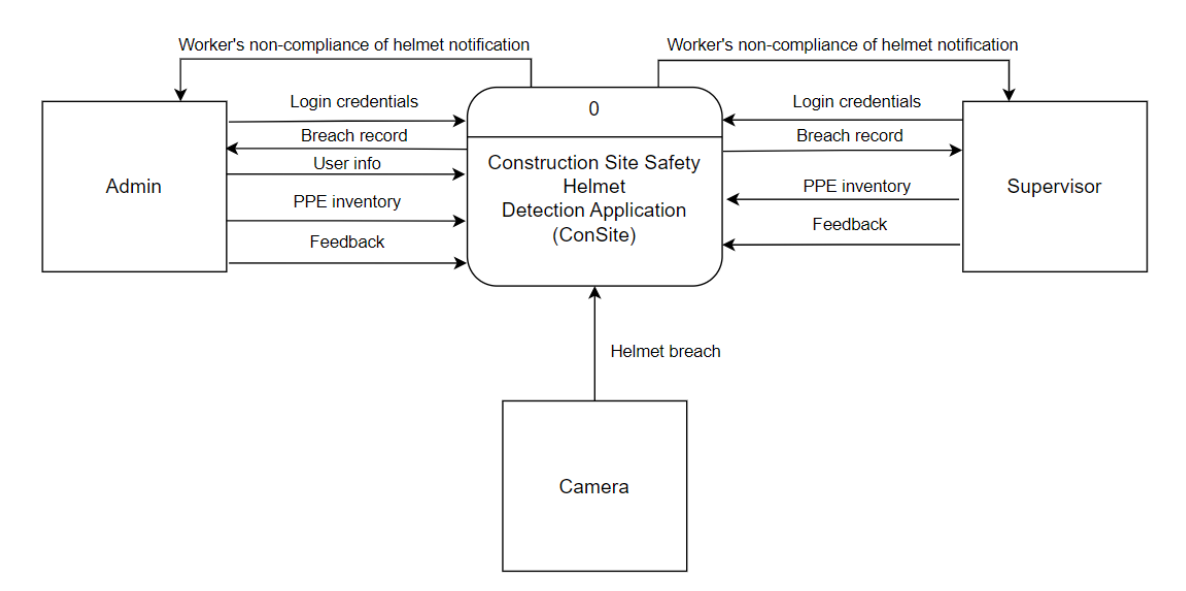

Figure 3.2 Context Diagram

From the context diagram above, the entities involved in the application are the admin, supervisor, and camera. Firstly, login credentials from both the users, in this case the admin and supervisor are needed to log into the application. After logging in, the admin may record and manage users' info who are able to access the application. Both users can manage PPE inventory and send feedback of the application. The application will send notifications of any non-compliance of helmet worn by workers. Breach records of absence of helmet on workers generated from the application can also be accessed by the users. The camera entity provides the helmet breach information to the application.

#### **3.4.2 Use Case Diagram and Description**

The figure below describes the use case diagram of the proposed application. A use case diagram helps to outline the specifics of the system's actors and how they interact with it. There are a total of 6 main modules in which the user has access to it, which are login, manage user data, access breach records, receive notifications, manage PPE inventory, and add feedback. [Table 3.2](#page-39-0) describes the functions of each module in general.

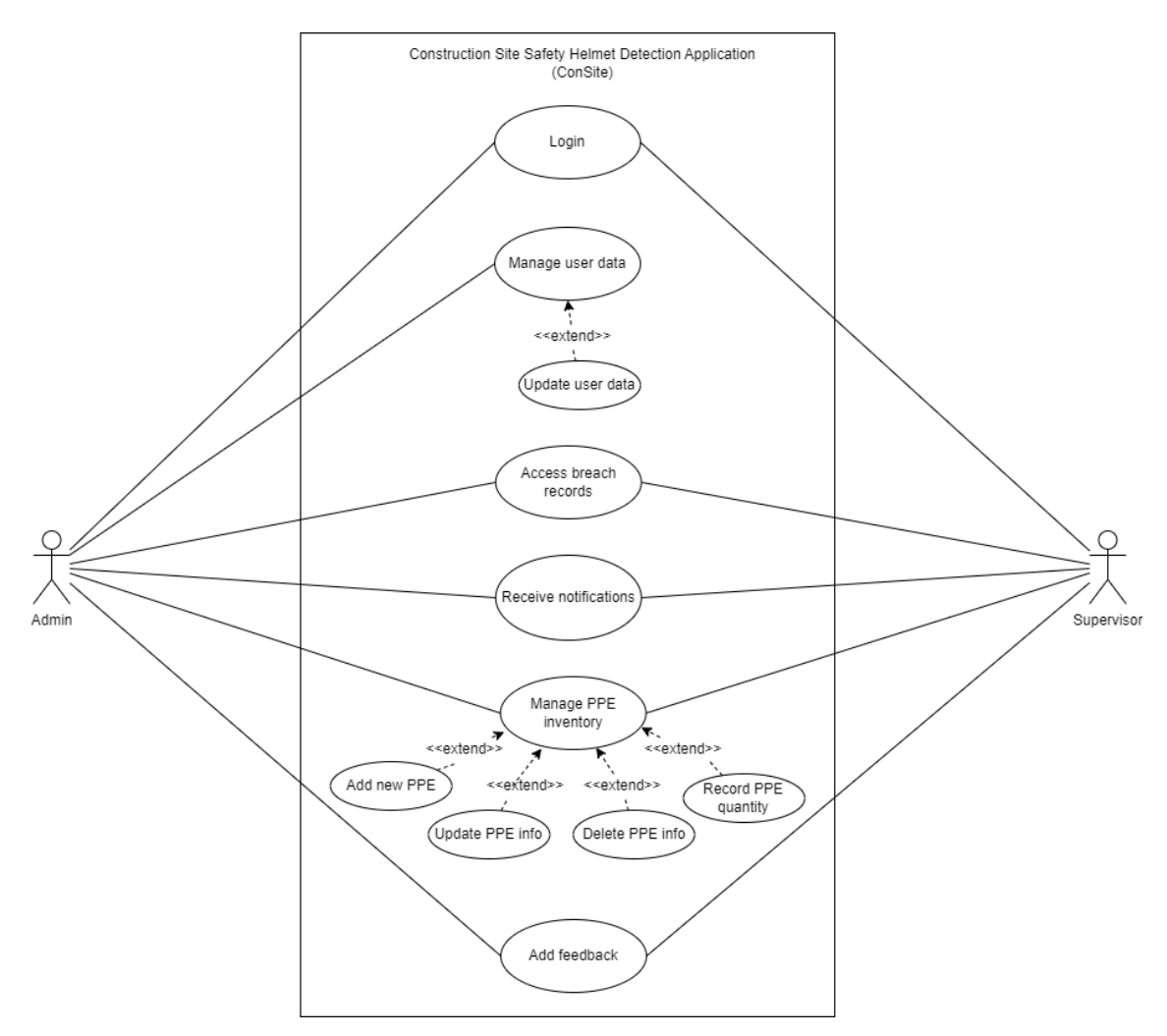

Figure 3.3 Use Case Diagram

<span id="page-39-0"></span>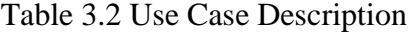

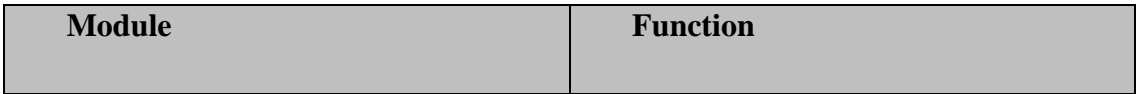

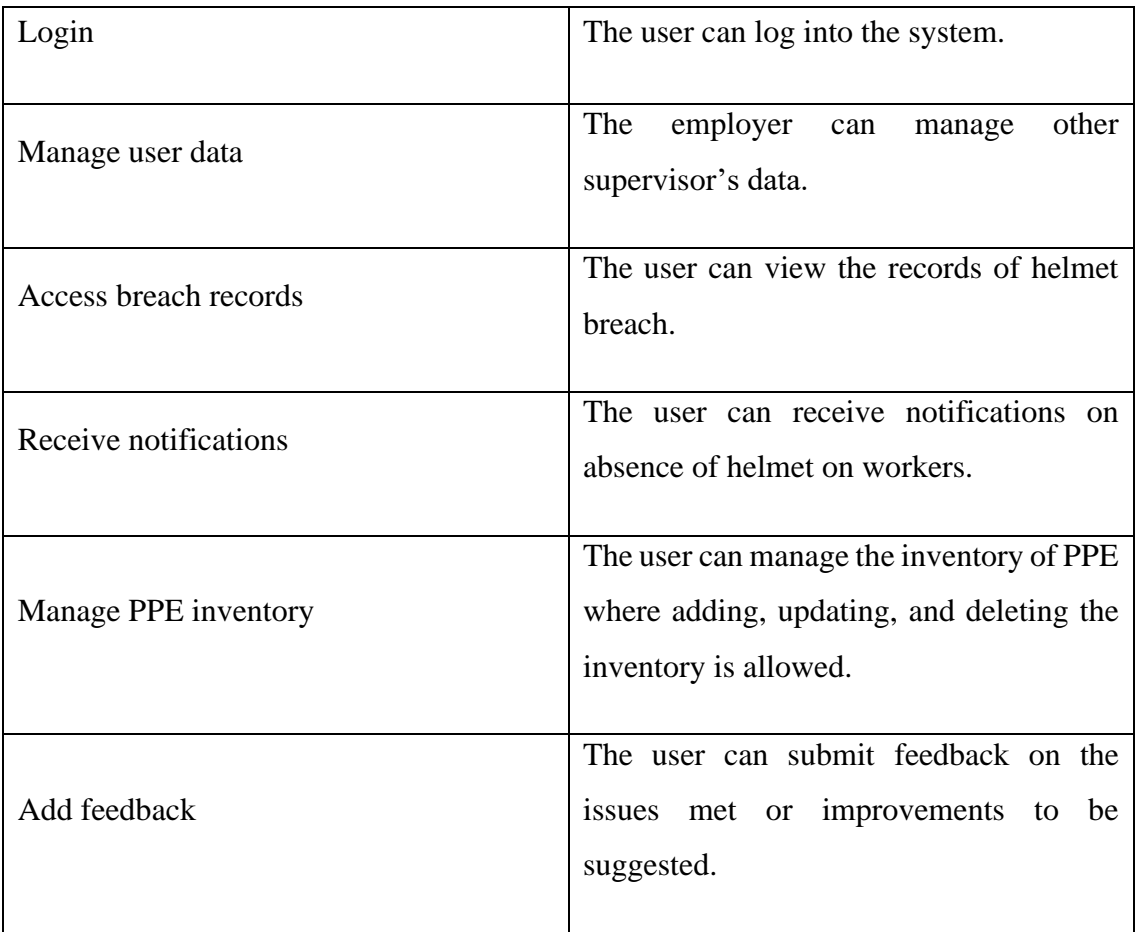

## **3.4.3 Data Flow Diagram**

[Figure 3.4](#page-41-0) shows the data flow diagram of the proposed application, which is used to depict the flow of the data graphically in a business information system. It focuses on information flow, including where data originates, where it flows, and how it is kept.

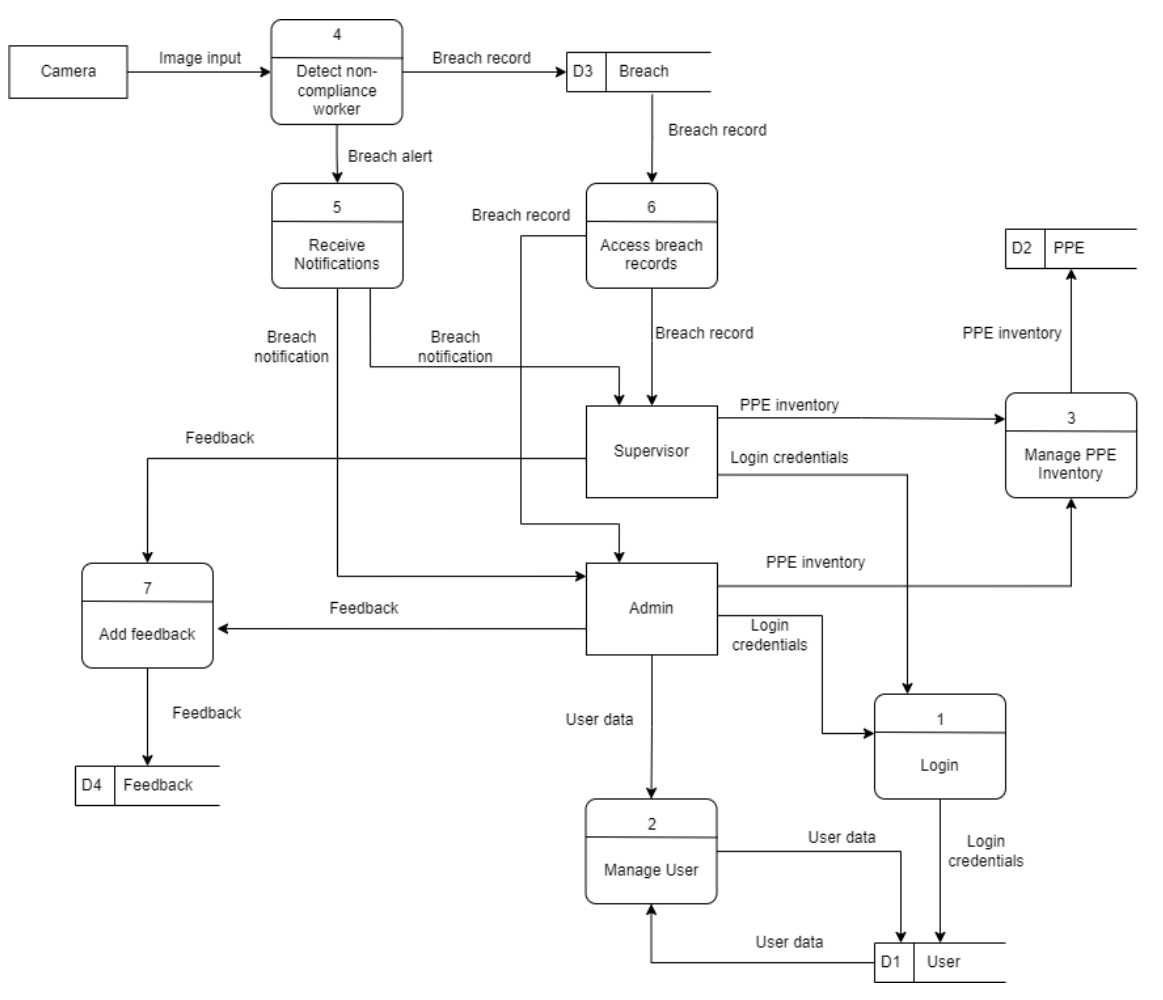

Figure 3.4 Data Flow Diagram

## <span id="page-41-0"></span>**3.4.3.1 Process**

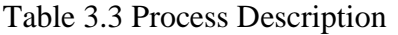

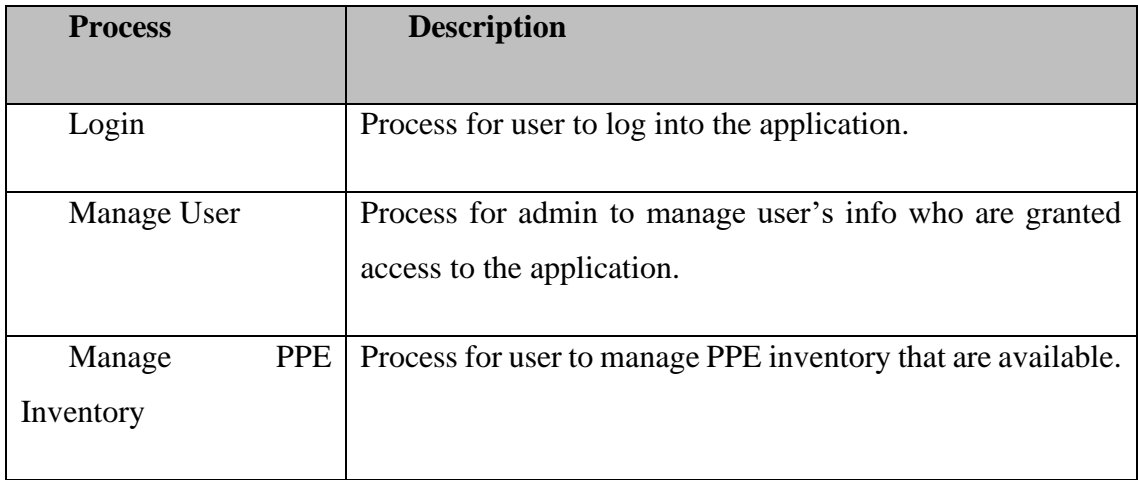

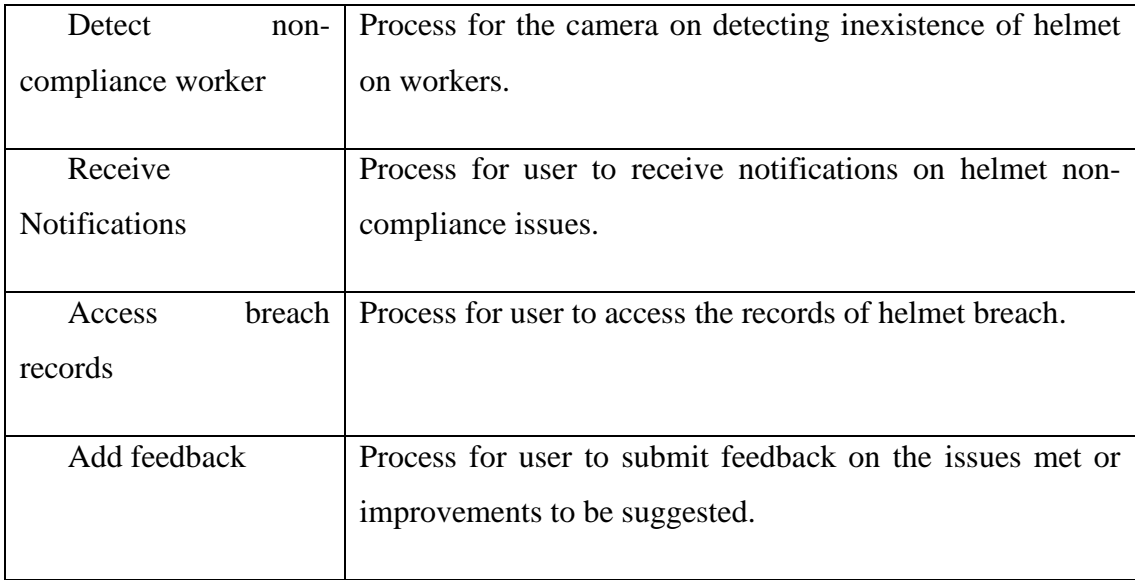

## **3.4.3.2 External Entities**

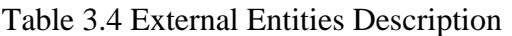

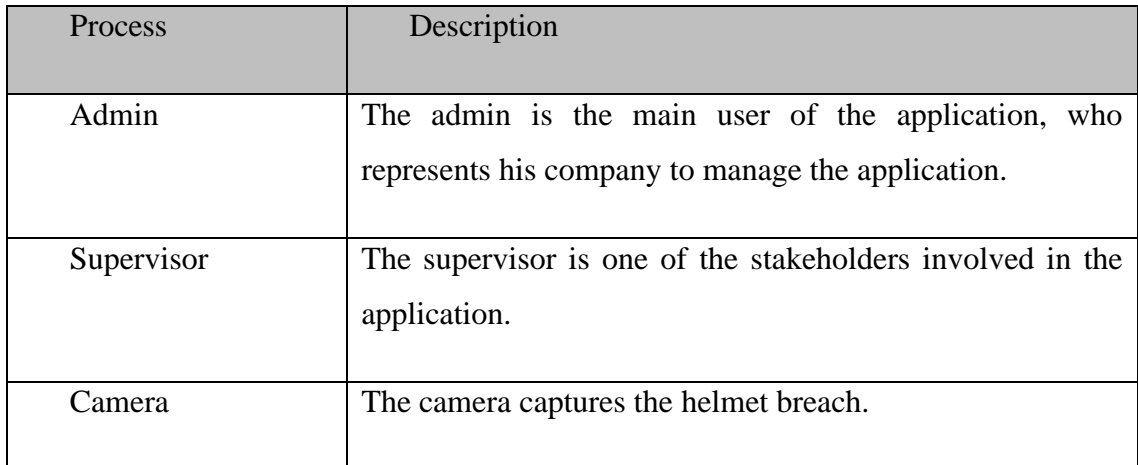

## **3.4.3.3 Data Store**

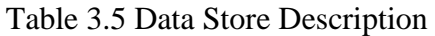

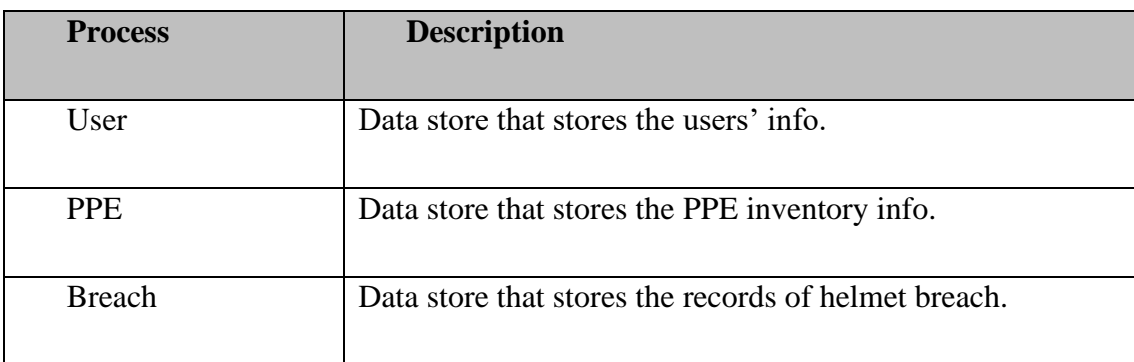

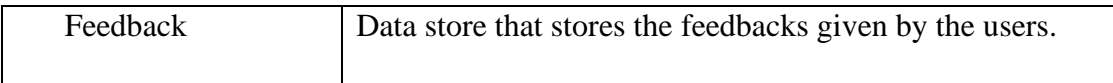

## **3.4.3.4 Data Flow**

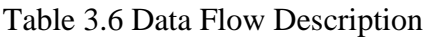

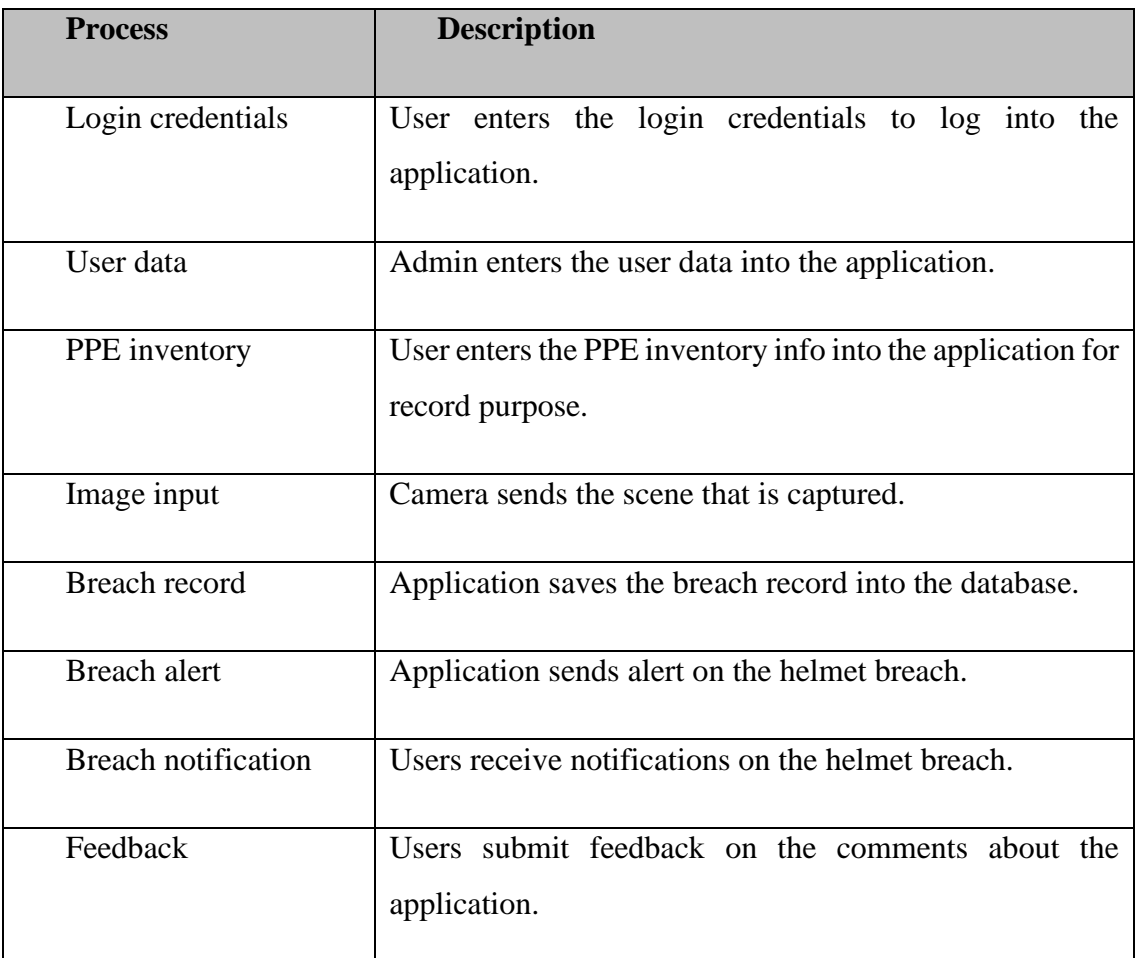

## **3.4.4 Activity Diagram**

The following diagram below is concerned about the activity diagram of the proposed application, which illustrates the application's flow of activities. The actors of the application are placed at the left and right of the system representation in the diagram.

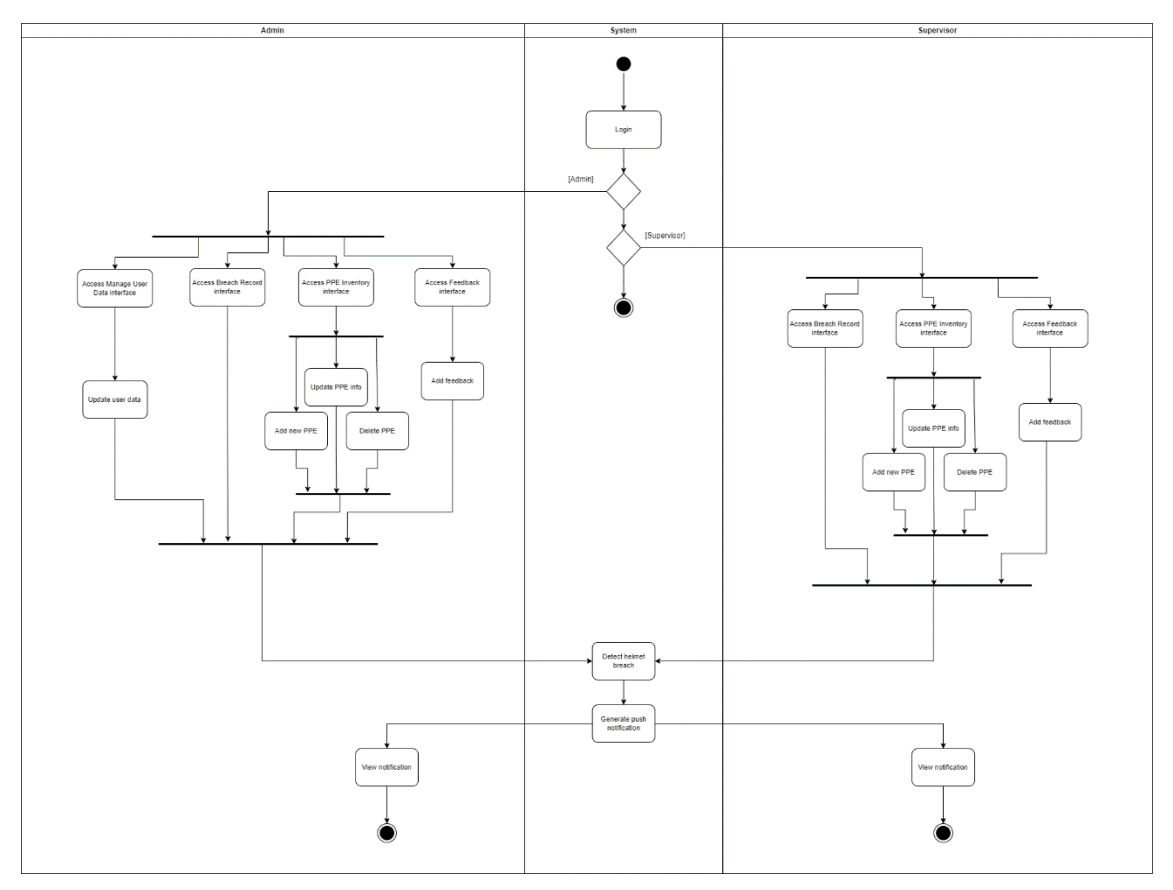

Figure 3.5 Activity Diagram

## **3.5 Data Design**

[Figure 3.6](#page-45-0) describes the Entity Relationship Diagram (ERD) of the application. The ERD is used to illustrate how every object relates to one another in the application. There are 4 objects in the ERD, each of them having their own attributes.

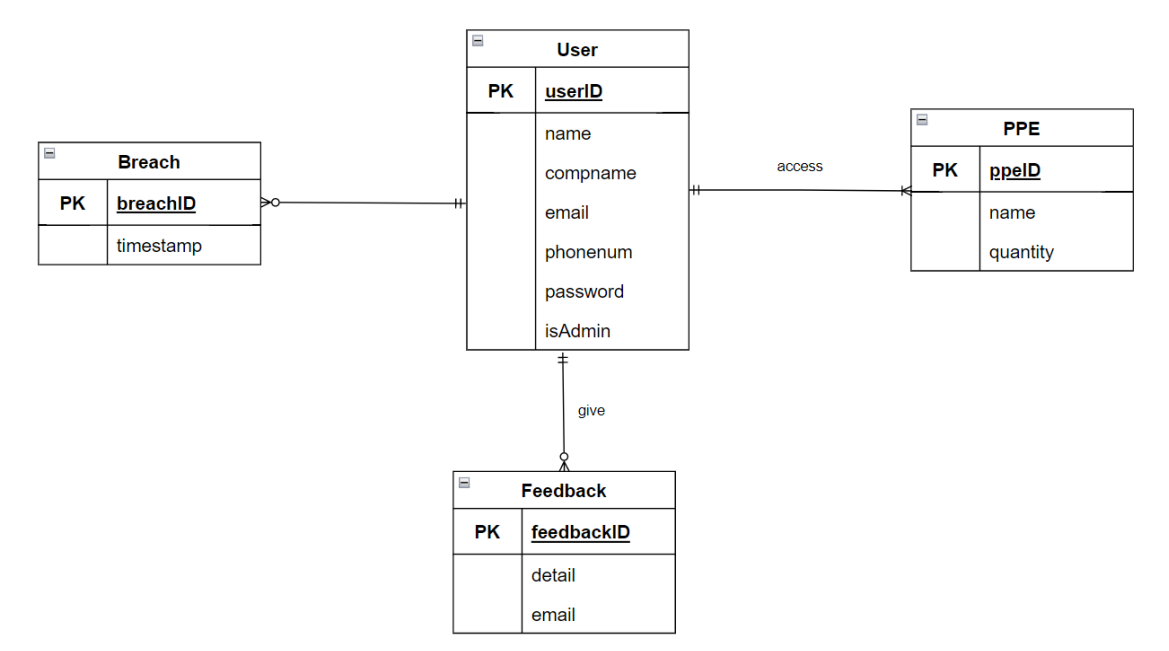

Figure 3.6 Entity Relationship Diagram

# <span id="page-45-0"></span>**3.5.1 Database Dictionary**

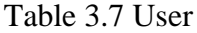

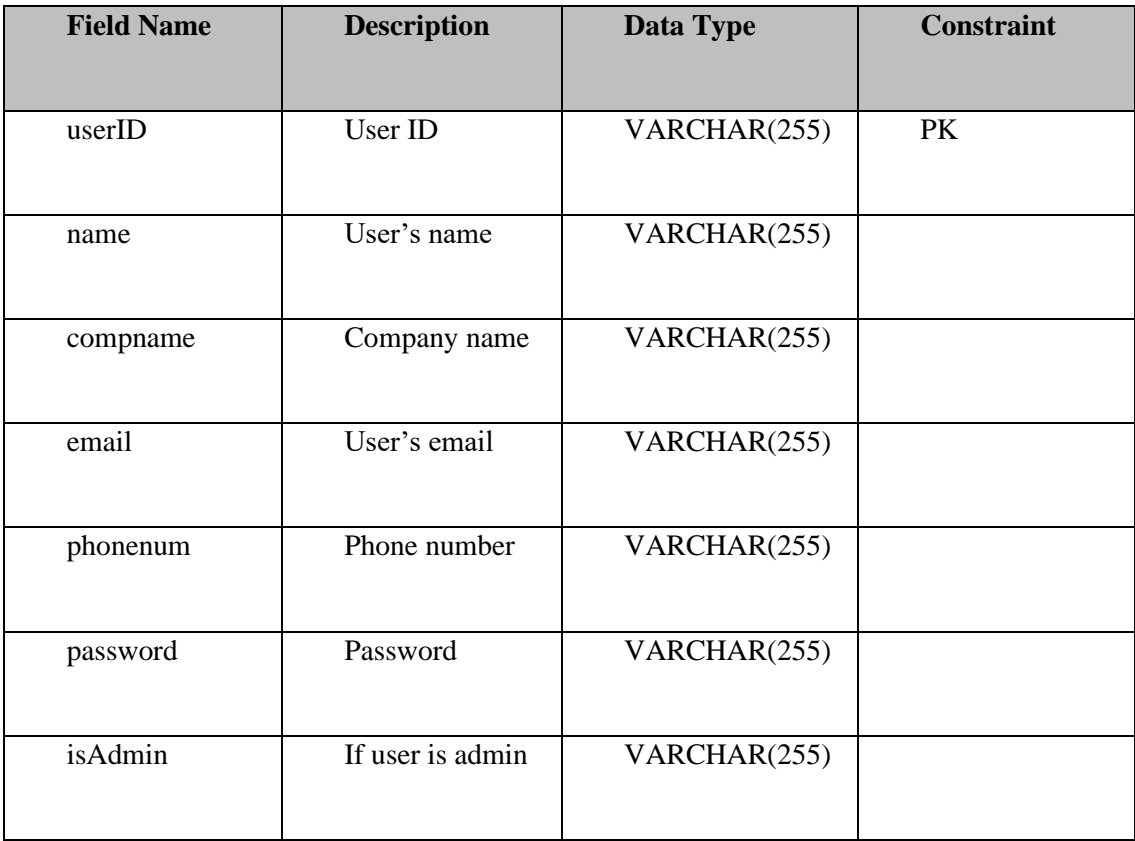

#### Table 3.8 PPE

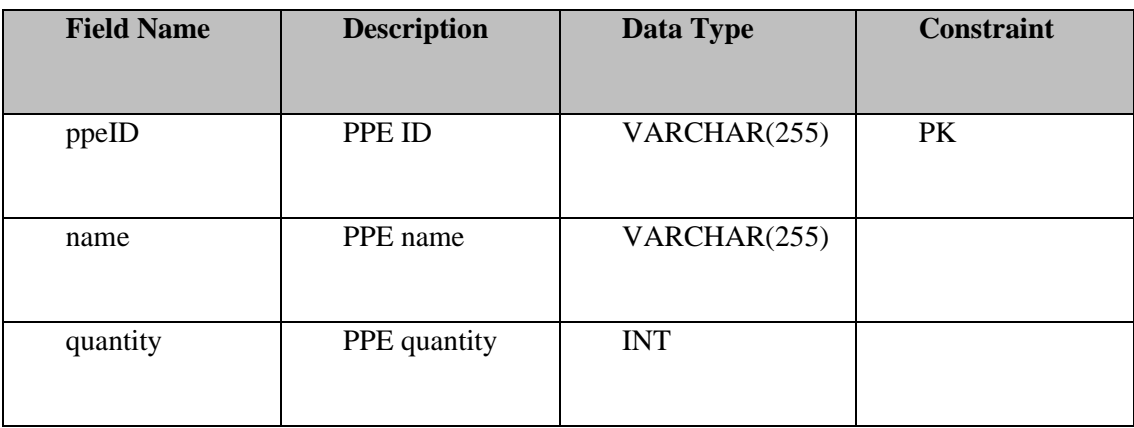

#### Table 3.9 Breach

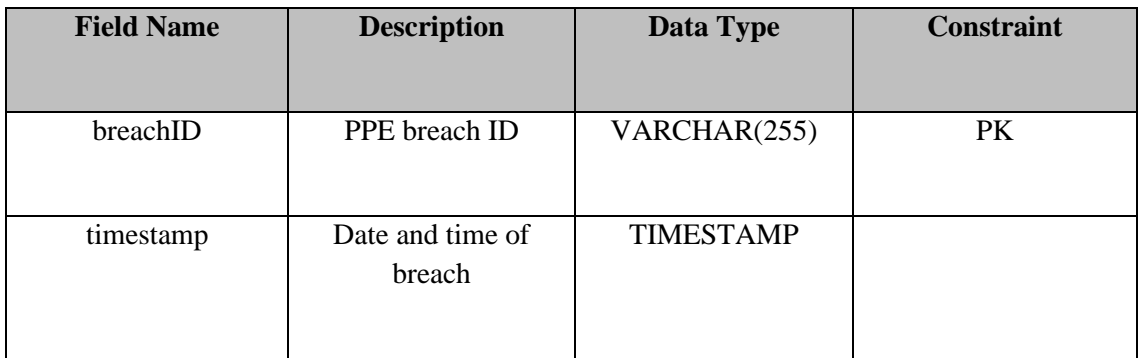

## Table 3.10 Feedback

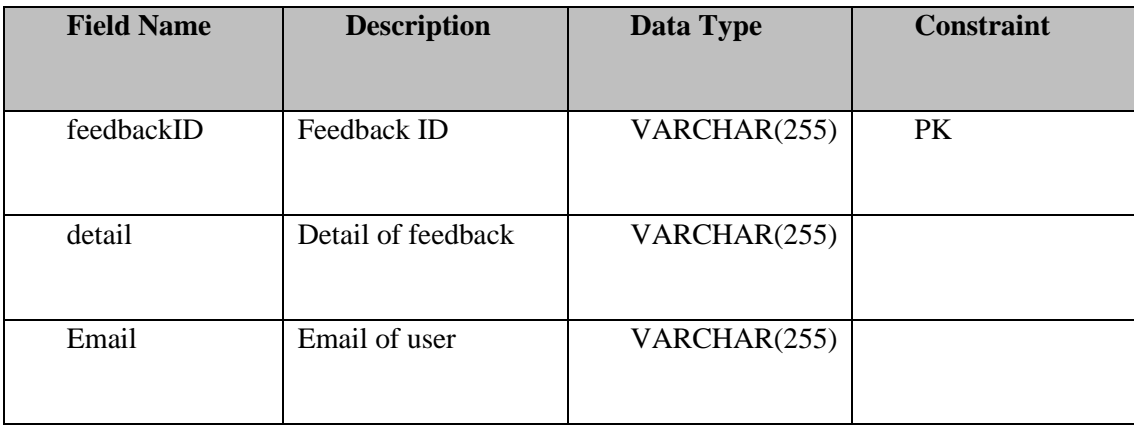

#### **3.6 Object Detection**

Object detection is a computer vision technology which helps locate and identify things in an image or video. To be more precise, object detection creates bounding boxes around the objects that are detected, allowing us to determine their location inside (or how they move across) a scene.

In general, machine learning-based and deep learning-based techniques to object detection may be distinguished. In more conventional ML-based techniques, groupings of pixels that may belong to an object are identified by looking at various aspects of an image, such as the colour histogram or edges, using computer vision techniques. The location of the item and its label are then predicted using these attributes as input into a regression model. Convolutional neural networks (CNNs) are used in deep learningbased systems to do end-to-end, unsupervised object recognition, which eliminates the requirement for separate feature definition and extraction.

#### **3.6.1 TensorFlow**

TensorFlow is an open source, Python-compatible toolkit for numerical computation that accelerates and simplifies developing neural networks and machine learning algorithms. TensorFlow enables one to create dataflow graphs, which are structures that depict how data flows across a graph, or a collection of processing nodes. A mathematical operation is represented by each node in the graph, and each edge between nodes is a multidimensional data array, or tensor.

Abstraction is the single most important advantage TensorFlow offers for machine learning development. Overall of the application logic can be focused rather than worrying about the minute details of implementing algorithms or working out how to connect the result of one function to the input of another. The details are handled in the background via TensorFlow. Besides, TensorFlow provides extra conveniences if debugging and gaining insight are required in TensorFlow applications. Instead of creating and evaluating the complete graph as a single opaque object, each graph action may be evaluated and updated independently and openly.

#### **3.6.2 MobileNetV2 SSD FPN Model**

The model used in this project is the pre-trained MobileNetV2 SSD FPN-Lite 320x320 model. The COCO 2017 dataset, with pictures scaled to 320x320 resolution, was used to train the model.

#### **Based network:**

MobileNet is built using neural networks. High-level characteristics for categorization or detection are provided by the base network. The figure below shows an illustration of a network with several convolutional layers. Each training picture receives filtering at various resolutions, and the result of each convolved image serves as the input for the following layer.

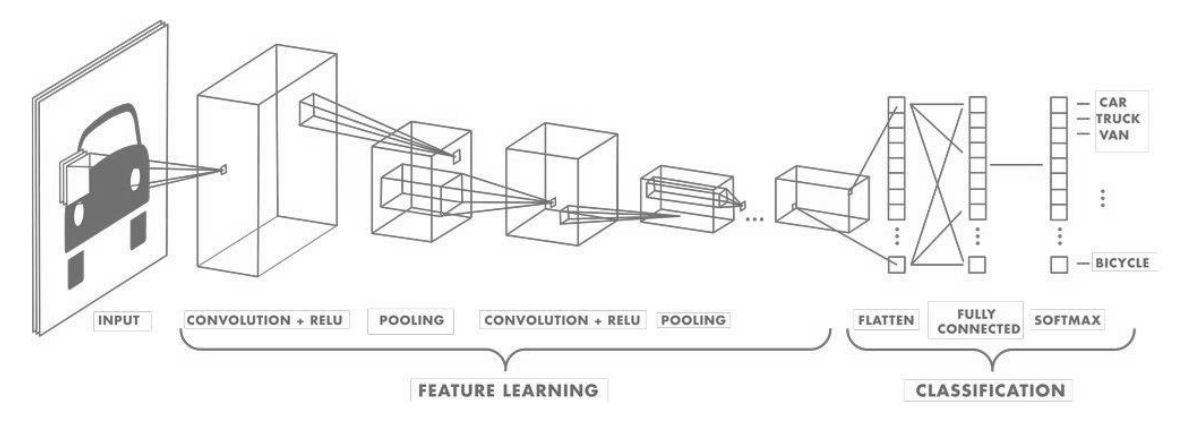

Figure 3.7 An illustration of a network with several convolutional layers.

#### **Detection network:**

Single Shot Detection (SSD) and RPN are the most popular detection networks (Regional Proposal Network). When employing SSD, many objects in the image may be detected with just one shot. On the other hand, systems based on regional proposal networks (RPNs), like the R-CNN series, require two shots: one for producing regional proposals and one for identifying the targets of each proposal.

As a result, SSD is significantly quicker than RPN-based methods, although precision is sometimes sacrificed for real-time processing speed. They frequently struggle to identify items that are too far away or too tiny.

#### **Feature pyramid network:**

It might be difficult to find things of various sizes, especially little ones. A feature extractor called the Feature Pyramid Network (FPN) was created using the feature pyramid concept to increase accuracy and speed.

#### **3.6.3 Dataset**

The dataset to be used for training the model for object detection is an open-source dataset called SafetyHelmetWearing-Dataset (SHWD). The dataset is prepared for the human head and safety helmet wearing detection and it contains 7581 photos with 111514 normal head objects and 9044 human safety helmet wearing objects (positive) (not wearing or negative). 5571 images from the dataset are taken for the use in this project. Multiple bugs are identified in this dataset and are fixed for the training of detection model. The format of the annotations for each image is in PASCAL VOC. The two object class name in the annotations for the dataset, namely "hat" for positive object and "person" for negative object, are changed to "helmet" and "no helmet" respectively.

There is no constraint on the colour of safety helmet. All colours of the safety helmet are detected as positive. One limitation of the dataset is that there is no images in the dataset which categorize humans with their heads covered as negative. This indicates that if the person covers his head, the model still detects it as wearing a safety helmet. There are lots of improvement on the dataset for future development.

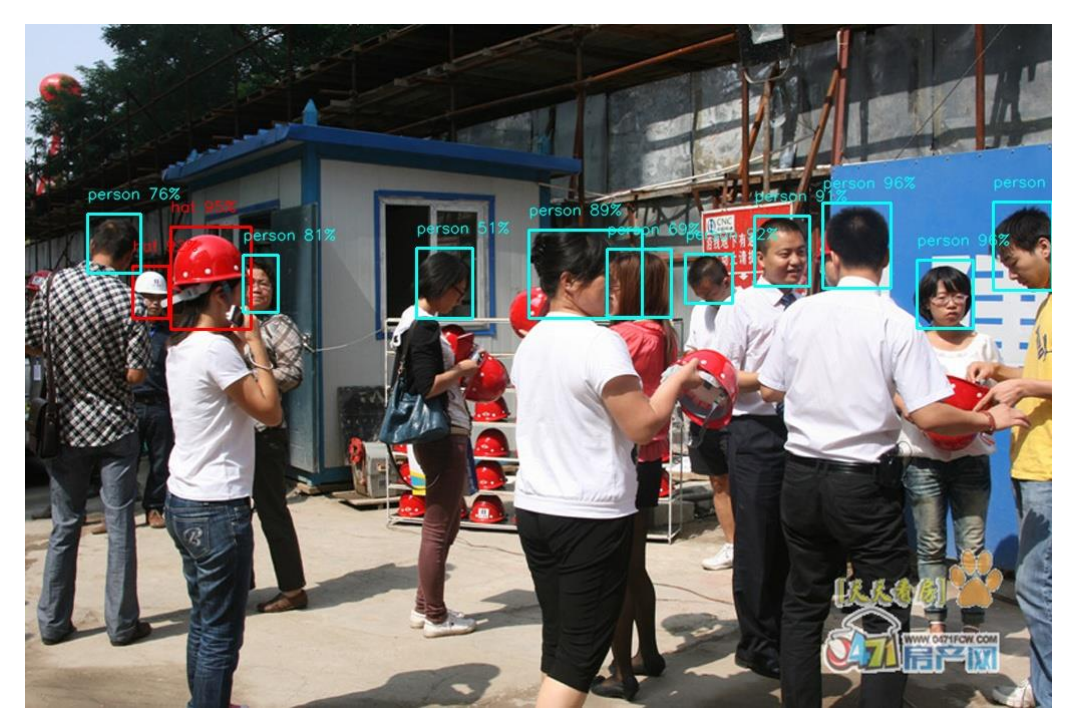

Figure 3.8 Dataset Example

#### **3.7 Storyboard**

This section discusses about the storyboard of the whole application. The storyboard is an approach to sketch out the general structure and user experience across various panels and tasks that are included in the application. The following figures represent the storyboard of each user, namely the admin and the supervisor.

### **3.7.1.1 Admin**

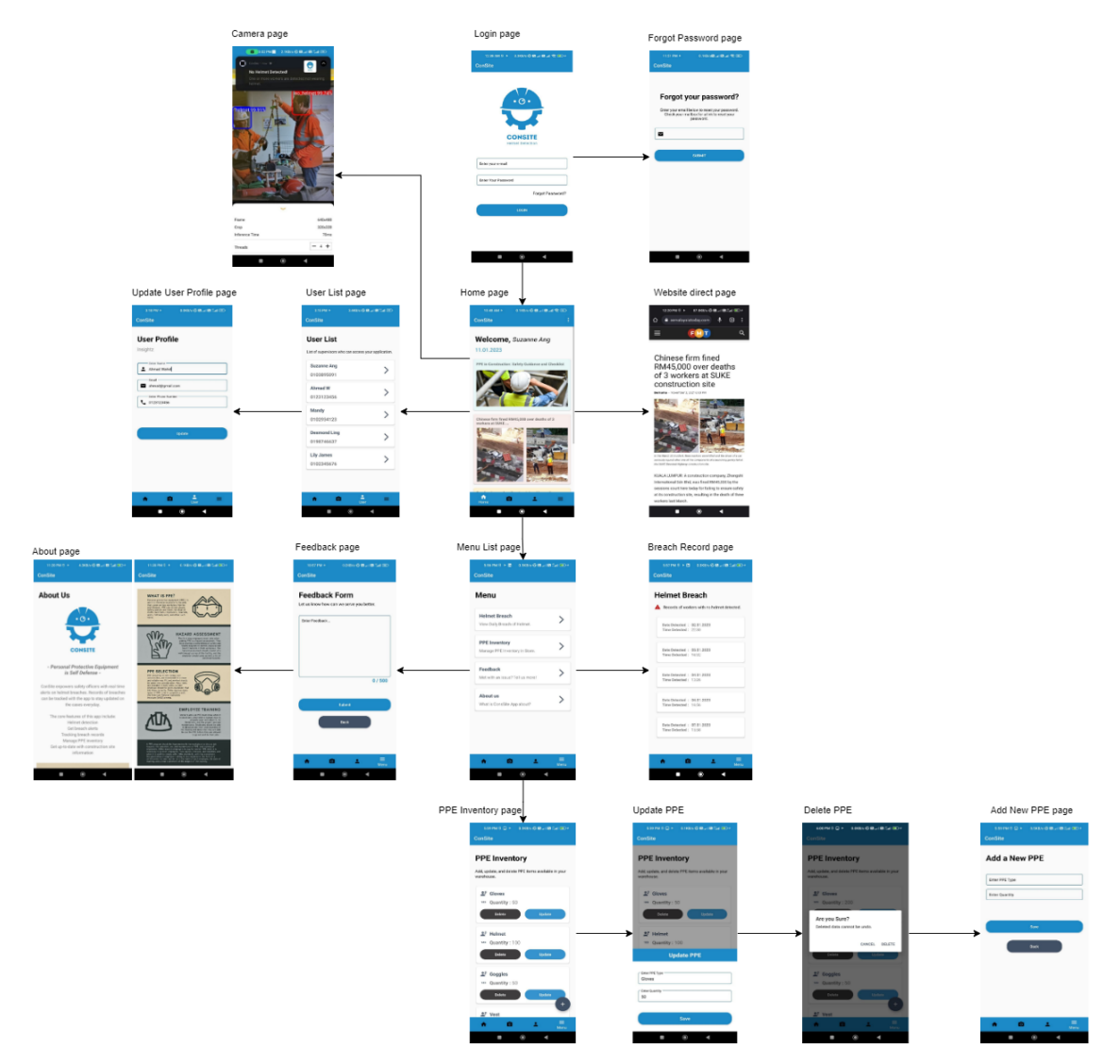

Figure 3.9 Admin Storyboard

# **3.7.1.2 Supervisor**

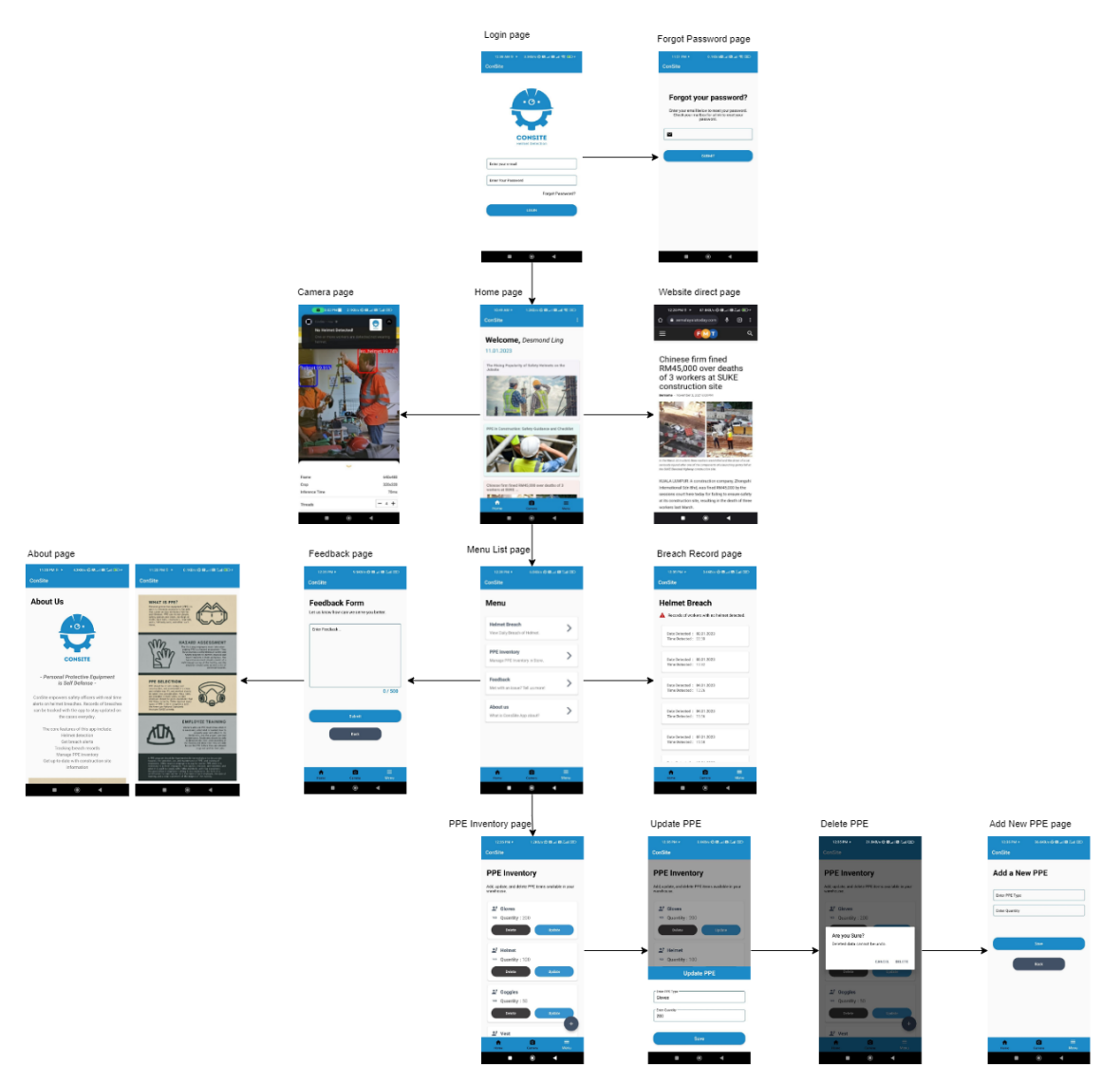

Figure 3.10 Supervisor Storyboard

In the testing phase, User Acceptance Testing (UAT) is chosen and will be conducted after the application is developed. The purpose of performing the test is to ensure and validate the application fully meets the requirements as stated in the Software Requirements Specification (SRS).

| No.            | <b>Module</b>            | <b>Activity</b>                                | Pass/Fail | <b>Comment</b> |
|----------------|--------------------------|------------------------------------------------|-----------|----------------|
| $\mathbf{1}$   | Login                    | User login                                     |           |                |
| 2              | Login                    | Forgot Password                                |           |                |
| 3              | Login                    | Invalid email or password                      |           |                |
| $\overline{4}$ | Login                    | Reset password                                 |           |                |
| 5              | Manage user data         | View list of supervisors                       |           |                |
| 6              | Manage user data         | Update user data                               |           |                |
| $\overline{7}$ | Access breach<br>records | View list breach records                       |           |                |
| 8              | Receive<br>notifications | Receive non-compliance<br>workers notification |           |                |
| 9              | Manage PPE<br>inventory  | View list of PPE<br>inventory                  |           |                |
| 10             | Manage PPE<br>inventory  | Add new PPE                                    |           |                |
| 11             | Manage PPE<br>inventory  | Update PPE info                                |           |                |

Table 3.11 Testing Plan

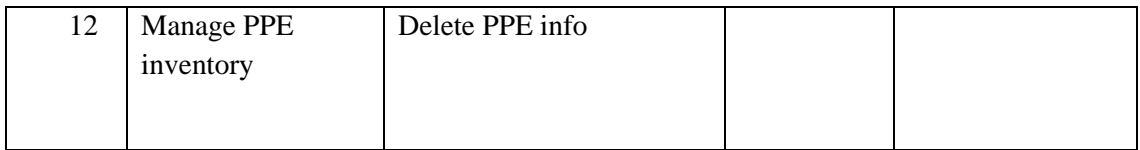

## **3.9 Gantt Chart**

The Gantt Charts for PSM 1 and PSM 2 are attached in Appendix A and Appendix B respectively.

## **3.10 Potential Use of Proposed Solution**

The purpose of developing this application is to achieve an individual's safety in a construction site by ensuring every one of them comply to the rules of wearing a safety helmet through the use of safety helmet detection. The application will be used in construction sites for safety helmet detection on workers. Employers can then utilize the application to monitor the conditions in different sites. If a worker who is not wearing proper helmet is detected by the camera, notification on the issue will be sent to the employer. Through this, constant monitoring physically on the workers is not necessarily needed, more so time and energy will not be wasted on ensuring the workers' compliance towards wearing proper safety helmet.

Besides, the application enables its users to manage PPE. This way, users of the application can keep track of the amount of PPE inventory to avoid PPE shortage.

## **CHAPTER 4**

#### **RESULTS AND DISCUSSION**

#### **4.1 Introduction**

This chapter discusses about the implementation, as well as results of the project. The method of implementation refers to the development of the proposed application. Besides, the functionalities of the application will be mentioned in this chapter.

## **4.2 Development Process**

**4.2.1 Object Detection Implementation**

# **1 TensorFlow**

#### Figure 4.1 TensorFlow

<span id="page-54-0"></span>TensorFlow, as shown in [Figure 4.1,](#page-54-0) is an open-source library for large-scale machine learning and numerical computing. TensorFlow combines a variety of deep learning and machine learning models and techniques, also known as neural network. It is chosen to be used here because it offers for machine learning development. Developers may concentrate on the overarching logic of the program rather than solve on implementing algorithms or working out how to connect the result of one function to the input of another. The details are handled in the background via TensorFlow.

Building a computer vision model from scratch is particularly challenging since a large range of input data is needed to make the model generalize effectively. Therefore, transfer learning is utilized to make constructing our model simpler and faster. By merely retraining the top layers of a neural network, we can build upon a model that has already been trained and create far more trustworthy models that can train quickly and use much fewer datasets.

Here, the MobileNetV2 SSD FPN-Lite 320x320 pre-trained model is used. The COCO 2017 dataset, with pictures scaled to 320x320 resolution, was used to train the model. The reason this model was selected for this project is that TensorFlow Lite, often known as TFLite, an open-source toolkit for delivering machine learning models to edge devices like Android and iOS mobile, does not support all models for the time being. Only SSD models are supported by TFLite for now, excluding EfficientDet.

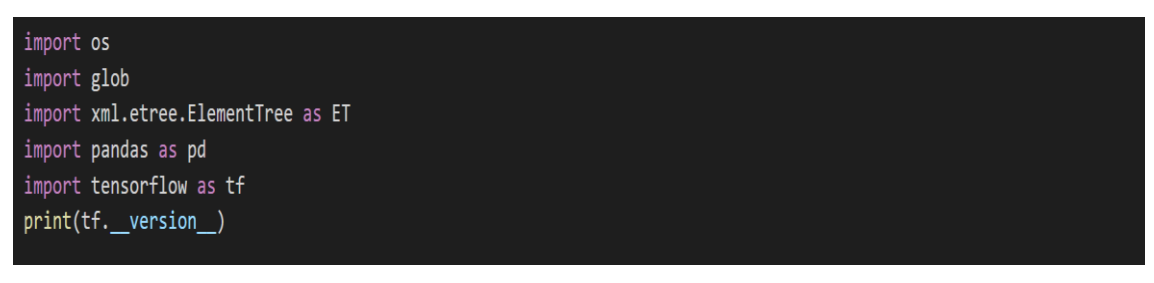

Figure 4.2 Import libraries

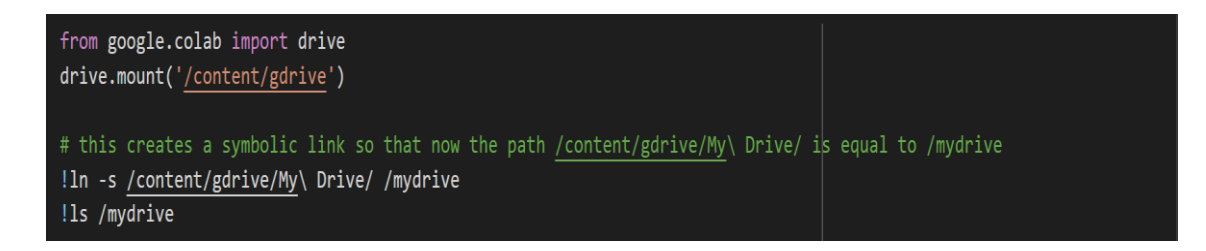

Figure 4.3 Mount drive and link to folder containing dataset images and annotations

# clone the tensorflow models on the colab cloud vm !git clone --q https://github.com/tensorflow/models.git

#navigate to /models/research folder to compile protos %cd models/research

# Compile protos. !protoc object\_detection/protos/\*.proto --python\_out=.

# Install TensorFlow Object Detection API. !cp object\_detection/packages/tf2/setup.py . !python -m pip install .

# testing the model builder !python object\_detection/builders/model\_builder\_tf2\_test.py

Figure 4.4 Clone the TensorFlow models git repository & Install TensorFlow Object Detection API

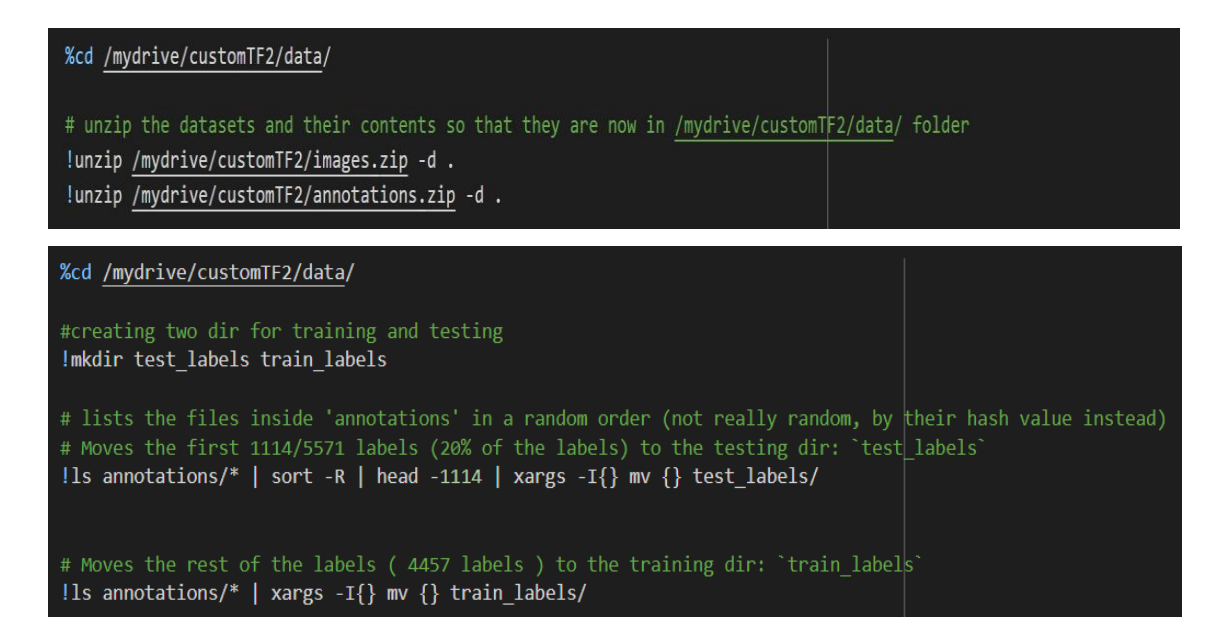

Figure 4.5 Create test labels & train labels from the dataset saved in Drive

```
%cd /mydrive/customTF2/data/
#adjusted from: https://github.com/datitran/raccoon_dataset
def xml to csv(path):
  classes_names = []xml_list = []for xml-file in glob.glob(path + '/*.xml'):
   tree = ET.parse(xml file)
   root = tree.getroot()for member in root.findall('object'):
      classes_names.append(member[0].text)
      value = (root.find('filename').text,
               int(root.find('size')[0].text),
               int(root.find('size')[1].text),
               member[0].text,
               int(member[4][0].text)int(member[4][1].text)int(member[4][2].text)int(member[4][3].text))xml list.append(value)
  column_name = ['filename', 'width', 'height', 'class', 'xmin', 'ymin', 'xmax', 'ymax']
  xml df = pd.DataFrame(xml list, columns=column name)
  classes_names = list(set(classes_names))
  classes names.sort()
  return xml_df, classes_names
for label_path in ['train_labels', 'test_labels']:
  image_path = os.path.join(os.getcwd(), label_path)
  xml df, classes = xml to csv(label path)xml df.to csv(f'{label path}.csv', index=None)
 print(f'Successfully converted {label_path} xml to csv.')
label_map_path = os.path.join("label_map.pbtxt")
pbtxt_content = ""
for i, class_name in enumerate(classes):
    pbtxt content = (pbtxt_content
        + "item {{\n id: {0}\n name: '{1}'\n}}\n\n".format(i + 1, class_name)
pbtxt_content = pbtxt_content.strip()
with open(label_map_path, "w") as f:
    f.write(pbtxt content)
    print('Successfully created label_map.pbtxt ')
```
Figure 4.6 Create the CSV files of the train and test labels and the "label\_map.pbtxt" file containing the classes

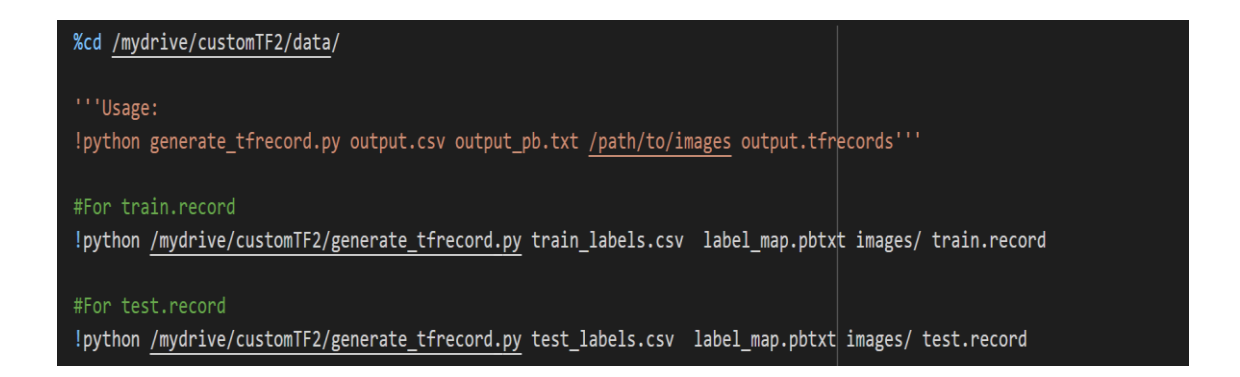

Figure 4.7 Create train record and test record files by using a python script that trains an SSD model for object-detection using TensorFlow 2.x

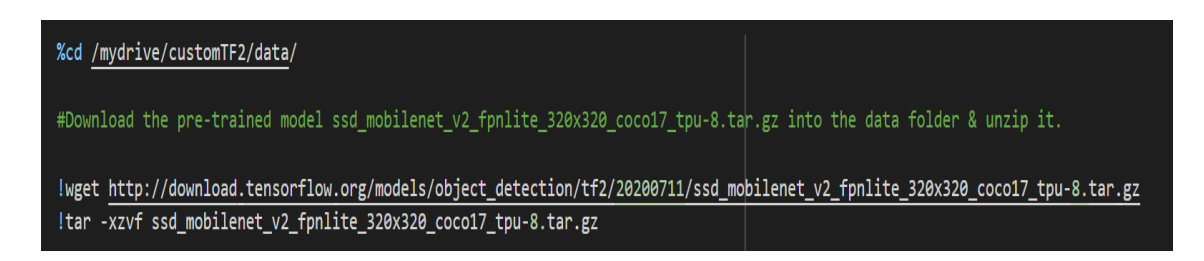

## Figure 4.8 Download pre-trained model checkpoint and make changes according to project specifications

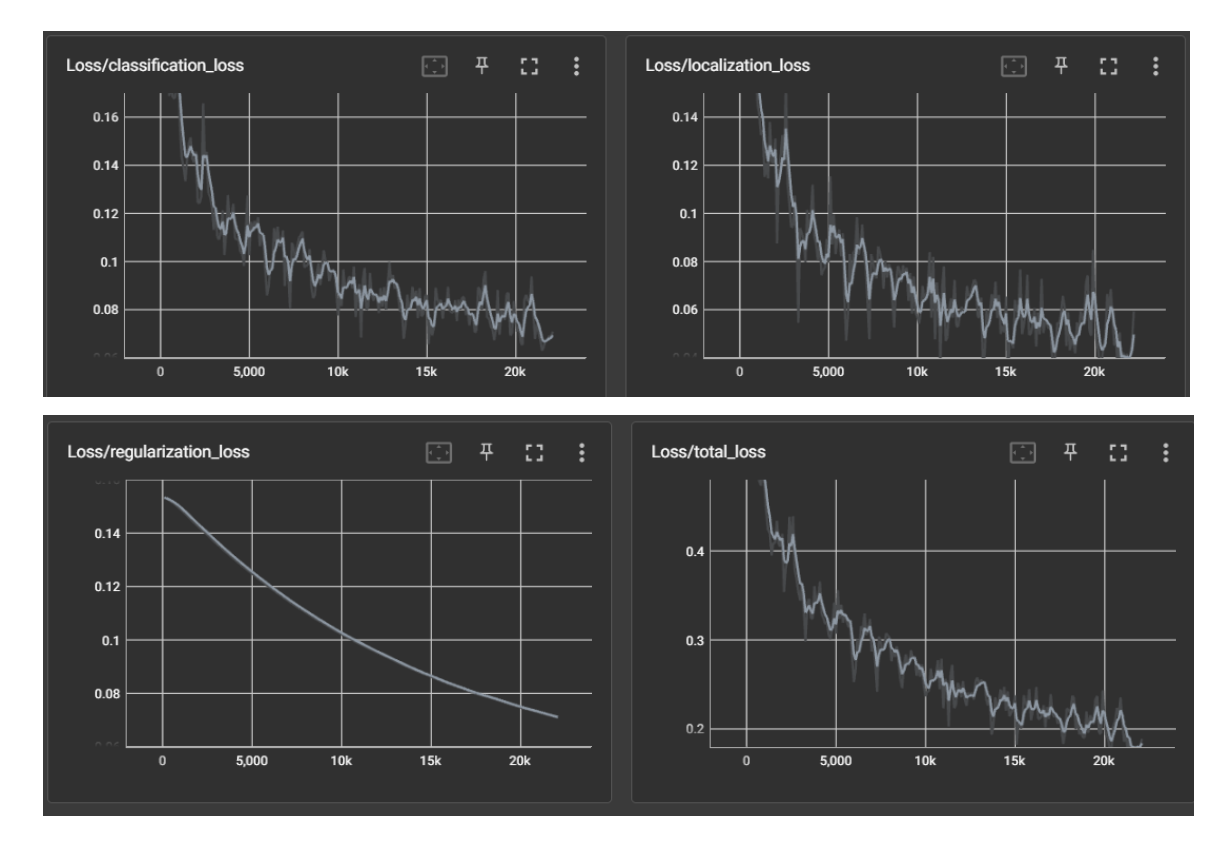

Figure 4.9 Loss visualization on TensorBoard

%cd /content/models/research/object\_detection

!apt install --allow-change-held-packages libcudnn8=8.1.0.77-1+cuda11.2

!python model main tf2.py --pipeline config path=/mydrive/customTF2/data/ssd mobilenet v2 fpnlite 320x320 coco17 tpu-8.config --model dir=/mydrive/customTF2/training --alsologtostderr

Figure 4.10 Training using the model "model main tf2.py" from TensorFlow GitHub repository

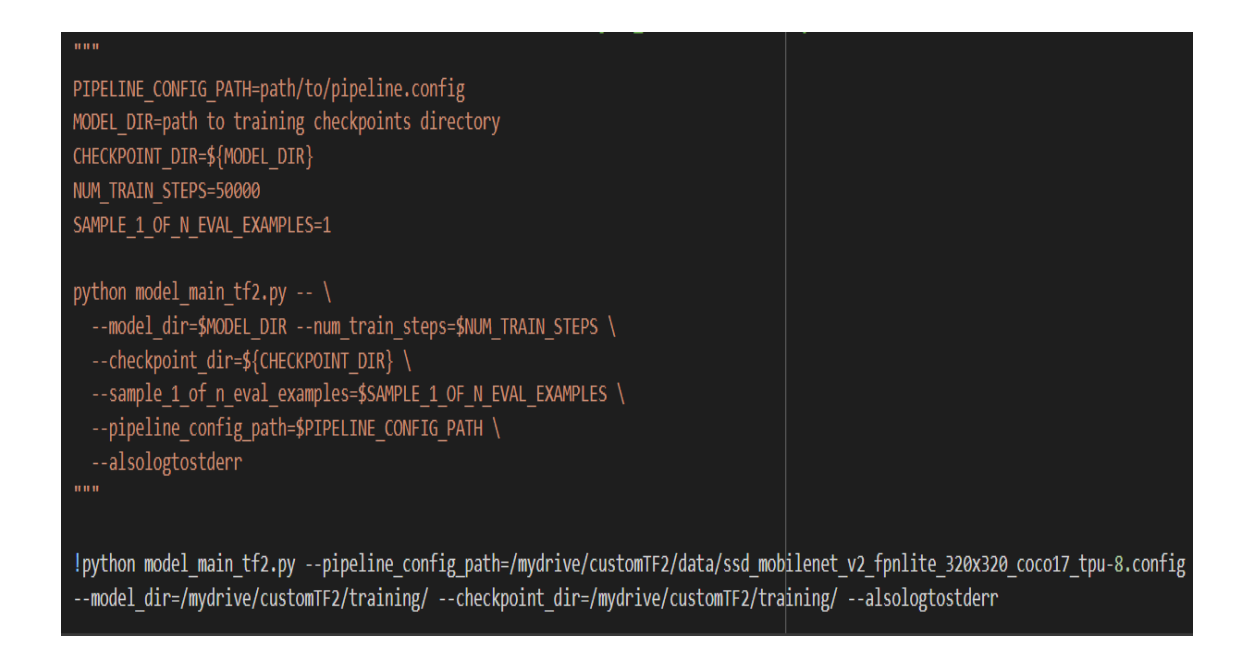

Figure 4.11 Evaluation on trained model

<span id="page-59-0"></span>The results of the evaluation on the trained model after running the code in [Figure](#page-59-0) 

[4.11](#page-59-0) above are shown below:

```
Average Precision (AP) \textcircled{a} [ IoU=0.50:0.95 | area= all | maxDets=100 ] = 0.307
Average Precision (AP) \textcircled{a} [ IoU=0.50 | area= all | maxDets=100 ] = 0.560
Average Precision (AP) \textcircled{a} [ IoU=0.75 | area= all | maxDets=100 ] = 0.282
Average Precision (AP) \textcircled{a} [ IoU=0.50:0.95 | area= small | maxDets=100 ] = 0.021
Average Precision (AP) \textcircled{f} IoU=0.50:0.95 | area=medium | maxDets=100 ] = 0.263
Average Precision (AP) \textcircled{f} IoU=0.50:0.95 | area= large | maxDets=100 ] = 0.489
Average Recall (AR) \textcircled{a} [ IoU=0.50:0.95 | area= all | maxDets= 1 ] = 0.179
Average Recall (AR) \textcircled{a} [ IoU=0.50:0.95 | area= all | maxDets= 10 ] = 0.384
Average Recall (AR) \textcircled{f} IoU=0.50:0.95 | area= all | maxDets=100 ] = 0.410
Average Recall (AR) \textcircled{a} [ IoU=0.50:0.95 | area= small | maxDets=100 ] = 0.112
Average Recall (AR) \textcircled{a} [ IoU=0.50:0.95 | area=medium | maxDets=100 ] = 0.382
Average Recall (AR) \textcircled{a} [ IoU=0.50:0.95 | area= large | maxDets=100 ] = 0.587
```
INFO:tensorflow:Eval metrics at step 50000 I1126 17:03:48.779237 140461284616064 model\_lib\_v2.py:1015] Eval metrics at step 50000 INFO:tensorflow: + DetectionBoxes\_Precision/mAP: 0.306742 I1126 17:03:48.793360 140461284616064 model lib v2.py:1018] + DetectionBoxes\_Precision/mAP: 0.306742 INFO:tensorflow: + DetectionBoxes\_Precision/mAP@.50IOU: 0.559943  $I1126 17:03:48.795145 140461284616064 \text{ model}$  lib v2.py:1018] + DetectionBoxes\_Precision/mAP@.50IOU: 0.559943 INFO:tensorflow: + DetectionBoxes\_Precision/mAP@.75IOU: 0.282237 I1126 17:03:48.796798 140461284616064 model lib v2.py:1018] + DetectionBoxes\_Precision/mAP@.75IOU: 0.282237 INFO:tensorflow: + DetectionBoxes\_Precision/mAP (small): 0.021290 I1126 17:03:48.798462 140461284616064 model\_lib\_v2.py:1018] + DetectionBoxes\_Precision/mAP (small): 0.021290 INFO:tensorflow: + DetectionBoxes\_Precision/mAP (medium): 0.262669 I1126 17:03:48.800071 140461284616064 model lib v2.py:1018] + DetectionBoxes\_Precision/mAP (medium): 0.262669 INFO:tensorflow: + DetectionBoxes\_Precision/mAP (large): 0.489496 I1126 17:03:48.801797 140461284616064 model lib v2.py:1018] + DetectionBoxes\_Precision/mAP (large): 0.489496 INFO:tensorflow: + DetectionBoxes\_Recall/AR@1: 0.178646 I1126 17:03:48.803462 140461284616064 model\_lib\_v2.py:1018] + DetectionBoxes\_Recall/AR@1: 0.178646 INFO:tensorflow: + DetectionBoxes\_Recall/AR@10: 0.384194 I1126 17:03:48.805212 140461284616064 model\_lib\_v2.py:1018] + DetectionBoxes\_Recall/AR@10: 0.384194 INFO:tensorflow: + DetectionBoxes\_Recall/AR@100: 0.410218 I1126 17:03:48.806829 140461284616064 model\_lib\_v2.py:1018] + DetectionBoxes\_Recall/AR@100: 0.410218 INFO:tensorflow: + DetectionBoxes\_Recall/AR@100 (small): 0.112220 I1126 17:03:48.808360 140461284616064 model\_lib\_v2.py:1018] + DetectionBoxes\_Recall/AR@100 (small): 0.112220 INFO:tensorflow: + DetectionBoxes\_Recall/AR@100 (medium): 0.381655 I1126 17:03:48.809901 140461284616064 model\_lib\_v2.py:1018] + DetectionBoxes\_Recall/AR@100 (medium): 0.381655 INFO:tensorflow: + DetectionBoxes\_Recall/AR@100 (large): 0.587071 I1126 17:03:48.812524 140461284616064 model\_lib\_v2.py:1018] + DetectionBoxes\_Recall/AR@100 (large): 0.587071 INFO:tensorflow: + Loss/localization\_loss: 0.690351 I1126 17:03:48.813660 140461284616064 model\_lib\_v2.py:1018] + Loss/localization\_loss: 0.690351 INFO:tensorflow: + Loss/classification\_loss: 0.780754 I1126 17:03:48.814881 140461284616064 model\_lib\_v2.py:1018] + Loss/classification\_loss: 0.780754 INFO:tensorflow: + Loss/regularization\_loss: 0.050073  $I1126 17:03:48.816085 140461284616064 \text{ model}$  lib v2.py:1018] + Loss/regularization\_loss: 0.050073

INFO:tensorflow: + Loss/total\_loss: 1.521178 I1126 17:03:48.817217 140461284616064 model\_lib\_v2.py:1018] + Loss/total\_loss: 1.521178

The total loss achieved by the trained model is 1.521178, where total loss is the sum of localization loss, classification loss, and regularization loss. Localization loss achieved a result of 0.690351, classification loss has a result of 0.780754, whereas regularization loss is at 0.050073.

%cd /content/models/research/object\_detection

#### ##Export inference graph

!python exporter\_main\_v2.py --trained\_checkpoint\_dir=/mydrive/customTF2/training --pipeline\_config\_path=/content/gdrive/MyDrive/ customTF2/data/ssd\_mobilenet\_v2\_fpnlite\_320x320\_coco17\_tpu-8.config --output\_directory /mydrive/customTF2/data/inference\_graph

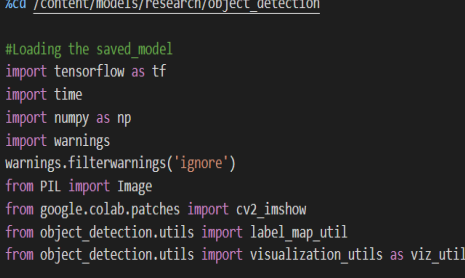

IMAGE\_SIZE =  $(12, 8)$  # Output display size as you want import matplotlib.pyplot as plt PATH\_TO\_SAVED\_MODEL="/mydrive/customTF2/data/inference\_graph/saved\_model" print('Loading model...', end='')

# Load saved model and build the detection function detect\_fn=tf.saved\_model.load(PATH\_TO\_SAVED\_MODEL) print('Done!')

category\_index=label\_map\_util.create\_category\_index\_from\_labelmap("/mydrive/customTF2/data/label\_map.pbtxt",use\_display\_name=True) #category\_index=label\_map\_util.create\_category\_index\_from\_labelmap([path\_to\_label\_map],use\_display\_name=True)

def load\_image\_into\_numpy\_array(path):

return np.array(Image.open(path))

image\_path = "/mydrive/helmet\_vest\_images/portrait-male-engineer-wearing-safety-helmet-holding-blueprint-construction-site-198294770.jpg" #print('Running inference for {}... '.format(image\_path), end='')

image\_np = load\_image\_into\_numpy\_array(image\_path)

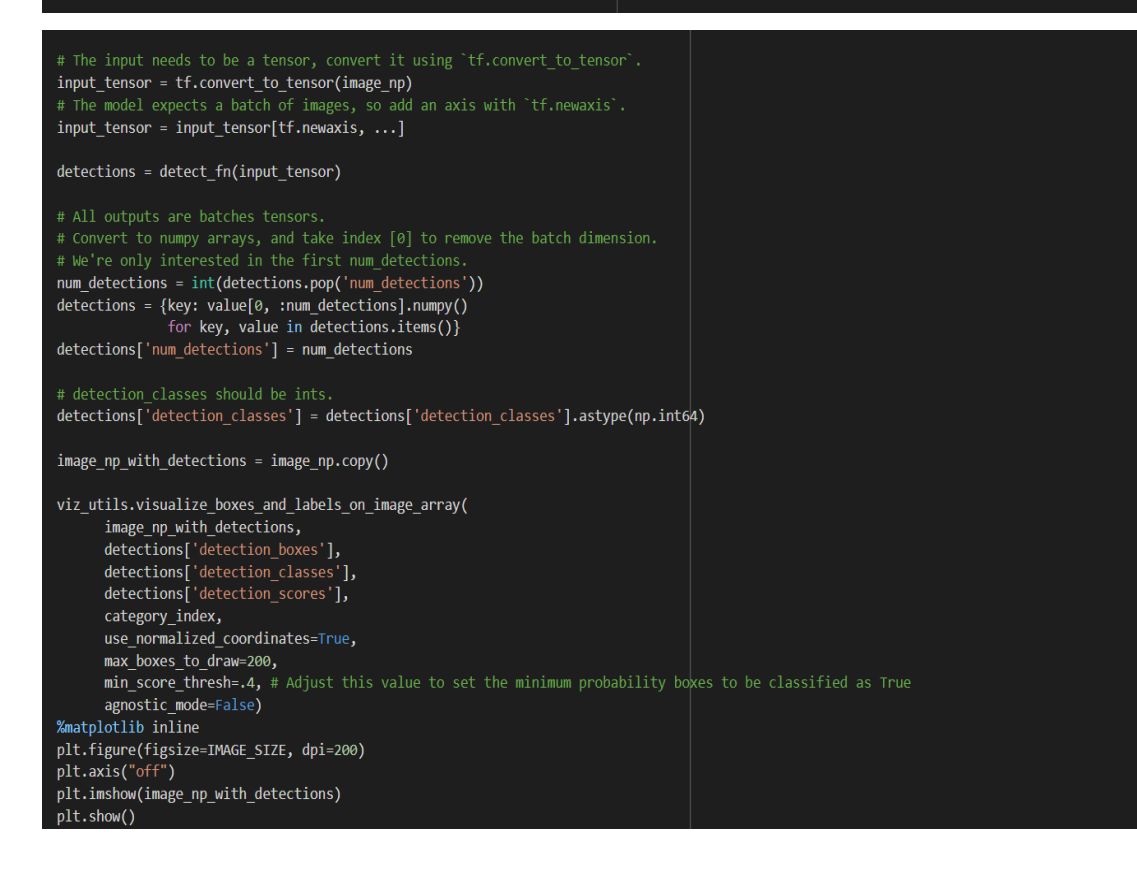

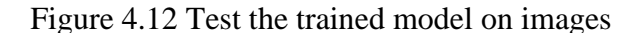

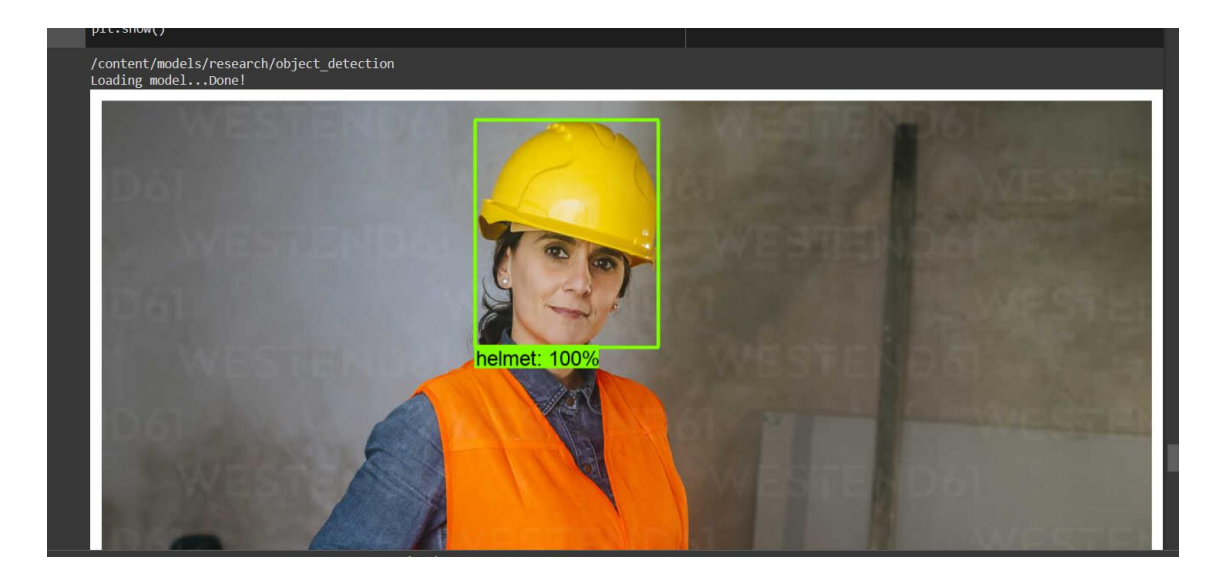

Figure 4.13 Helmet detected

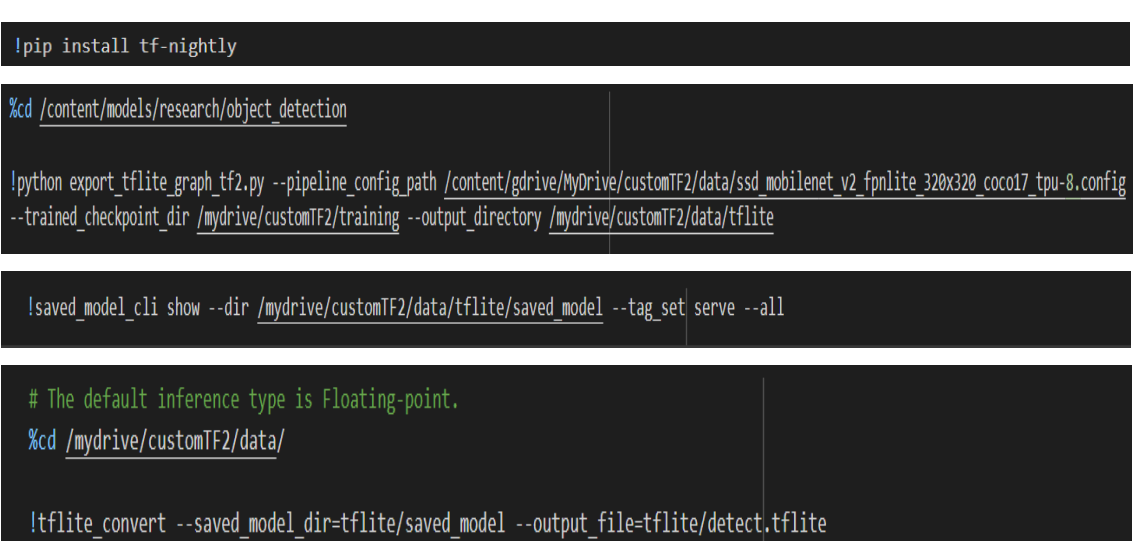

Figure 4.14 Export SSD TFLite graph and convert TF saved model to TFLite model

pip install tflite\_support\_nightly

%cd /mydrive/customTF2/data/ %cd tflite/ !mkdir tflite with metadata %cd ..

#### %cd /mydrive/customTF2/data/

```
# Attach Metadata to TFLite
from tflite support.metadata writers import object detector
from tflite_support.metadata_writers import writer_utils
from tflite support import metadata
import flatbuffers
import os
from tensorflow_lite_support.metadata import metadata_schema_py_generated as _metadata_fb
from tensorflow_lite_support.metadata.python import metadata as _metadata
from tensorflow_lite_support.metadata.python.metadata_writers import metadata_info
from tensorflow_lite_support.metadata.python.metadata_writers import metadata_writer
from tensorflow_lite_support.metadata.python.metadata_writers import writer_utils
ObjectDetectorWriter = object detector.MetadataWriter
_MODEL_PATH = "/mydrive/customTF2/data/tflite/detect.tflite"
LABEL FILE = "/mydrive/customTF2/data/labelmap.txt"
_SAVE_TO_PATH = "/mydrive/customTF2/data/tflite/tflite_with_metadata/detect.tflite"
writer = ObjectDetectorWriter.create_for_inference(
    writer_utils.load_file(_MODEL_PATH), [127.5], [127.5], [_LABEL_FILE])
writer_utils.save_file(writer.populate(), _SAVE_TO_PATH)
# Verify the populated metadata and associated files.
displayer = metadata.MetadataDisplayer.with_model_file(_SAVE_TO_PATH)
print("Metadata populated:")
print(displayer.get_metadata_json())
print("Associated file(s) populated:")
print(displayer.get_packed_associated_file_list())
model_meta = _metadata_fb.ModelMetadataT()
model meta.name = "SSD Detector"
model meta.description = ("Identify which of a known set of objects might be present and provide "
    "information about their positions within the given image or a video "
    "stream.")
# Creates input info.
```
input\_meta = \_metadata\_fb.TensorMetadataT() input meta.name = "image" input\_meta.content = \_metadata\_fb.ContentT()

input\_meta.content.contentProperties.colorSpace = ( \_metadata\_fb.ColorSpaceType.RGB) input\_meta.content.contentPropertiesType = ( metadata fb.ContentProperties.ImageProperties) input normalization = metadata fb.ProcessUnitT() input normalization.optionsType = ( \_metadata\_fb.ProcessUnitOptions.NormalizationOptions) input\_normalization.options = \_metadata\_fb.NormalizationOptionsT() input normalization.options.mean = [127.5] input normalization.options.std = [127.5] input meta.processUnits = [input normalization] input\_stats = \_metadata\_fb.StatsT()  $input_{stats.max} = [255]$  $input$  stats.min =  $[0]$ input\_meta.stats = input\_stats

#### # Creates outputs info.

output\_location\_meta = \_metadata\_fb.TensorMetadataT() output location meta.name = "location" output\_location\_meta.description = "The locations of the detected boxes." output\_location\_meta.content = \_metadata\_fb.ContentT() output\_location\_meta.content.contentPropertiesType = ( metadata fb.ContentProperties.BoundingBoxProperties) output location meta.content.contentProperties = ( \_metadata\_fb.BoundingBoxPropertiesT()) output\_location\_meta.content.contentProperties.index = [1, 0, 3, 2] output\_location\_meta.content.contentProperties.type = ( \_metadata\_fb.BoundingBoxType.BOUNDARIES) output\_location\_meta.content.contentProperties.coordinateType = ( \_metadata\_fb.CoordinateType.RATIO) output\_location\_meta.content.range = \_metadata\_fb.ValueRangeT() output\_location\_meta.content.range.min = 2 output\_location\_meta.content.range.max = 2 output class meta = metadata fb.TensorMetadataT()

```
output class meta.name = "category"
output_class_meta.description = "The categories of the detected boxes."
output_class_meta.content = _metadata_fb.ContentT()
output_class_meta.content.contentPropertiesType = (
    _metadata_fb.ContentProperties.FeatureProperties)
output class meta.content.contentProperties = (
```

```
_metadata_fb.FeaturePropertiesT())
output_class_meta.content.range = _metadata_fb.ValueRangeT()
output class meta.content.range.min = 2
output_class_meta.content.range.max = 2
label_file = _metadata_fb.AssociatedFileT()
label_file.name = os.path.basename("labelmap.txt")
label file.description = "Label of objects that this model can recognize."
label file.type = metadata fb.AssociatedFileType.TENSOR VALUE LABELS
output_class_meta.associatedFiles = [label_file]
output score meta = metadata fb.TensorMetadataT()
output_score_meta.name = "score"
output score meta.description = "The scores of the detected boxes."
output score meta.content = metadata fb.ContentT()
output score meta.content.contentPropertiesType = (
    _metadata_fb.ContentProperties.FeatureProperties)
output score meta.content.contentProperties = (
    metadata fb.FeaturePropertiesT())
output score meta.content.range = metadata fb.ValueRangeT()
output score meta.content.range.min = 2
output score meta.content.range.max = 2
output_number_meta = _metadata_fb.TensorMetadataT()
output number meta.name = "number of detections"
output number meta.description = "The number of the detected boxes."
output_number_meta.content = _metadata_fb.ContentT()
output_number_meta.content.contentPropertiesType = (
    metadata fb.ContentProperties.FeatureProperties)
output number meta.content.contentProperties = (
    _metadata_fb.FeaturePropertiesT())
# Creates subgraph info.
group = metadata fb.TensorGroupT()
group.name = "detection result'
group.tensorNames = [
    output_location_meta.name, output_class_meta.name,
    output score meta.name
subgraph = metadata fb.SubGraphMetadataT()
subgraph.inputTensorMetadata = [input_meta]
subgraph.outputTensorMetadata = [
    output location meta, output class meta, output score meta,
    output_number_meta
subgraph.outputTensorGroups = [group]
model meta.subgraphMetadata = [subgraph]
b = flatbuffers.Builder(0)b.Finish(
    model meta.Pack(b),
    _metadata.MetadataPopulator.METADATA_FILE_IDENTIFIER)
metadata buf = b.Output()
```
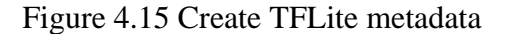

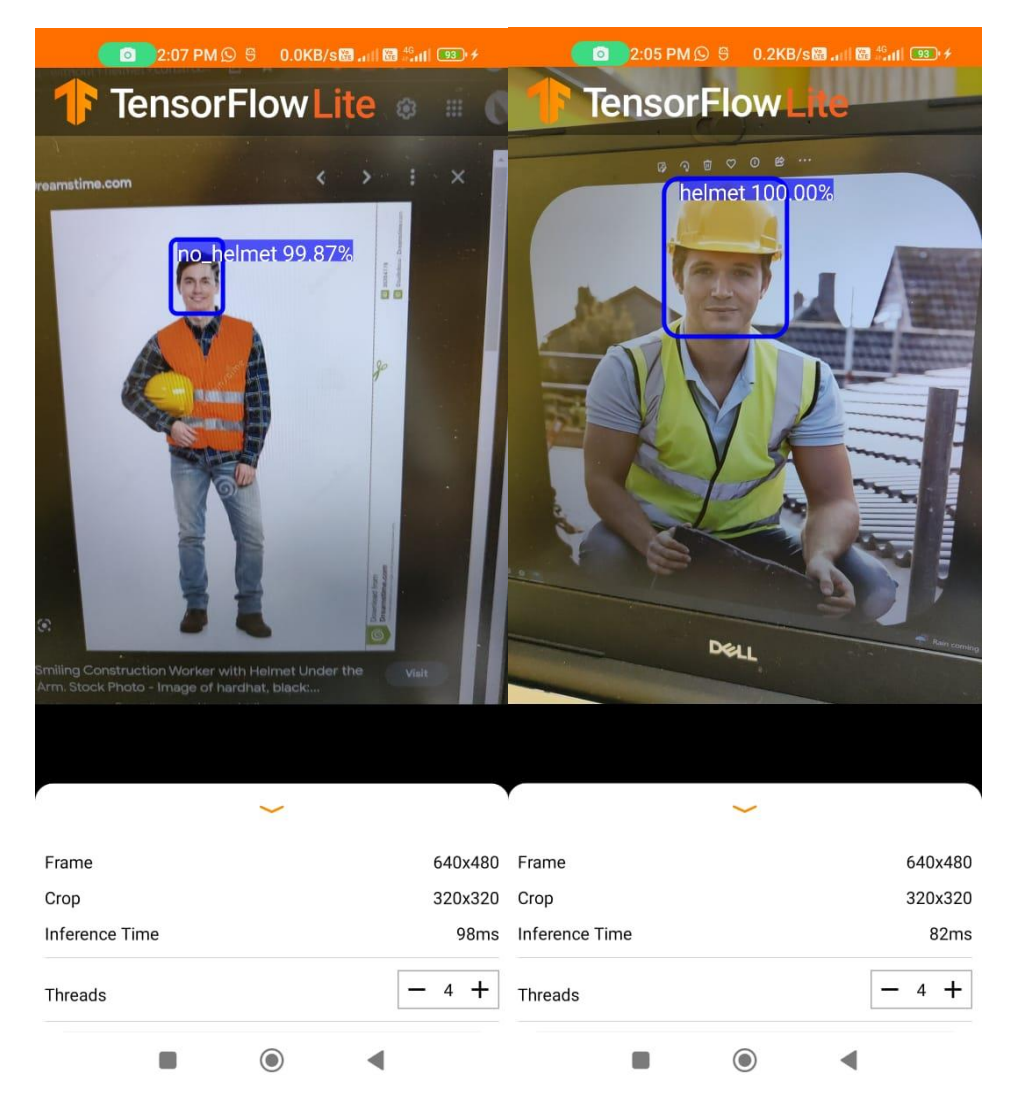

Figure 4.16 Deploying to TFLite app that detects 2 classes, helmet and no\_helmet

## **4.2.2 Integrated Development Environment (IDE)**

The IDEs used in the development of the application are Google Colaboratory, or "Colab" for short, and Android Studio.

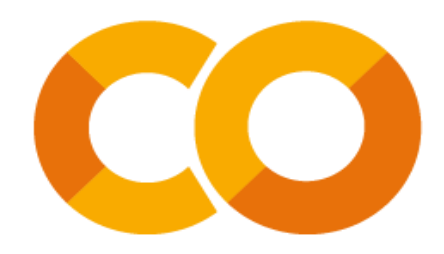

Figure 4.17 Google Colaboratory

<span id="page-68-0"></span>[Figure 4.17](#page-68-0) shows Google Colab which enables developers to write and run Python code through their browser. It is a hosted Jupyter notebook with a great free edition that provides free access to Google processing resources like GPUs and TPUs and requires no setup.

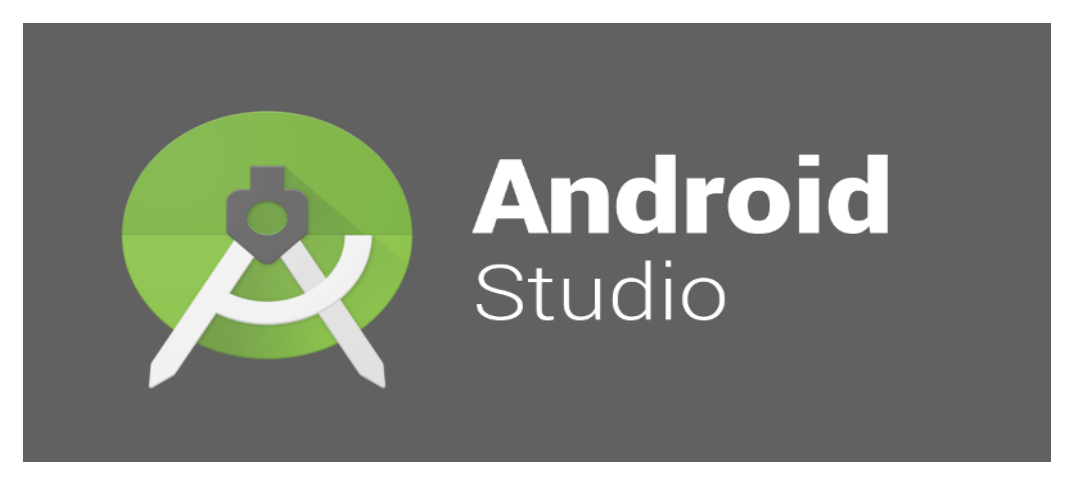

Figure 4.18 Android Studio

<span id="page-68-1"></span>On the other hand, Android Studio, as shown in [Figure 4.18](#page-68-1) allows us to build android applications and it supports languages like Java and Kotlin for the application development. Java language is used for building the proposed application instead of Kotlin.

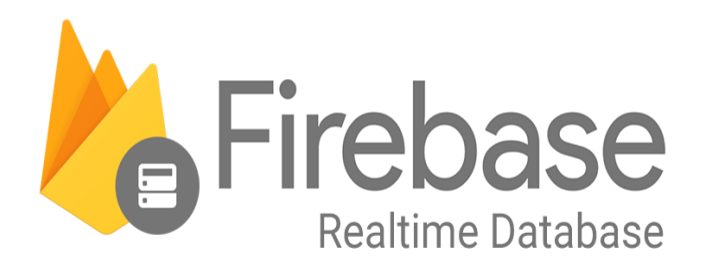

#### Figure 4.19 Firebase Realtime Database

<span id="page-69-0"></span>[Figure 4.19](#page-69-0) is the Firebase Realtime Database which is a cloud-hosted database. The database stores data as JSON and syncs with each connected client in real-time. Firebase Realtime Database stores data and synchronizes with NoSQL cloud database. Data is synced across all clients in real time and is available even when the app is offline. Firebase Realtime Database is used because it uses data synchronization. Whenever the data changes, any connected device will receive the updated data within milliseconds. It provides a collaborative, immersive experience without any network code considerations.

| <b>Authentication</b> |                |                                                                              |       |                 |                      |                |                              |           |               |  |
|-----------------------|----------------|------------------------------------------------------------------------------|-------|-----------------|----------------------|----------------|------------------------------|-----------|---------------|--|
| <b>Users</b>          | Sign-in method | <b>Templates</b>                                                             | Usage | <b>Settings</b> |                      |                |                              |           |               |  |
|                       |                |                                                                              |       |                 |                      |                |                              |           |               |  |
|                       |                | G<br>Q Search by email address, phone number, or user UID<br><b>Add user</b> |       |                 |                      |                |                              | ÷         |               |  |
|                       |                | Identifier                                                                   |       | Providers       | Created $\downarrow$ | Signed In      | User UID                     |           |               |  |
|                       |                | ahmad@gmail.com                                                              |       | ⊵               | Jan 4, 2023          | Jan 4, 2023    | 2NgjulPGUKZeWSdLeO2RuDAdBto1 |           |               |  |
|                       |                | mandy@gmail.com                                                              |       | $\sim$          | Dec 29, 2022         | Dec 29, 2022   | EL02sGKYg5VM7EDVpCrbUBlgr6   |           |               |  |
|                       |                | lily@gmail.com                                                               |       | $\sim$          | Dec 28, 2022         | Dec 28, 2022   | sJ9cqrQxNScmUl6mAvm1NiHUa1   |           |               |  |
|                       |                | desmond990302@gmail.c                                                        |       | $\sim$          | Dec 28, 2022         | Jan 10, 2023   | IdSNom4WKiUuKVrODfWi8GIIDd23 |           |               |  |
|                       |                | angsuzanne1231@gmail.c                                                       |       | $\sim$          | Dec 24, 2022         | Jan 10, 2023   | blr6DijvDdS3Gk2LtKeneuXFGD32 |           |               |  |
|                       |                |                                                                              |       |                 |                      | Rows per page: | $1 - 5$ of 5<br>$50 -$       | $\hat{<}$ | $\rightarrow$ |  |

Figure 4.20 Firebase Realtime Database Authentication page

#### **4.3 System Output and Results**

The system is a mobile application which supports Android phones. [Figure 4.21](#page-70-0) shows the interface for user to log into the application. The application requires the user's email and password to perform further actions on the application. Registering a new account for the manager (admin of the company) and supervisors (normal users of the company) to access the app requires the application admin to create and delete the user accounts.

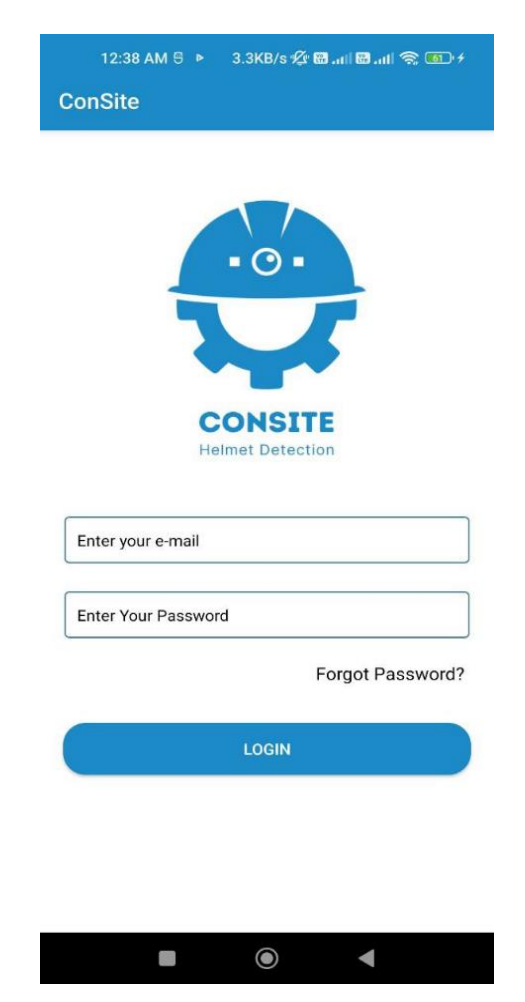

Figure 4.21 Login interface

<span id="page-70-0"></span>When the user does not enter an email or password or both when logging into the application, an error message will be popped up as shown in [Figure 4.22](#page-71-0) below to remind the user not to leave the fields blank.

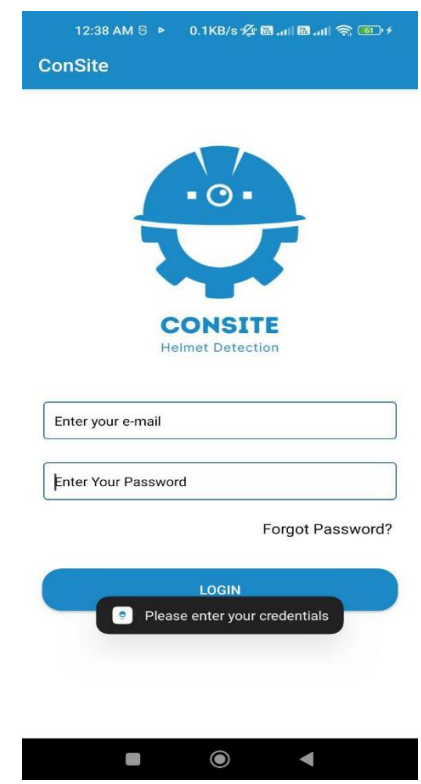

<span id="page-71-0"></span>Figure 4.22 Error message for not providing email or password or both during login

[Figure 4.23](#page-71-1) below describes the interface for the user to reset his account's password by providing the email that is used to access the account.

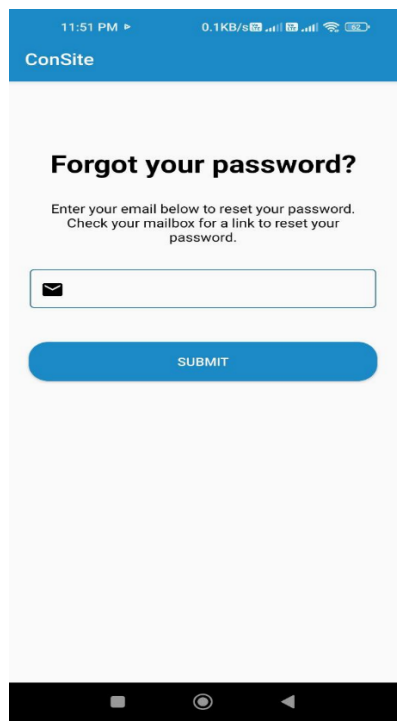

<span id="page-71-1"></span>Figure 4.23 Forgot password interface
When the user does not enter the email for resetting the password, an error message will be popped up as shown in [Figure 4.24](#page-72-0) below to remind the user not to leave the fields blank.

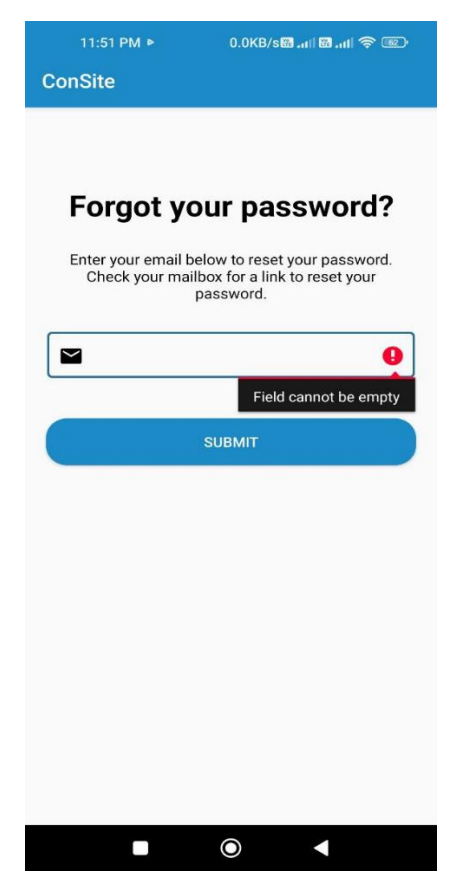

Figure 4.24 Error message for not providing an email during password reset

<span id="page-72-0"></span>If an invalid email is given when resetting the password of an account, an error message as shown in [Figure 4.25](#page-73-0) below will be popped up to inform the user to provide a proper one to reset the password.

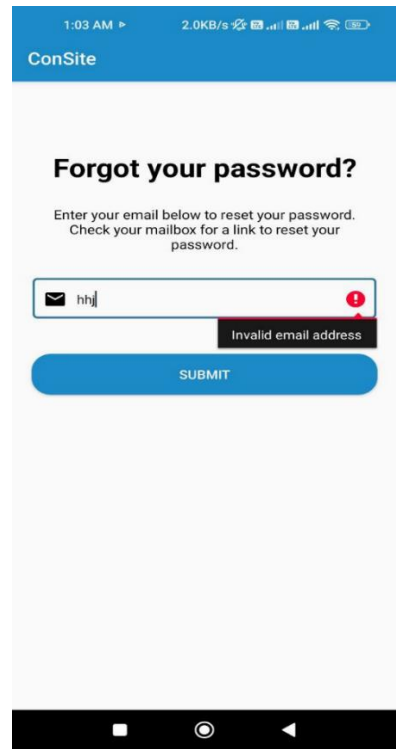

<span id="page-73-0"></span>Figure 4.25 Error message for not providing a proper email during password reset

If the reset password link has been successfully sent to the email entered for resetting the password, a pop-up message just as in [Figure 4.26](#page-73-1) is shown to tell the user to check the email that has been sent to his inbox.

<span id="page-73-1"></span>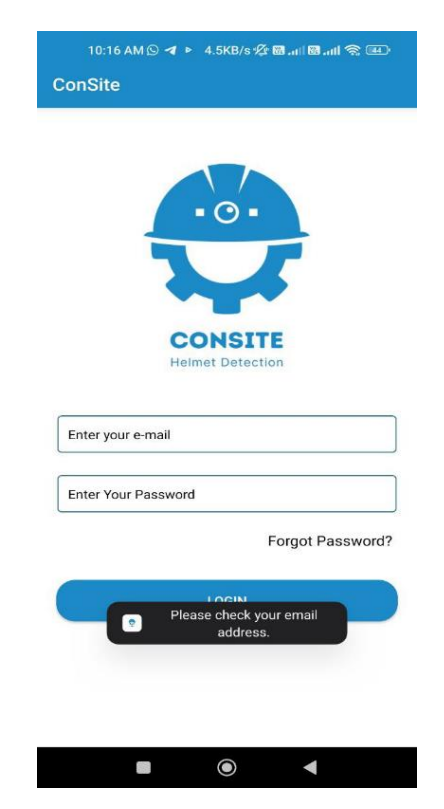

Figure 4.26 Pop up message after email account for password reset is valid

[Figure 4.27](#page-74-0) below shows the link that has been sent to the user's email to reset the password. From here, the user needs to click on the link given.

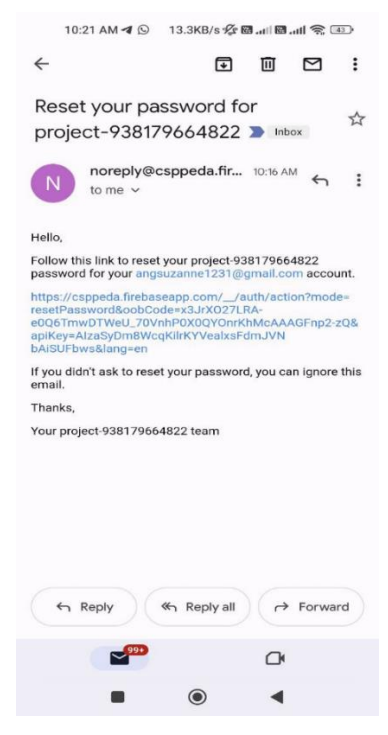

Figure 4.27 Email containing the password reset link

<span id="page-74-0"></span>After the password reset link is clicked, the user is redirected to this page as shown in [Figure 4.28.](#page-74-1) The new password will be entered for the registered email account.

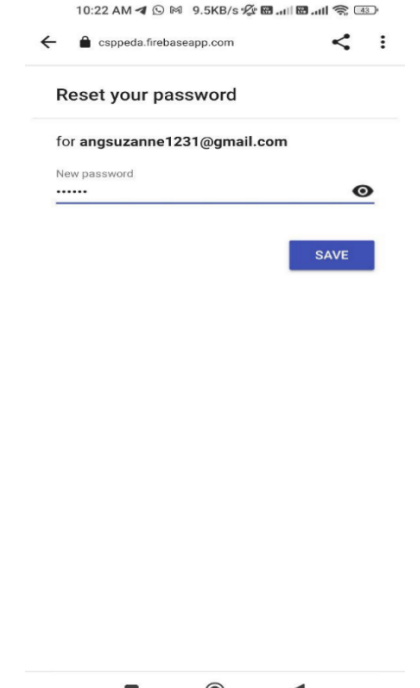

<span id="page-74-1"></span>Figure 4.28 Text field for entering new password for the email account

After the user is successfully logged into the application, the user will be presented with different interfaces according to the type of user he is. The admin of the company will have a bottom navigation bar with 4 tabs as shown in [Figure 4.29,](#page-75-0) whereas the supervisors will have a bottom navigation bar with 3 tabs as shown in [Figure 4.30.](#page-75-1)

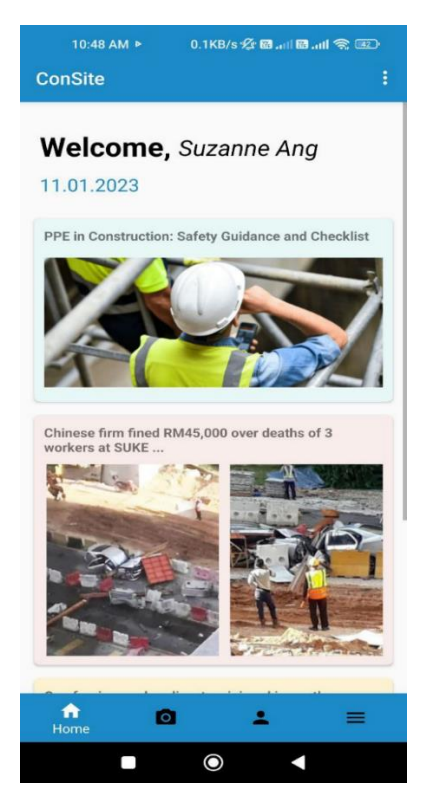

Figure 4.29 Admin home interface when admin logs in

<span id="page-75-1"></span><span id="page-75-0"></span>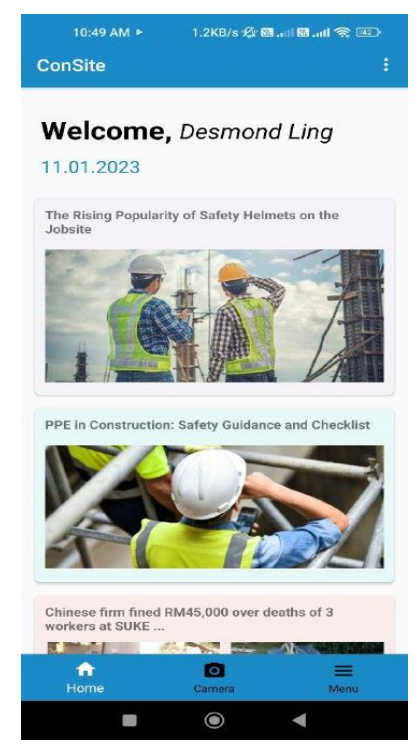

Figure 4.30 Supervisor home interface when supervisor logs in

When any article on the home interface is clicked, the user will be redirected to the article website just as in [Figure 4.31](#page-76-0) below.

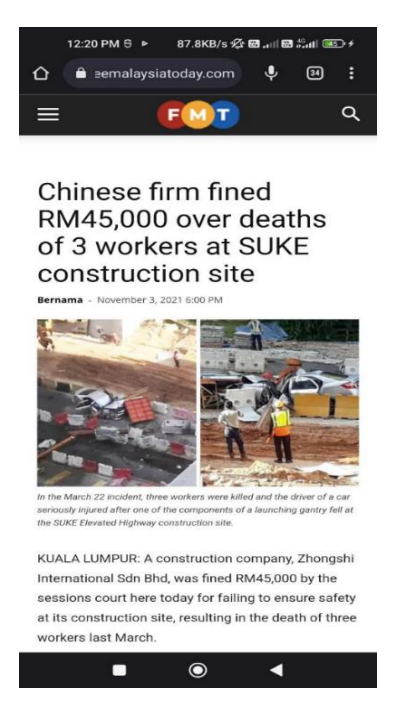

Figure 4.31 Website loaded after an article is clicked

<span id="page-76-0"></span>There is a Logout button at the top bar in both the admin and the supervisors home interface as shown in [Figure 4.32.](#page-76-1) To logout the application, the Log Out button icon at the top bar is clicked.

<span id="page-76-1"></span>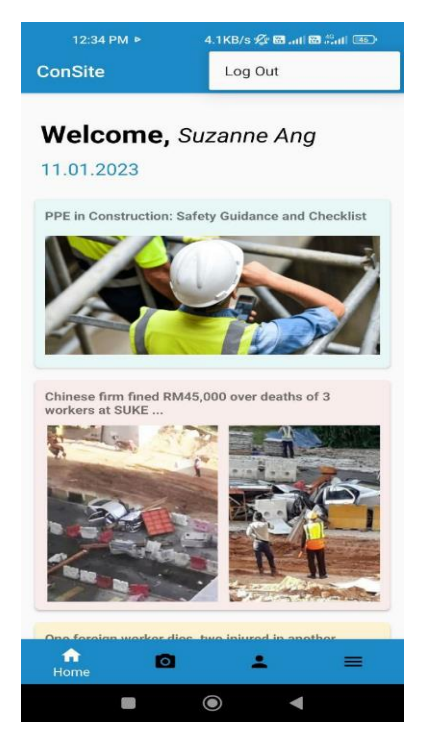

Figure 4.32 Log out button for logging out the application

Once the user presses on the log out button, the user will be redirected back to the login interface and a pop-up message informing he is logged out is displayed as shown in [Figure 4.33](#page-77-0) below.

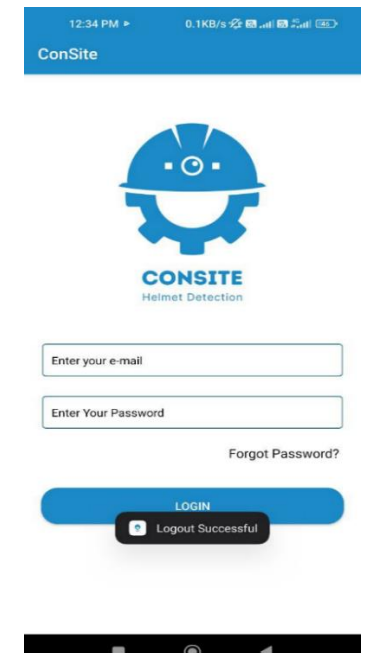

Figure 4.33 Pop-up message of user successfully logged out

<span id="page-77-0"></span>The camera feature can be accessed from the application through clicking the camera icon at the bottom navigation bar from the admin and supervisor home page. The camera can detect workers who wear helmet or without helmet as shown in [Figure 4.34.](#page-77-1)

<span id="page-77-1"></span>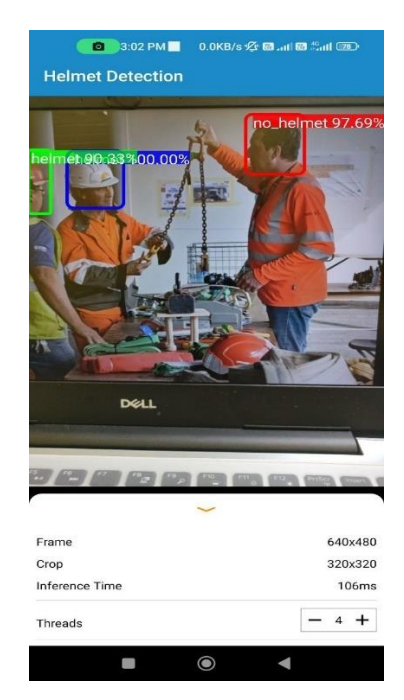

Figure 4.34 Camera interface for detecting workers

If a worker is detected without helmet from the camera feature in the application, a notification is triggered as shown in [Figure 4.35](#page-78-0) and sent to the user's phone to alert him.

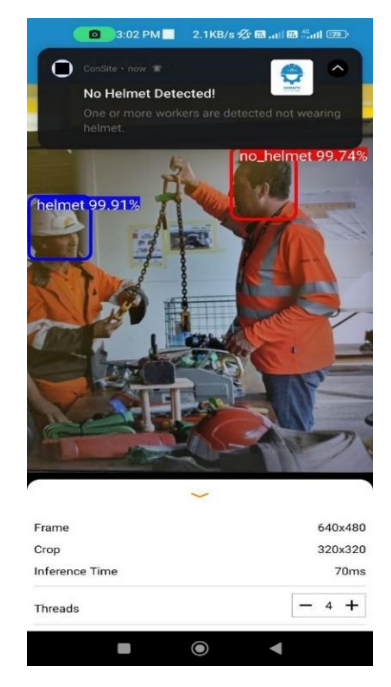

Figure 4.35 Notification when a worker is detected without helmet

<span id="page-78-0"></span>[Figure 4.36](#page-78-1) describes the user list interface that is accessible only by the admin of the company. The admin will be redirected to this page when the user icon is selected from the bottom navigation bar.

<span id="page-78-1"></span>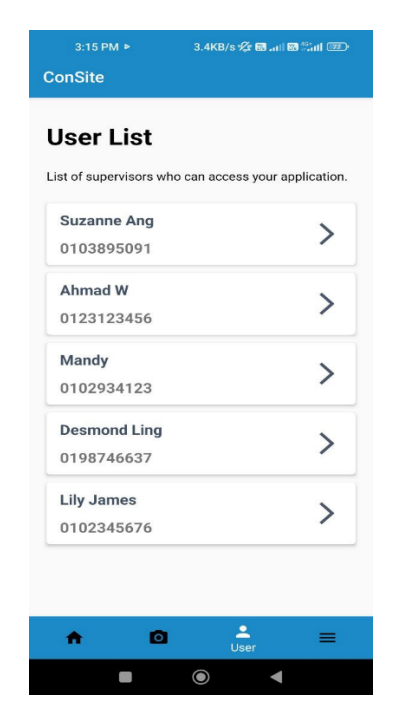

Figure 4.36 User List interface

When a user is selected from the user list, the profile of the user is shown as in [Figure 4.37](#page-79-0) below where the admin can edit the name and phone number. The email address of the user account is set to be non-editable. The company name is printed out at the top left of the page.

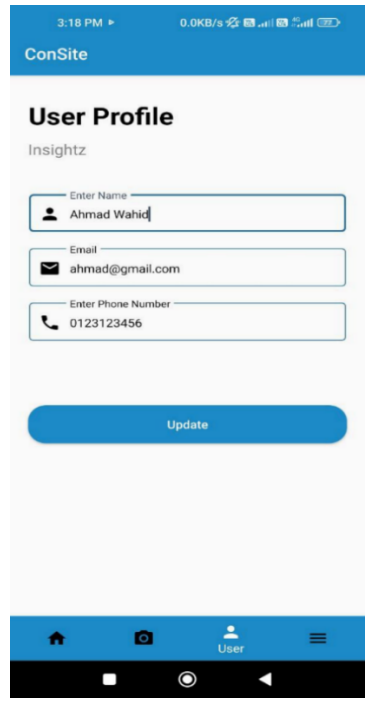

Figure 4.37 Update user information interface

<span id="page-79-0"></span>A pop-up message as shown in [Figure 4.38](#page-79-1) is displayed when the information of a user is successfully updated. The admin will be redirected back to the user list interface.

<span id="page-79-1"></span>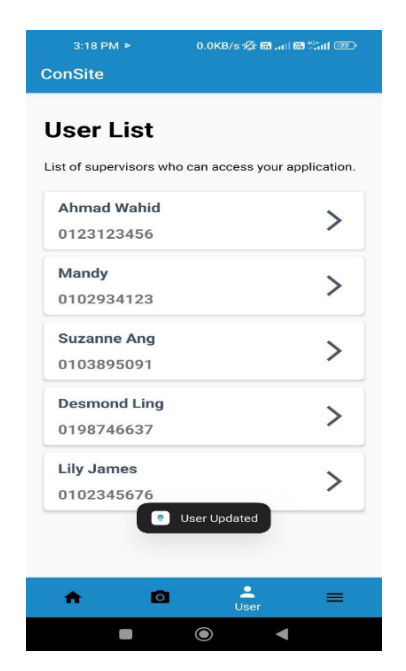

Figure 4.38 Pop-up message after user info is updated

When the menu icon at the bottom navigation bar is clicked, the user is redirected to the menu interface. The functions in the admin menu interface as shown in [Figure 4.39](#page-80-0) are the same as in the supervisor menu interface as shown in [Figure 4.40.](#page-80-1) The only difference is the admin has the user tab in the bottom navigation bar.

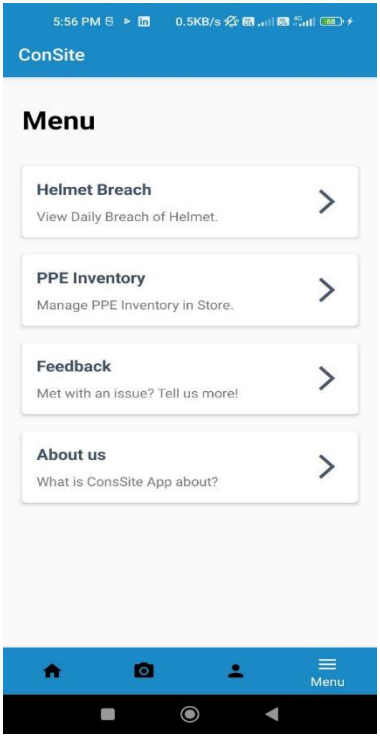

Figure 4.39 Admin menu interface

<span id="page-80-1"></span><span id="page-80-0"></span>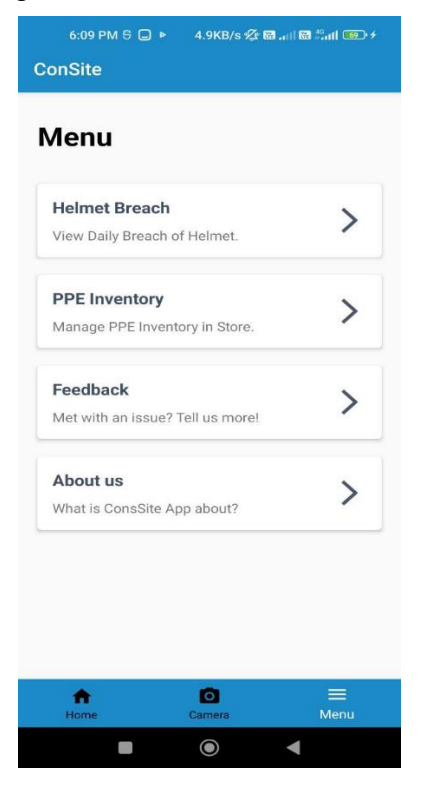

Figure 4.40 Supervisor menu interface

When the user selects Helmet Breach from the menu list, the user is redirected to the helmet breach interface as shown in [Figure 4.41.](#page-81-0) Also, if the user clicks on the notification that is sent by the application, the user is redirected to this page. The breaches of workers not wearing helmet are listed out here with the date and time of the workers detected.

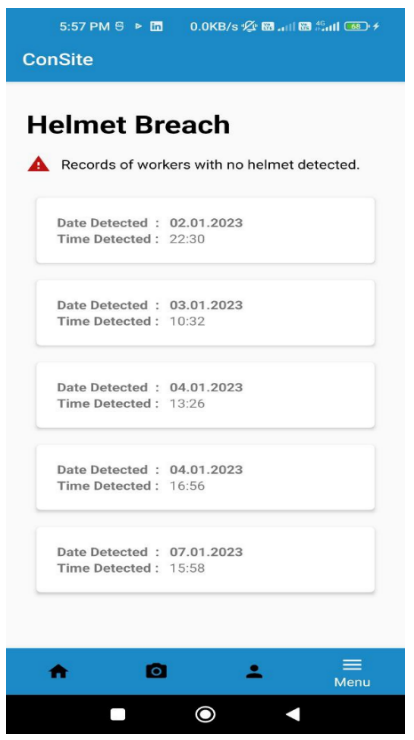

Figure 4.41 Helmet breach interface

<span id="page-81-0"></span>When the user selects PPE Inventory from the menu list, the user is redirected to the PPE inventory interface as shown in [Figure 4.42.](#page-82-0) The actions that can be performed are updating the records of the PPE and deleting a record. To add a new PPE, the floating add button can be pressed.

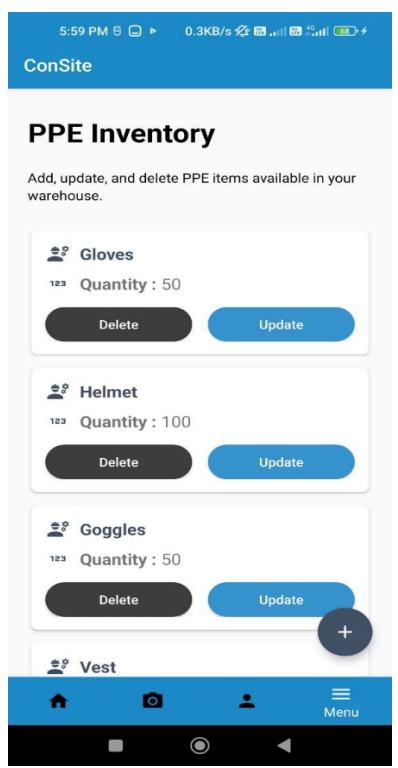

Figure 4.42 PPE inventory interface

<span id="page-82-0"></span>When the update button of a PPE item is pressed, a pop-up box is shown on the page just as in [Figure 4.43.](#page-82-1) The details of the item displayed. After pressing on the Save button, a pop-up message is displayed as shown in [Figure 4.44](#page-83-0) to inform that the item has been successfully updated.

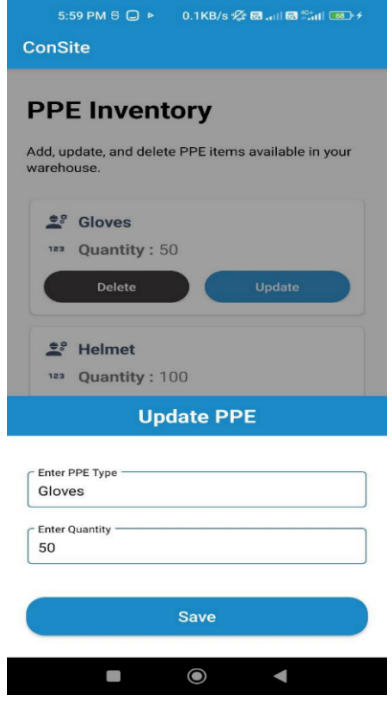

<span id="page-82-1"></span>Figure 4.43 Update PPE interface

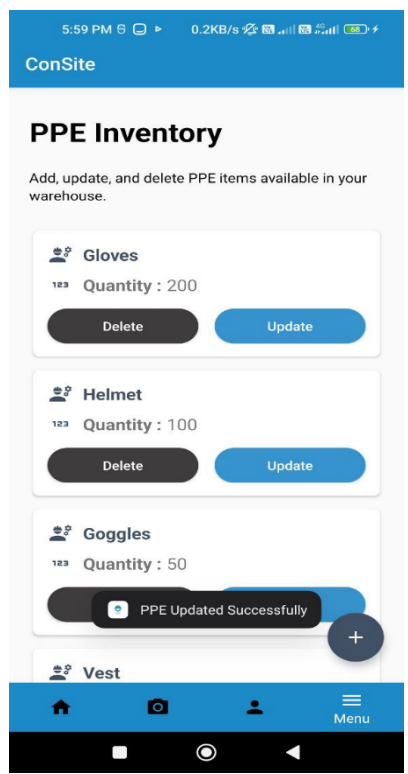

Figure 4.44 Message after PPE is successfully updated

<span id="page-83-0"></span>A confirmation pop-up message as shown in [Figure 4.45](#page-83-1) below is prompted when the user clicks on the Delete button of a PPE item at the list of PPE.

<span id="page-83-1"></span>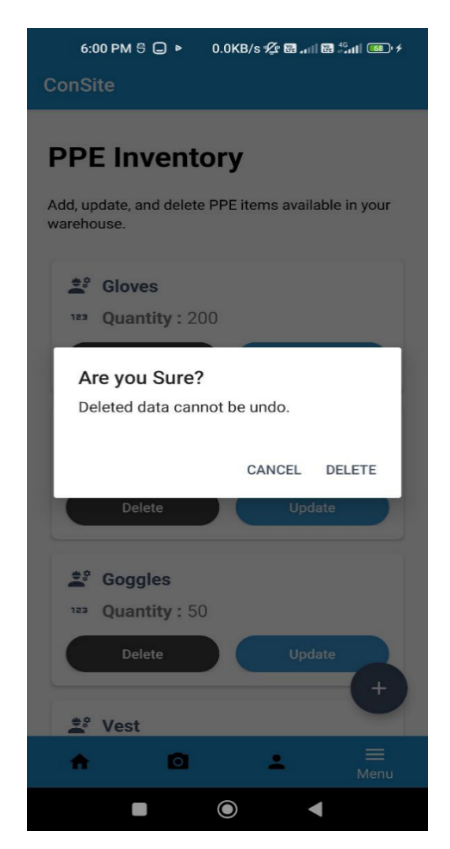

Figure 4.45 Confirmation message to delete a PPE

After the user clicks on the floating add button at the PPE inventory interface, the user is redirected to this Add new PPE interface as shown in [Figure 4.46](#page-84-0) below. The PPE type and the quantity can be added to the PPE list from here.

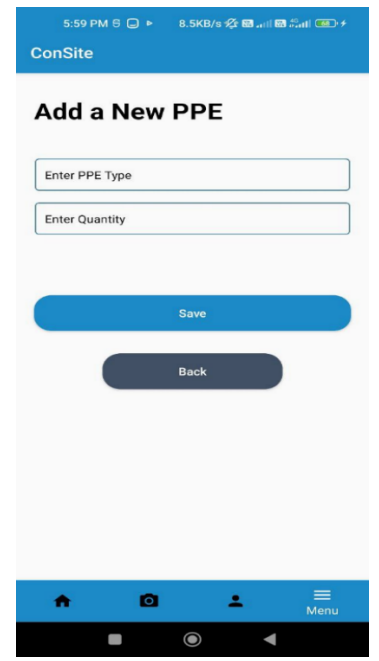

Figure 4.46 Add new PPE interface

<span id="page-84-0"></span>If no input is given in either one of the field or both fields, the application will display a pop-up message as shown in [Figure 4.47](#page-84-1) below to indicate all the fields must be entered before adding a new PPE into the list.

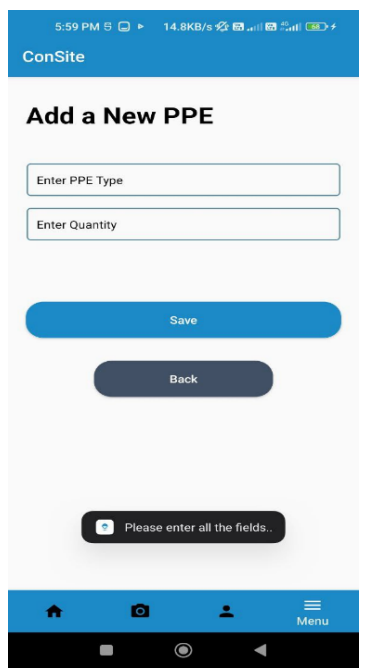

<span id="page-84-1"></span>Figure 4.47 Error message when no input is given when adding new PPE

After a PPE is added to the application, a pop-up message is displayed just as in [Figure 4.48.](#page-85-0) The field for adding new PPEs are cleared to allow the user to add another new PPE.

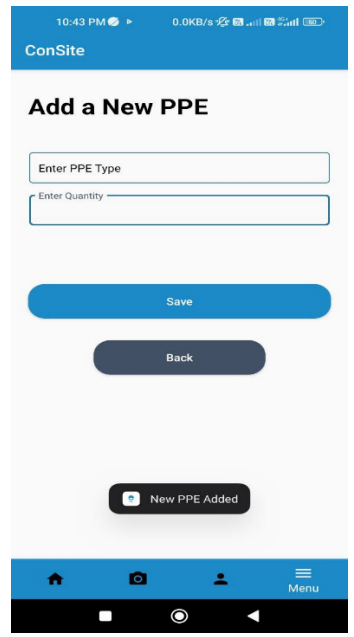

Figure 4.48 Pop-up message that new PPE is successfully added

<span id="page-85-0"></span>When Feedback is selected from the menu section by both the admin and supervisor, they will be redirected to this Feedback interface as shown in [Figure 4.49.](#page-85-1) The users can describe their issues with maximum 500 words. The feedback together with the email of the user is saved into the database.

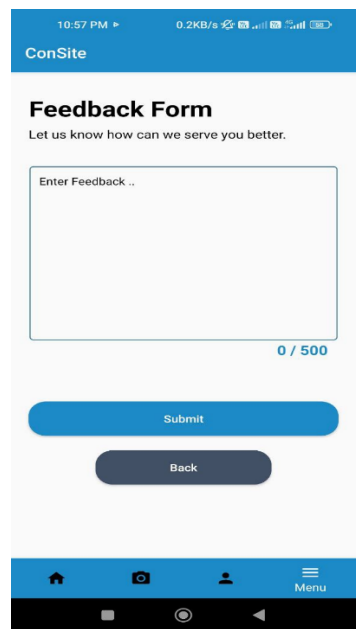

<span id="page-85-1"></span>Figure 4.49 Feedback interface

If no input is entered in the field and the user clicks on Save button, the application will prompt an error message just as in [Figure 4.50](#page-86-0) below to inform the user to fill up the field.

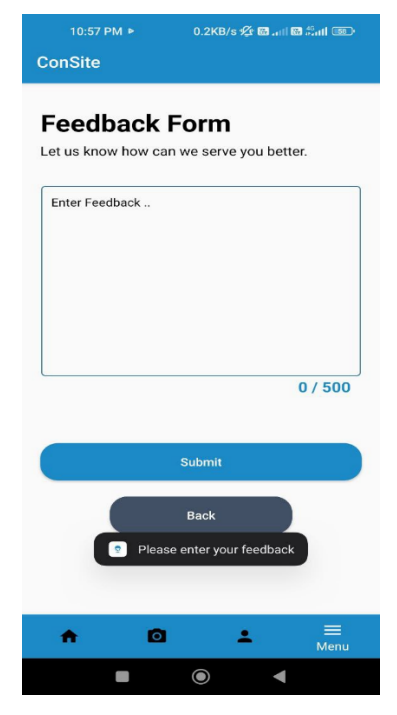

Figure 4.50 Error message if no field is entered in Feedback interface

<span id="page-86-0"></span>After the feedback is successfully submitted, the user is redirected back to the menu section and a successful message is shown just as in [Figure 4.51](#page-86-1) below.

<span id="page-86-1"></span>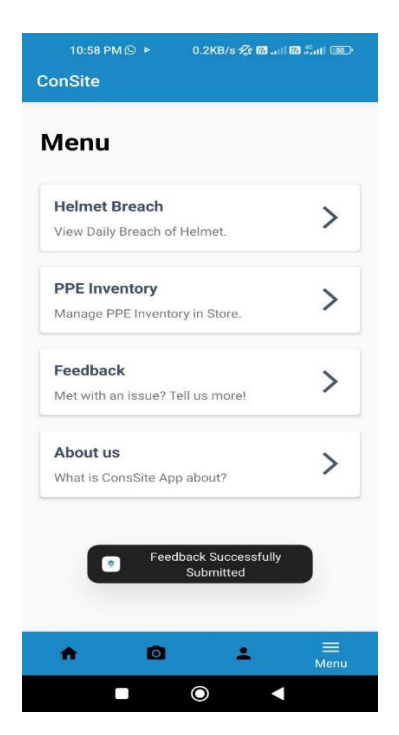

Figure 4.51 Successful message that feedback is submitted

When About us is selected from the menu section by the admin or the supervisor, the user is redirected to this About us interface as shown in [Figure 4.52](#page-87-0) below where information about this application can be viewed here.

<span id="page-87-0"></span>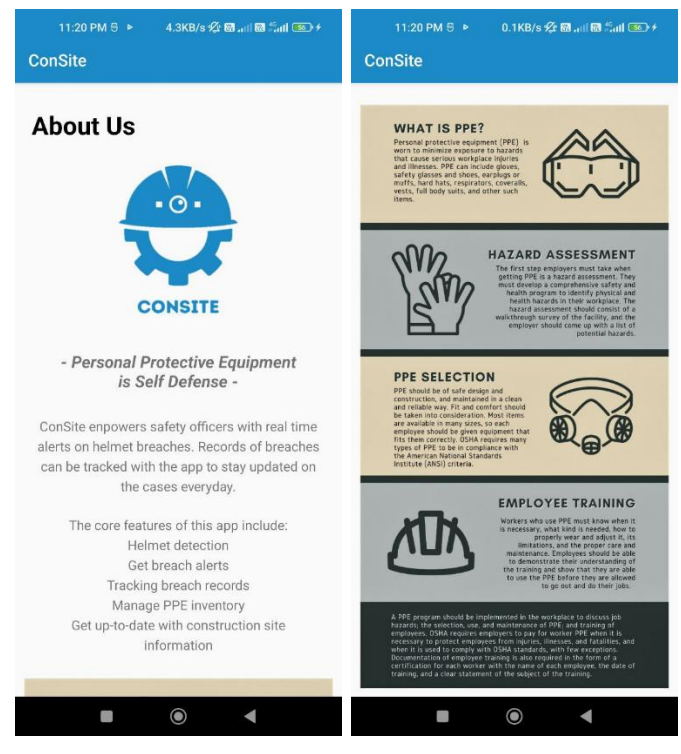

Figure 4.52 About us interface

#### **4.4 Testing Result and Discussion**

The application is developed following the Agile methodology, where every sprint contains the testing phase. With this methodology, continuous integration between the development and testing phases is allowed where testing can start at the beginning of the project. The main stages of testing that can be performed during the development of the application are unit testing, integration testing, system testing, and acceptance testing.

#### **4.4.1 Unit Testing**

Unit testing will be the initial phase of testing ConSite application. Here, every separate module of the application is tested to check they worked correctly individually before combining. If there is any error found in one of the modules of ConSite, changes and corrections are to be made and the testing phase is repeated till all errors are solved.

## **4.4.2 Integration Testing**

Unit testing will be the initial phase of testing the ConSite application. Here, every separate module of the application is tested to check they worked correctly individually before combining. If there is any error found in one of the modules of ConSite, changes and corrections are to be made and the testing phase is repeated till all errors are solved.

#### **4.4.3 System Testing**

This phase of testing will undergo testing on the whole ConSite application, which includes the integration of several modules. The objective is to determine that the application developed can perform the necessary functionalities and meets the standards of the end users.

#### **4.4.4 Acceptance Testing**

The prototype of the ConSite application will be used by the end users to get their feedback on the application developed. User Acceptance Test (UAT) will be conducted to ensure the requirements are all met and getting the approval of moving on to the next sprint of the Agile cycle. (Refer Appendix E and Appendix F)

## **CHAPTER 5**

#### **CONCLUSION**

## **5.1 Introduction**

This chapter discusses on the conclusion of the project that has been developed and completed. The application is an Android mobile app which the main function is for getting alerts on non-compliance workers. The three objectives set at [CHAPTER 1](#page-19-0) have been accomplished throughout the development of the project. The first objective focuses on identifying the limitation in existing applications of construcition site PPE detection. Three existing applications have been chosen and studied, where all of the three applications have their own pros and cons. The useful features of them are considered and implemented into the proposed system when possible. The second objective is achieved where it is to develop a construction site safety helmet detection mobile application using computer vision-based technology. The application has been developed with the implementation of TensorFlow, a library that hosts computer vision techniques. The last objective involves evaluating the functionalities of the developed application. This objective is achieved through executing the testing phases in [CHAPTER 4.](#page-54-0)

The proposed application is developed through the Agile methodology which helps to produce the product through incremental delivery of small pieces of functionality iteratively. Every iteration involves planning, designing, building, testing, and finally, reviewing the product. The methodology helped to ensure the development of the application are easier to manage since it provides adaptability to change.

The proposed application has some enhancement that can be made for improving the features and functionalities to provide users with a better experience towards using the application. It will be discussed in [5.3.](#page-90-0)

## **5.2 Research Constraint**

The constraints for the project are:

i. Image is not captured when a worker is detected not wearing the helmet. The current feature of the application now detects and trigger a notification when a worker is detected not wearing a helmet. However, it does not support capturing the image and saving it into the database for proof of breach. Only the date and time the breach happened is recorded for further review.

ii. The admin cannot add or delete supervisors directly from the application. Currently the application does not allow the company admin to add or delete a supervisor from the application. The admin should directly contact the application administrator to handle deleting or adding an account. This is because the actions are considered as Firebase security-sensitive actions which cannot be solved through the normal Firebase actions. Lack of time also causes this problem to not be researched further.

iii. The application focueses only on helmet detection.

The application can only detect workers with or without helmet and not the whole PPE attire. This is due to having the whole set of PPE detected requires a large dataset and might take a long time for training the model. Also, the limitation on the amount of RAM caused the training process to take few days if the dataset is very large.

## <span id="page-90-0"></span>**5.3 Future Work**

Enhancement and improvement on the application can be made in the future:

- i. Adding the feature of capturing images of no helmet detected on workers to allow the management to review which are the workers that are not complying to wearing proper head protection.
- ii. Implement Firebase Admin SDK server libraries to allow the company admin to have privileges on handling the adding and deleting of the supervisors' accounts.
- iii. Improve the detection of other PPE types by including datasets of other PPEs and increase the RAM for training the detection model.

iv. Adding an external camera for capturing images from actual construction sites and sends alerts to the management.

#### **REFERENCES**

- Chi, C. F., Chang, T. C., & Ting, H. I. (2005). Accident patterns and prevention measures for fatal occupational falls in the construction industry. *Applied Ergonomics*, *36*(4), 391–400. https://doi.org/10.1016/J.APERGO.2004.09.011
- Choudhry, R. M., & Fang, D. (2008). Why operatives engage in unsafe work behavior: Investigating factors on construction sites. *Safety Science*, *46*(4), 566–584. https://doi.org/10.1016/J.SSCI.2007.06.027
- DataVaults. (2021). *Extracting software requirements -the agile way*. https://www.datavaults.eu/extracting-software-requirements-the-agile-way/
- *Department of Statistics Malaysia Official Portal*. (2020). https://www.dosm.gov.my/v1/index.php?r=column%2FcthemeByCat&cat=492&bul\_id=c zB6elhvaWtoVmgwVktXUGJqRElLZz09&menu\_id=WjJGK0Z5bTk1ZElVT09yUW1tR G41Zz09
- *EasyFlow | PPE Detection*. (n.d.). Retrieved June 1, 2022, from https://easyflow.tech/ppedetection-1/
- *PPE Detection | V-App*. (n.d.). Retrieved June 1, 2022, from https://www.v-app.io/ppedetection/
- Tam, C. M., Zeng, S. X., & Deng, Z. M. (2004). Identifying elements of poor construction safety management in China. *Safety Science*, *42*(7), 569–586. https://doi.org/10.1016/J.SSCI.2003.09.001
- *The PPE Needed to Work Safely on a Building or Construction Site*. (2021). https://www.xamax.co.uk/blog/what-ppe-is-required-for-construction.html
- *viAct | PPE Detection Solution for Construction Jobsite |Construction Management*. (n.d.). Retrieved June 1, 2022, from https://www.viact.ai/ppedetection
- Warrier, R. (2019). *Top causes of global construction fatalities, and how to avoid site risks - Construction Week Online*. https://www.constructionweekonline.com/people/training/255830-top-10-causes-ofconstruction-deaths-and-how-to-prevent-site-accidents
- *What is a construction site? - LetsBuild*. (2019). https://www.letsbuild.com/blog/constructionsite
- *World Statistic*. (2011). https://www.ilo.org/moscow/areas-of-work/occupational-safety-andhealth/WCMS\_249278/lang--en/index.htm

# **APPENDIX A GANTT CHART (PSM 1)**

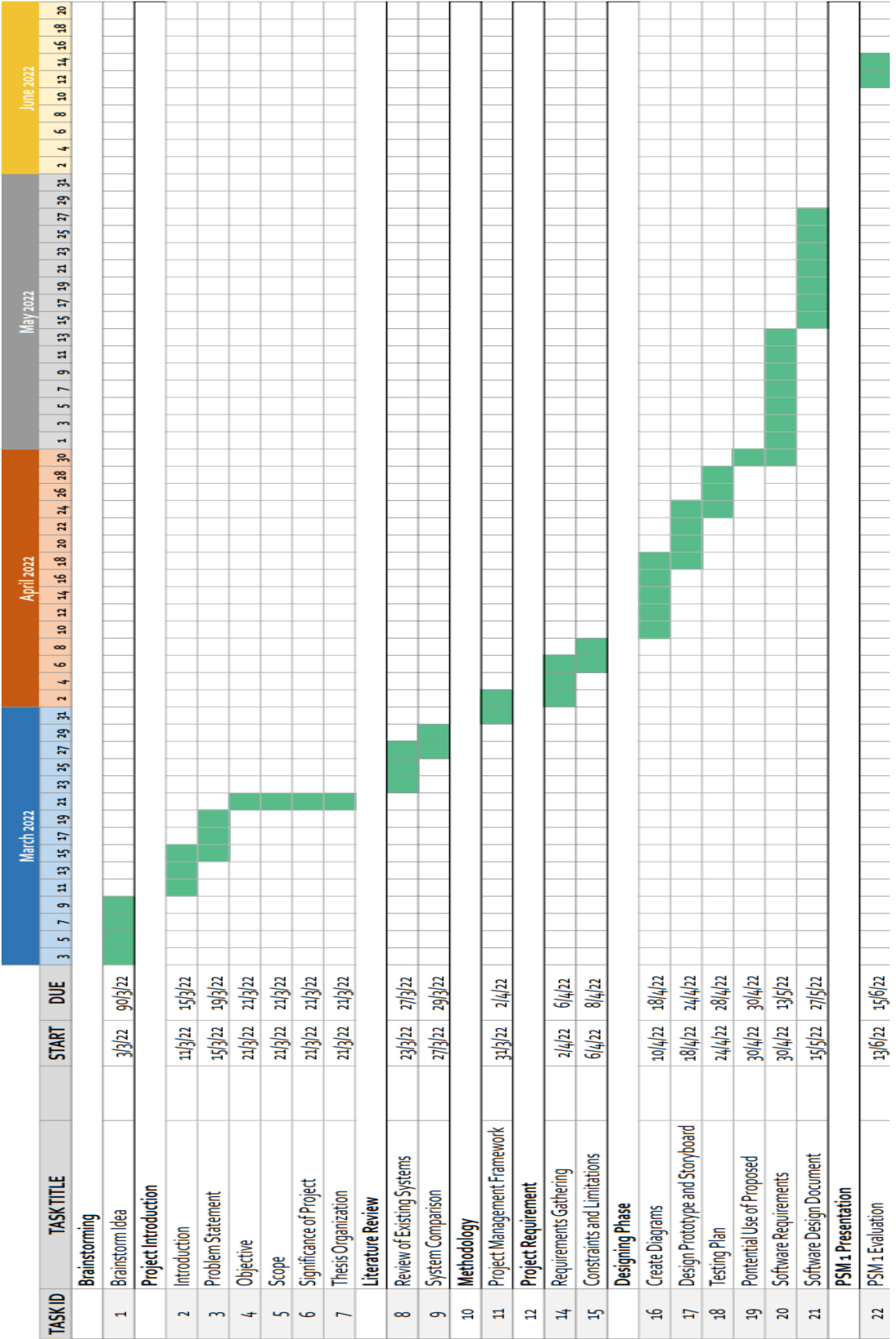

# **APPENDIX B GANTT CHART (PSM 2)**

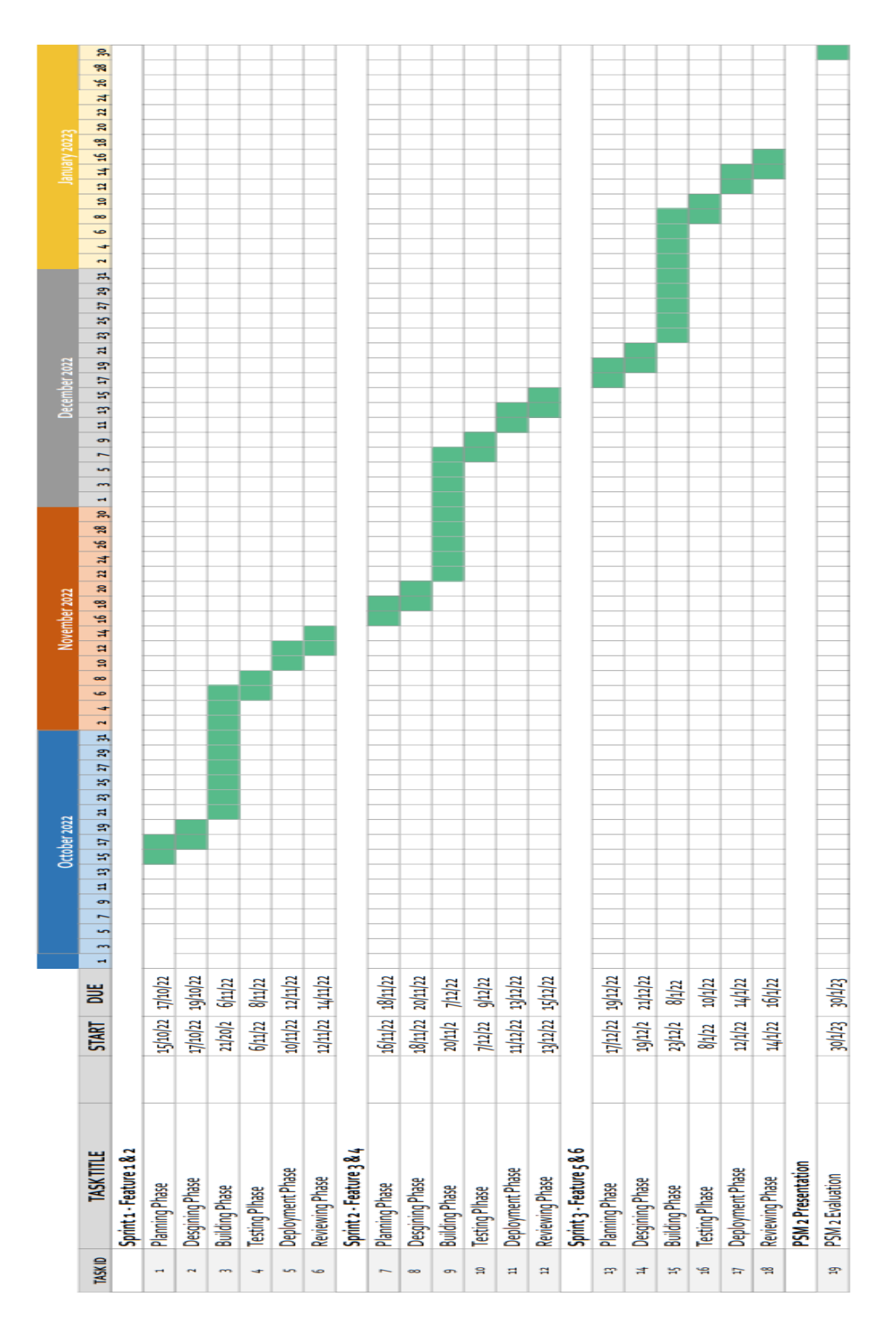

# **APPENDIX C SOFTWARE REQUIREMENTS SPECIFICATION (SRS)**

.

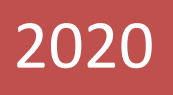

# **SOFTWARE** REQUIREMENT SPECIFICATION (SRS) [CONSTRUCTION SITE SAFETY HELMET

DETECTION IN MOBILE APPLICATION]

# **DOCUMENT APPROVAL**

<span id="page-98-0"></span>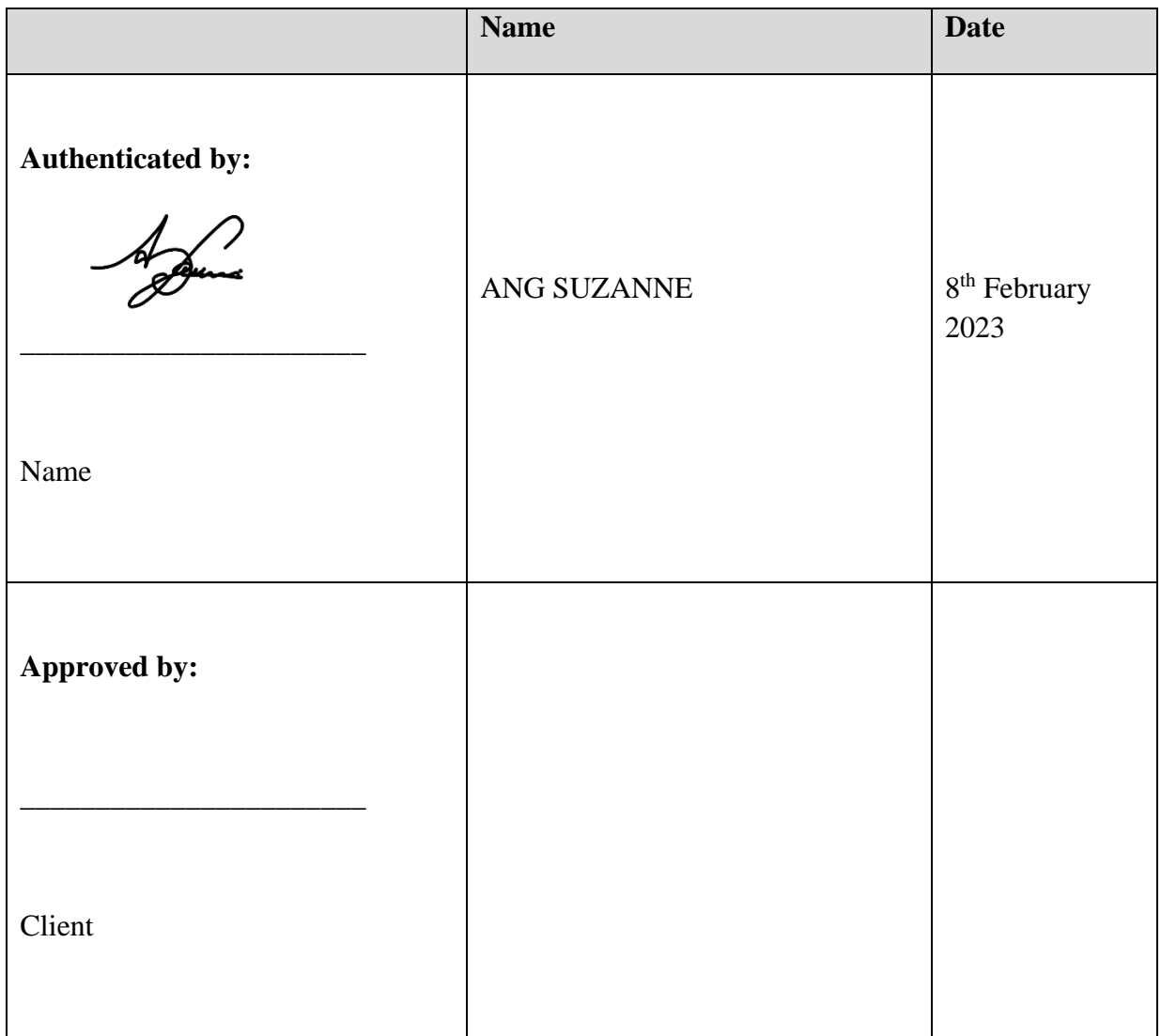

## Software :

Archiving Place :

# **TABLE OF CONTENT**

<span id="page-99-0"></span>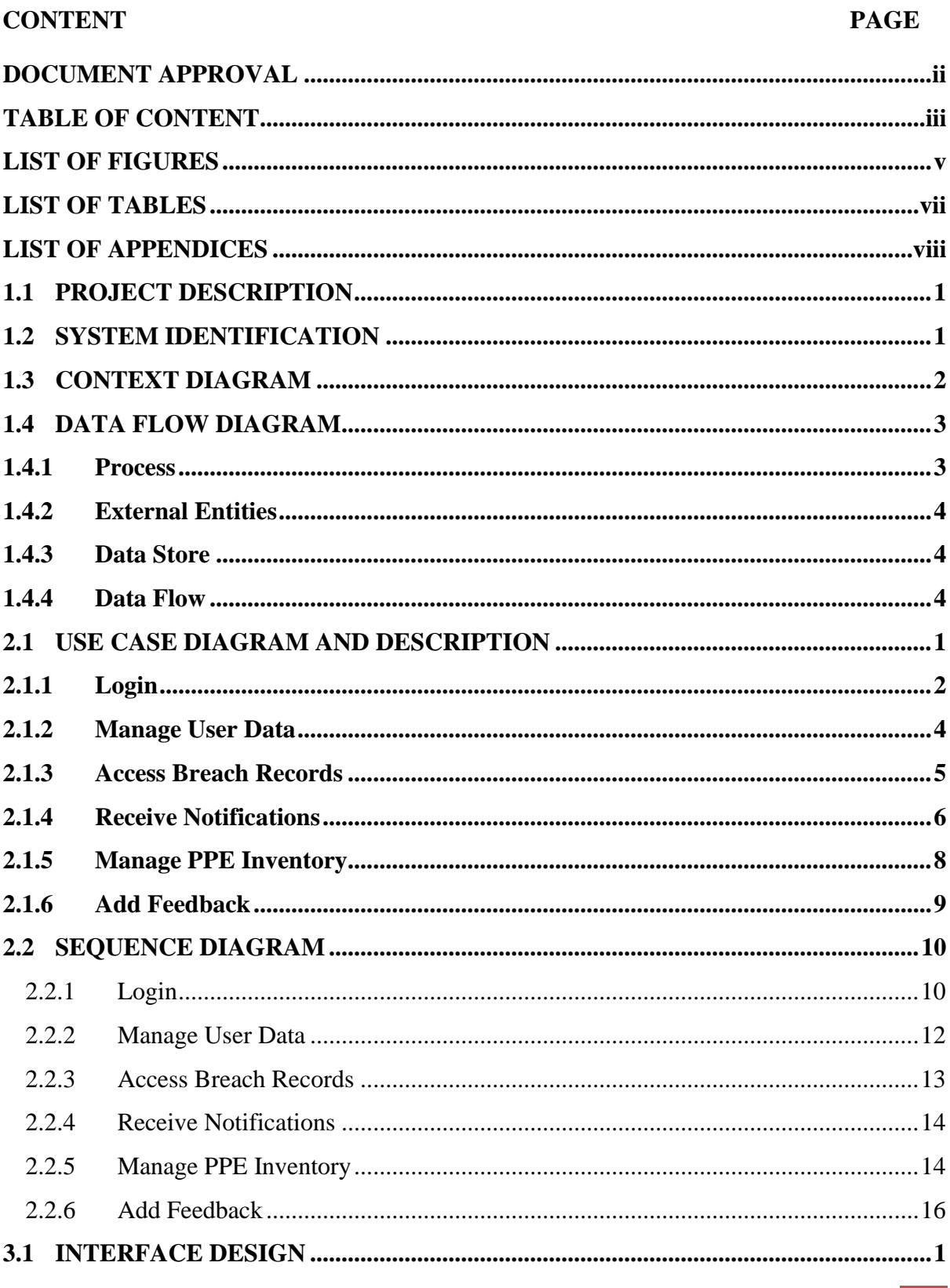

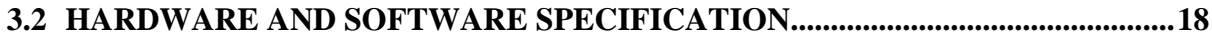

# **LIST OF FIGURES**

<span id="page-101-0"></span>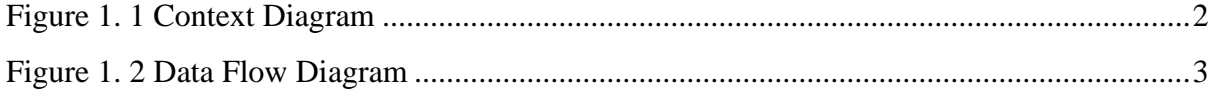

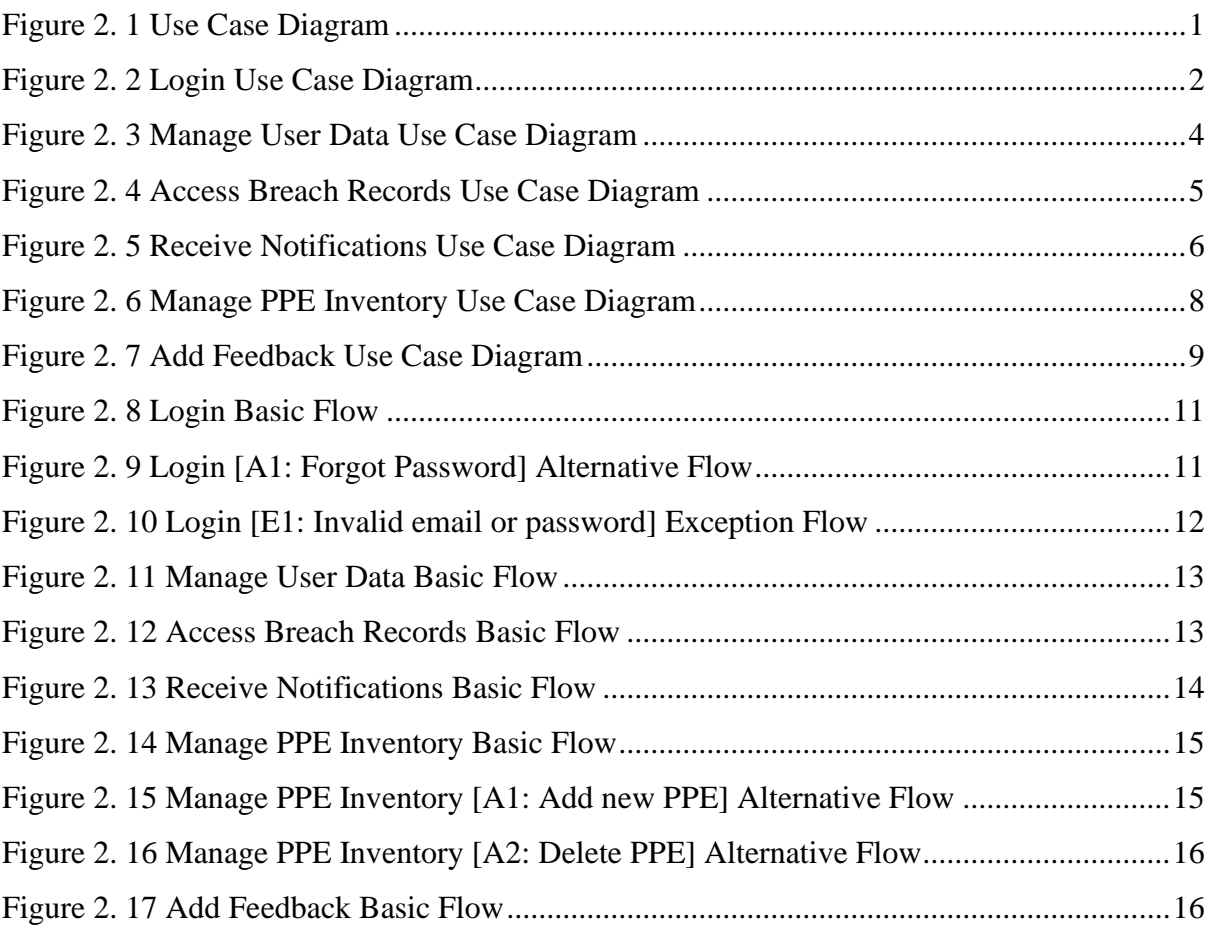

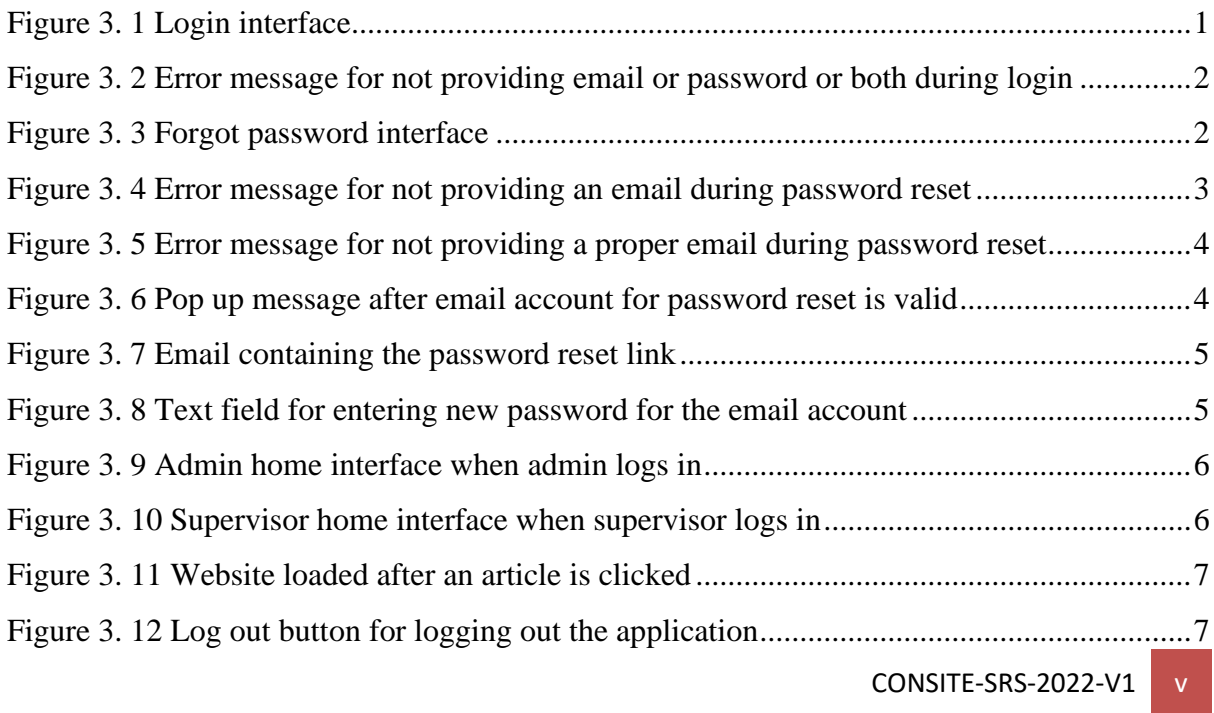

# **SOFTWARE REQUIREMENT SPECIFICATION (SRS)** FKOM

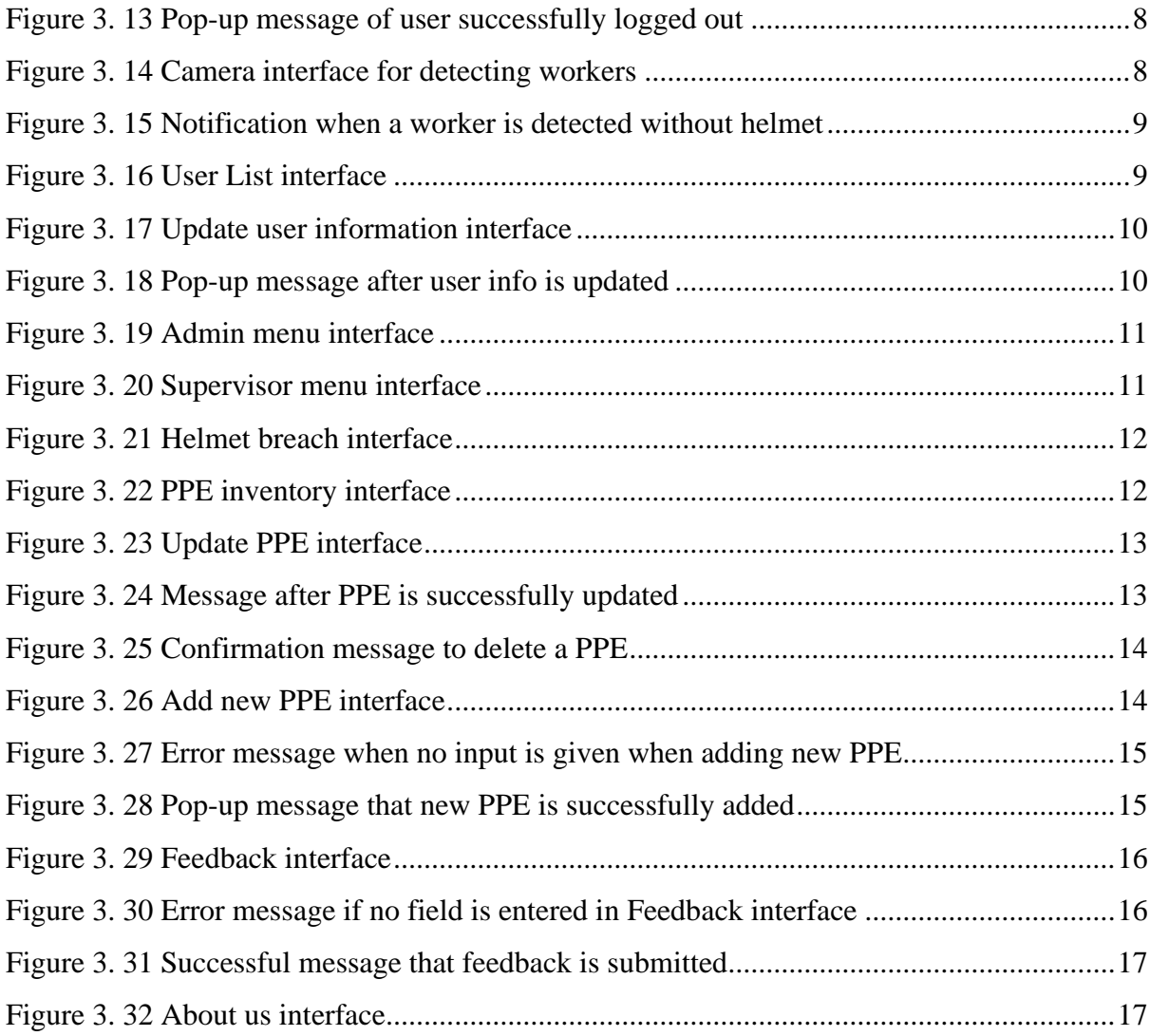

# <span id="page-103-0"></span>**LIST OF TABLES**

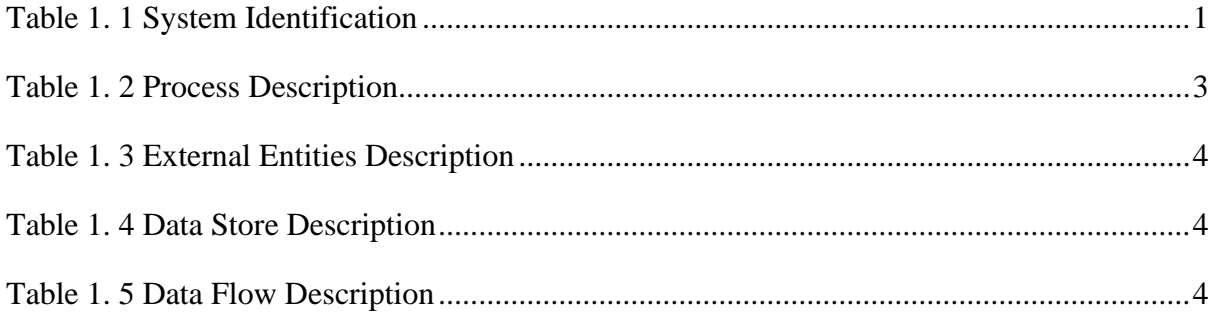

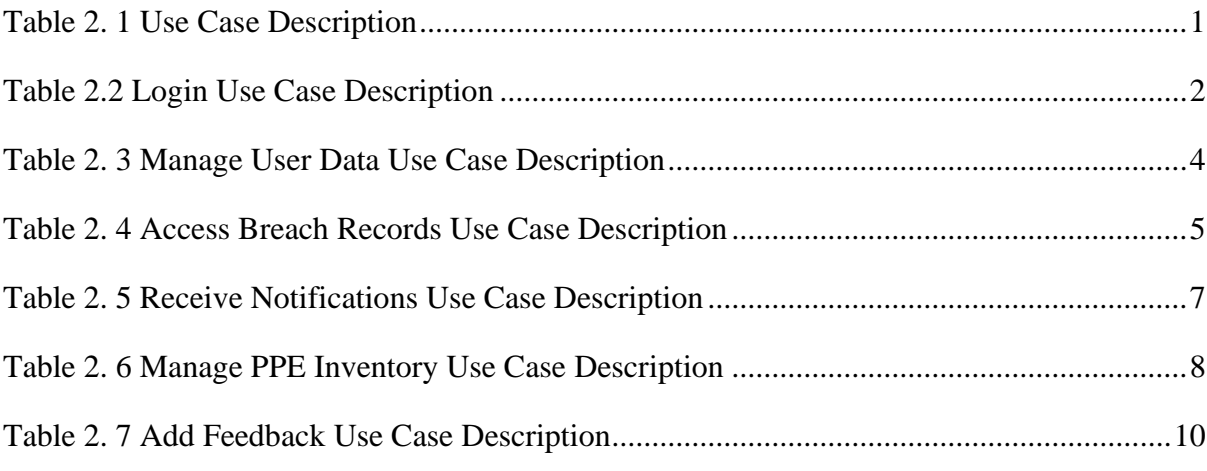

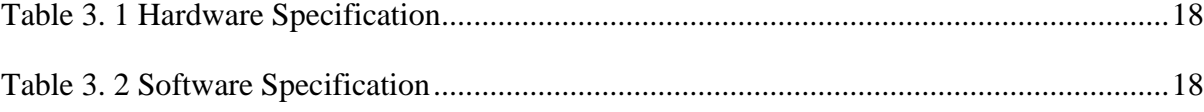

# <span id="page-104-0"></span>**LIST OF APPENDICES**

## **CHAPTER 1**

## <span id="page-105-0"></span>**1.1 PROJECT DESCRIPTION**

Construction Site Safety Helmet Detection Application is a mobile application that uses computer vision-based technology mainly to detect the absence of safety helmet on workers. This application allows for the automated collection and detection of workers' improper dress codes, which in this case, the helmet, on construction sites. The users of the application are the admin and supervisors of the company. There are 6 main modules available in this application, which are Login, Manage User Data, Access Breach Records, Receive Notifications, Manage PPE Inventory, and Add Feedback.

The Login module enables the user to log into the system. The Manage User Data module allows the admin to manage the data of the user which includes updating the user data. The Access Breach Records module allows the admin and supervisor to view the records of helmet breach. The Receive Notifications module allows the admin and supervisor to receive notifications concerning any helmet breach related issues. Manage PPE Inventory enables the users to handle the inventory of PPE, which includes adding, updating, and deleting PPE inventory. The last module, Add Feedback, enables the users to submit feedback on the issues met or improvements to be suggested.

## <span id="page-105-1"></span>**1.2 SYSTEM IDENTIFICATION**

This document uses the following naming convention:

### <span id="page-105-2"></span>System identification number: **CONSITE-SRS-2022-V1**

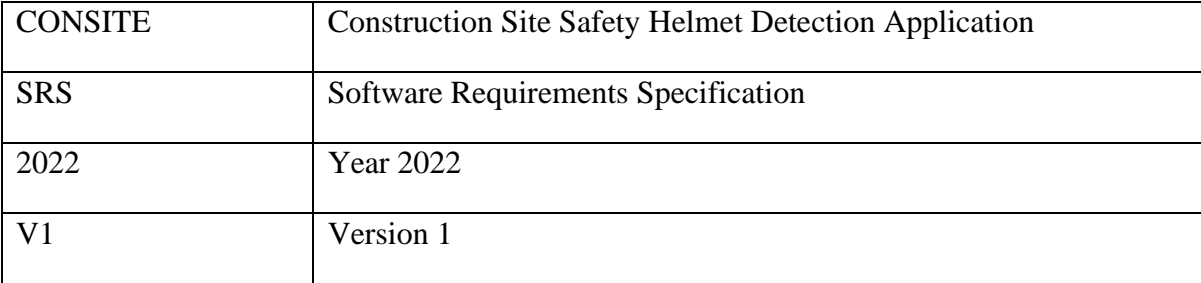

## Table 1. 1 System Identification

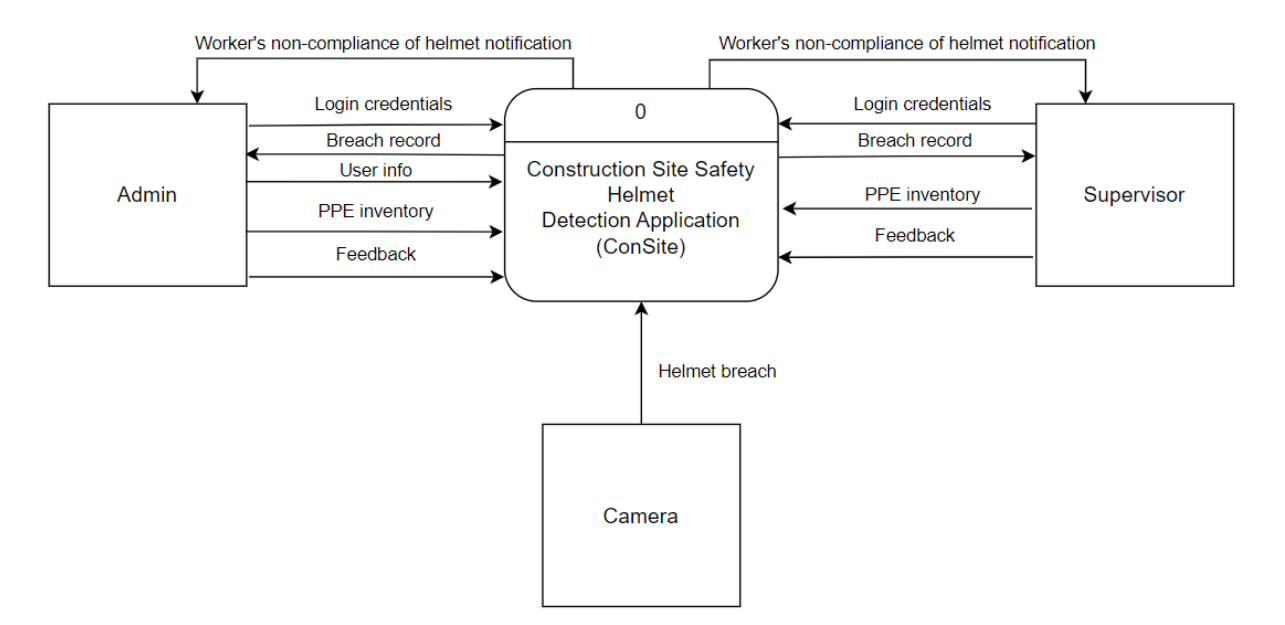

## <span id="page-106-0"></span>**1.3 CONTEXT DIAGRAM**

<span id="page-106-1"></span>Figure 1. 1 Context Diagram

From the context diagram above, the entities involved in the application are the admin, supervisor, and camera. Firstly, login credentials from both the users, in this case the admin and supervisor are needed to log into the application. After logging in, the admin may record and manage users' info who are able to access the application. Both users can manage PPE inventory and send feedback of the application. The application will send notifications of any non-compliance of helmet worn by workers. Breach records of absence of helmet on workers generated from the application can also be accessed by the users. The camera entity provides the helmet breach information to the application.

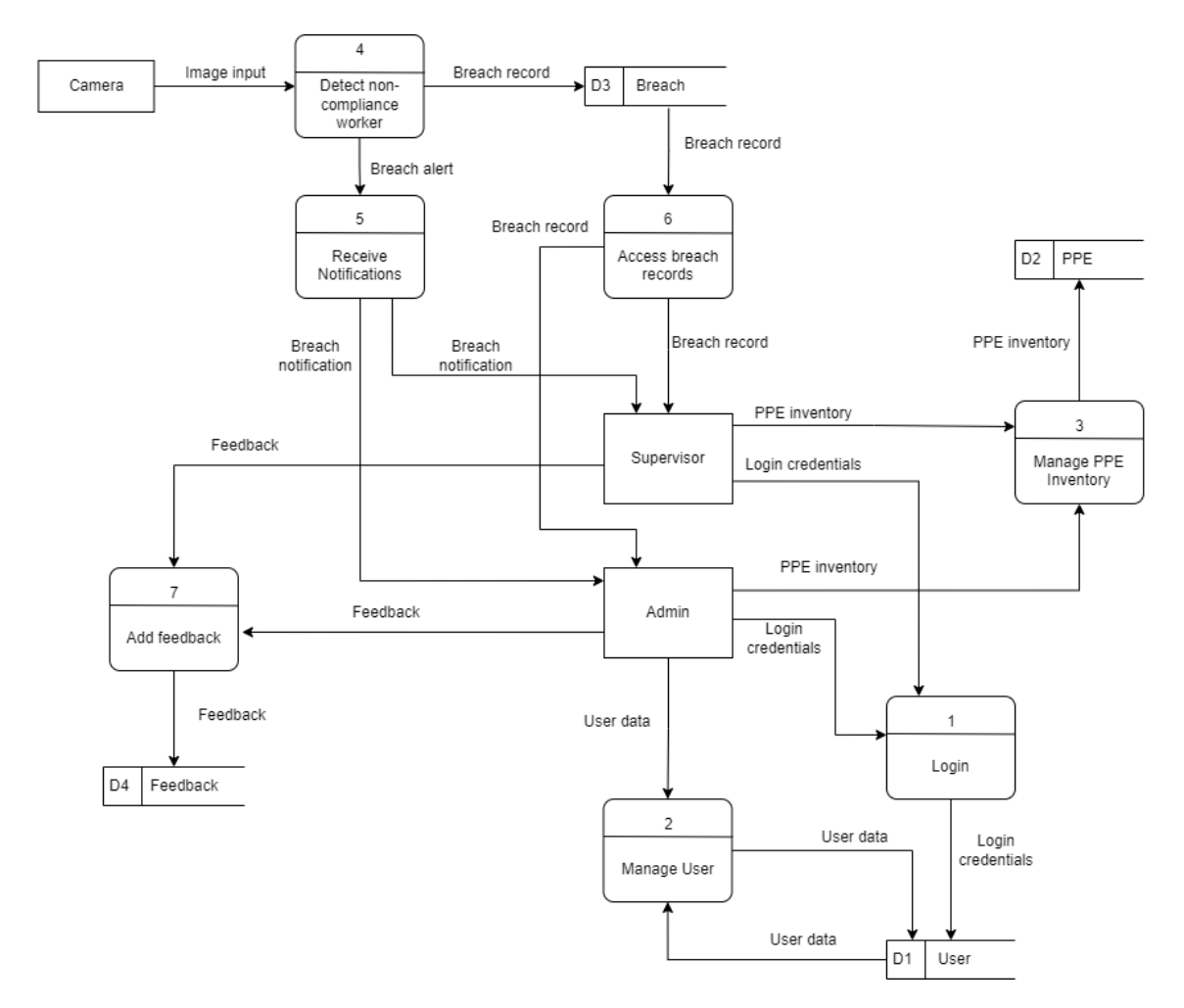

# <span id="page-107-0"></span>**1.4 DATA FLOW DIAGRAM**

Figure 1. 2 Data Flow Diagram

<span id="page-107-2"></span>The figure above describes the data flow of the application. The tables below describe the diagram in detail.

# <span id="page-107-3"></span><span id="page-107-1"></span>**1.4.1 Process**

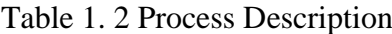

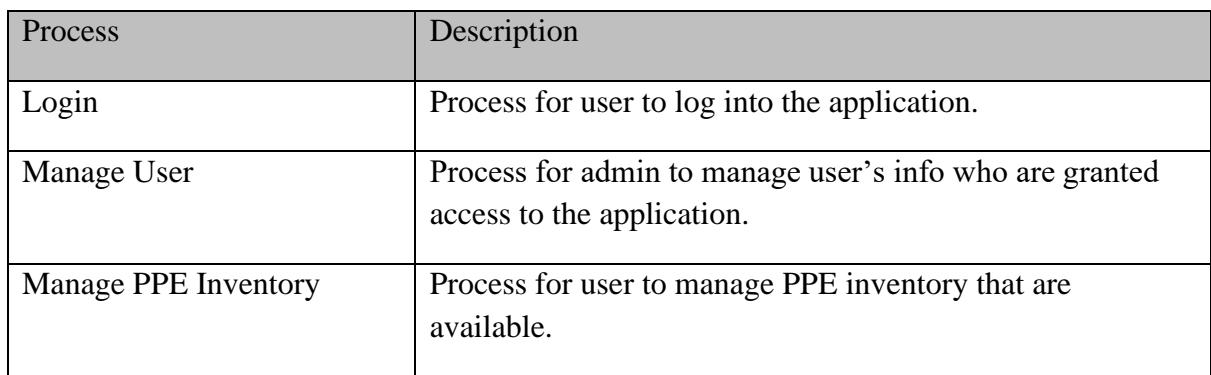
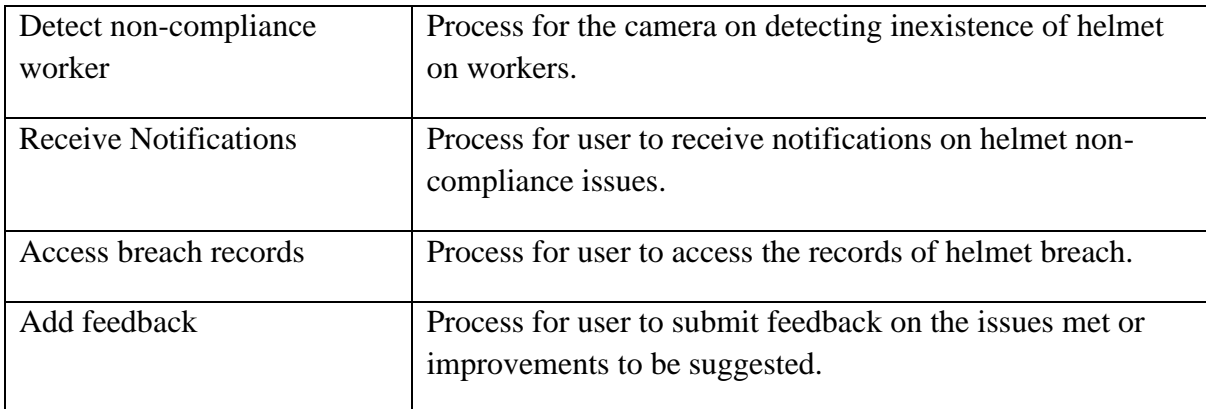

## **1.4.2 External Entities**

Table 1. 3 External Entities Description

| <b>Process</b> | Description                                                                                             |
|----------------|----------------------------------------------------------------------------------------------------|
| Admin          | The admin is the main user of the application, who<br>represents his company to manage the application. |
| Supervisor     | The supervisor is one of the stakeholders involved in the<br>application.                               |
| `amera         | The camera captures the helmet breach.                                                                  |

## **1.4.3 Data Store**

# Table 1. 4 Data Store Description

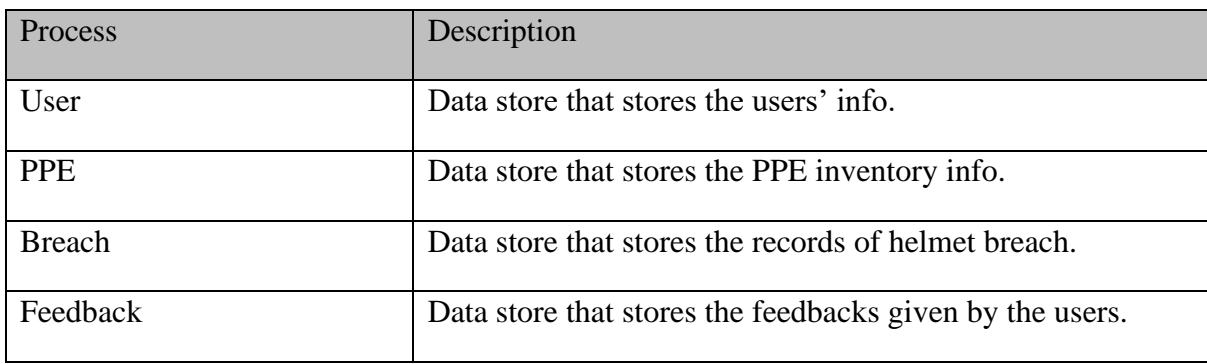

# **1.4.4 Data Flow**

## Table 1. 5 Data Flow Description

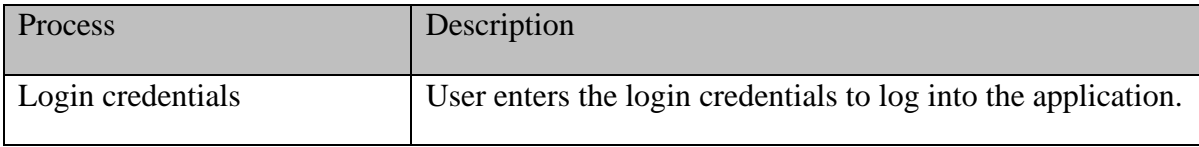

**SOFTWARE REQUIREMENT SPECIFICATION (SRS)** FKOM

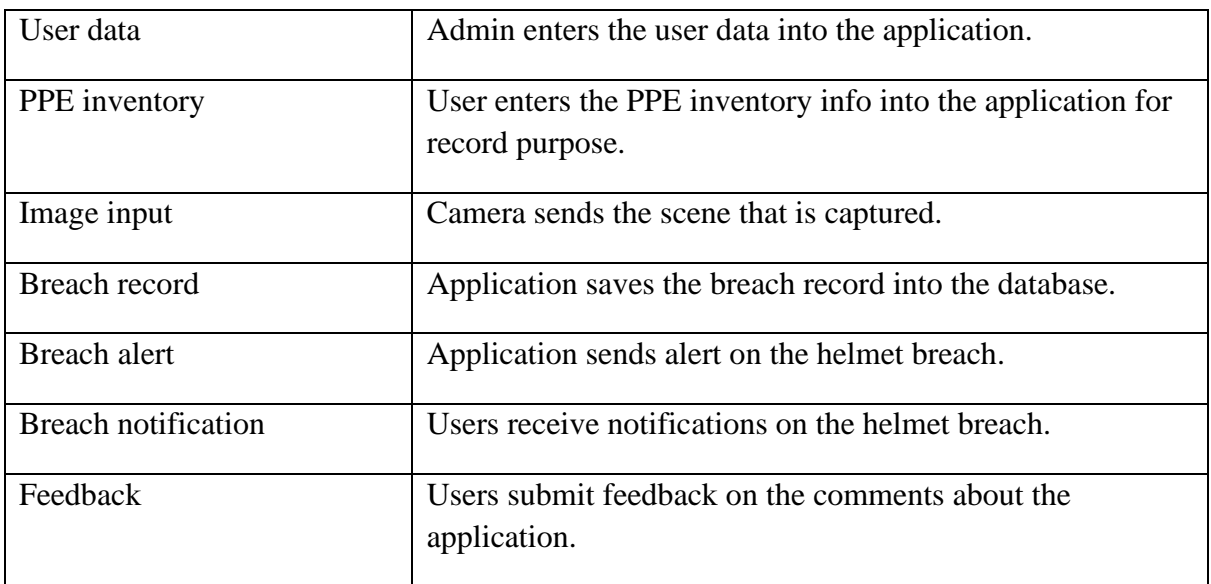

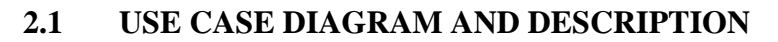

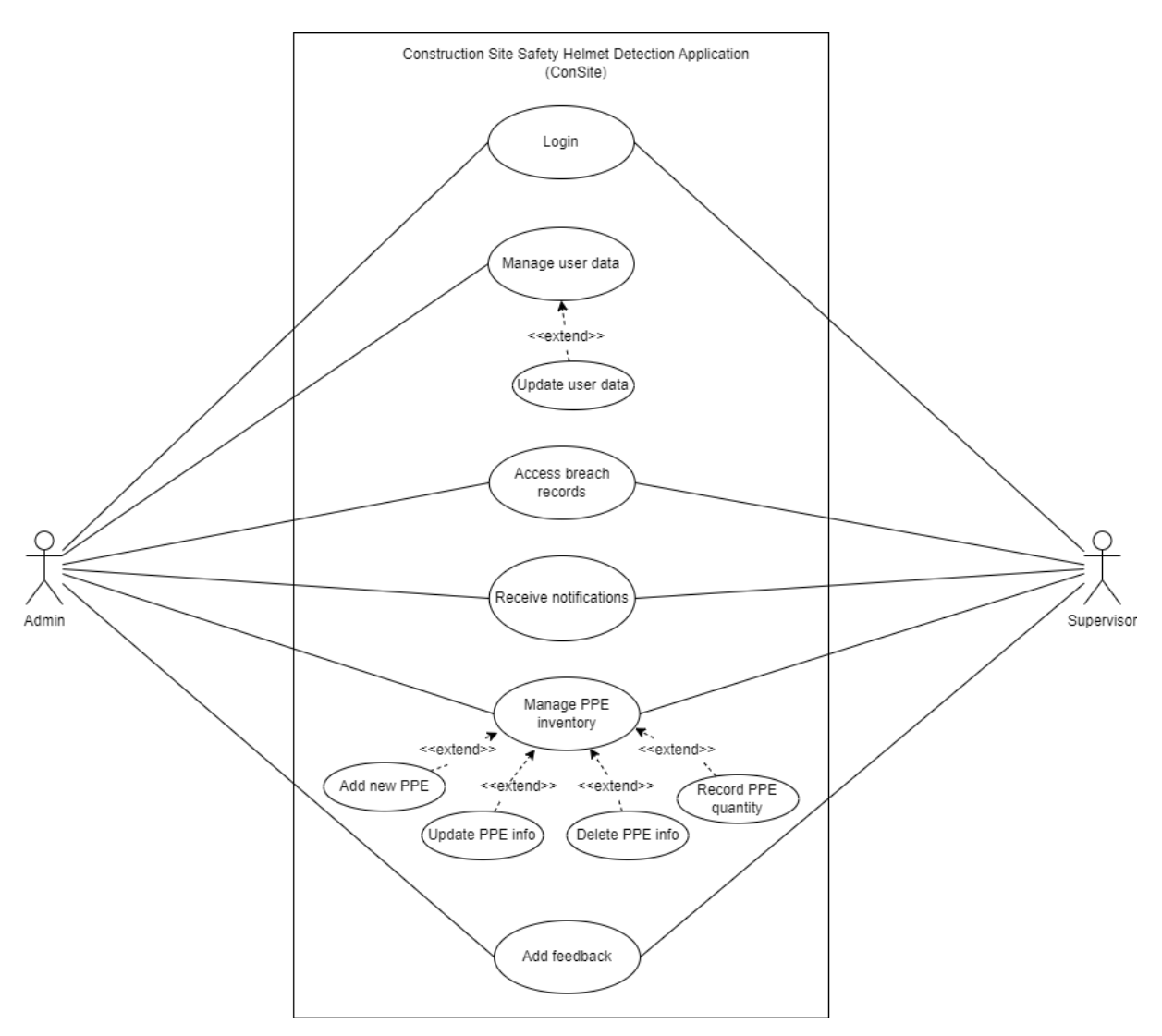

Figure 2. 1 Use Case Diagram

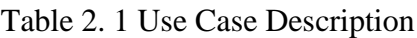

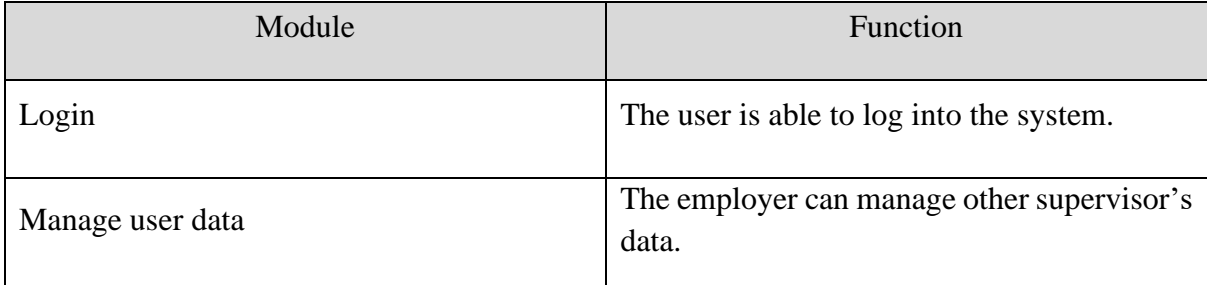

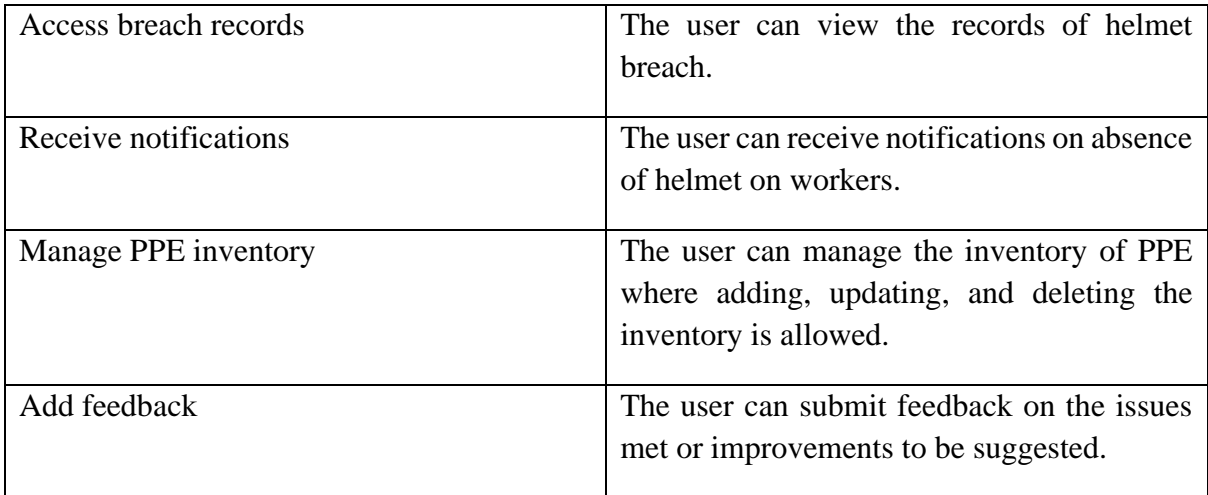

# **2.1.1 Login**

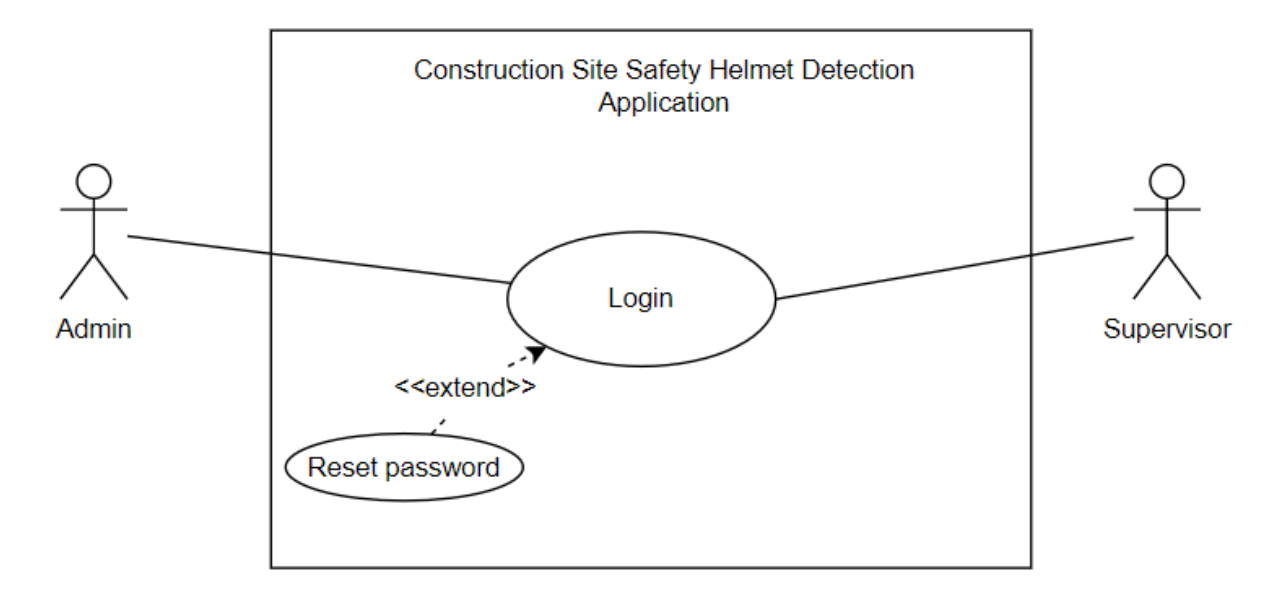

Figure 2. 2 Login Use Case Diagram

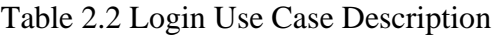

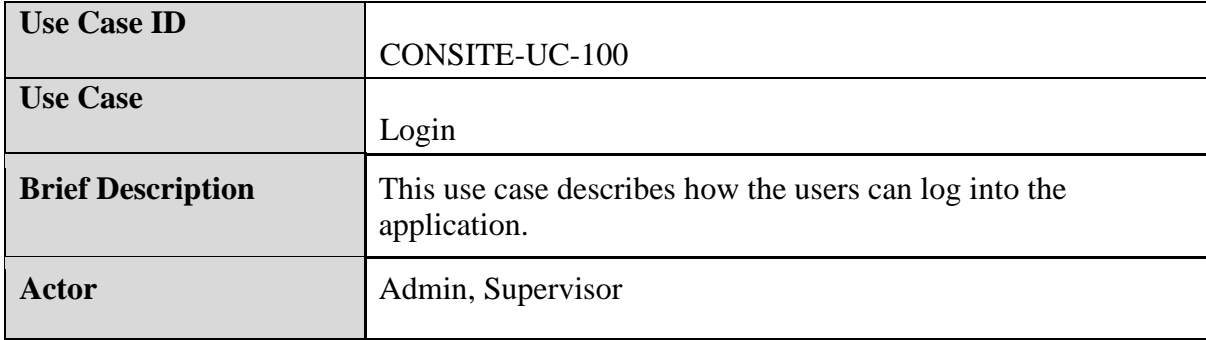

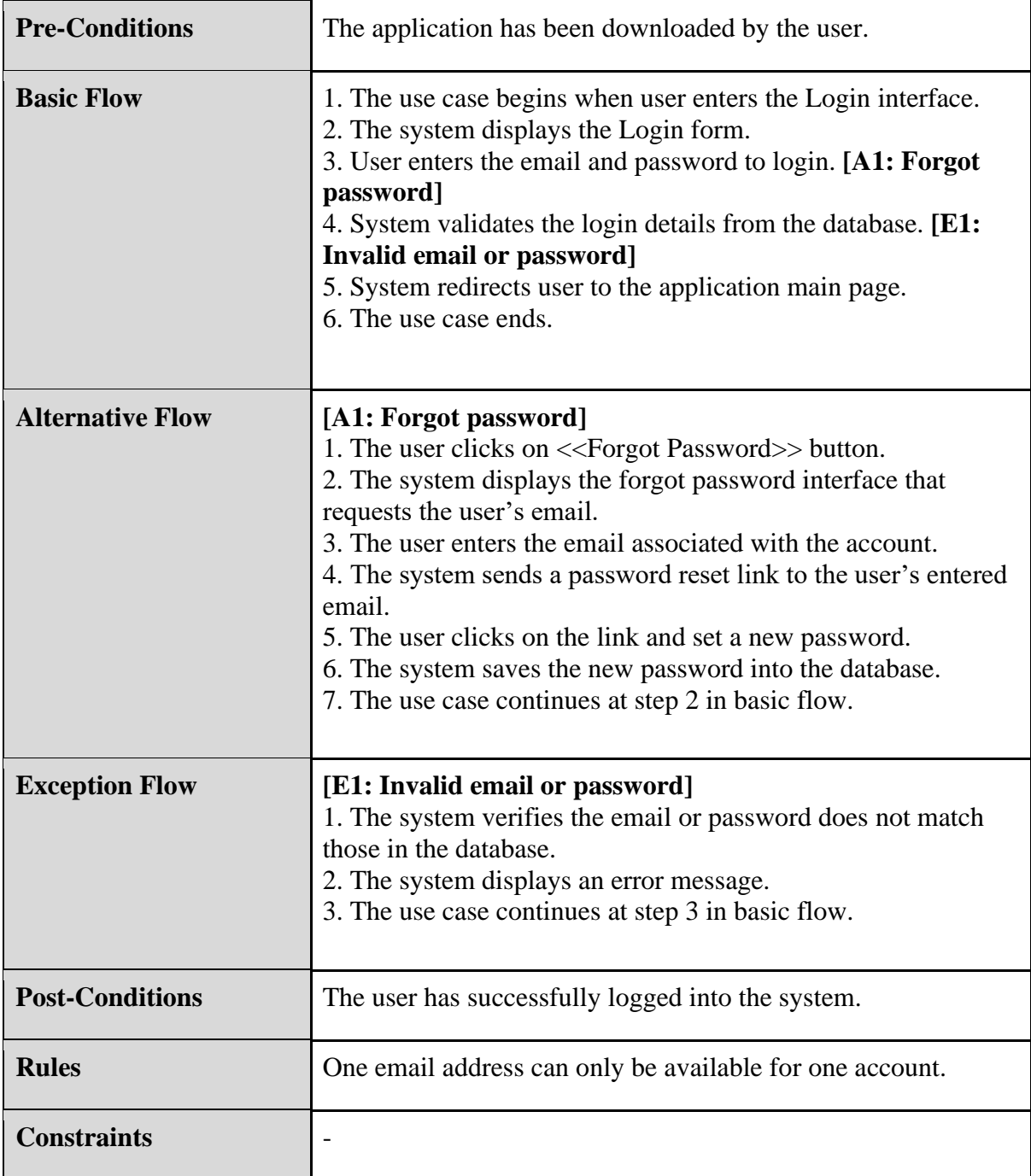

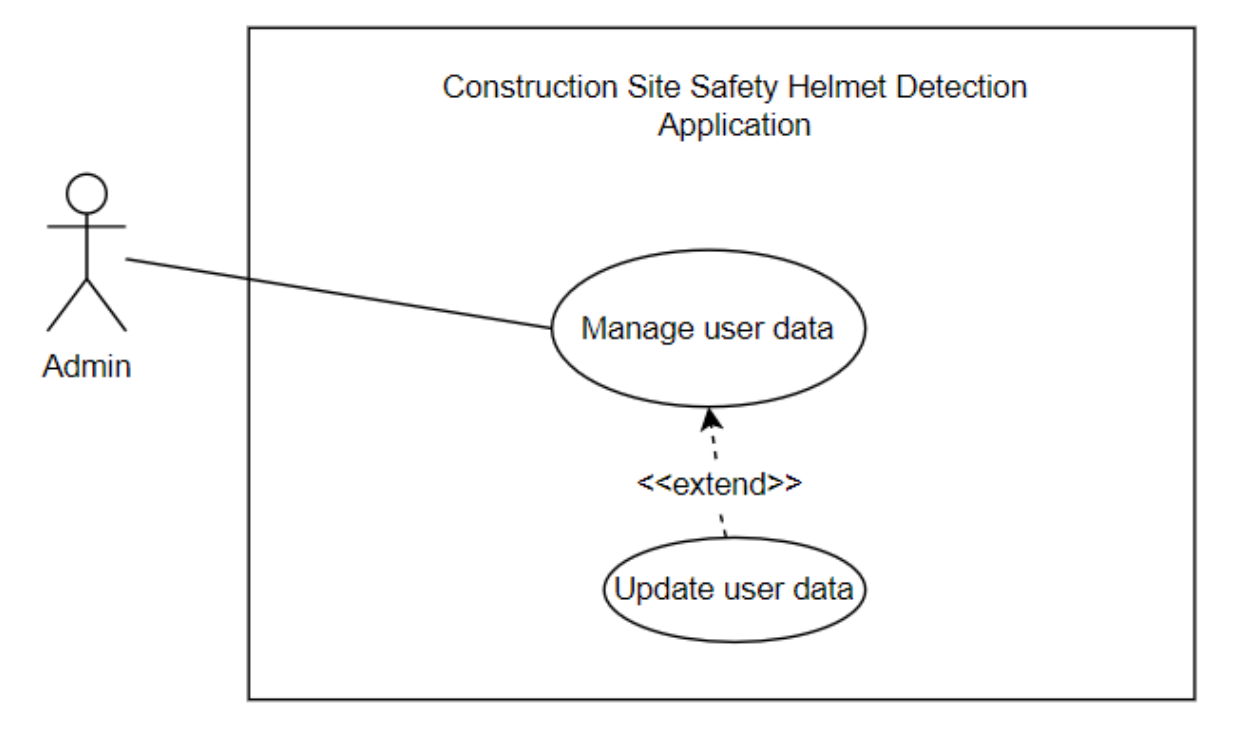

### **2.1.2 Manage User Data**

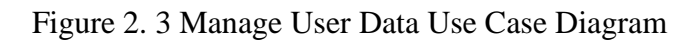

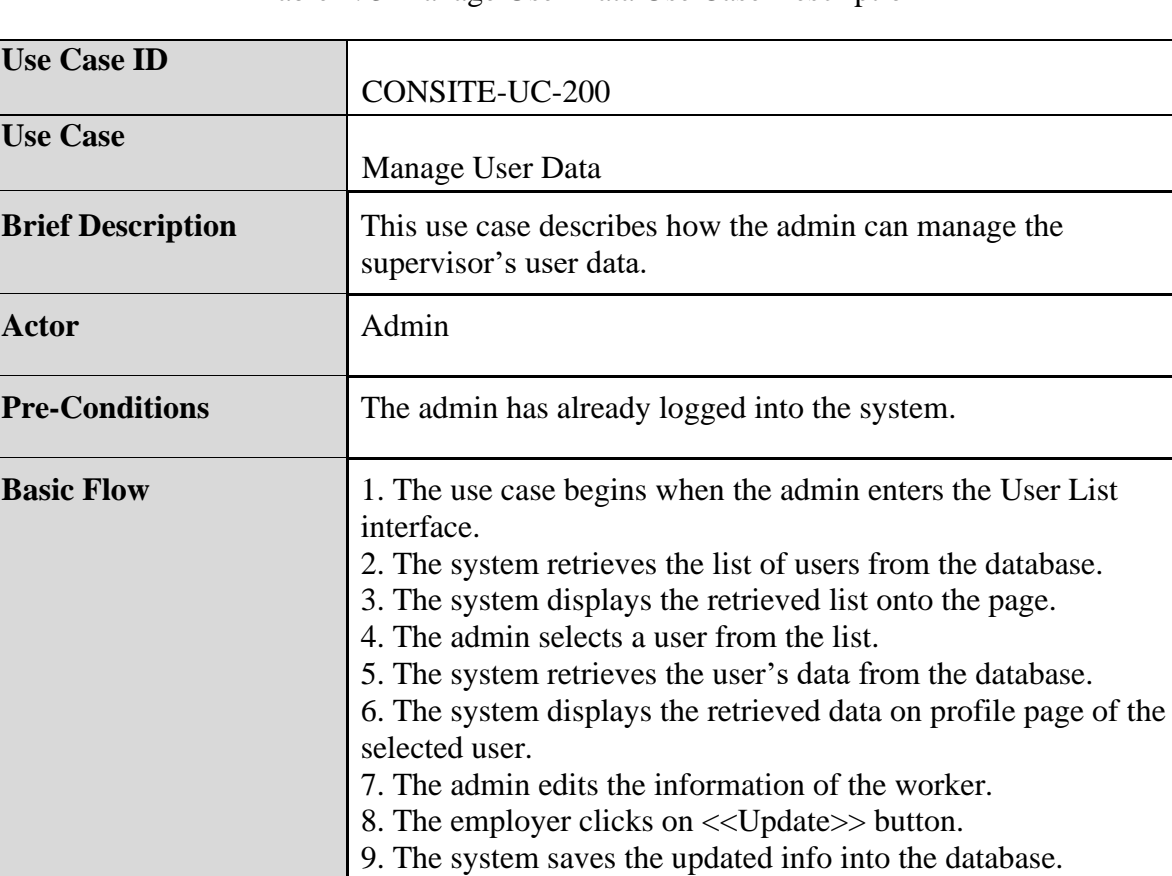

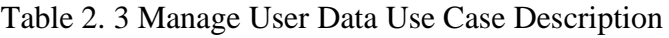

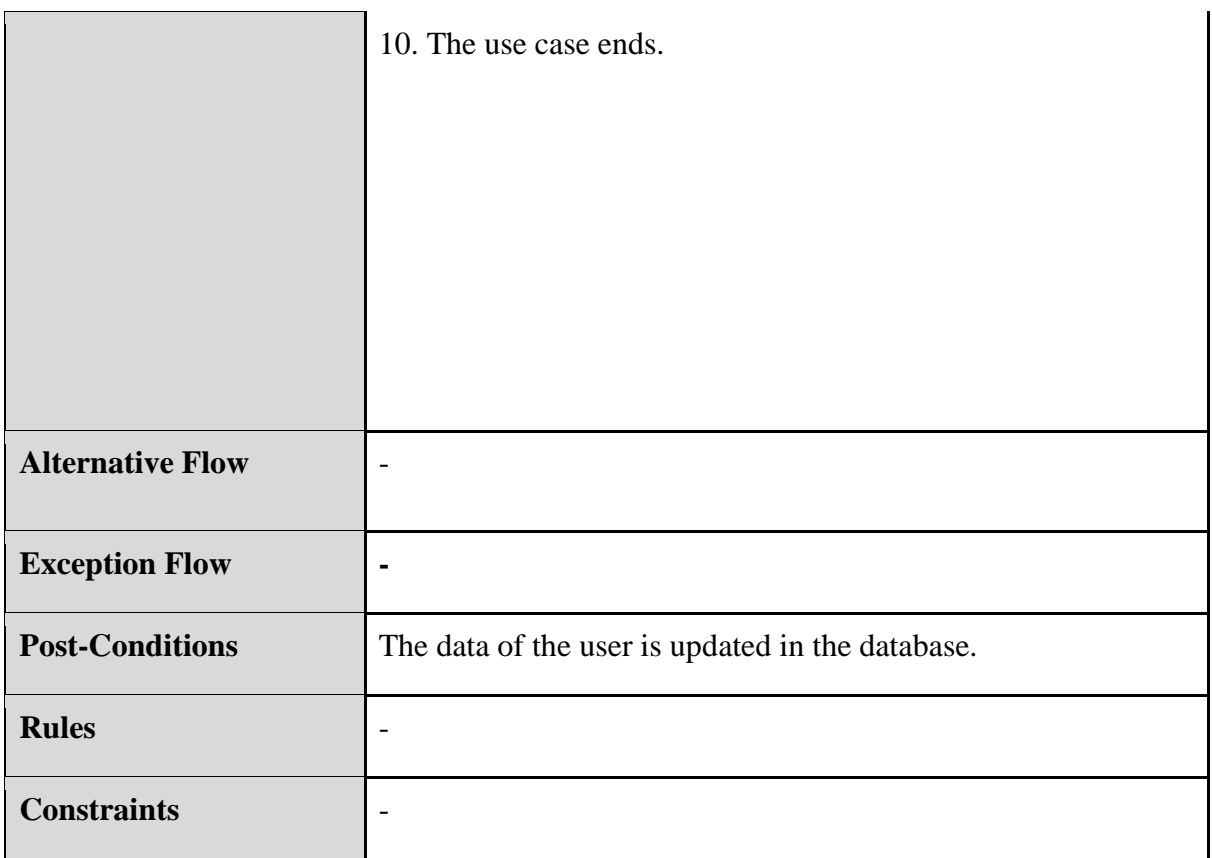

### **2.1.3 Access Breach Records**

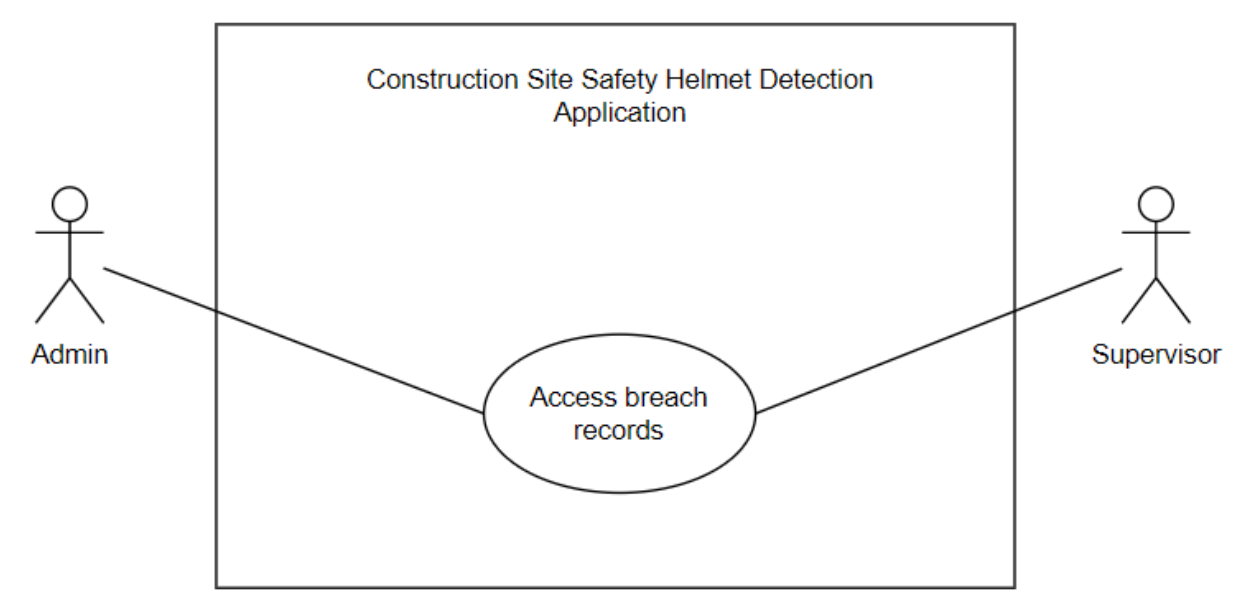

Figure 2. 4 Access Breach Records Use Case Diagram

Table 2. 4 Access Breach Records Use Case Description

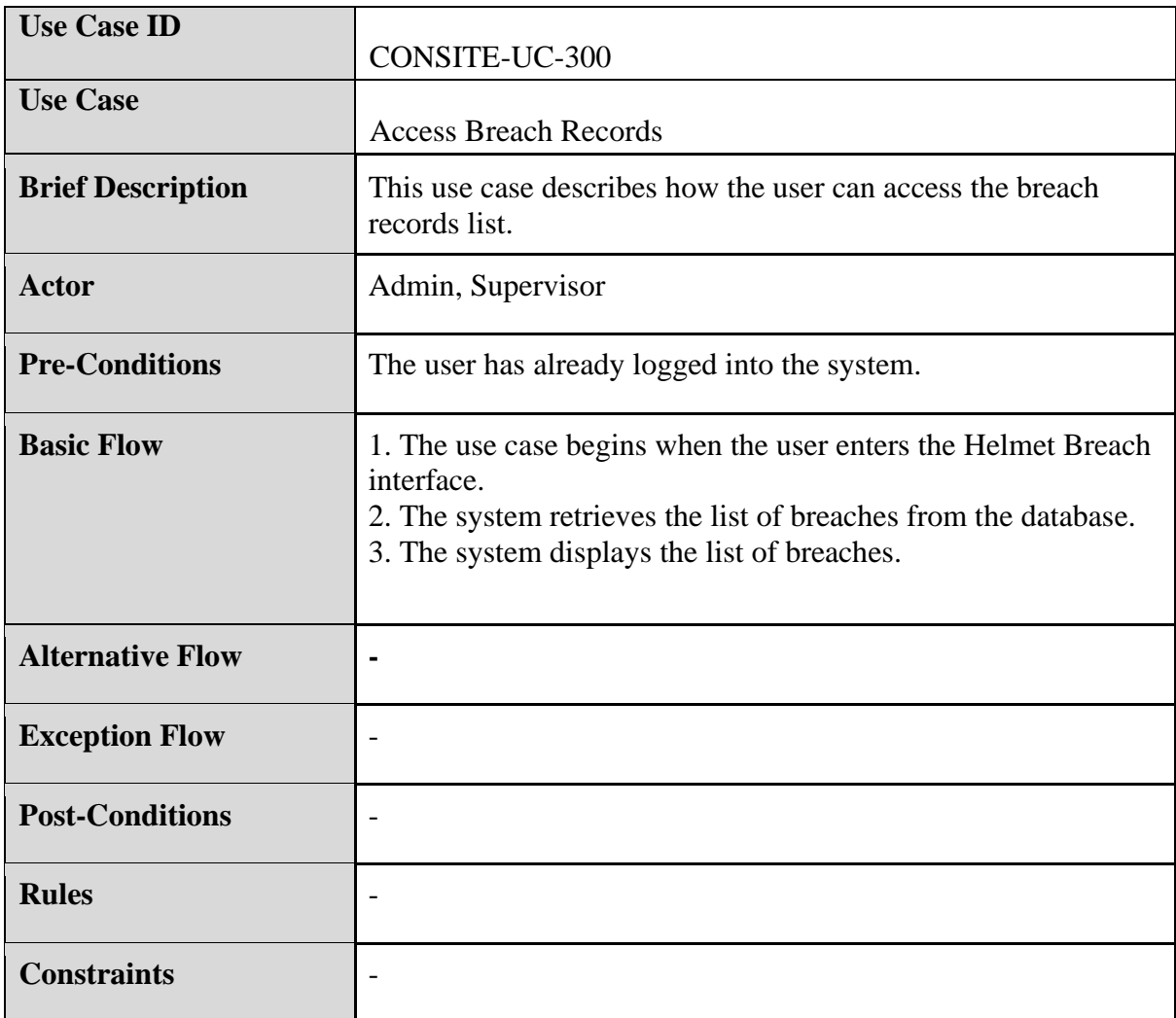

# **2.1.4 Receive Notifications**

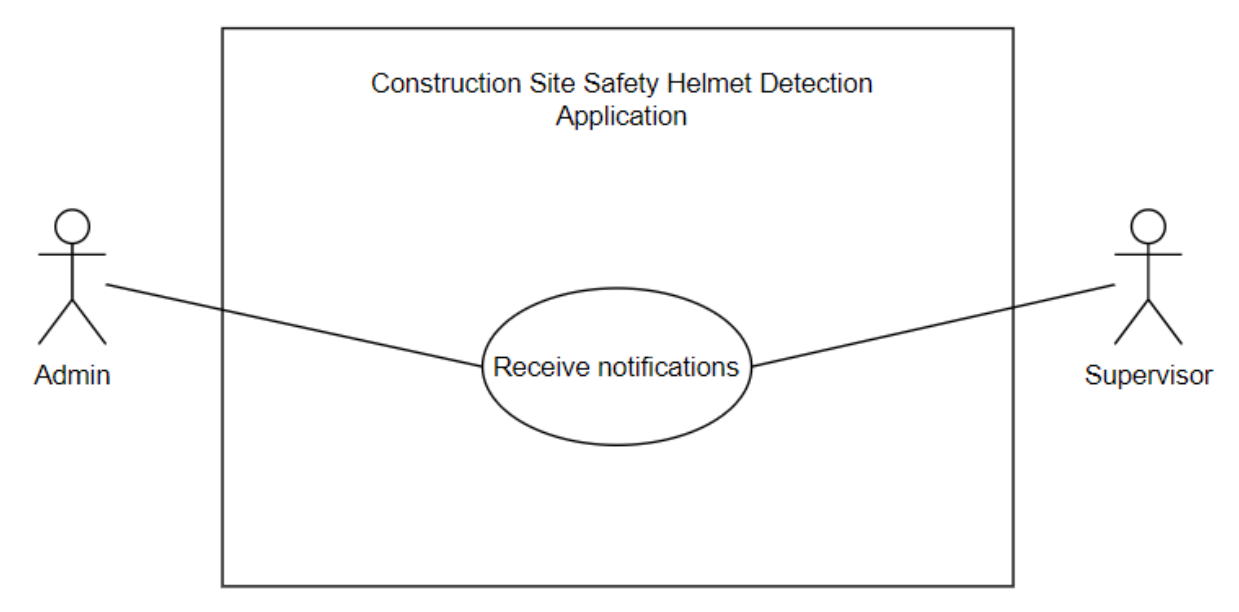

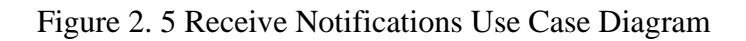

| <b>Use Case ID</b>       | <b>CONSITE-UC-400</b>                                                                                                    |
|--------------------------|----------------------------------------------------------------------------------------------------|
| <b>Use Case</b>          | <b>Receive Notifications</b>                                                                                                    |
| <b>Brief Description</b> | This use case describes how the user receives notifications<br>from the system.                                                                                                    |
| <b>Actor</b>             | Admin, Supervisor                                                                                                    |
| <b>Pre-Conditions</b>    | The application has been downloaded by the user.                                                                                                    |
| <b>Basic Flow</b>        | 1. The system detects the absence of helmet on workers.<br>2. The system saves the helmet breach info into the database.<br>3. The system generates a push notification to the user.<br>4. The user clicks into the notification.<br>5. The system shows the breach records list.<br>6. The use case ends. |
| <b>Alternative Flow</b>  |                                                                                                    |
| <b>Exception Flow</b>    |                                                                                                    |
| <b>Post-Conditions</b>   | The breach record is saved into the database.                                                                                                    |
| <b>Rules</b>             |                                                                                                    |
| <b>Constraints</b>       |                                                                                                    |

Table 2. 5 Receive Notifications Use Case Description

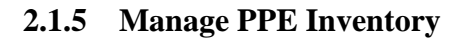

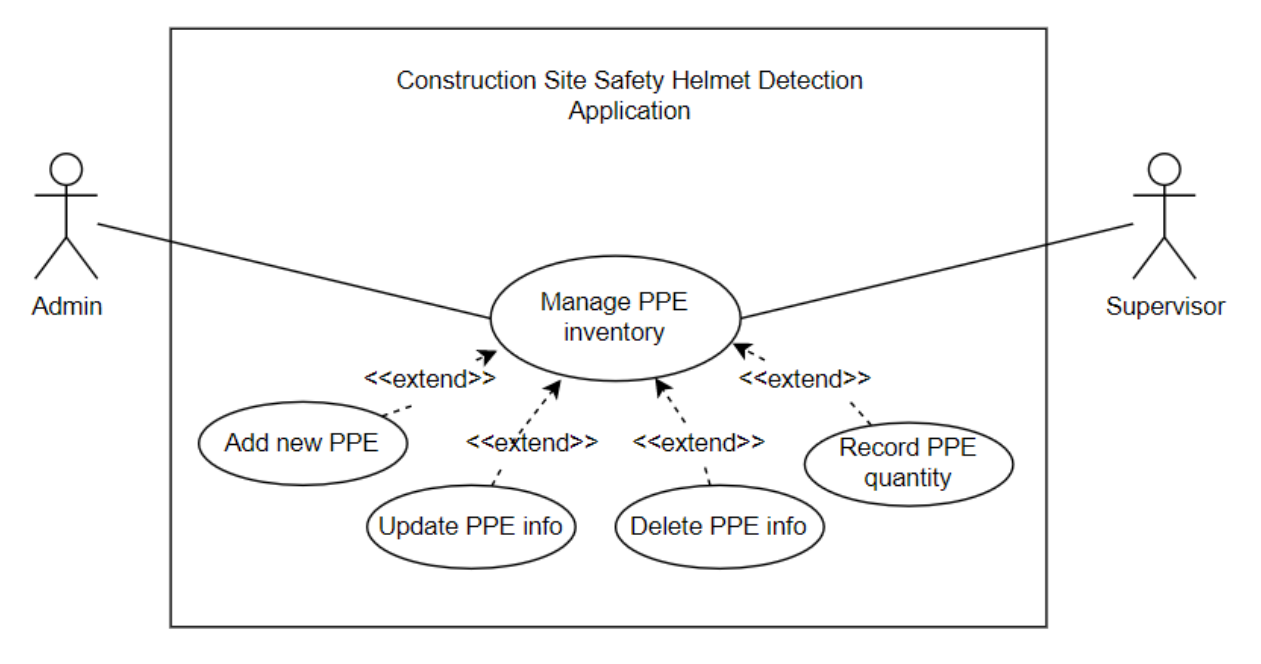

Figure 2. 6 Manage PPE Inventory Use Case Diagram

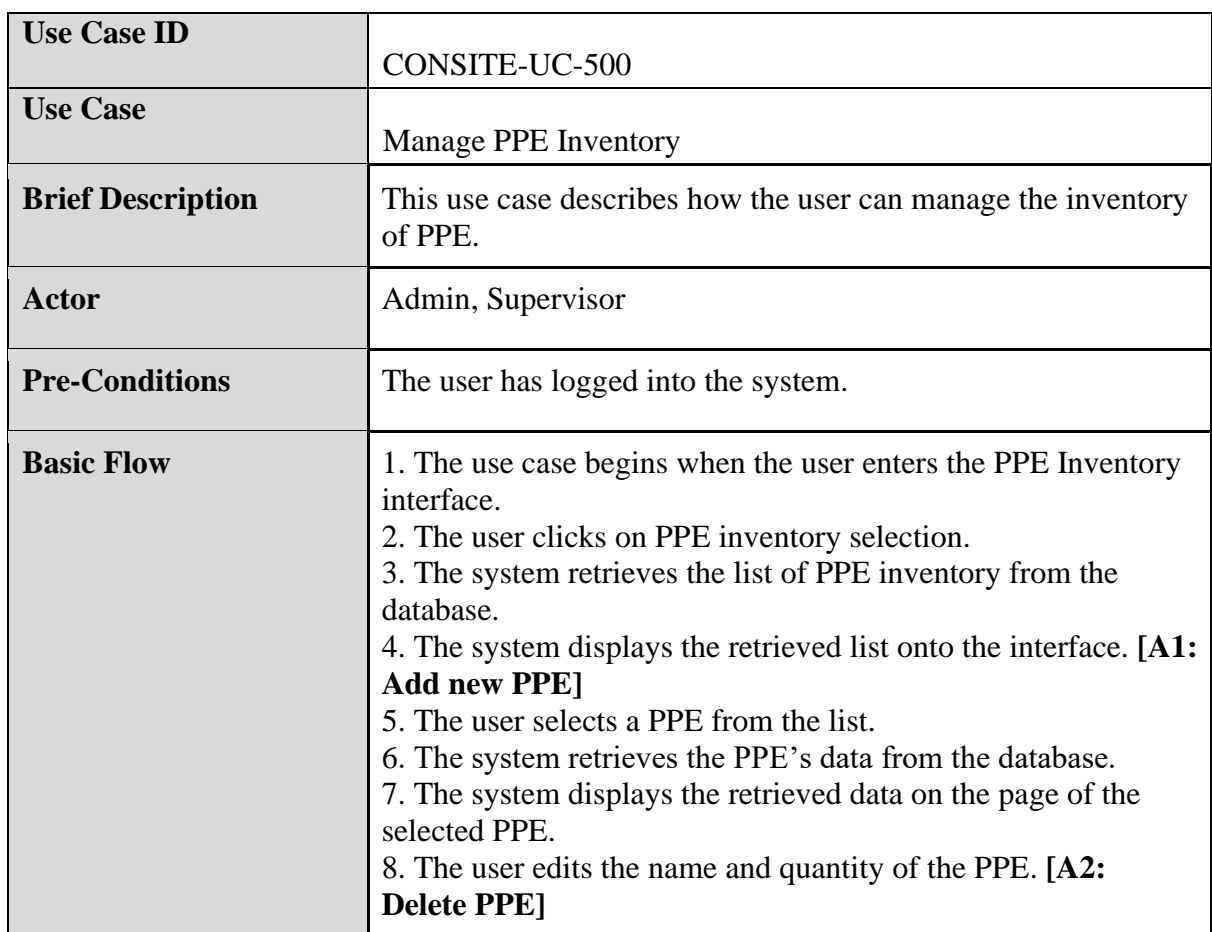

Table 2. 6 Manage PPE Inventory Use Case Description

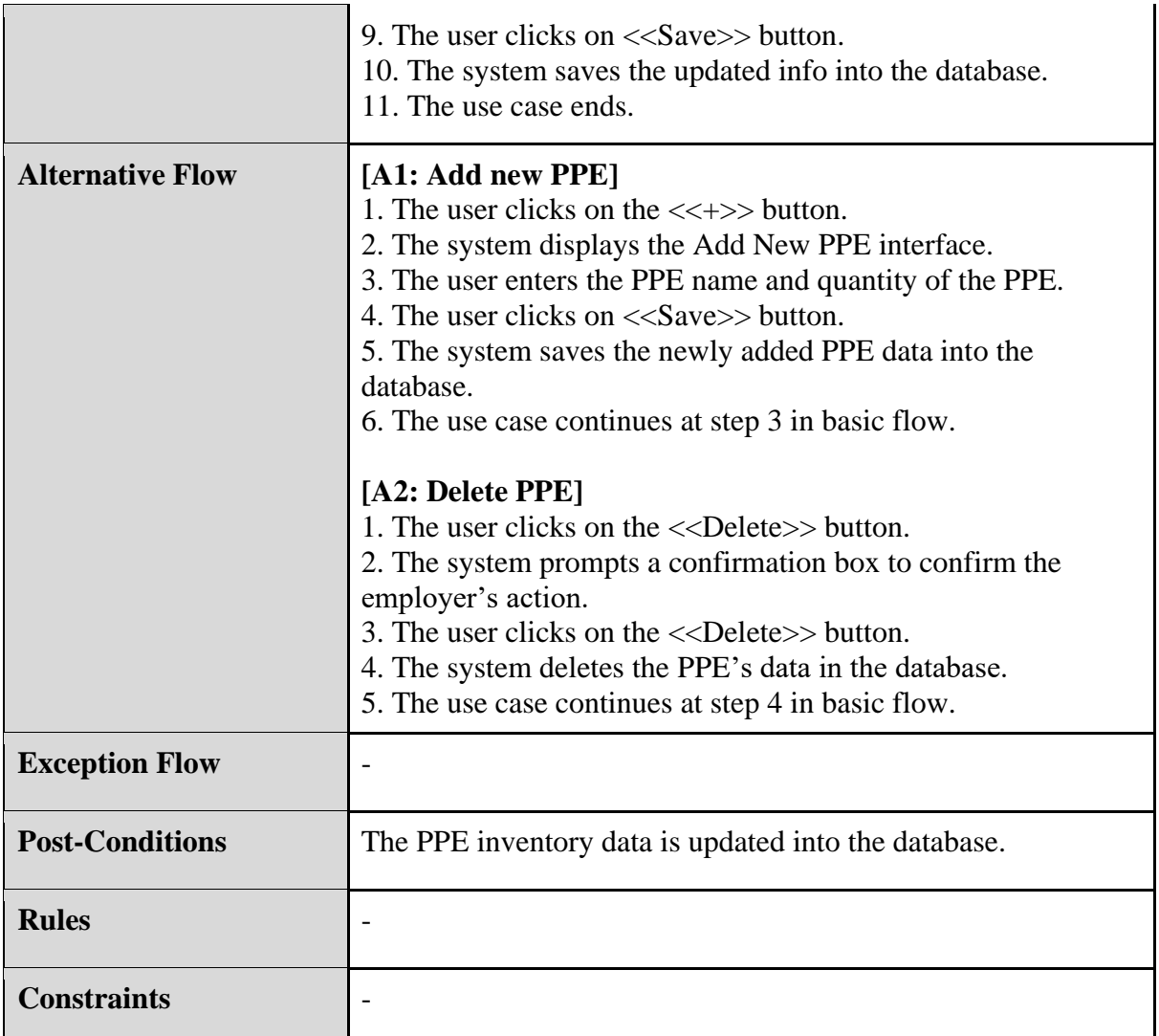

## **2.1.6 Add Feedback**

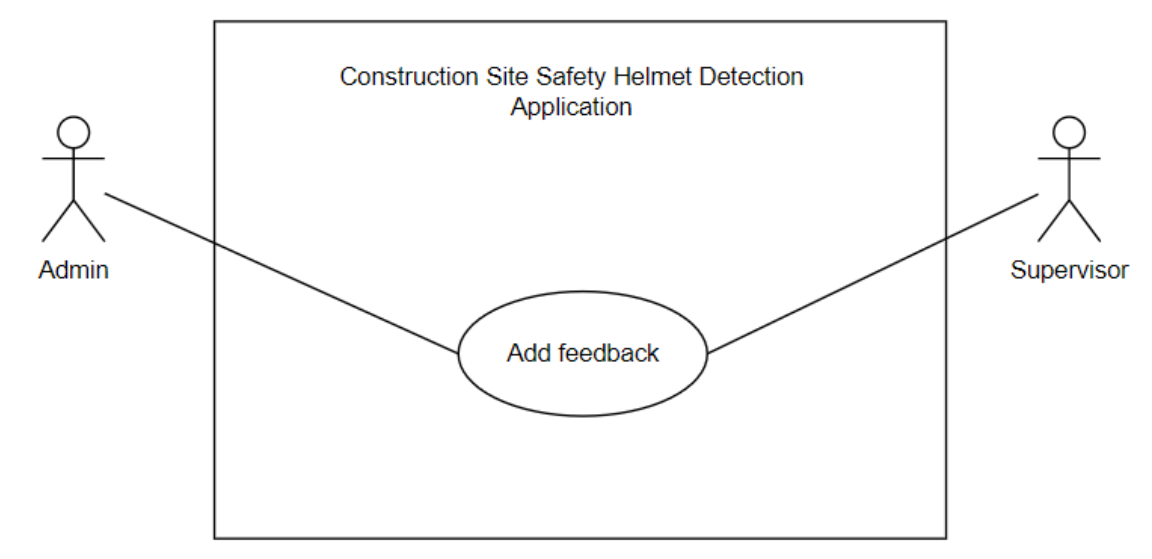

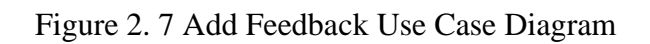

| <b>Use Case ID</b>       | CONSITE-UC-600                                                                                                    |
|--------------------------|----------------------------------------------------------------------------------------------------|
| <b>Use Case</b>          | Add Feedback                                                                                                    |
| <b>Brief Description</b> | This use case describes how the user can submit feedback on<br>the application.                                                                                                    |
| <b>Actor</b>             | Admin, Supervisor                                                                                                    |
| <b>Pre-Conditions</b>    | The user has logged into the system.                                                                                                    |
| <b>Basic Flow</b>        | 1. The use case begins when the user enters the Feedback<br>interface.<br>2. The user enters the feedback through the text field given.<br>3. The clicks on < <submit>&gt;button.<br/>4. The system saves the submitted feedback into the database.<br/>5. The use case ends.</submit> |
| <b>Alternative Flow</b>  |                                                                                                    |
| <b>Exception Flow</b>    |                                                                                                    |
| <b>Post-Conditions</b>   | The feedback is saved into the database.                                                                                                    |
| <b>Rules</b>             |                                                                                                    |
| <b>Constraints</b>       |                                                                                                    |

Table 2. 7 Add Feedback Use Case Description

## **2.2 SEQUENCE DIAGRAM**

### **2.2.1 Login**

[Figure 2. 8](#page-120-0) describes the basic flow of the Login module. The user will first enter the login interface, then, email and password is entered to log into the system. The email and password entered is sent to the Login controller and User model for verification. Once verified, the controller will display the home page interface to the user.

**SOFTWARE REQUIREMENT SPECIFICATION (SRS)** FKOM

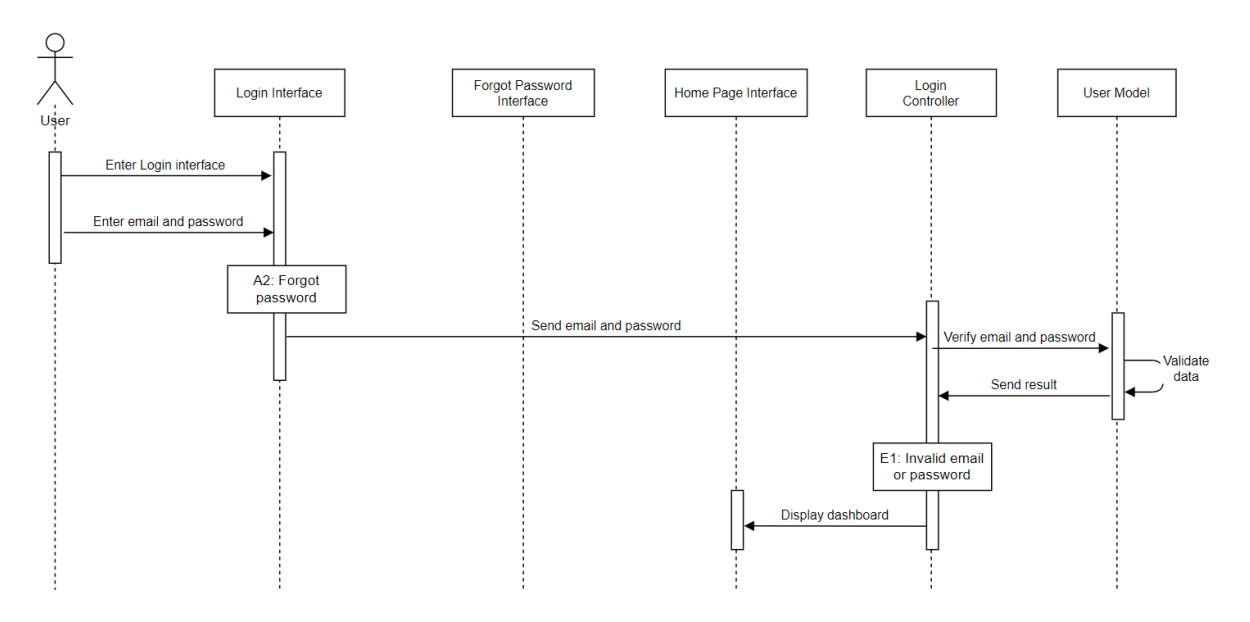

Figure 2. 8 Login Basic Flow

<span id="page-120-0"></span>[Figure 2. 9](#page-120-1) describes the alternative flow in Login module. <<Forgot Password>> button is clicked when user forgot his password and would like to reset it. Once clicked, the request is sent to the controller. Then, the Forgot Password interface is displayed. The user will then have to enter his email associated with the account. The controller will send a password reset link to the user's email. Through the link, the user will set a new password. Then, this password is saved into the model.

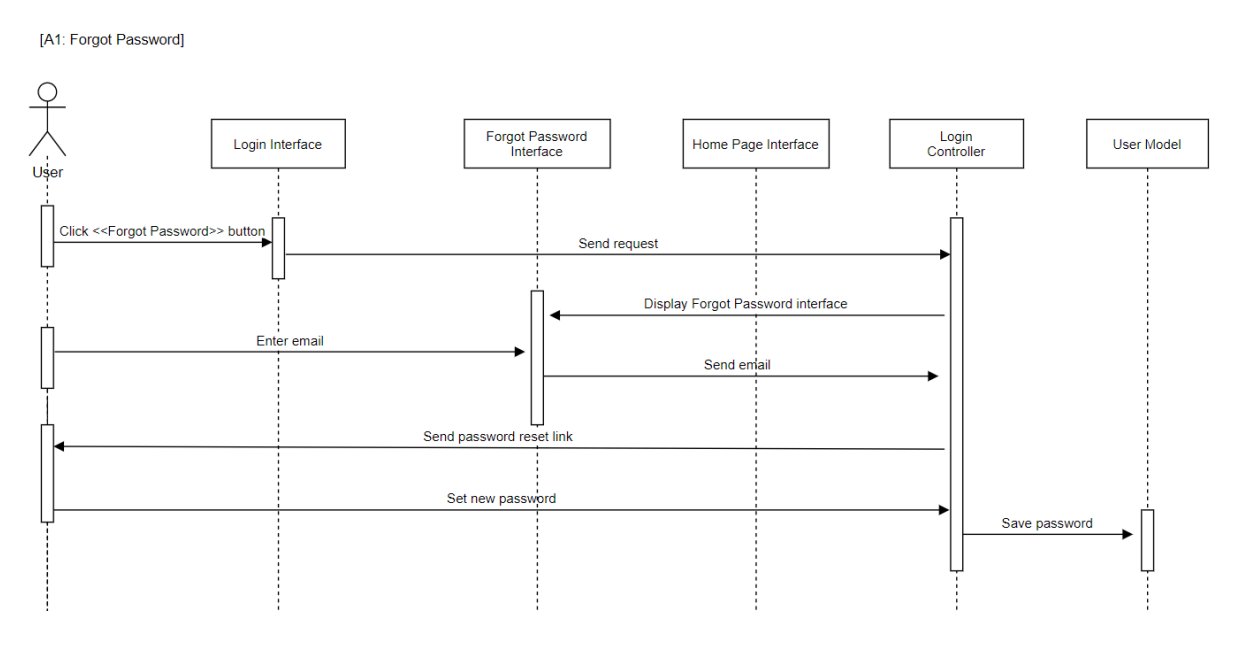

<span id="page-120-1"></span>Figure 2. 9 Login [A1: Forgot Password] Alternative Flow

[Figure 2. 10](#page-121-0) describes the exception flow of the Login module. During the process of verifying user's login credentials, the model detects the credentials do not match with those in the model. The error message will then be sent to notify the user.

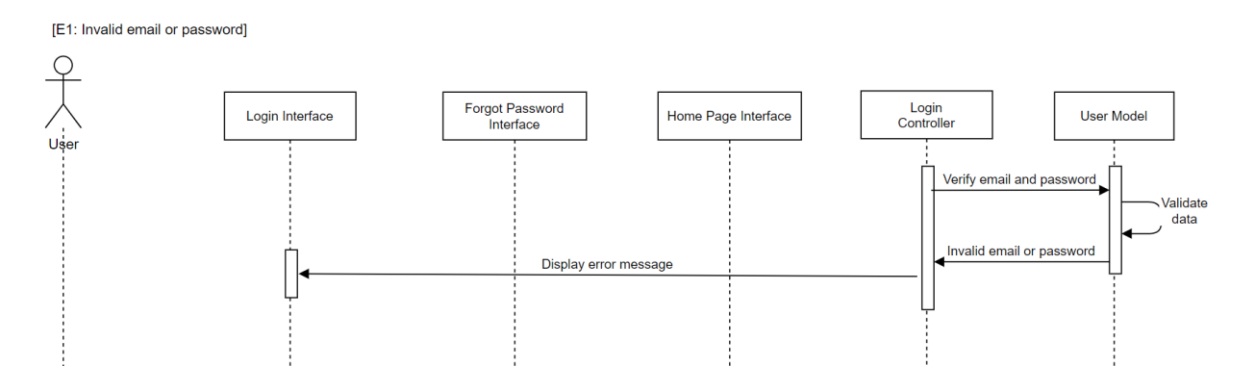

Figure 2. 10 Login [E1: Invalid email or password] Exception Flow

### <span id="page-121-0"></span>**2.2.2 Manage User Data**

[Figure 2. 11](#page-122-0) describes the basic flow of Manage User Data module. The admin first enters the user list interface. Then, the controller will retrieve the user list from the model and display it on the interface. From the list, a user will be selected by the admin. Then, the controller retrieves the selected user info from the model. The retrieved info is then displayed onto the user profile interface. The admin can edit the info and click <<Update>> button. This prompts the controller to update the info in the model.

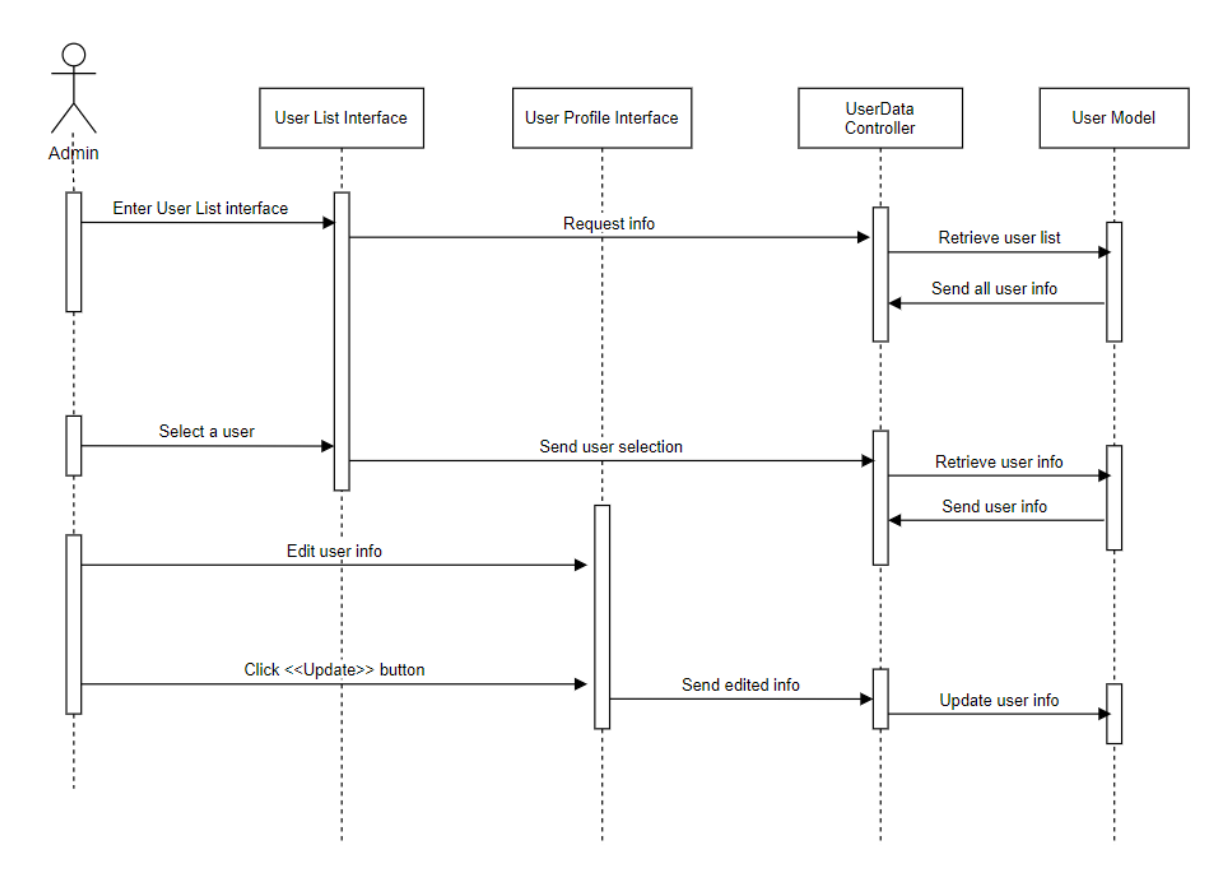

Figure 2. 11 Manage User Data Basic Flow

### <span id="page-122-0"></span>**2.2.3 Access Breach Records**

Figure below describes the basic flow of Access Breach Records module. As the user enters the Helmet Breach interface from the menu list, the controller retrieves the breach data and display them onto the interface in a list.

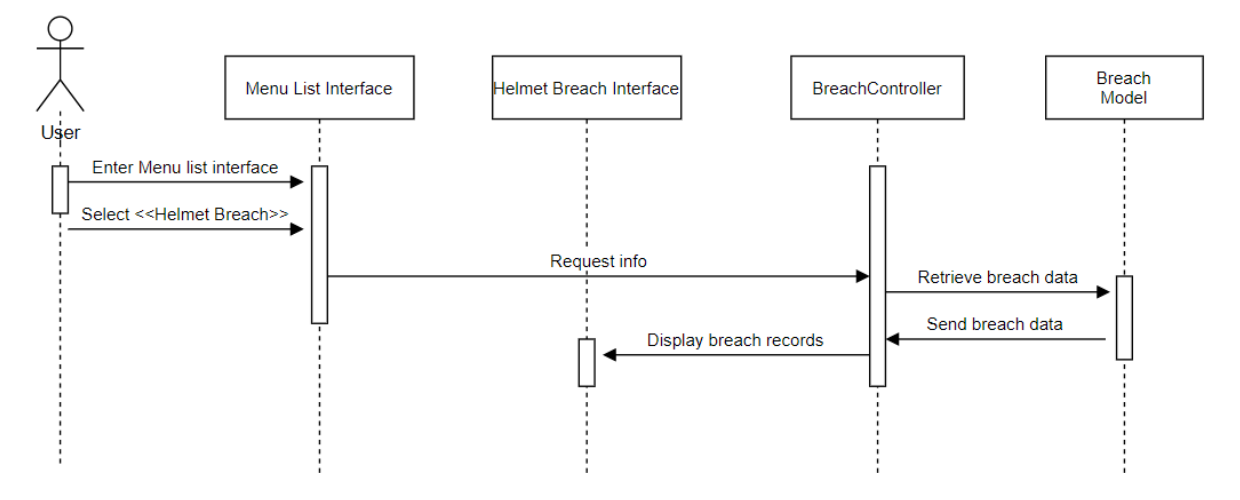

Figure 2. 12 Access Breach Records Basic Flow

#### **2.2.4 Receive Notifications**

Figure below describes the basic flow of Receive Notifications module. As the camera detects workers who do not comply with wearing the safety helmet, the controller will save the breach info into the model. Then, a push notification is sent to the user. As the user clicks into the notification, the controller retrieves the breach info and display it onto the Helmet Breach interface.

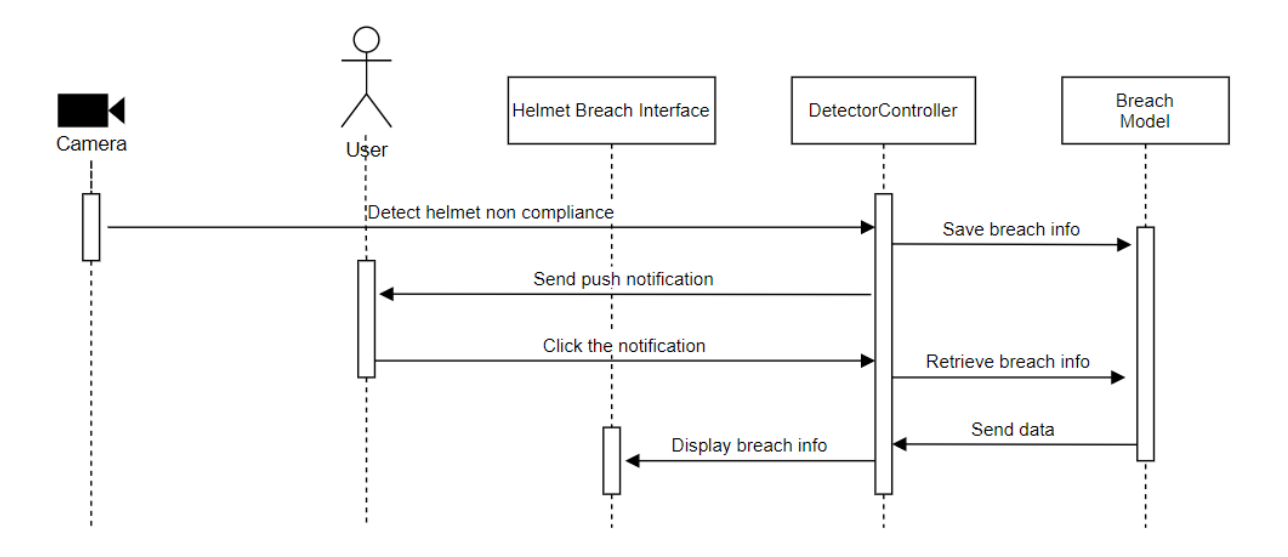

Figure 2. 13 Receive Notifications Basic Flow

#### **2.2.5 Manage PPE Inventory**

Figure below shows the basic flow of Manage PPE Inventory module. From the menu list interface, the user can select <<PPE Inventory>>, then the controller retrieves the PPE list from the model and display the list on the PPE inventory interface. Then, as the user selects a PPE from the list, the PPE info is retrieved and display onto the PPE profile interface. Here, user can edit the info of the PPE and click on <<Save>> button. The controller then updates the info in the model.

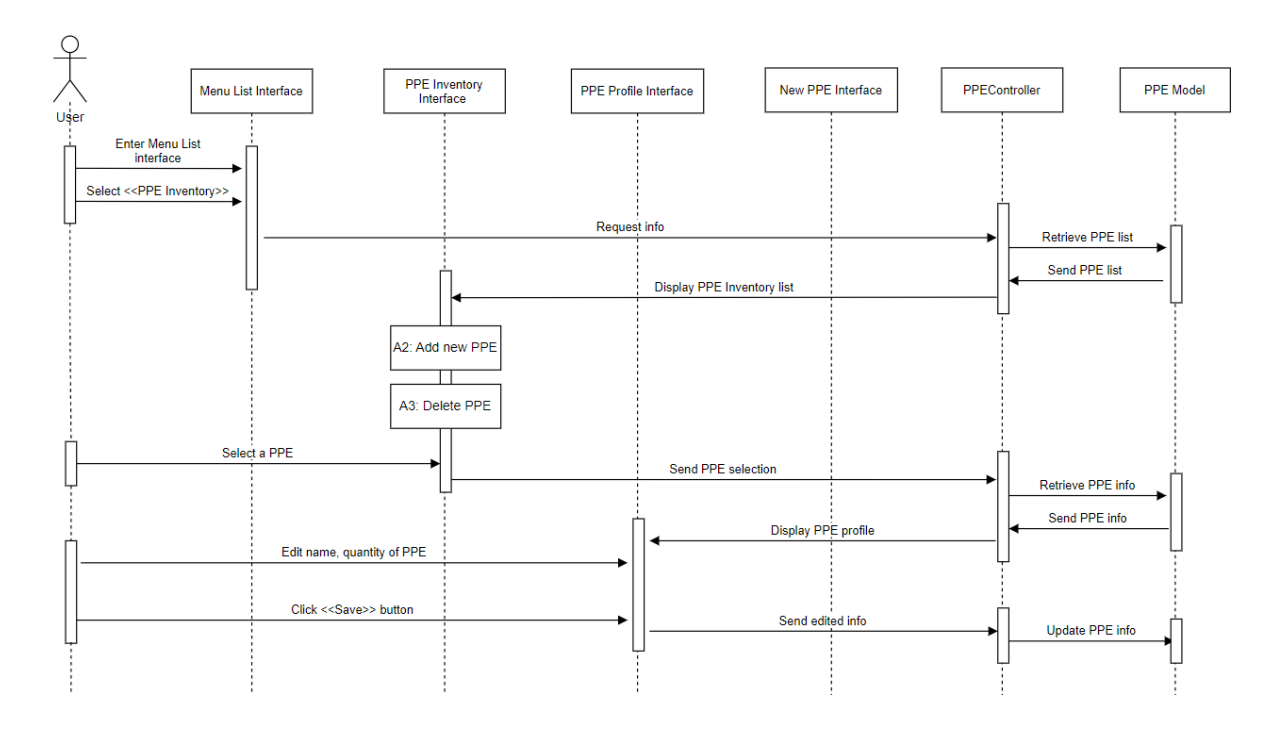

Figure 2. 14 Manage PPE Inventory Basic Flow

Figure below describes the first alternative flow of Manage PPE Inventory module. As the user clicks on the <<Add>> button at the PPE inventory interface, the controller will display the new PPE interface for user to add a new PPE. Then, the details of the PPE is entered and the <<Save>> button is clicked. The controller will then save the newly added PPE into the model.

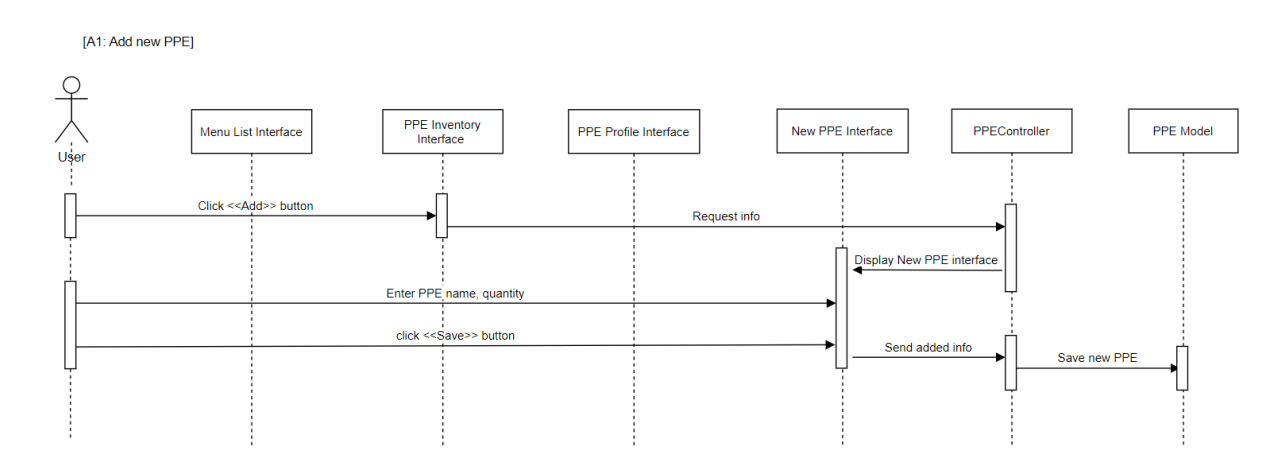

Figure 2. 15 Manage PPE Inventory [A1: Add new PPE] Alternative Flow

Figure below describes the second alternative flow of Manage PPE Inventory module. As user clicks on the <<Delete>> button at a PPE's profile, the decision is sent to the controller and a

confirmation window is prompted. The user confirms the decision by clicking on the <<Delete>> button and the PPE info will then be deleted from the model.

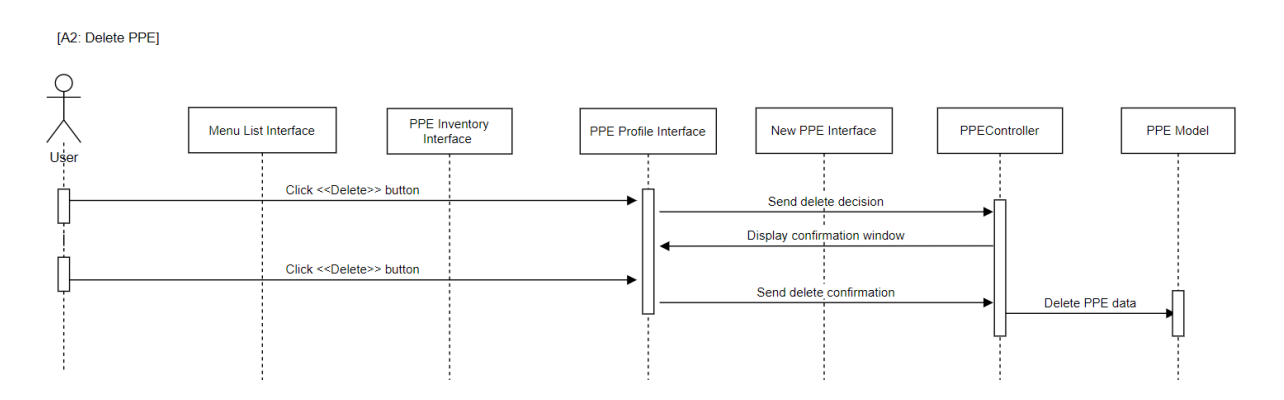

Figure 2. 16 Manage PPE Inventory [A2: Delete PPE] Alternative Flow

### **2.2.6 Add Feedback**

Figure below describes the basic flow of Add Feedback module. As the user selects <<Feedback>> from the menu list, the controller displays the feedback interface. The user then enters the feedback and clicks on <<Submit>> button. The controller saves the feedback added by the user into the database through the model.

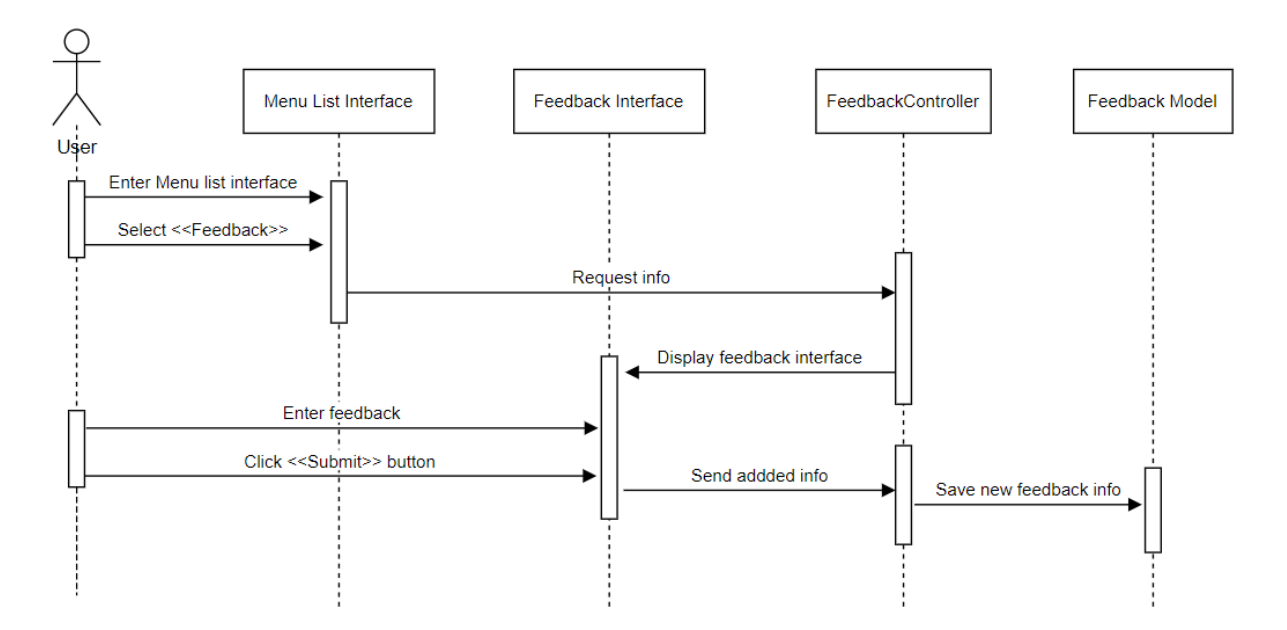

Figure 2. 17 Add Feedback Basic Flow

### **CHAPTER 3**

#### **3.1 INTERFACE DESIGN**

[Figure 3. 1](#page-126-0) shows the interface for user to log into the application. The application requires the user's email and password to perform further actions on the application. Registering a new account for the manager (admin of the company) and supervisors (normal users of the company) to access the app requires the application admin to create and delete the user accounts.

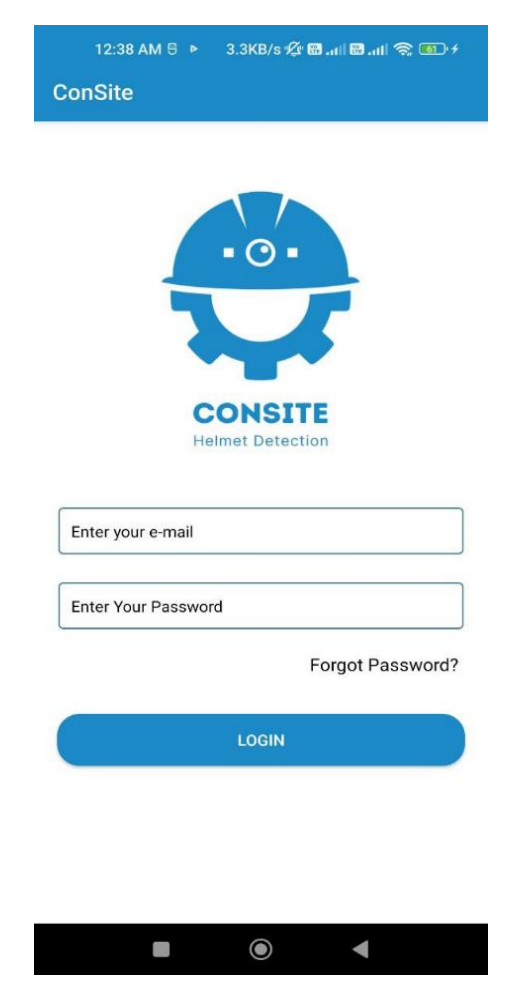

Figure 3. 1 Login interface

<span id="page-126-0"></span>When the user does not enter an email or password or both when logging into the application, an error message will be popped up as shown in the figure below to remind the user not to leave the fields blank.

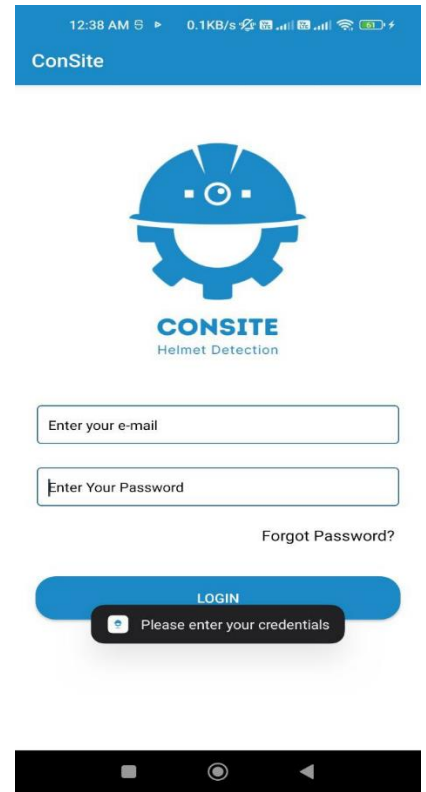

Figure 3. 2 Error message for not providing email or password or both during login

[Figure 3. 3](#page-127-0) below describes the interface for the user to reset his account's password by providing the email that is used to access the account.

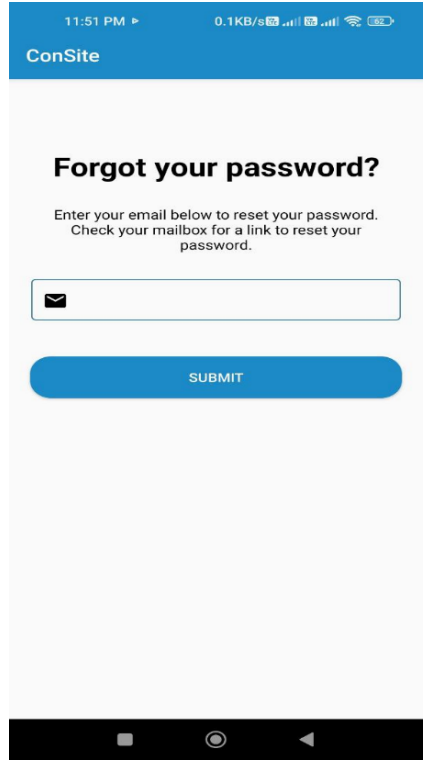

<span id="page-127-0"></span>Figure 3. 3 Forgot password interface

When the user does not enter the email for resetting the password, an error message will be popped up as shown in [Figure 3. 4](#page-128-0) below to remind the user not to leave the fields blank.

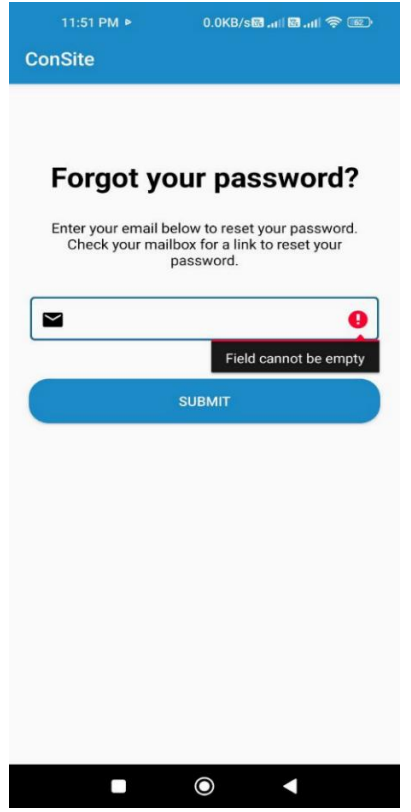

<span id="page-128-0"></span>Figure 3. 4 Error message for not providing an email during password reset

If an invalid email is given when resetting the password of an account, an error message as shown in [Figure 3. 5](#page-129-0) below will be popped up to inform the user to provide a proper one to reset the password.

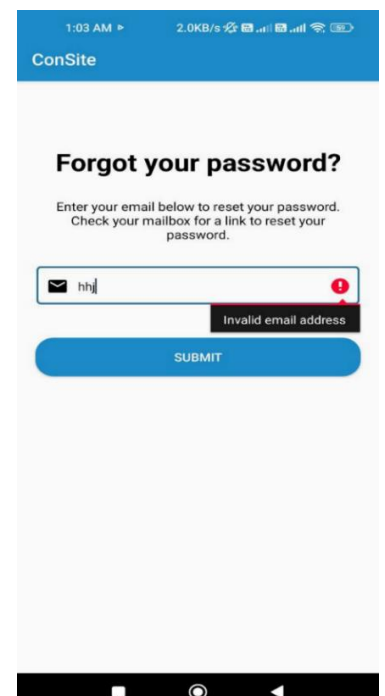

<span id="page-129-0"></span>Figure 3. 5 Error message for not providing a proper email during password reset

If the reset password link has been successfully sent to the email entered for resetting the password, a pop-up message just as in [Figure 3. 6](#page-129-1) is shown to tell the user to check the email that has been sent to his inbox.

<span id="page-129-1"></span>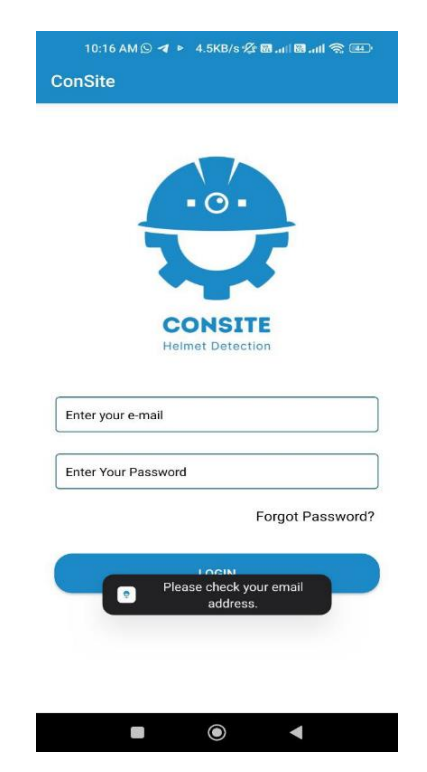

Figure 3. 6 Pop up message after email account for password reset is valid

[Figure 3. 7](#page-130-0) below shows the link that has been sent to the user's email to reset the password. From here, the user needs to click on the link given.

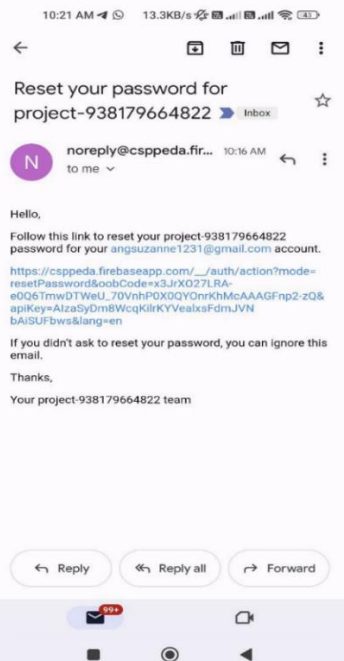

Figure 3. 7 Email containing the password reset link

<span id="page-130-0"></span>After the password reset link is clicked, the user is redirected to this page as shown in [Figure 3. 8.](#page-130-1) The new password will be entered for the registered email account.

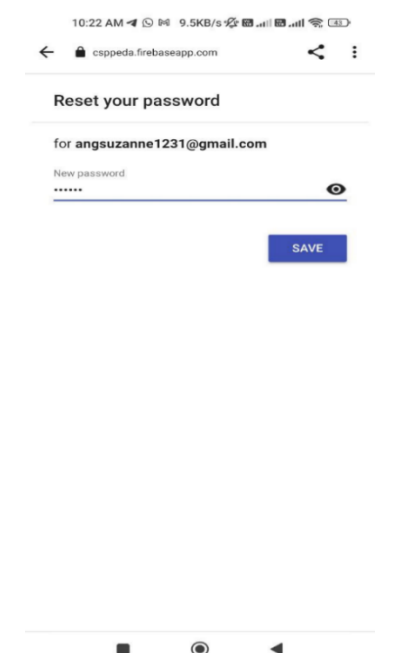

<span id="page-130-1"></span>Figure 3. 8 Text field for entering new password for the email account

After the user is successfully logged into the application, the user will be presented with different interfaces according to the type of user he is. The admin of the company will have a bottom navigation bar with 4 tabs as shown in [Figure 3. 9,](#page-131-0) whereas the supervisors will have a bottom navigation bar with 3 tabs as shown in [Figure 3. 10.](#page-131-1)

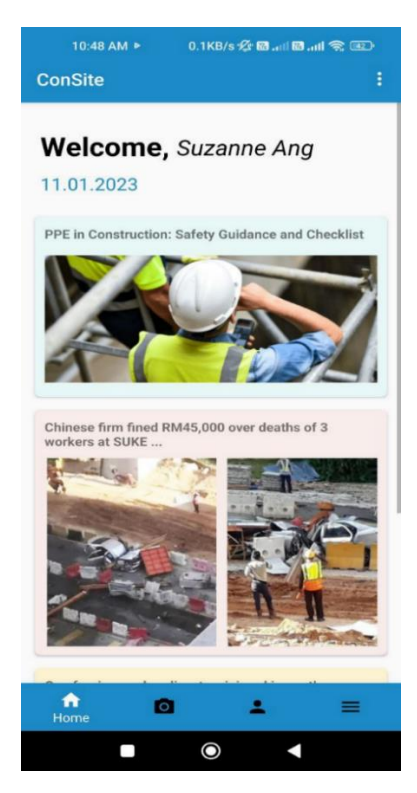

Figure 3. 9 Admin home interface when admin logs in

<span id="page-131-1"></span><span id="page-131-0"></span>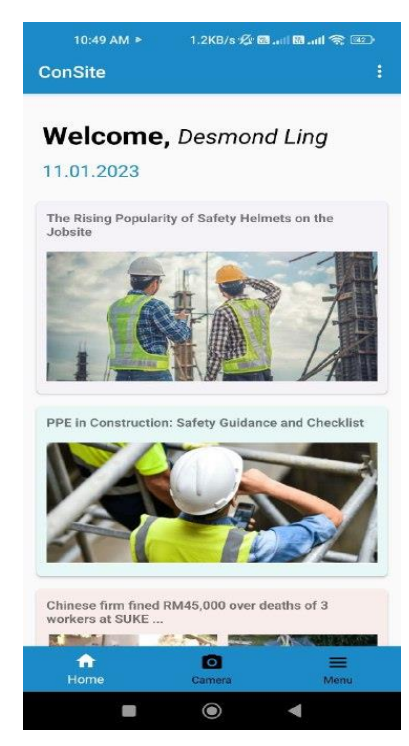

Figure 3. 10 Supervisor home interface when supervisor logs in

When any article on the home interface is clicked, the user will be redirected to the article website just as in [Figure 3. 11](#page-132-0) below.

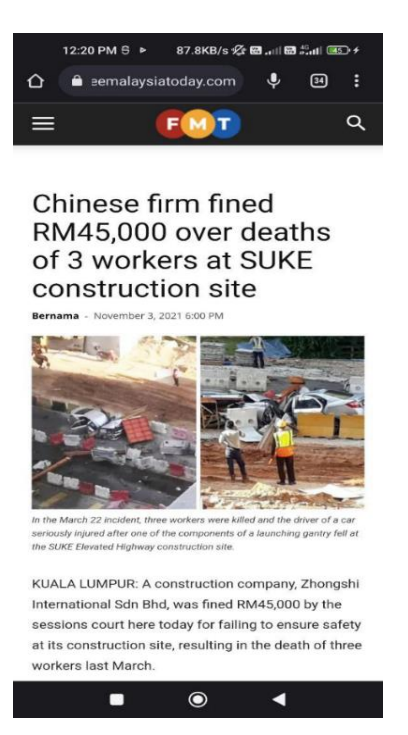

Figure 3. 11 Website loaded after an article is clicked

<span id="page-132-0"></span>There is a Logout button at the top bar in both the admin and the supervisors home interface as shown in [Figure 3. 12.](#page-132-1) To logout the application, the Log Out button icon at the top bar is clicked.

<span id="page-132-1"></span>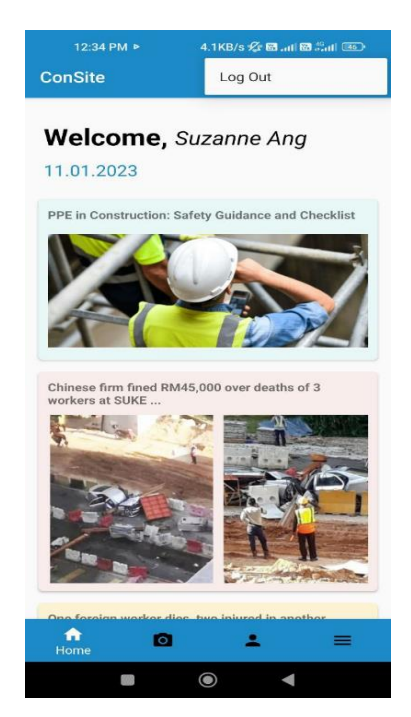

Figure 3. 12 Log out button for logging out the application

Once the user presses on the log out button, the user will be redirected back to the login interface and a pop-up message informing he is logged out is displayed as shown in the figure below.

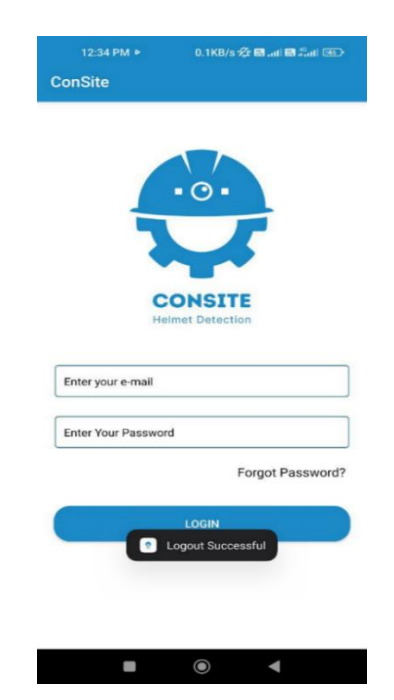

Figure 3. 13 Pop-up message of user successfully logged out

The camera feature can be accessed from the application through clicking the camera icon at the bottom navigation bar from the admin and supervisor home page. The camera can detect workers who wear helmet or without helmet as shown in the figure below.

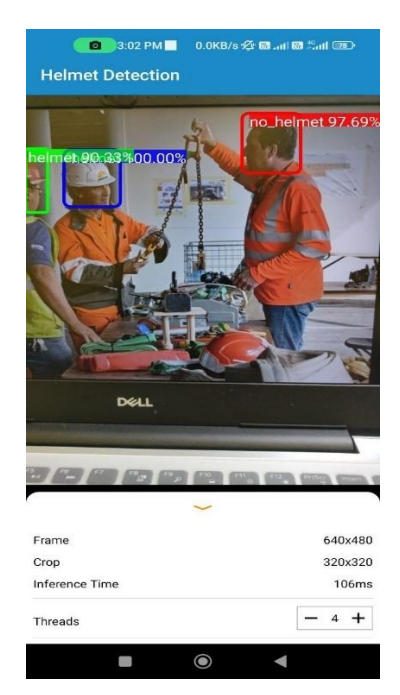

Figure 3. 14 Camera interface for detecting workers

If a worker is detected without helmet from the camera feature in the application, a notification is triggered as shown in the figure below and sent to the user's phone to alert him.

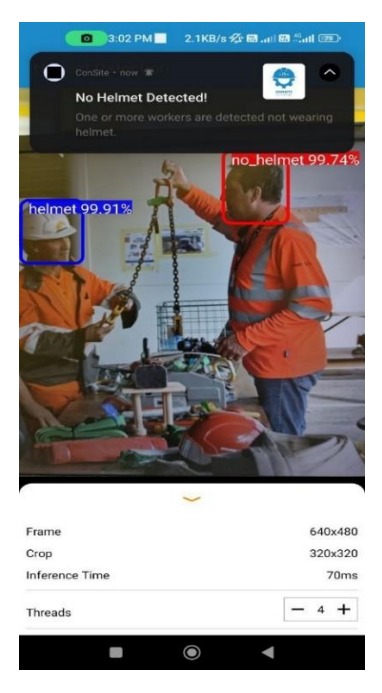

Figure 3. 15 Notification when a worker is detected without helmet

Figure below describes the user list interface that is accessible only by the admin of the company. The admin will be redirected to this page when the user icon is selected from the bottom navigation bar.

| 3:15 PM P                         | 3.4KB/s 公園, 山圆 : 山   四                               |
|-----------------------------------|------------------------------------------------------|
| <b>ConSite</b>                    |                                                      |
| <b>User List</b>                  | List of supervisors who can access your application. |
| <b>Suzanne Ang</b><br>0103895091  |                                                      |
| Ahmad W<br>0123123456             |                                                      |
| Mandy<br>0102934123               |                                                      |
| <b>Desmond Ling</b><br>0198746637 |                                                      |
| <b>Lily James</b>                 |                                                      |
| 0102345676                        |                                                      |
| О                                 | <b>User</b>                                          |
|                                   | $\odot$                                              |

Figure 3. 16 User List interface

When a user is selected from the user list, the profile of the user is shown as in the figure below where the admin can edit the name and phone number. The email address of the user account is set to be non-editable. The company name is printed out at the top left of the page.

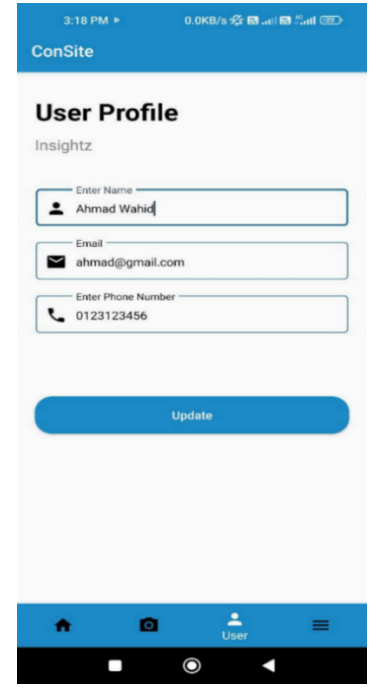

Figure 3. 17 Update user information interface

A pop-up message as shown in the figure below is displayed when the information of a user is successfully updated. The admin will be redirected back to the user list interface.

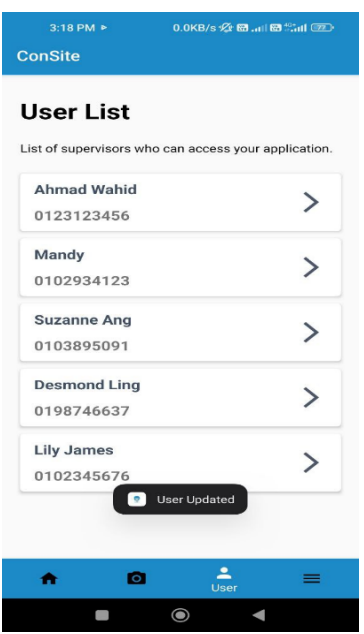

Figure 3. 18 Pop-up message after user info is updated

When the menu icon at the bottom navigation bar is clicked, the user is redirected to the menu interface. The functions in the admin menu interface as shown in [Figure 3. 19](#page-136-0) are the same as in the supervisor menu interface as shown in [Figure 3. 20.](#page-136-1) The only difference is the admin has the user tab in the bottom navigation bar.

| <b>Helmet Breach</b><br>View Daily Breach of Helmet.   |  |
|--------------------------------------------------------|--|
| <b>PPE Inventory</b><br>Manage PPE Inventory in Store. |  |
| Feedback<br>Met with an issue? Tell us more!           |  |
| About us<br>What is ConsSite App about?                |  |

Figure 3. 19 Admin menu interface

<span id="page-136-1"></span><span id="page-136-0"></span>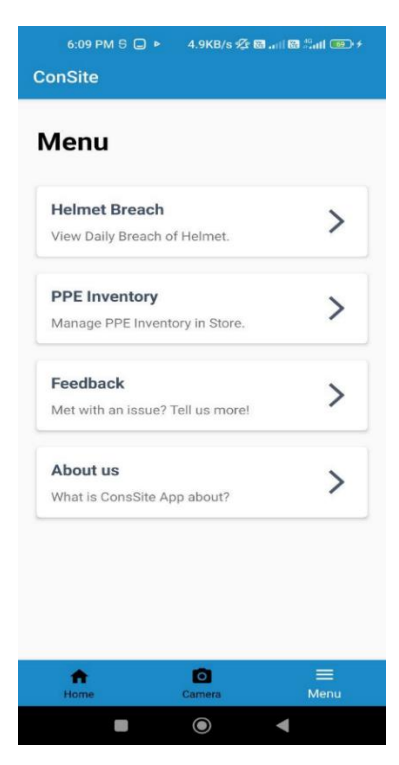

Figure 3. 20 Supervisor menu interface

When the user selects Helmet Breach from the menu list, the user is redirected to the helmet breach interface as shown in the figure below. Also, if the user clicks on the notification that is sent by the application, the user is redirected to this page. The breaches of workers not wearing helmet are listed out here with the date and time of the workers detected.

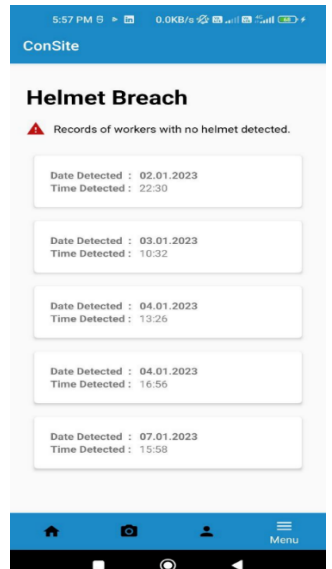

Figure 3. 21 Helmet breach interface

When the user selects PPE Inventory from the menu list, the user is redirected to the PPE inventory interface as shown in [Figure 3. 22.](#page-137-0) The actions that can be performed are updating the records of the PPE and deleting a record. To add a new PPE, the floating add button can be pressed.

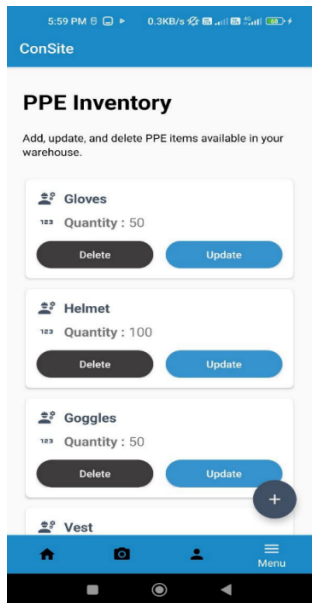

<span id="page-137-0"></span>Figure 3. 22 PPE inventory interface

When the update button of a PPE item is pressed, a pop-up box is shown on the page just as in [Figure 3. 23.](#page-138-0) The details of the item displayed. After pressing on the Save button, a pop-up message is displayed as shown in [Figure 3. 24](#page-138-1) to inform that the item has been successfully updated.

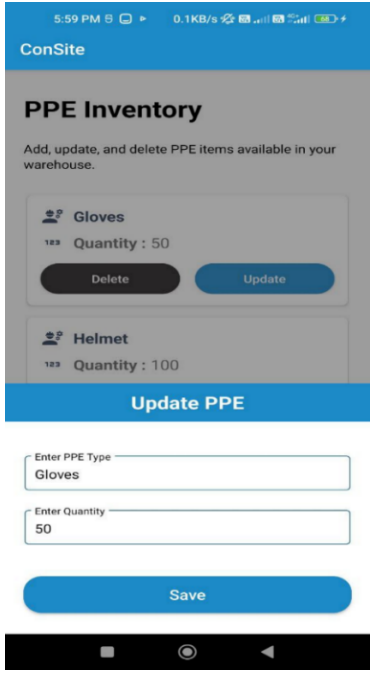

<span id="page-138-0"></span>Figure 3. 23 Update PPE interface

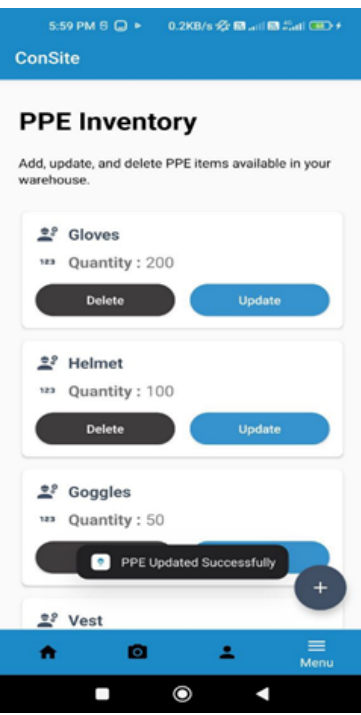

<span id="page-138-1"></span>Figure 3. 24 Message after PPE is successfully updated

A confirmation pop-up message as shown in [Figure 3. 25](#page-139-0) below is prompted when the user clicks on the Delete button of a PPE item at the list of PPE.

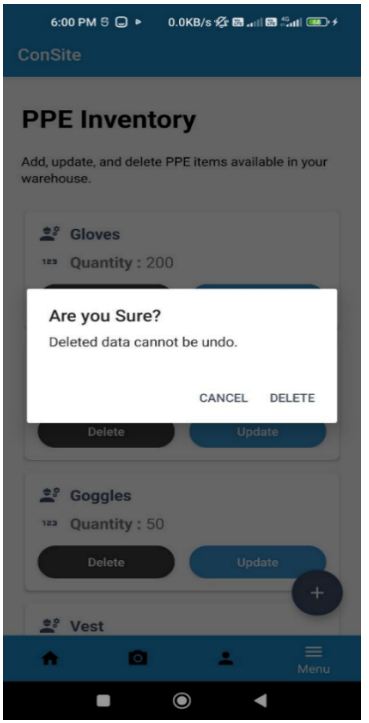

Figure 3. 25 Confirmation message to delete a PPE

<span id="page-139-0"></span>After the user clicks on the floating add button at the PPE inventory interface, the user is redirected to this Add new PPE interface as shown in the figure below. The PPE type and the quantity can be added to the PPE list from here.

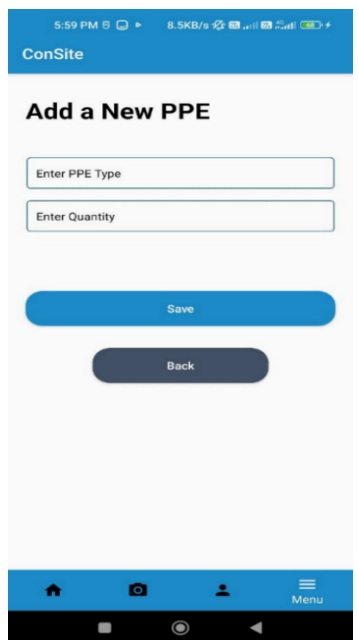

Figure 3. 26 Add new PPE interface

If no input is given in either one of the field or both fields, the application will display a pop-up message as shown in the figure below to indicate all the fields must be entered before adding a new PPE into the list.

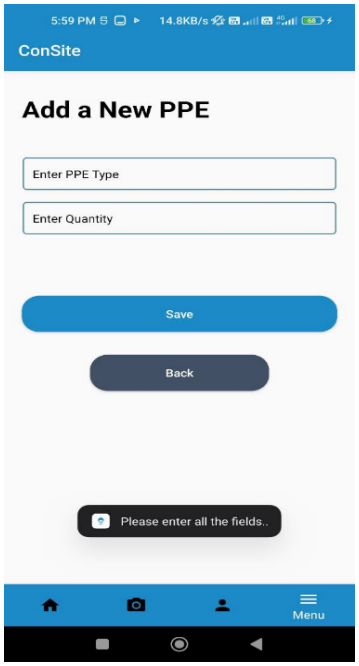

Figure 3. 27 Error message when no input is given when adding new PPE

After a PPE is added to the application, a pop-up message is displayed just as in the figure below. The field for adding new PPEs are cleared to allow the user to add another new PPE.

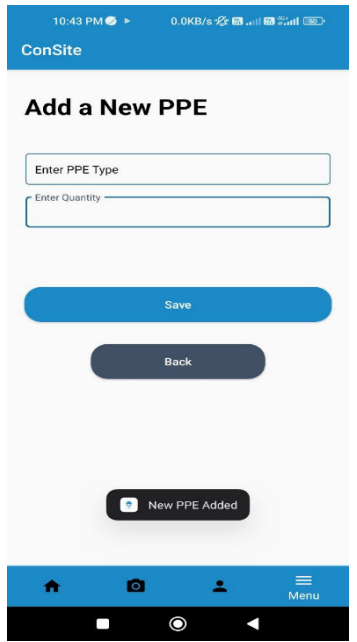

Figure 3. 28 Pop-up message that new PPE is successfully added

When Feedback is selected from the menu section by both the admin and supervisor, they will be redirected to this Feedback interface as shown in the figure below. The users can describe their issues with maximum 500 words. The feedback together with the email of the user is saved into the database.

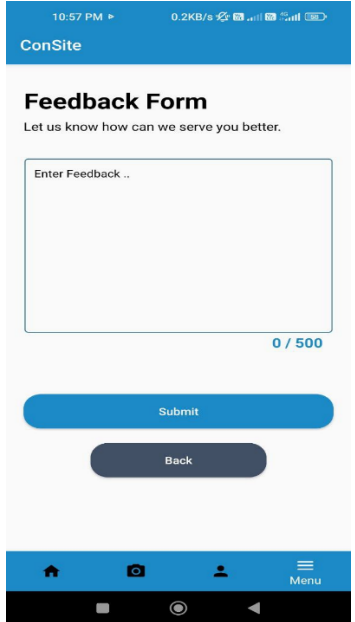

Figure 3. 29 Feedback interface

If no input is entered in the field and the user clicks on Save button, the application will prompt an error message just as in the figure below to inform the user to fill up the field.

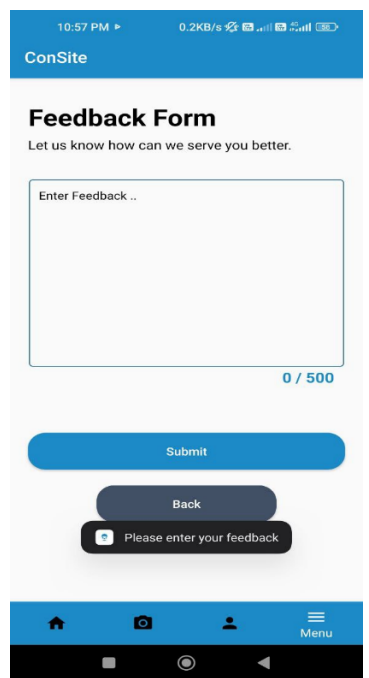

Figure 3. 30 Error message if no field is entered in Feedback interface

After the feedback is successfully submitted, the user is redirected back to the menu section and a successful message is shown just as in the figure below.

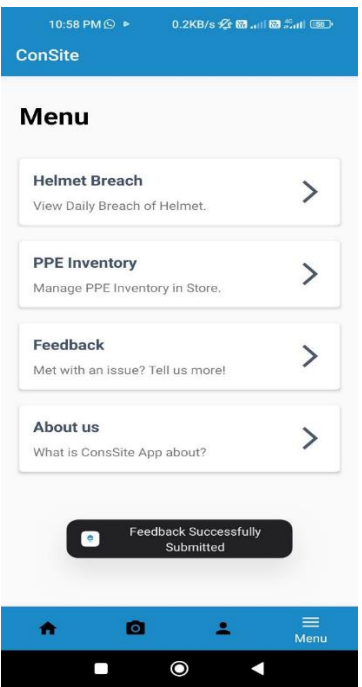

Figure 3. 31 Successful message that feedback is submitted

When About us is selected from the menu section by the admin or the supervisor, the user is redirected to this About us interface as shown in the figure below where information about this application can be viewed here.

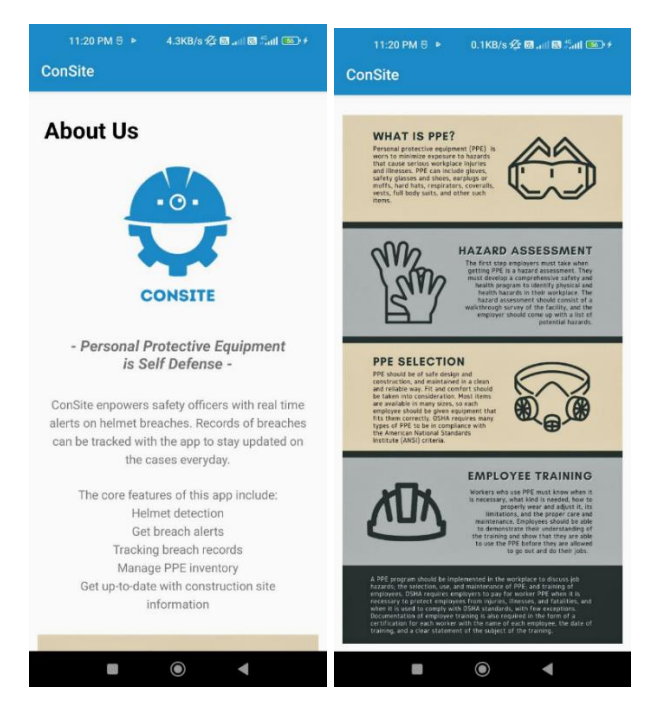

Figure 3. 32 About us interface

### **3.2 HARDWARE AND SOFTWARE SPECIFICATION**

Table 3. 1 Hardware Specification

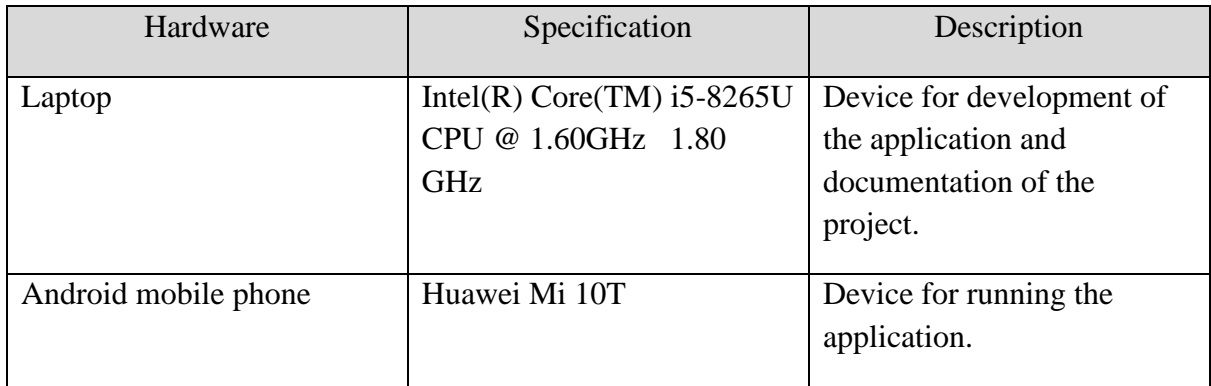

# Table 3. 2 Software Specification

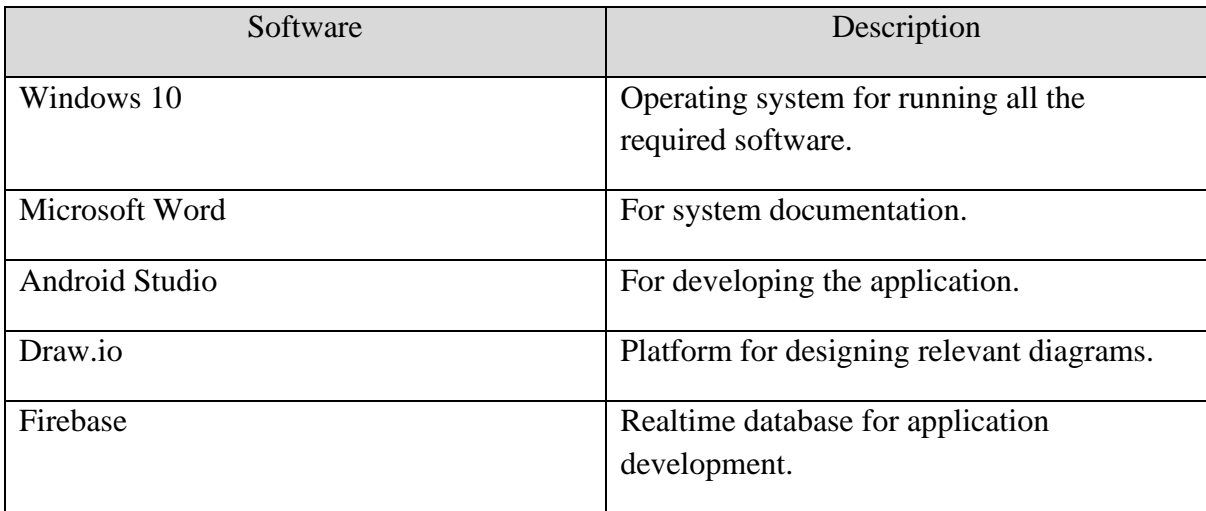
# **APPENDIX D SOFTWARE DESIGN DOCUMENT (SDD)**

# 2020

# SOFTWARE DESIGN DESCRIPTION (SDD)

[CONSTRUCTION SITE SAFETY HELMET **DETECTION IN MOBILE APPLICATION]** 

# **DOCUMENT APPROVAL**

<span id="page-146-0"></span>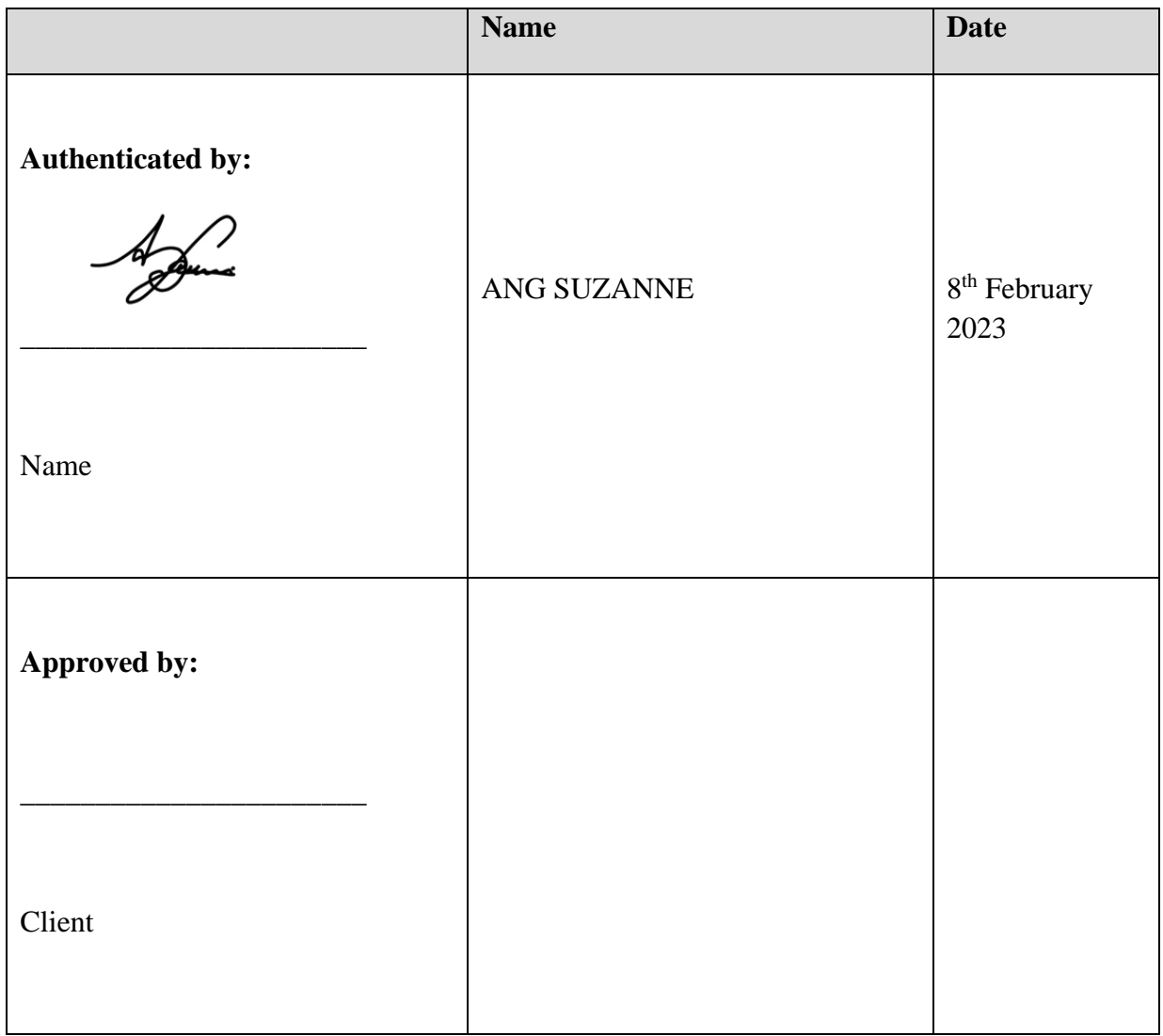

# Software :

Archiving Place :

# **TABLE OF CONTENT**

<span id="page-147-0"></span>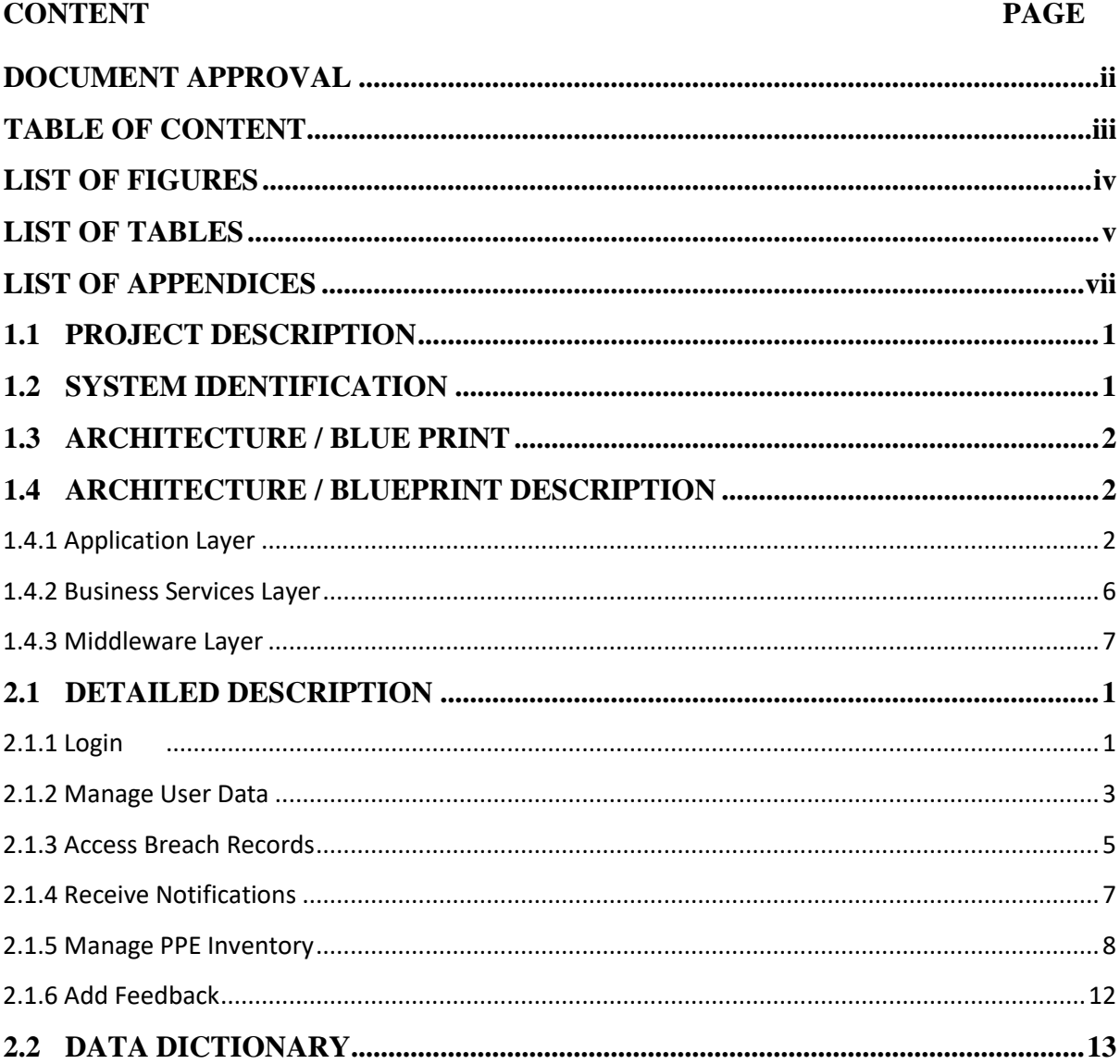

#### **LIST OF FIGURES**

<span id="page-148-0"></span>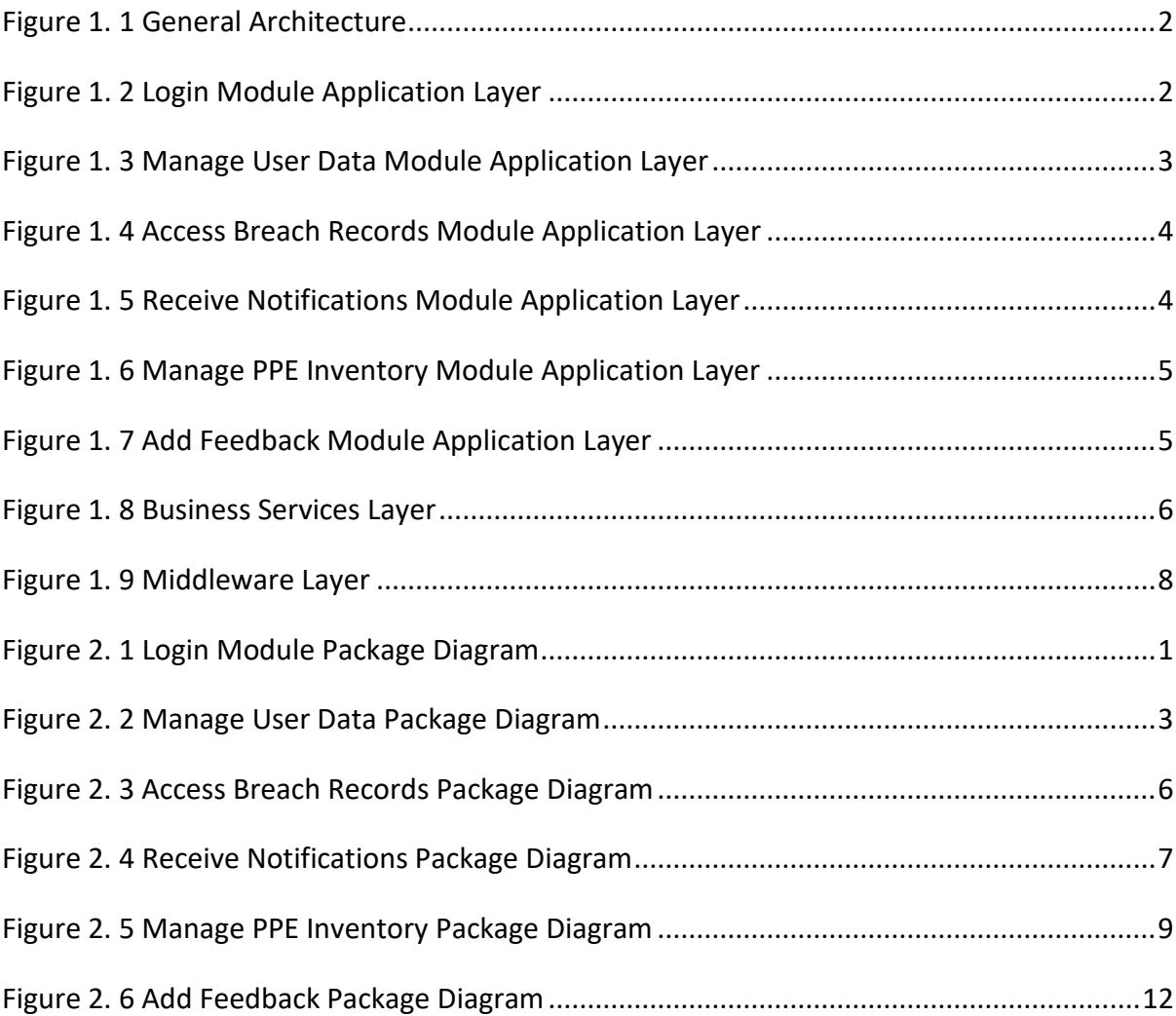

# <span id="page-149-0"></span>**LIST OF TABLES**

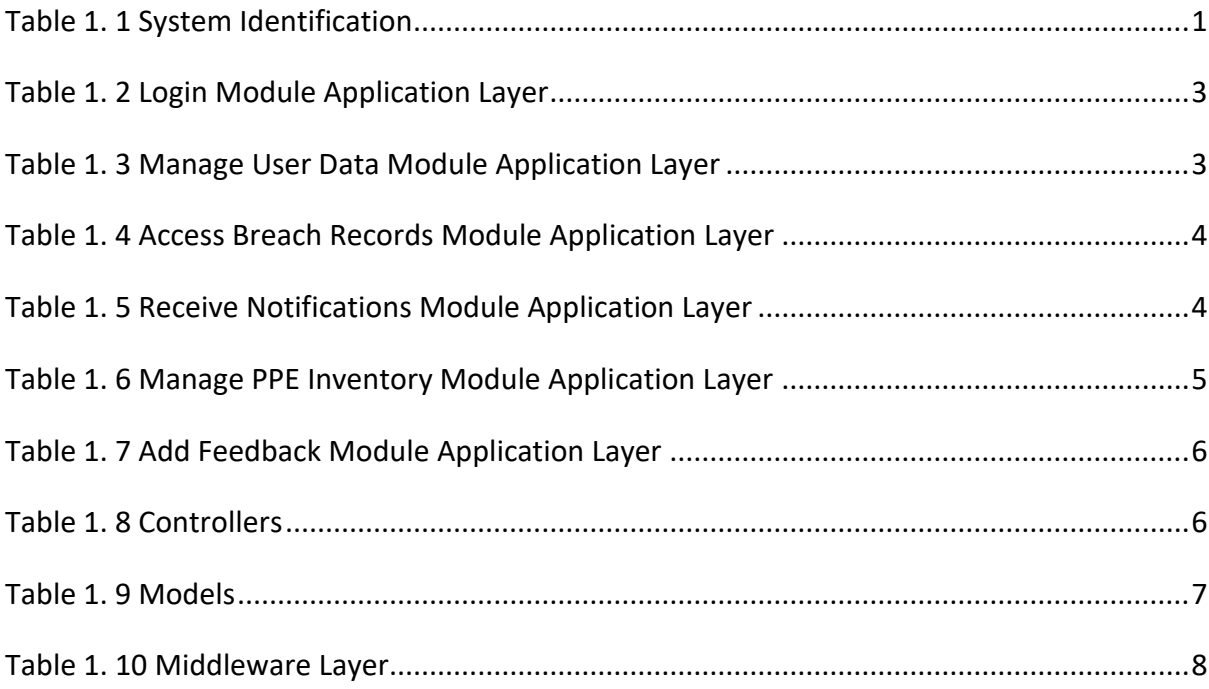

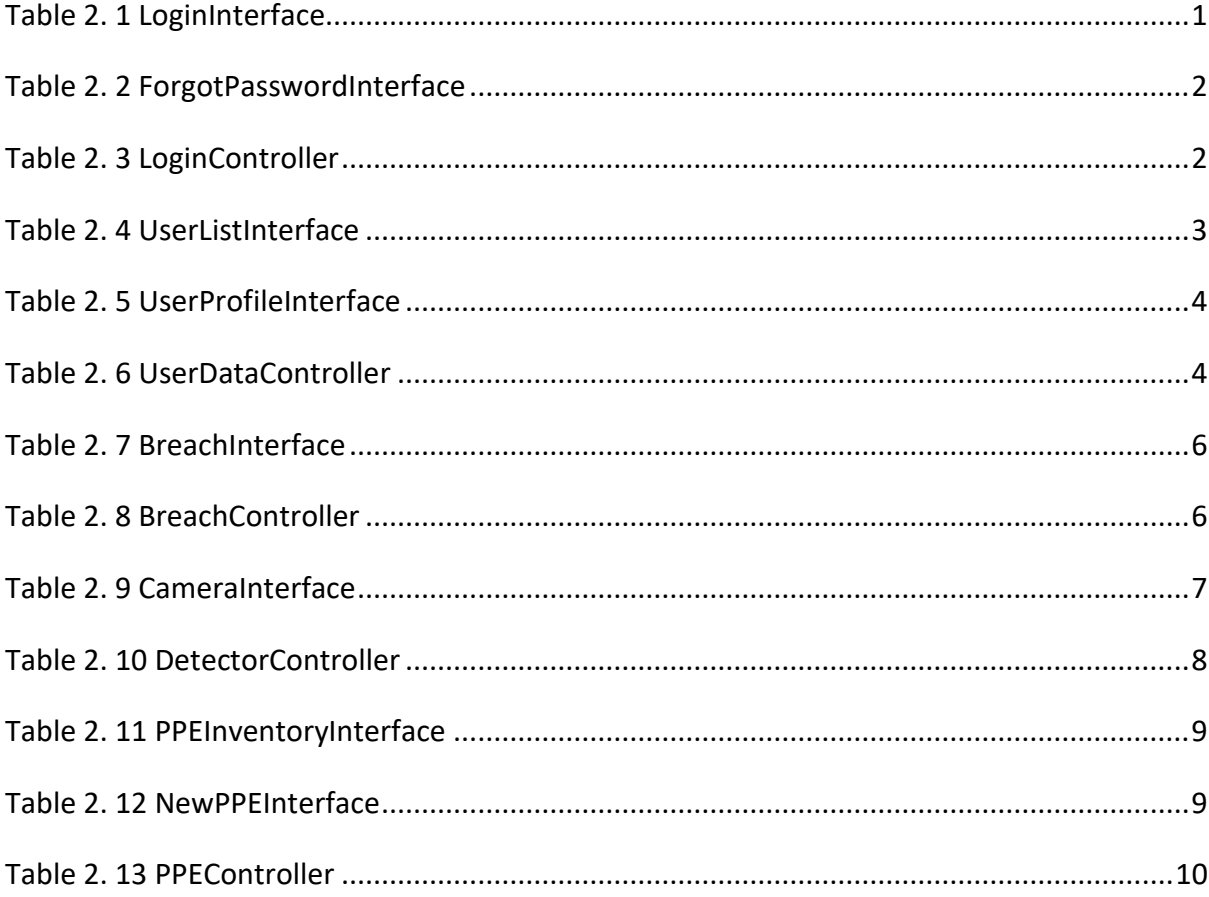

#### SOFTWARE DESIGN DESCRIPTION (SDD) FKOM

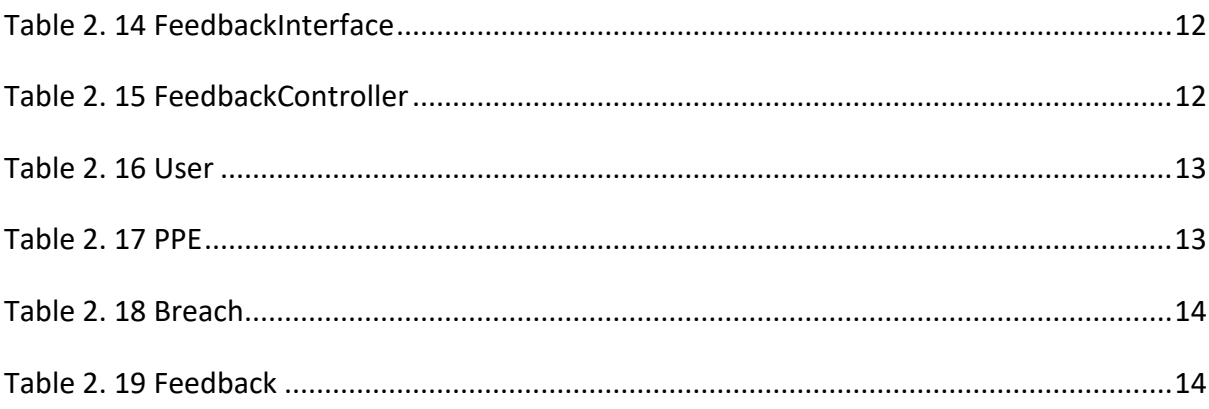

# <span id="page-151-0"></span>**LIST OF APPENDICES**

#### **CHAPTER 1**

#### <span id="page-152-0"></span>**1.1 PROJECT DESCRIPTION**

Construction Site Safety Helmet Detection Application is a mobile application that uses computer vision-based technology mainly to detect the absence of safety helmet on workers. This application allows for the automated collection and detection of workers' improper dress codes, which in this case, the helmet, on construction sites. The users of the application are the admin and supervisors of the company. There are 6 main modules available in this application, which are Login, Manage User Data, Access Breach Records, Receive Notifications, Manage PPE Inventory, and Add Feedback.

The Login module enables the user to log into the system. The Manage User Data module allows the admin to manage the data of the user which includes updating the user data. The Access Breach Records module allows the admin and supervisor to view the records of helmet breach. The Receive Notifications module allows the admin and supervisor to receive notifications concerning any helmet breach related issues. Manage PPE Inventory enables the users to handle the inventory of PPE, which includes adding, updating, and deleting PPE inventory. The last module, Add Feedback, enables the users to submit feedback on the issues met or improvements to be suggested.

#### <span id="page-152-1"></span>**1.2 SYSTEM IDENTIFICATION**

This document uses the following naming convention:

<span id="page-152-2"></span>System identification number: **CONSITE-SDD-2022-V1**

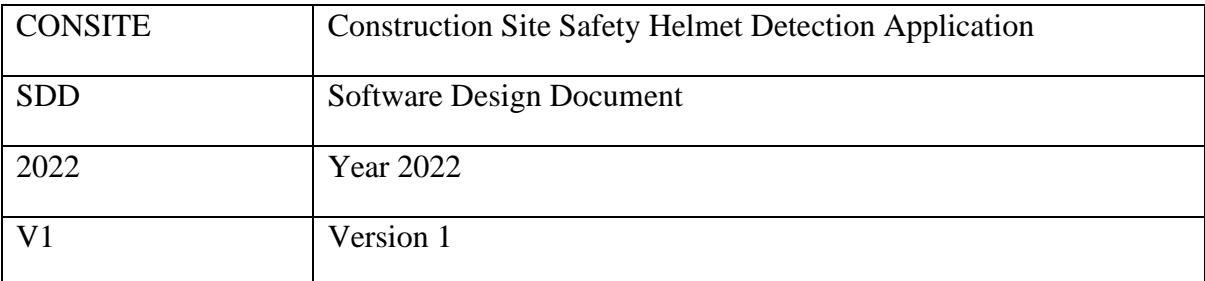

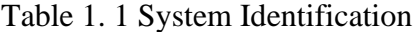

#### <span id="page-153-0"></span>**1.3 ARCHITECTURE / BLUE PRINT**

MVC architecture is implemented in the proposed application, in which it consists of 3 layers, Model (M), View (V), and Controller (C). The figure below describes the general architecture of the application in the form of an MVC design architecture,

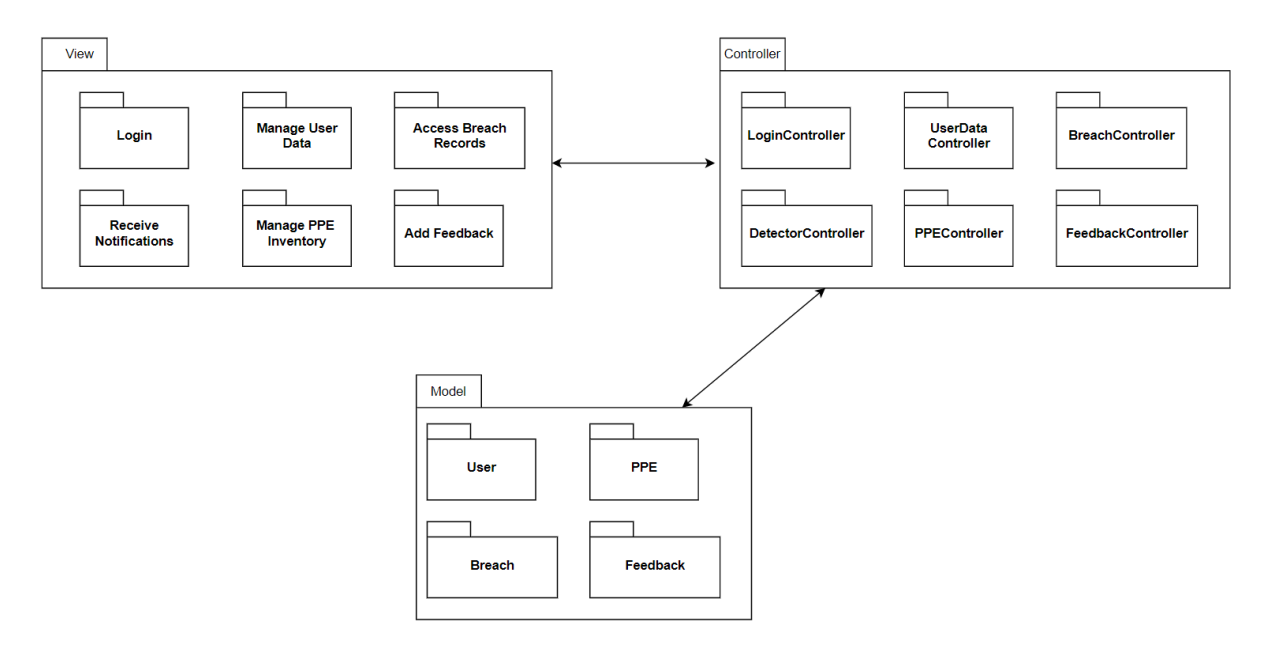

Figure 1. 1 General Architecture

#### <span id="page-153-3"></span><span id="page-153-1"></span>**1.4 ARCHITECTURE / BLUEPRINT DESCRIPTION**

#### <span id="page-153-2"></span>**1.4.1 Application Layer**

1.4.1.1 Login

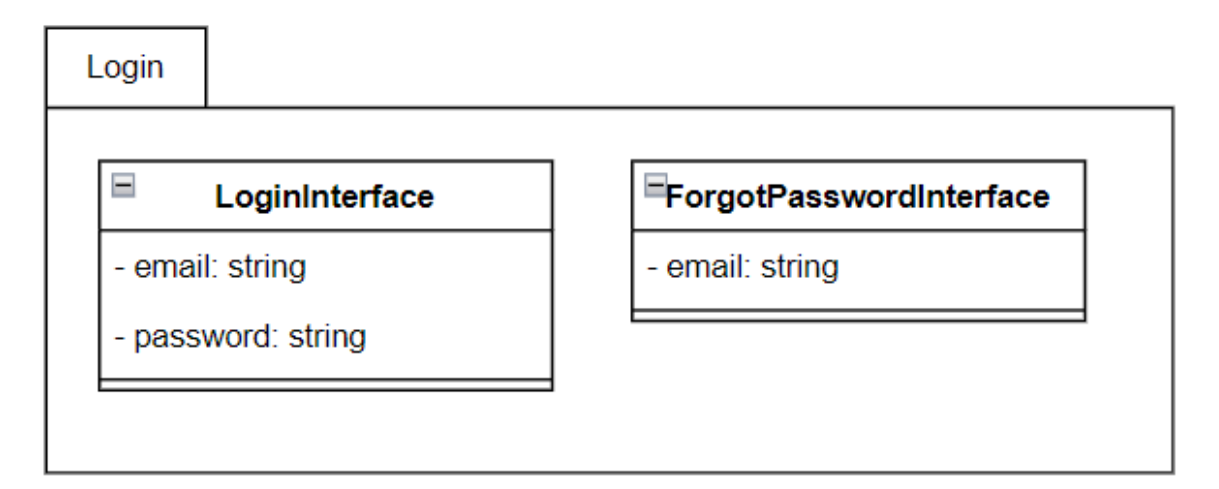

<span id="page-153-4"></span>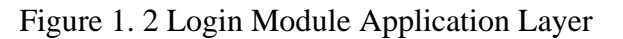

<span id="page-154-1"></span>

| Class Name              | Description                                                                        |
|-------------------------|------------------------------------------------------------------------------------|
| LoginInterface          | Interface for users to log into the application once the<br>application is opened. |
| ForgotPasswordInterface | Interface for users to reset the password.                                         |

Table 1. 2 Login Module Application Layer

#### 1.4.1.2 Manage User Data

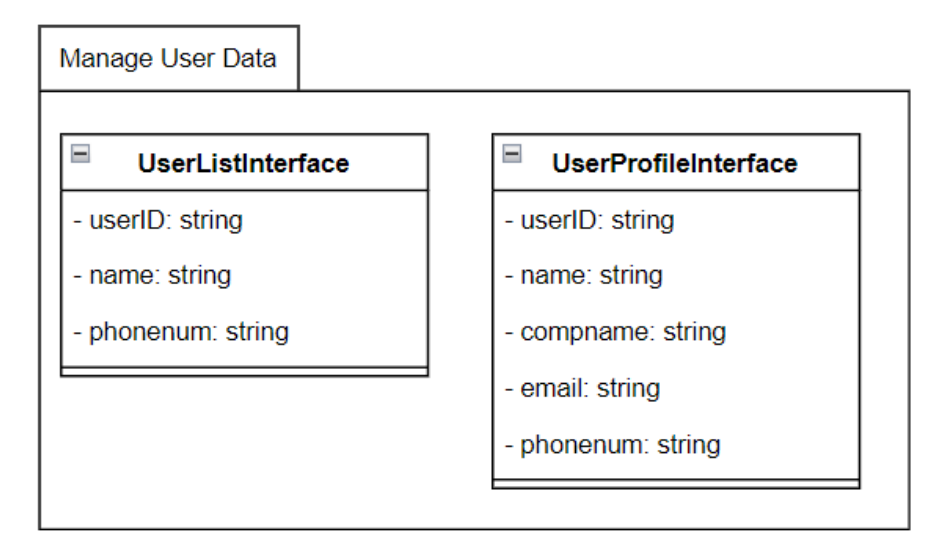

Figure 1. 3 Manage User Data Module Application Layer

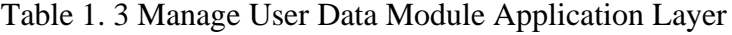

<span id="page-154-2"></span><span id="page-154-0"></span>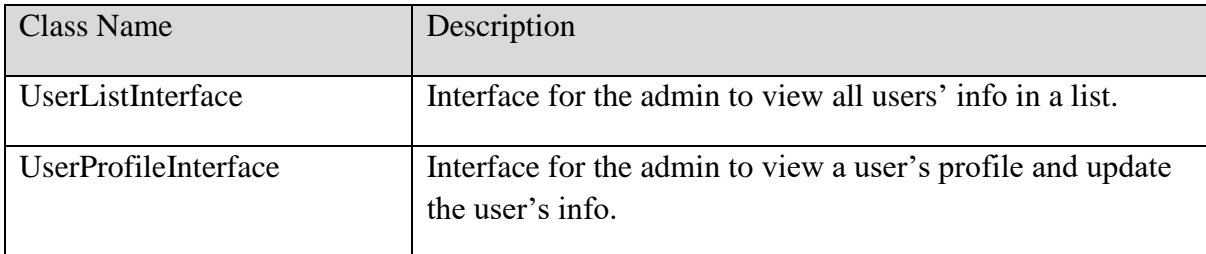

#### 1.4.1.3 Access Breach Records

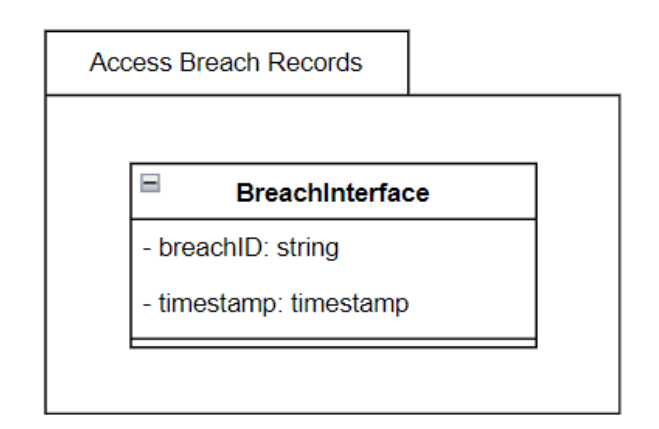

Figure 1. 4 Access Breach Records Module Application Layer

#### Table 1. 4 Access Breach Records Module Application Layer

<span id="page-155-2"></span><span id="page-155-0"></span>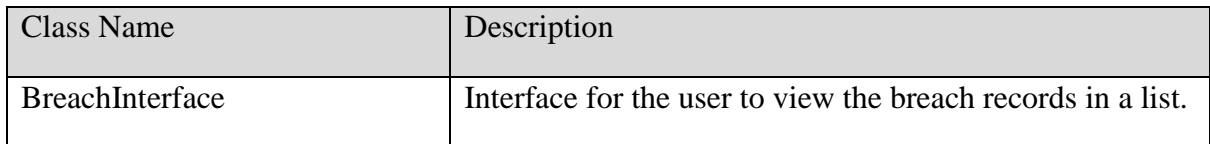

#### 1.4.1.4 Receive Notifications

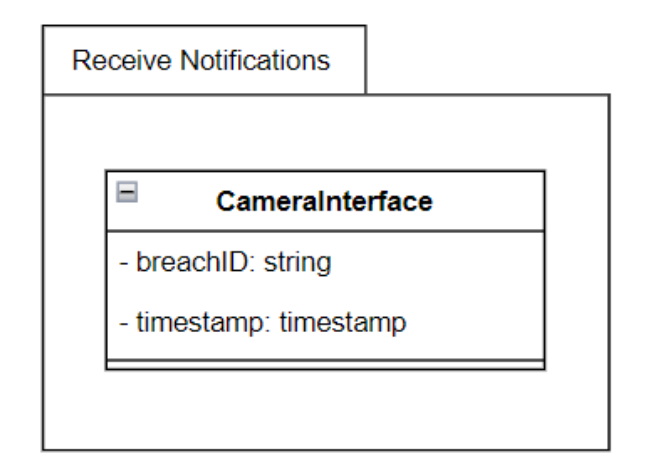

Figure 1. 5 Receive Notifications Module Application Layer

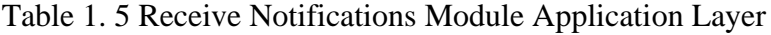

<span id="page-155-3"></span><span id="page-155-1"></span>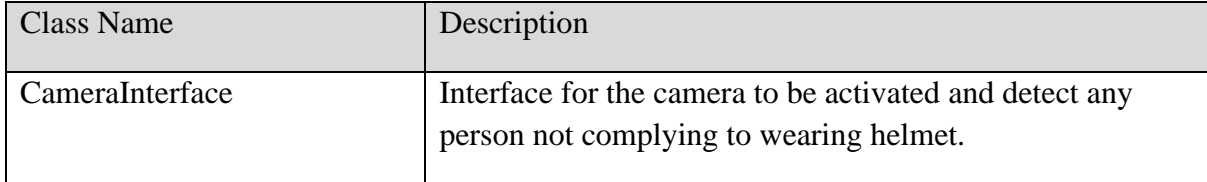

# 1.4.1.5 Manage PPE Inventory

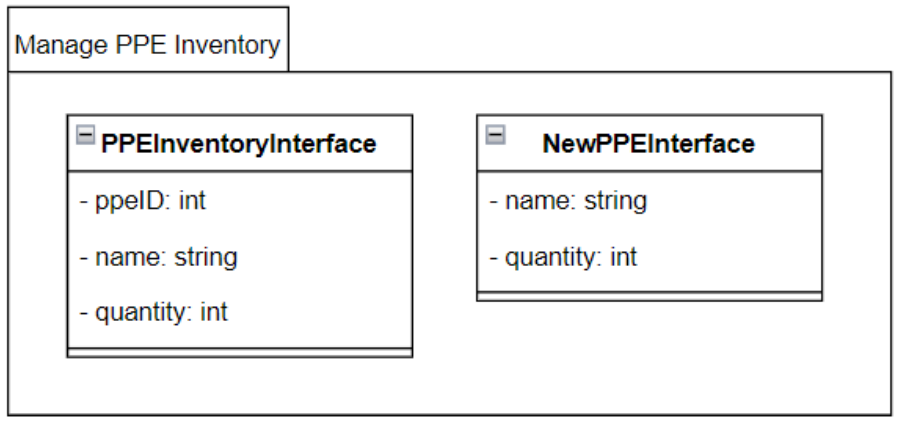

<span id="page-156-0"></span>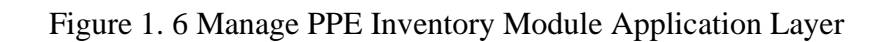

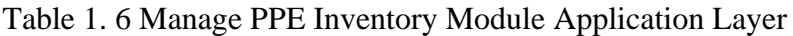

<span id="page-156-2"></span>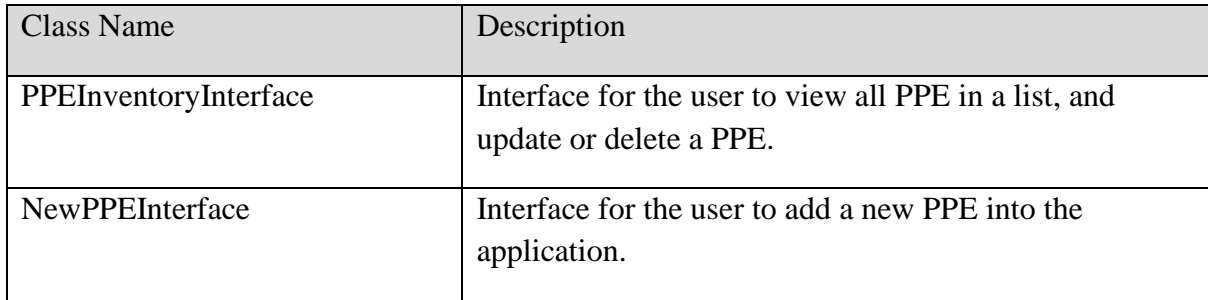

#### 1.4.1.6 Add Feedback

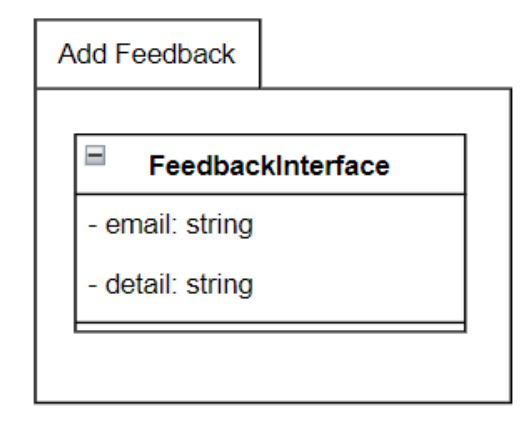

<span id="page-156-1"></span>Figure 1. 7 Add Feedback Module Application Layer

<span id="page-157-2"></span>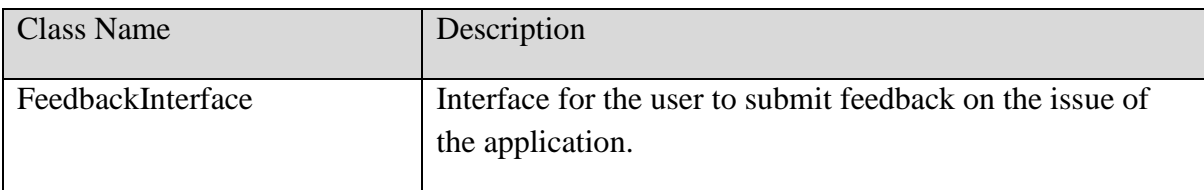

# Table 1. 7 Add Feedback Module Application Layer

# <span id="page-157-0"></span>**1.4.2 Business Services Layer**

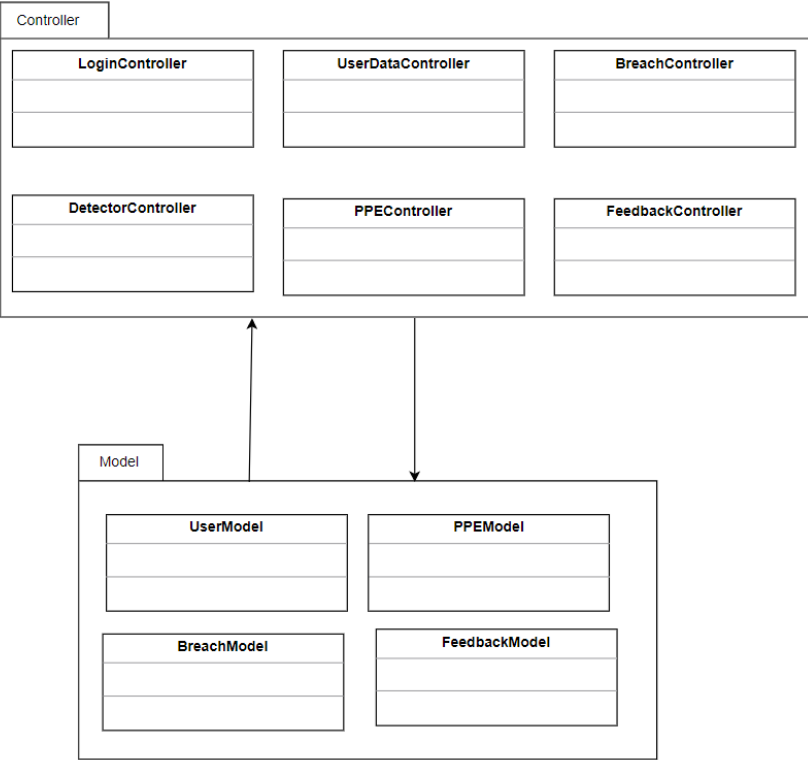

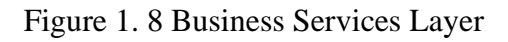

#### <span id="page-157-3"></span><span id="page-157-1"></span>1.4.2.1 Controllers

#### Table 1. 8 Controllers

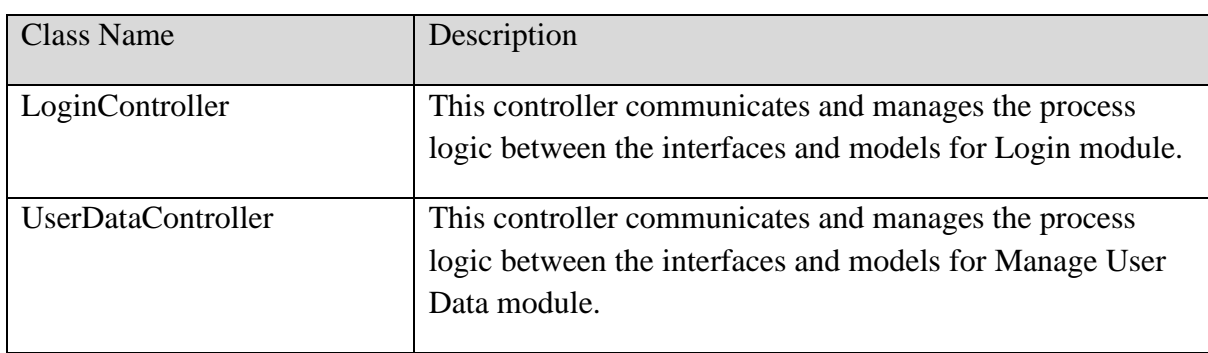

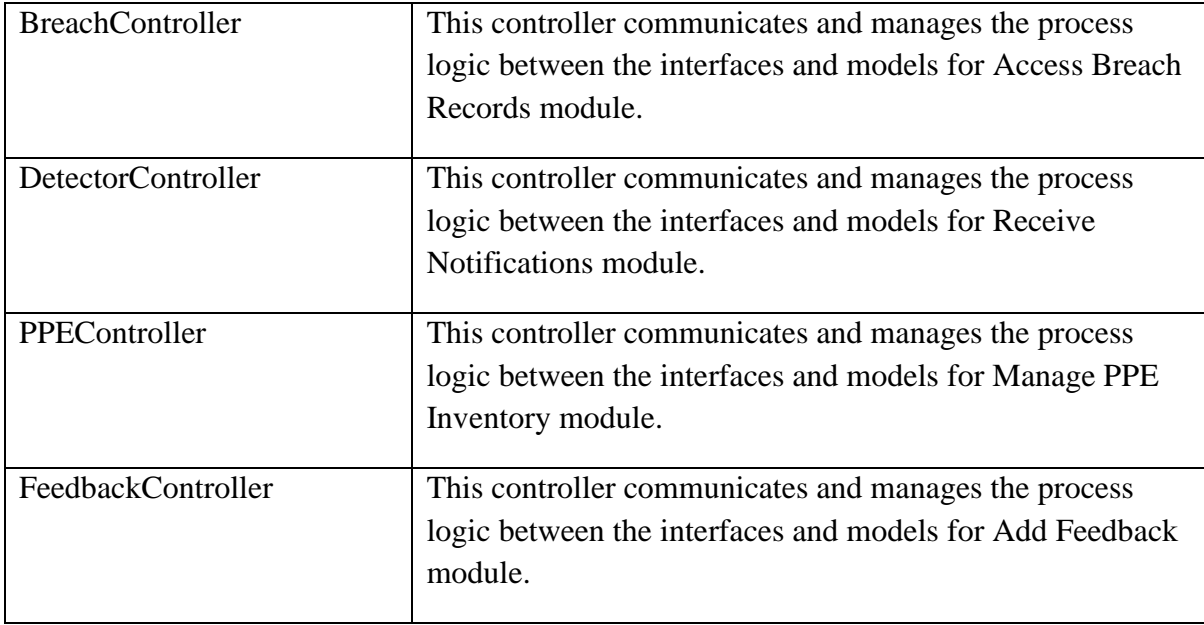

#### <span id="page-158-1"></span>1.4.2.2 Models

#### Table 1. 9 Models

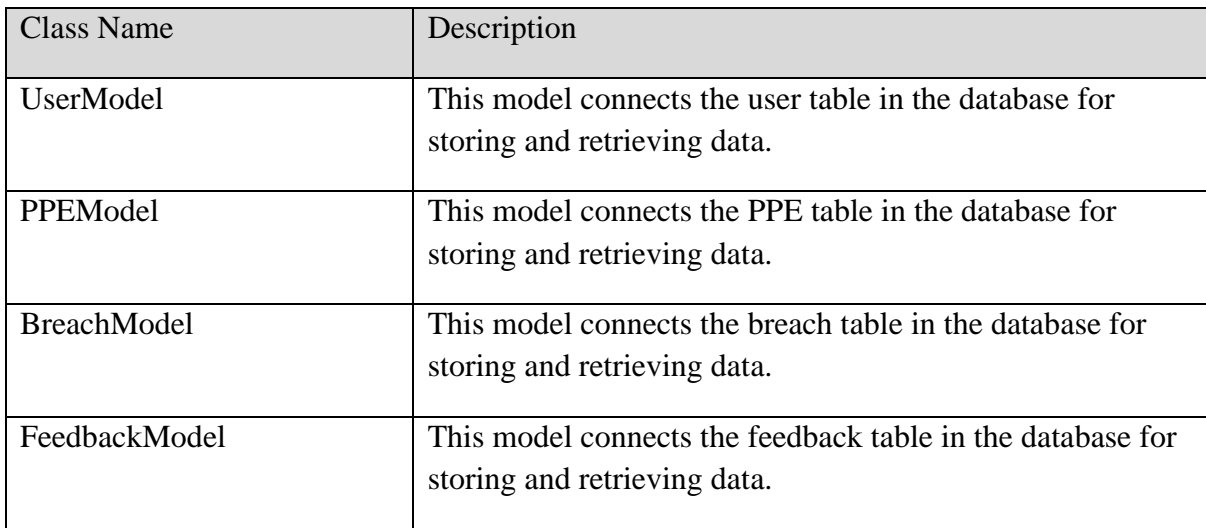

# <span id="page-158-0"></span>**1.4.3 Middleware Layer**

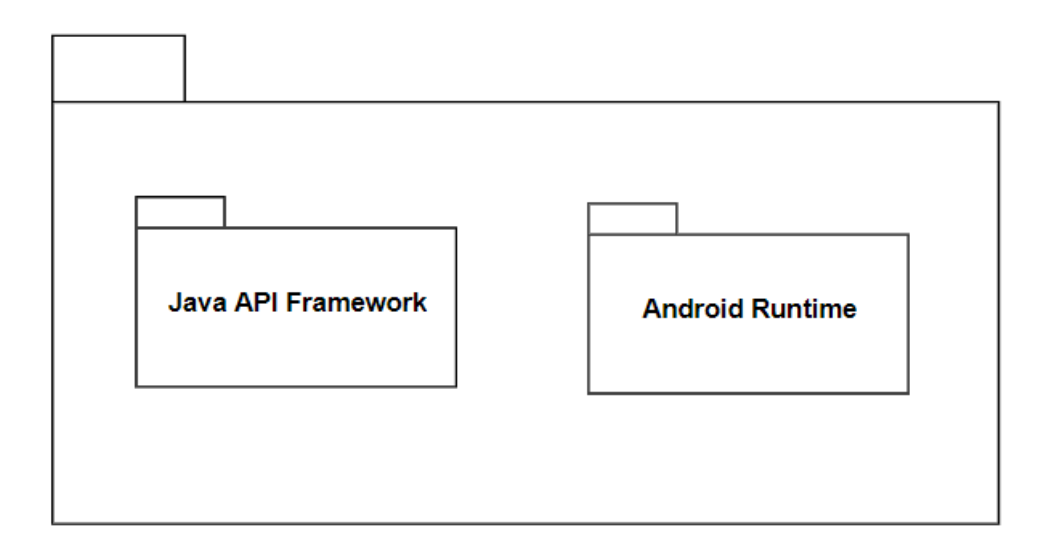

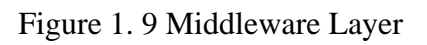

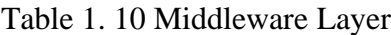

<span id="page-159-1"></span><span id="page-159-0"></span>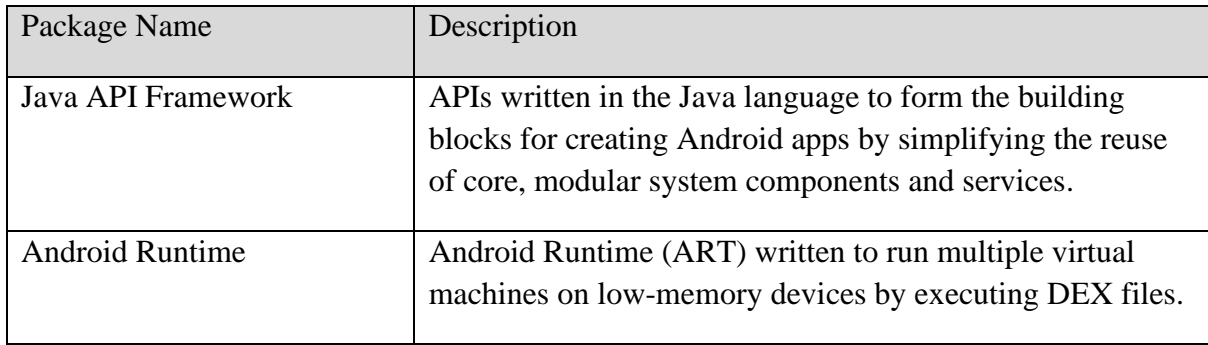

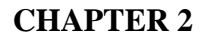

#### <span id="page-160-0"></span>**2.1 DETAILED DESCRIPTION**

# <span id="page-160-1"></span>**2.1.1 Login**

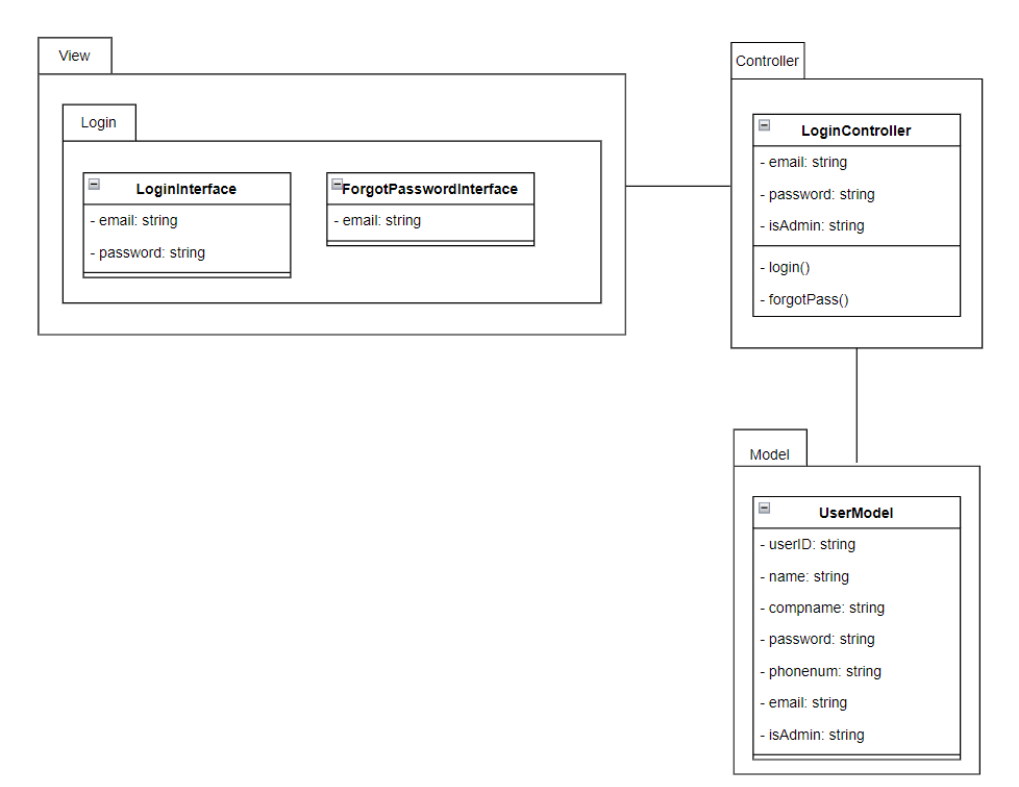

Figure 2. 1 Login Module Package Diagram

#### <span id="page-160-3"></span><span id="page-160-2"></span>2.1.1.1 LoginInterface

Table 2. 1 LoginInterface

| Class Type        | Boundary class                                                      |                        |
|-------------------|---------------------------------------------------------------------|------------------------|
| Responsibility    | An interface to display the login form for the user to log into the |                        |
|                   | application.                                                        |                        |
| <b>Attributes</b> | <b>Attributes Name</b>                                              | <b>Attributes Type</b> |
|                   | email                                                               | <b>String</b>          |
|                   | password                                                            | <b>String</b>          |
| Methods           | <b>Method Name</b>                                                  | Description            |
|                   | Not Applicable                                                      | Not Applicable         |

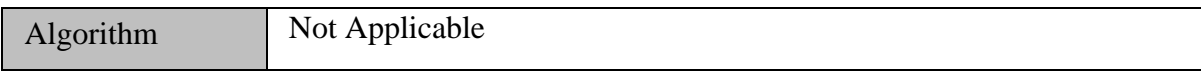

# <span id="page-161-0"></span>2.1.1.2 ForgotPasswordInterface

# Table 2. 2 ForgotPasswordInterface

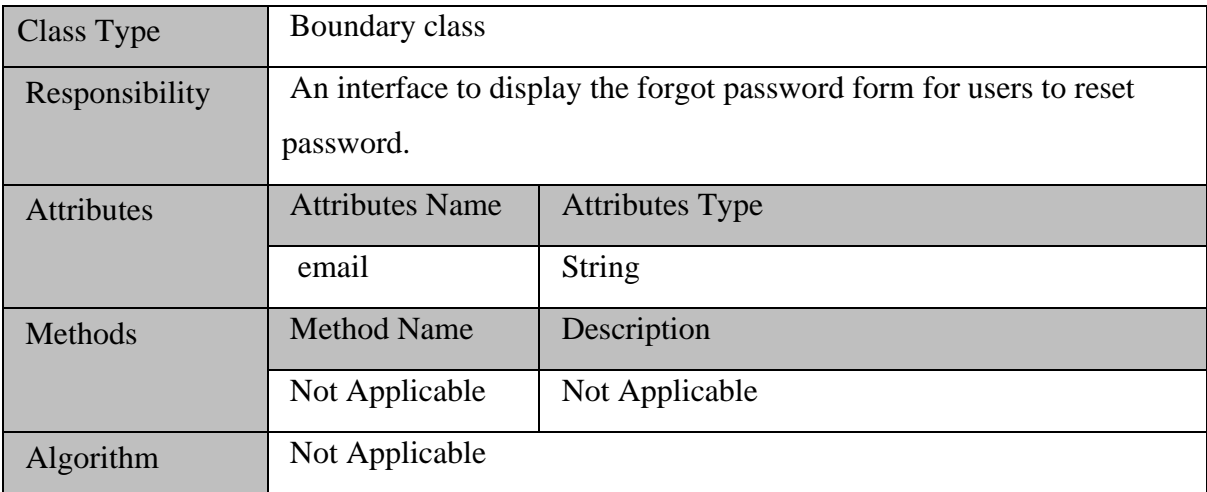

# <span id="page-161-1"></span>2.1.1.3 LoginController

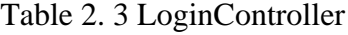

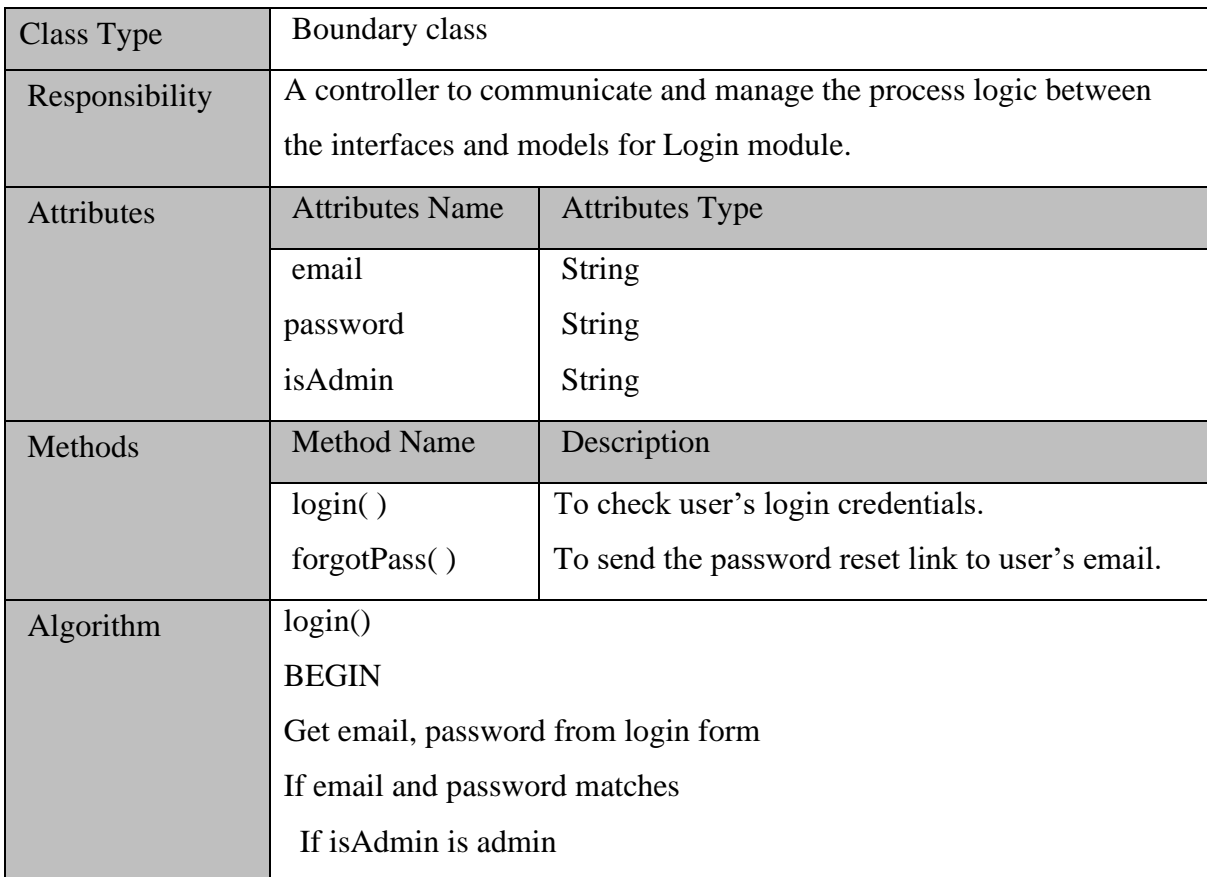

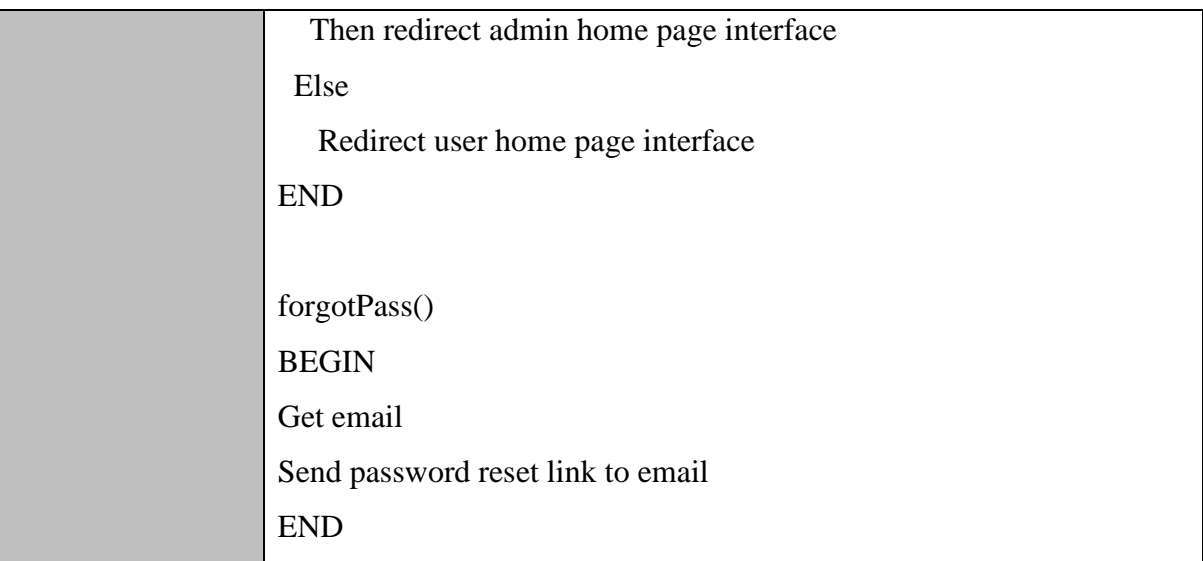

#### <span id="page-162-0"></span>**2.1.2 Manage User Data**

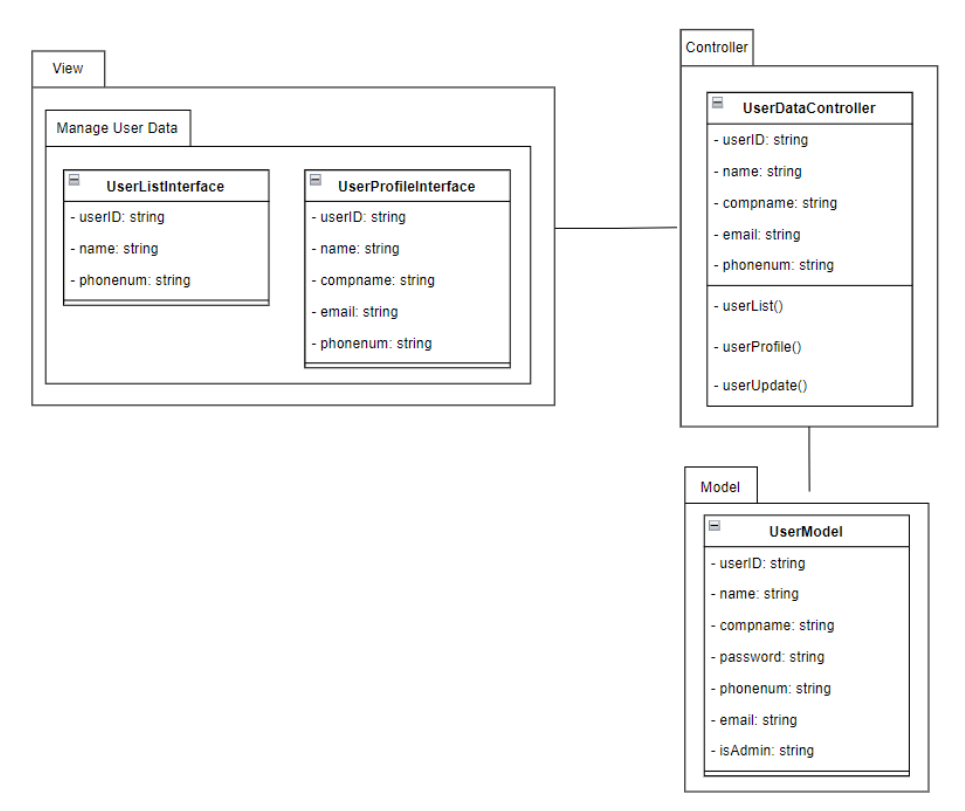

Figure 2. 2 Manage User Data Package Diagram

#### <span id="page-162-2"></span><span id="page-162-1"></span>2.1.2.1 UserListInterface

Table 2. 4 UserListInterface

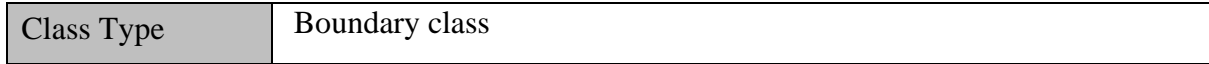

**SOFTWARE DESIGN DESCRIPTION (SDD)** FKOM

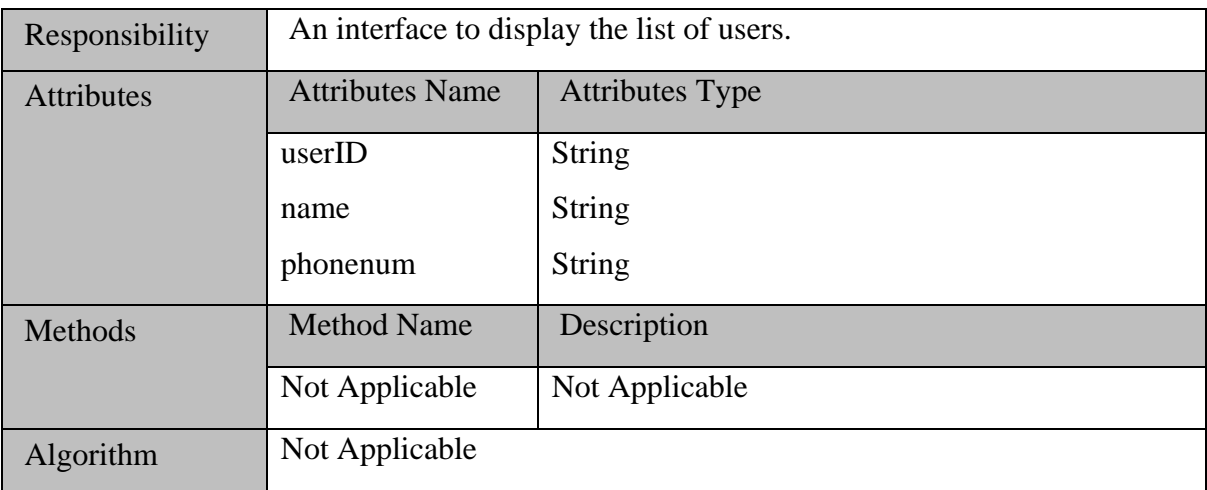

#### <span id="page-163-0"></span>2.1.2.2 UserProfileInterface

#### Table 2. 5 UserProfileInterface

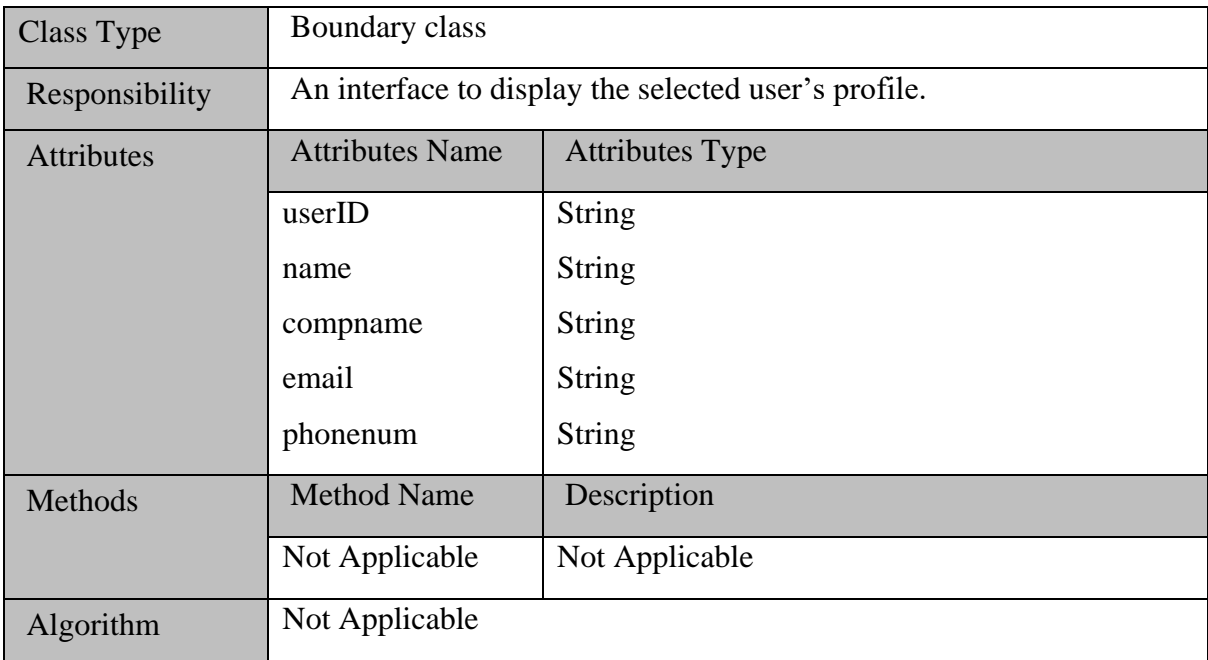

#### <span id="page-163-1"></span>2.1.2.3 UserDataController

#### Table 2. 6 UserDataController

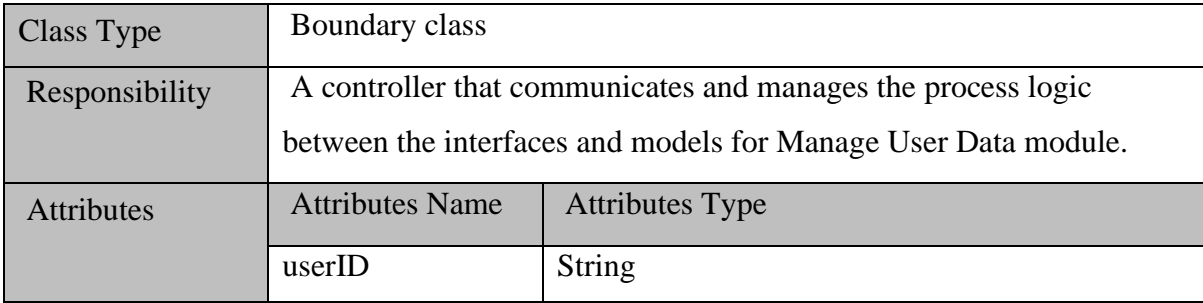

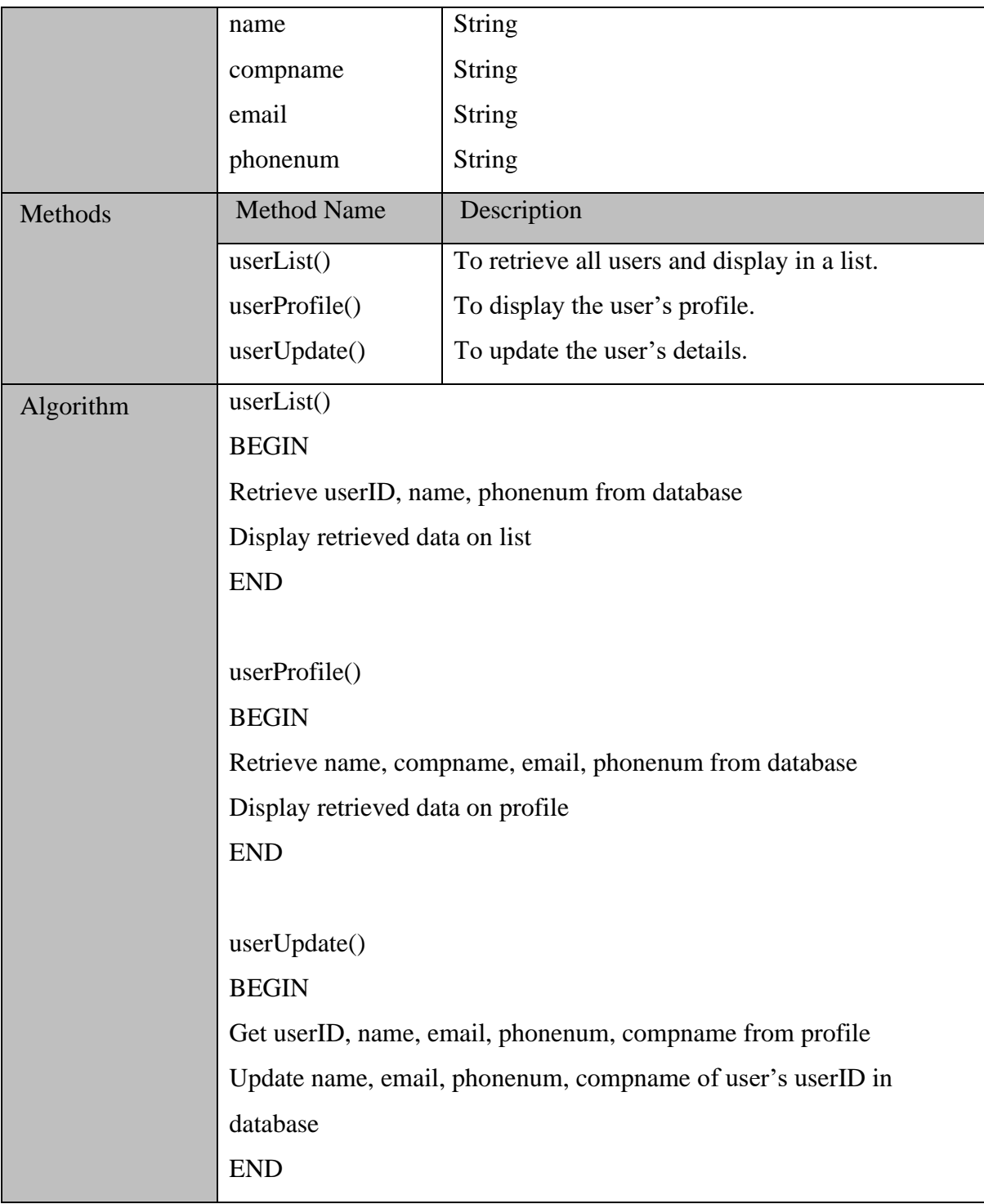

# <span id="page-164-0"></span>**2.1.3 Access Breach Records**

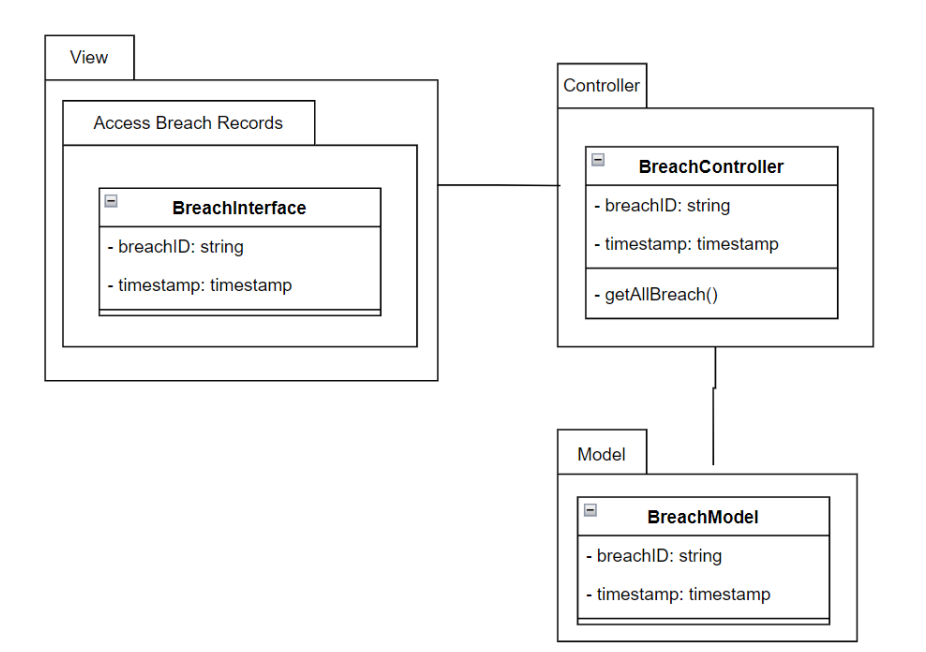

Figure 2. 3 Access Breach Records Package Diagram

#### <span id="page-165-1"></span><span id="page-165-0"></span>2.1.3.1 BreachInterface

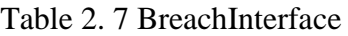

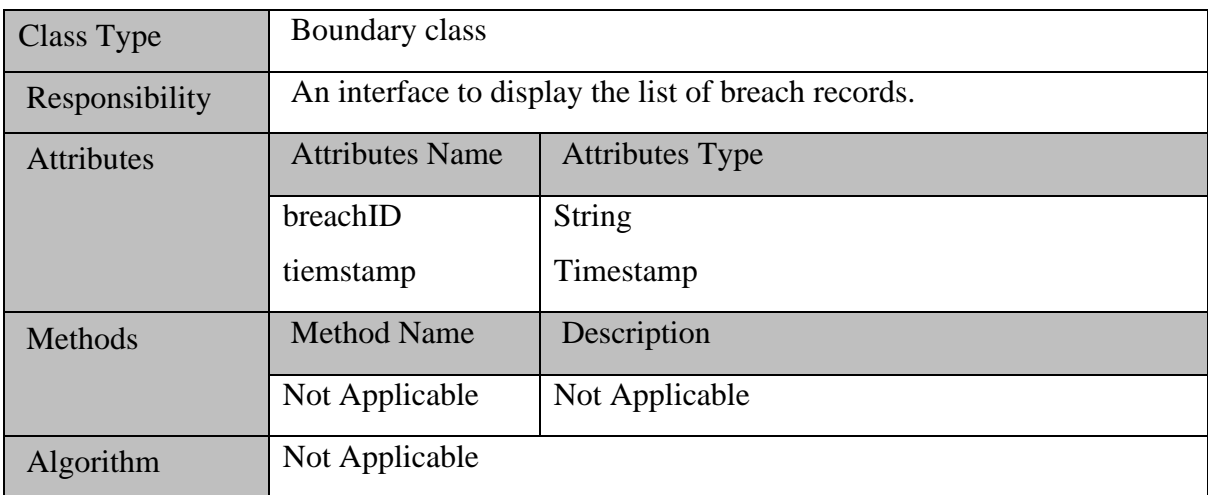

#### <span id="page-165-2"></span>2.1.3.2 BreachController

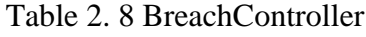

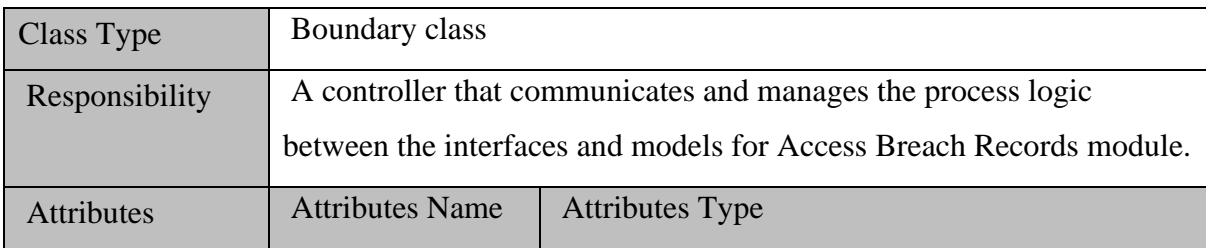

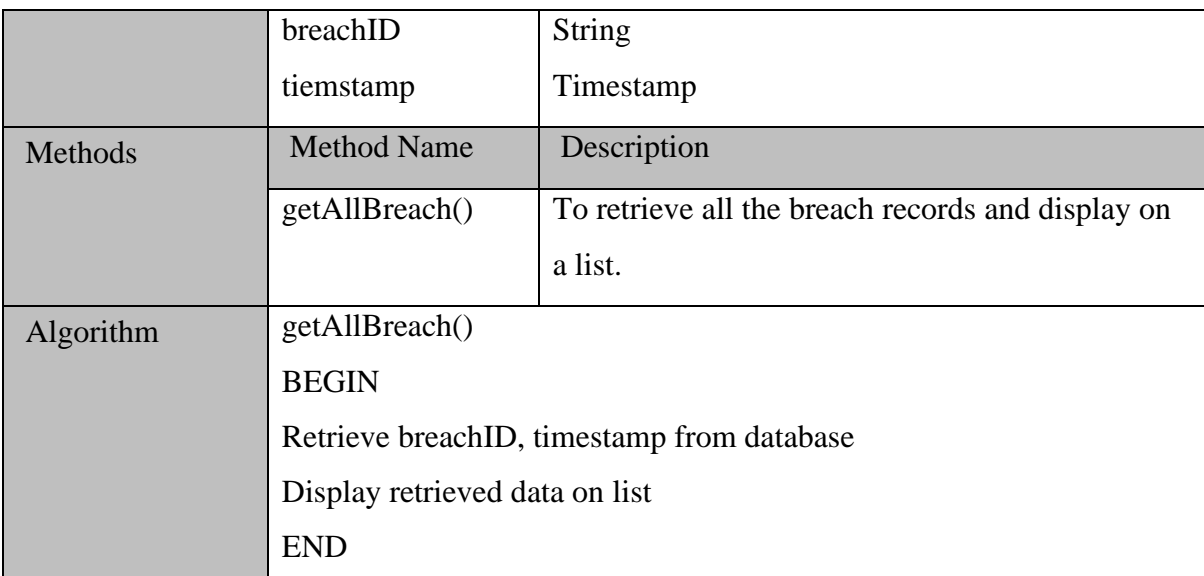

#### <span id="page-166-0"></span>**2.1.4 Receive Notifications**

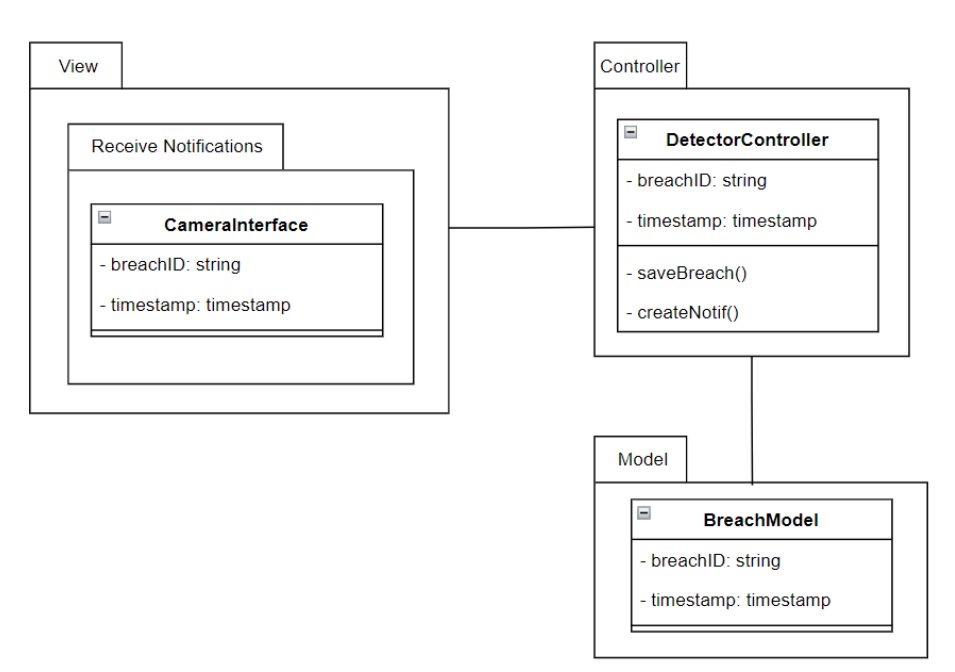

Figure 2. 4 Receive Notifications Package Diagram

#### <span id="page-166-2"></span><span id="page-166-1"></span>2.1.4.1 CameraInterface

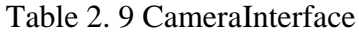

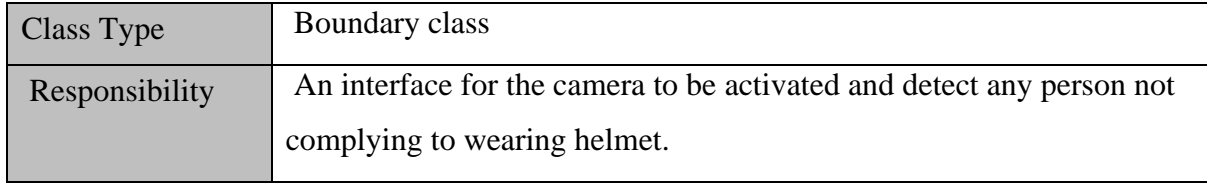

**SOFTWARE DESIGN DESCRIPTION (SDD)** FKOM

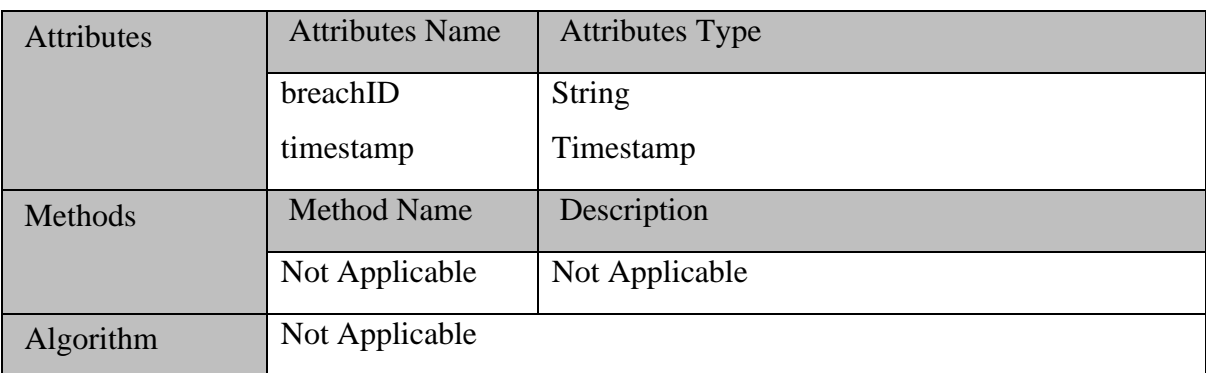

# <span id="page-167-1"></span>2.1.4.2.DetectorController

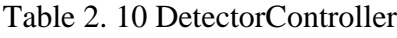

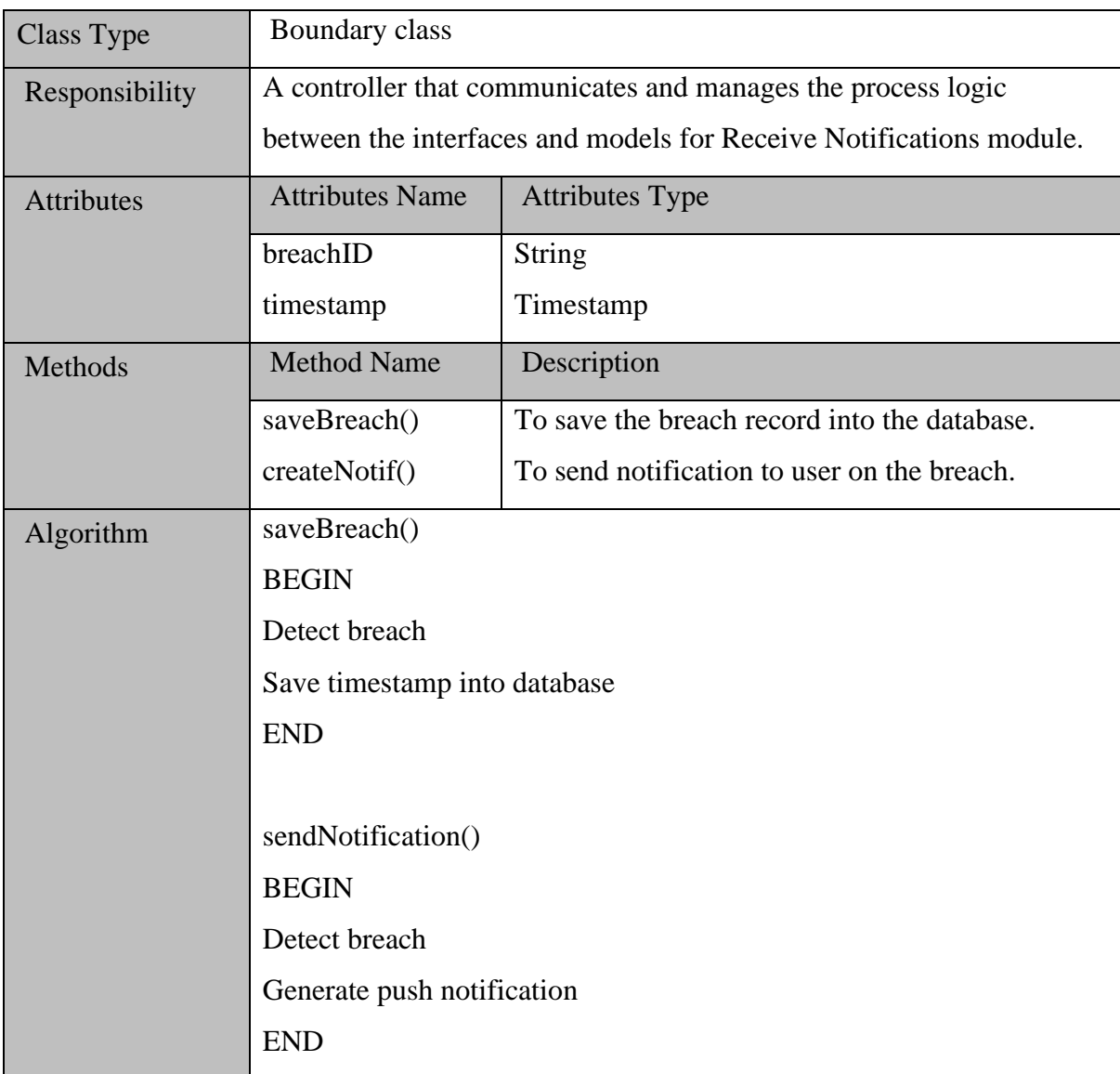

# <span id="page-167-0"></span>**2.1.5 Manage PPE Inventory**

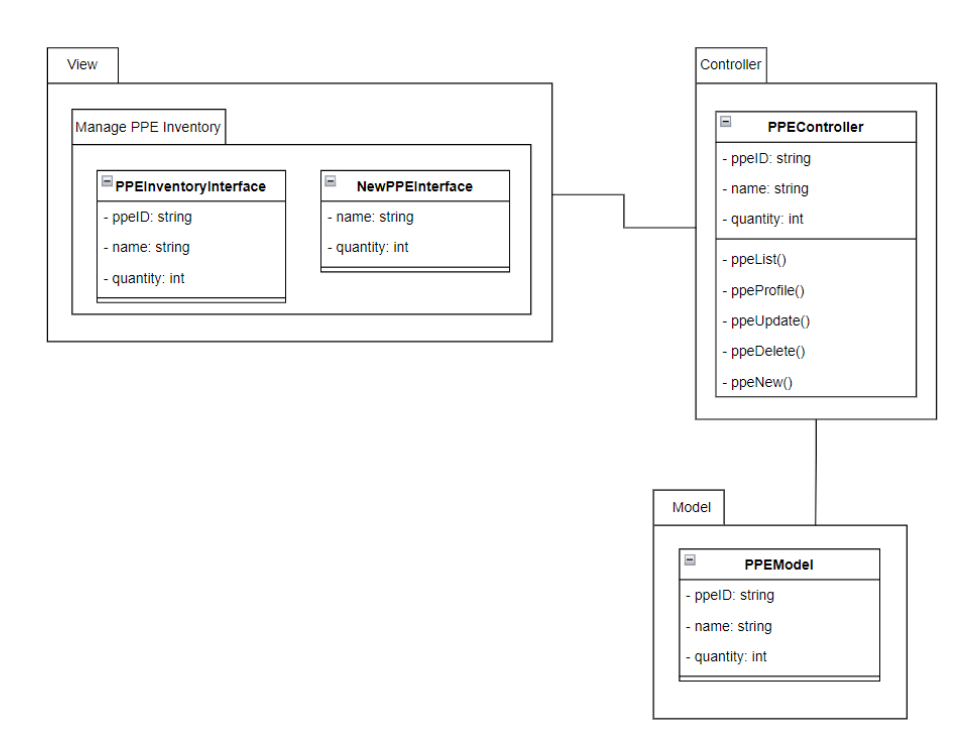

### Figure 2. 5 Manage PPE Inventory Package Diagram

# <span id="page-168-1"></span><span id="page-168-0"></span>2.1.5.1 PPEInventoryInterface

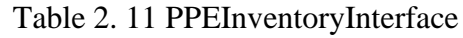

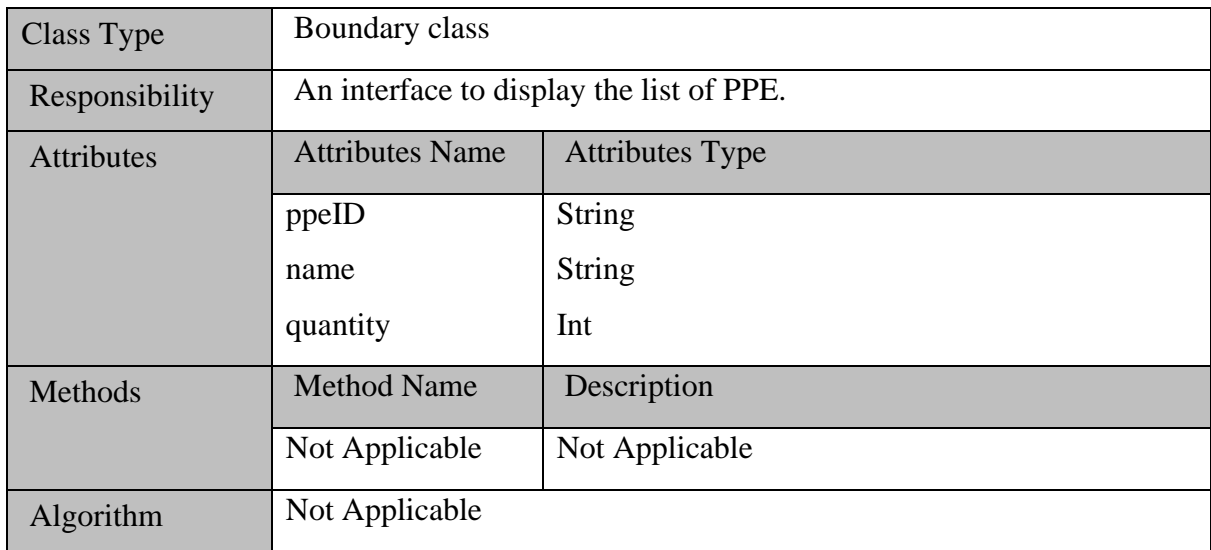

#### <span id="page-168-2"></span>2.1.5.2 NewPPEInterface

Table 2. 12 NewPPEInterface

| $Class_1$<br>Type | Boundary class |
|-------------------|----------------|
|-------------------|----------------|

**SOFTWARE DESIGN DESCRIPTION (SDD)** FKOM

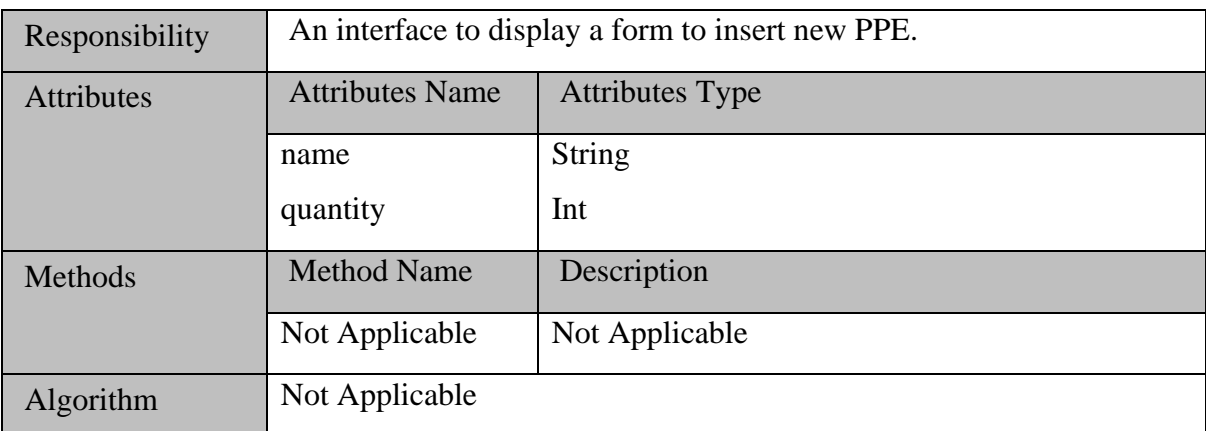

#### <span id="page-169-0"></span>2.1.5.3 PPEController

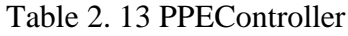

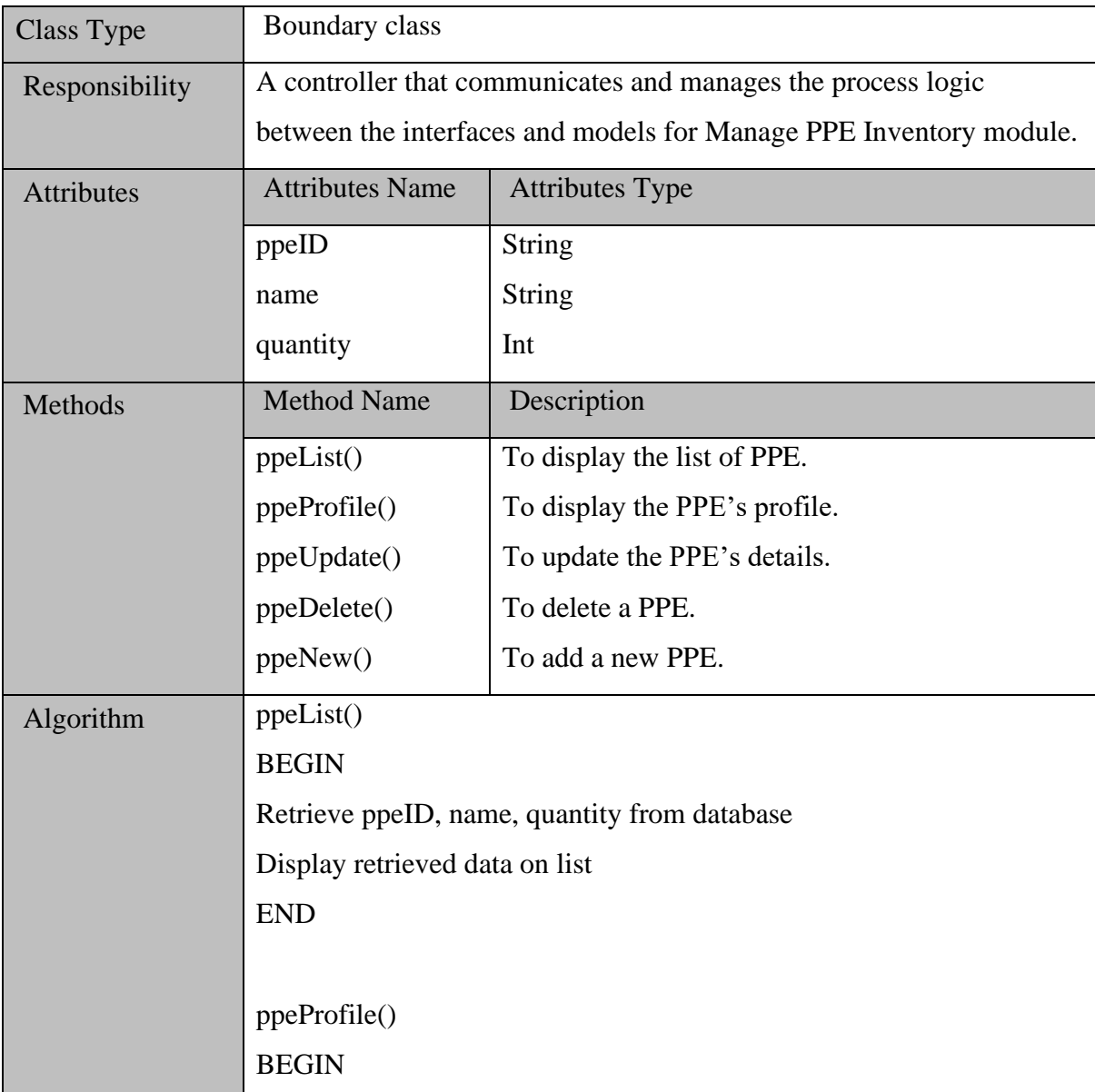

<span id="page-170-0"></span>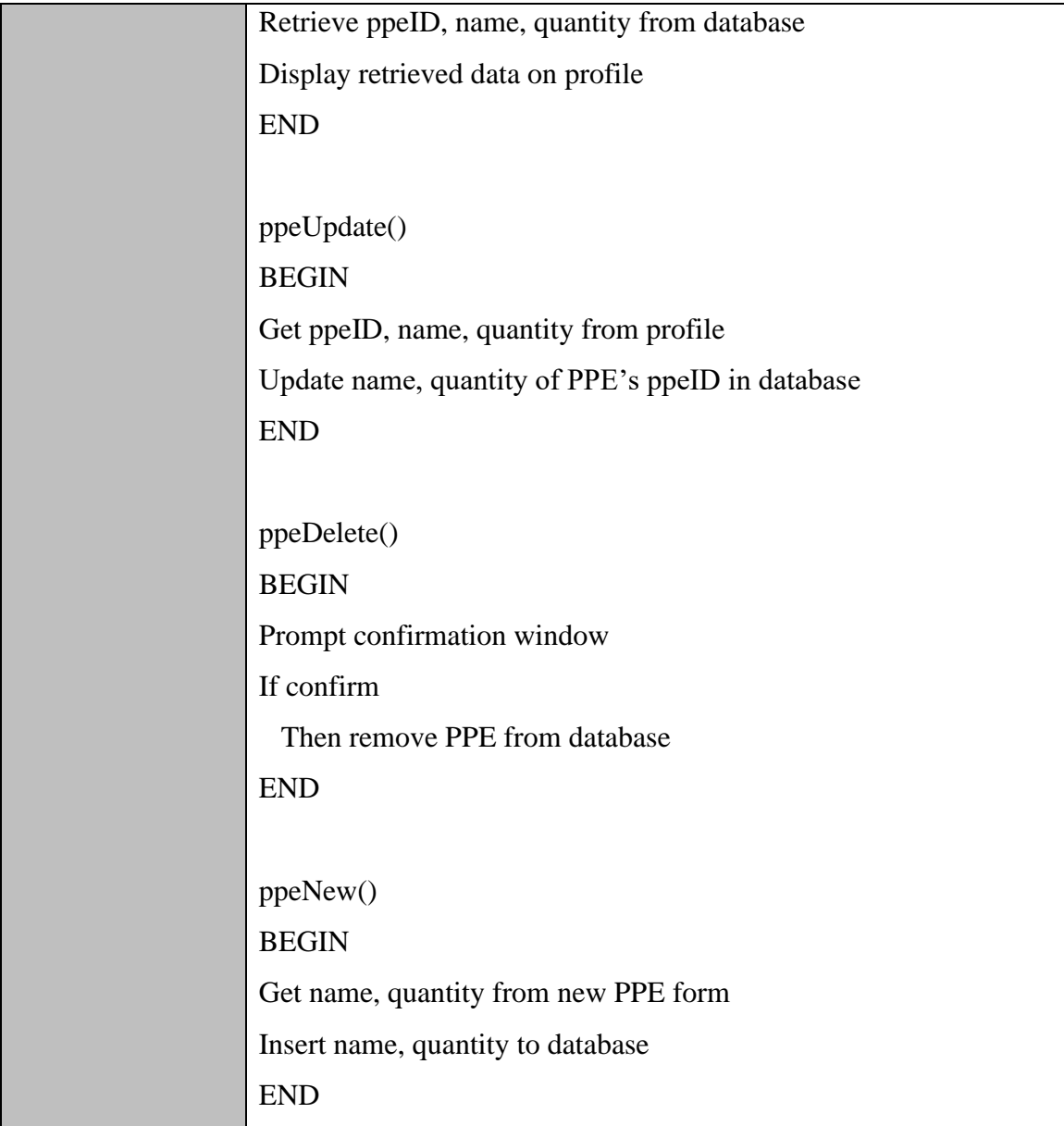

#### **2.1.6 Add Feedback**

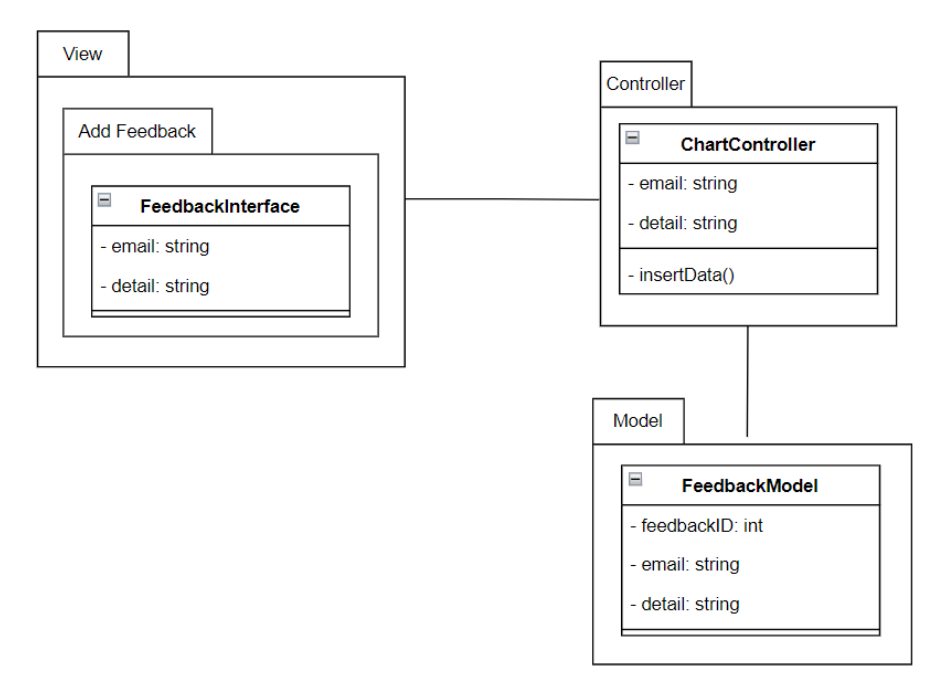

Figure 2. 6 Add Feedback Package Diagram

#### <span id="page-171-1"></span><span id="page-171-0"></span>2.1.6.1 FeedbackInterface

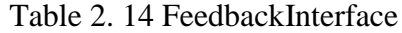

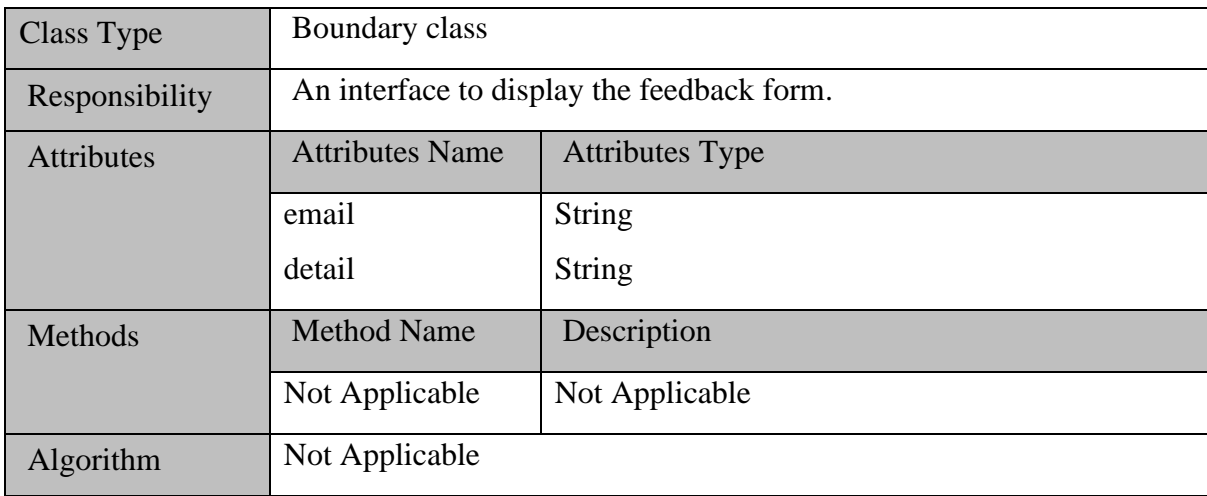

#### <span id="page-171-2"></span>2.1.6.2 FeedbackController

Table 2. 15 FeedbackController

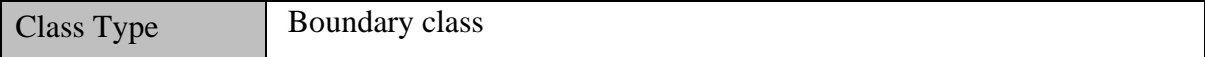

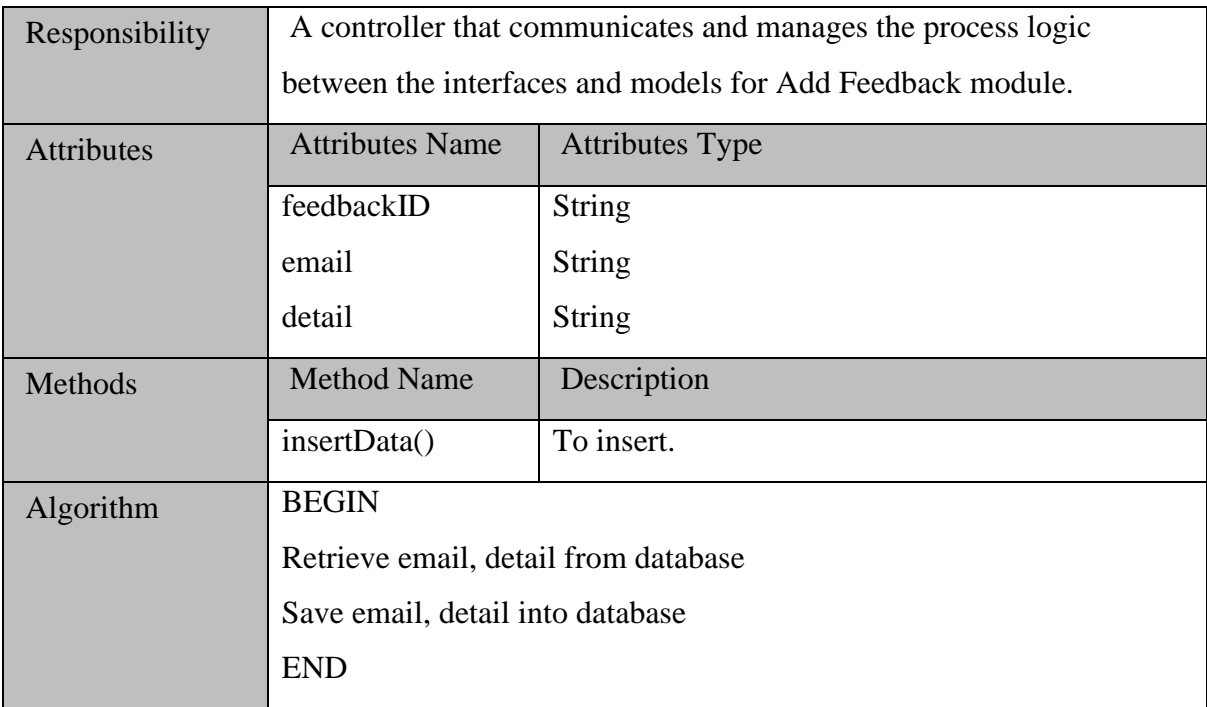

# <span id="page-172-1"></span><span id="page-172-0"></span>**2.2 DATA DICTIONARY**

# Table 2. 16 User

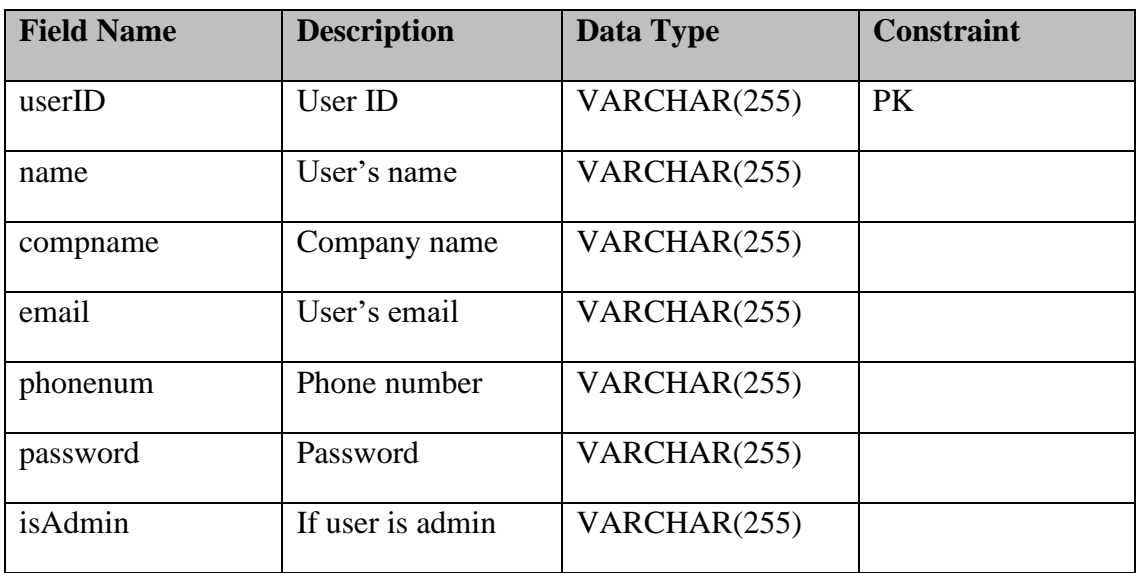

#### Table 2. 17 PPE

<span id="page-172-2"></span>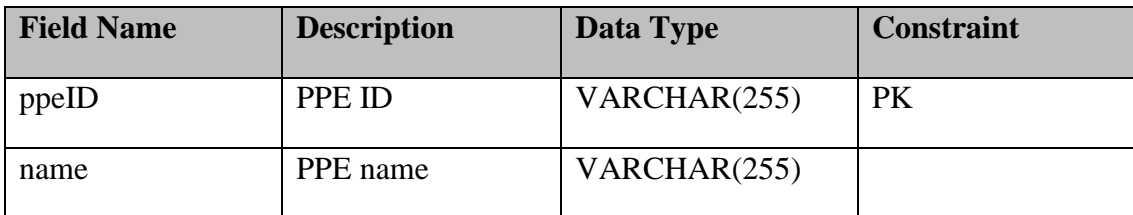

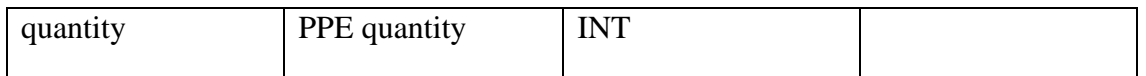

# Table 2. 18 Breach

<span id="page-173-0"></span>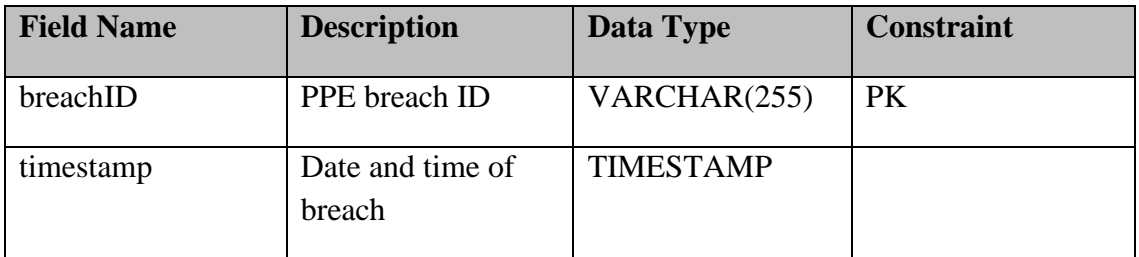

#### Table 2. 19 Feedback

<span id="page-173-1"></span>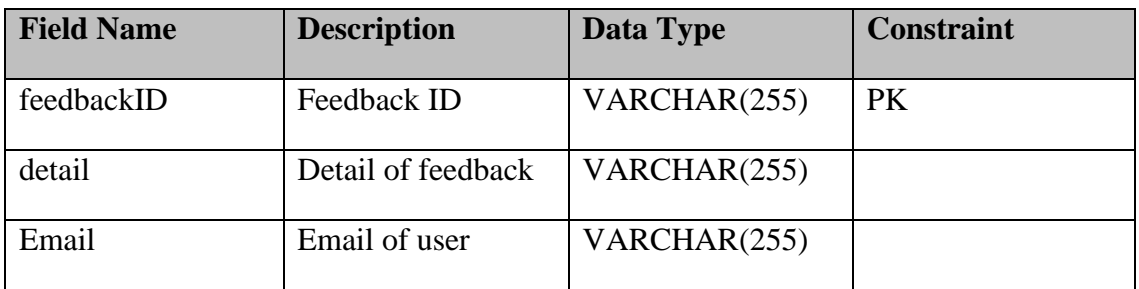

# **APPENDIX E USER ACCEPTANCE TEST (UAT)**

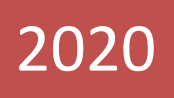

# USER ACCEPTANCE TEST (UAT)

[CONSTRUCTION SITE PPE DETECTION IN MOBILE APPLICATION]

<span id="page-176-0"></span>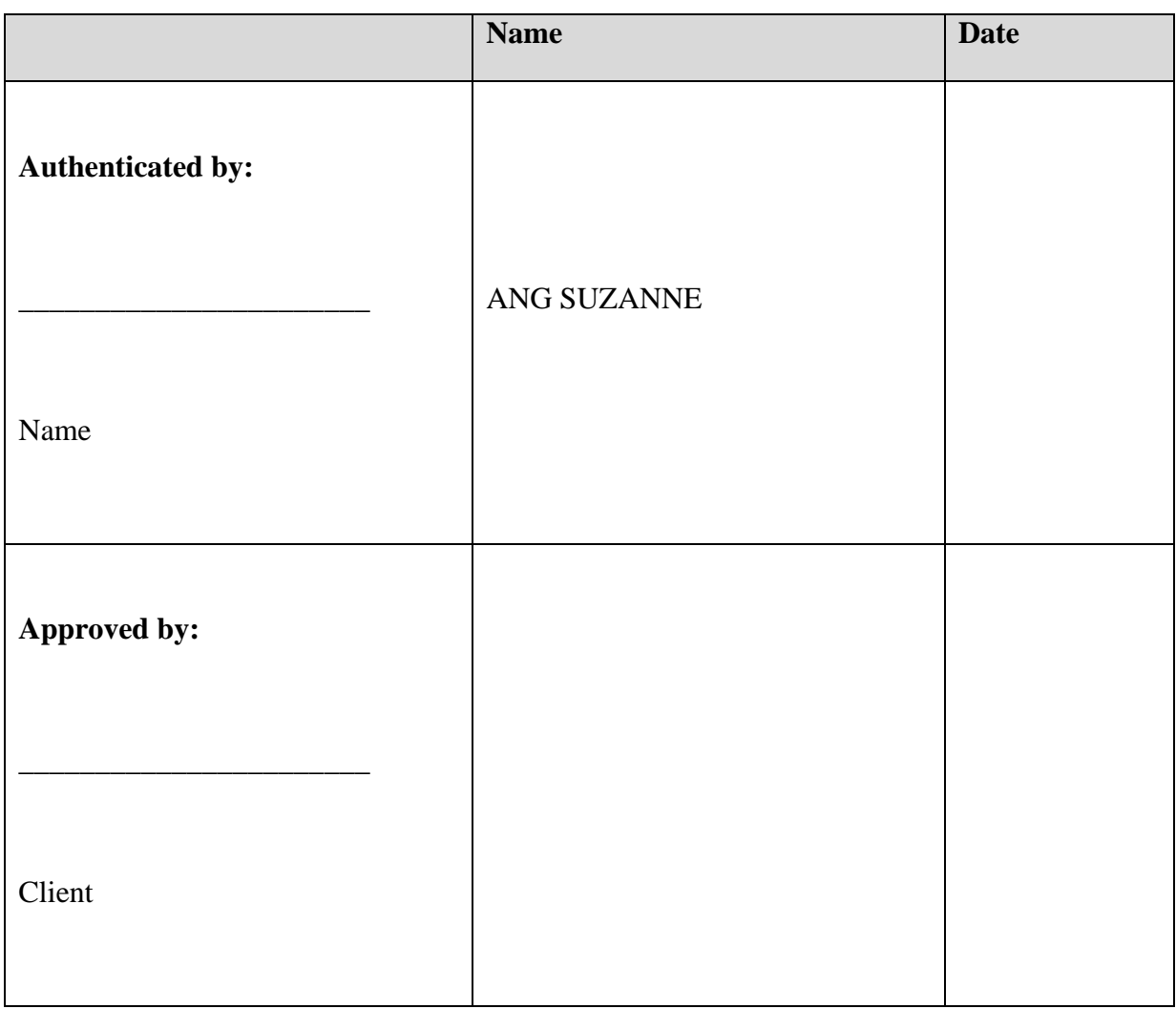

# **DOCUMENT APPROVAL**

Software :

Archiving Place :

# **TABLE OF CONTENT**

<span id="page-177-0"></span>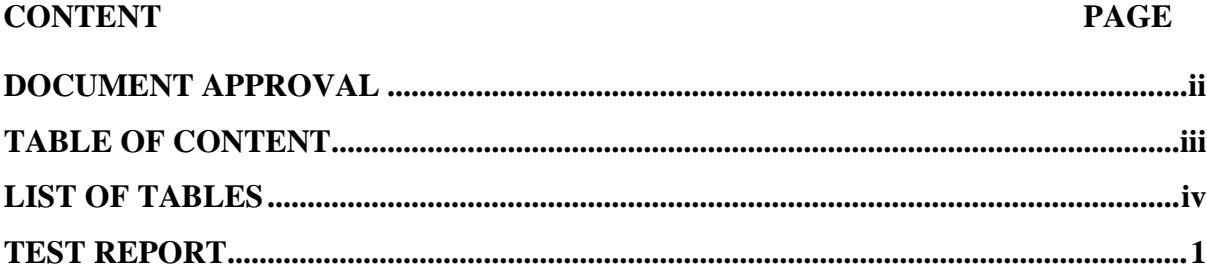

#### <span id="page-178-0"></span>**LIST OF TABLES**

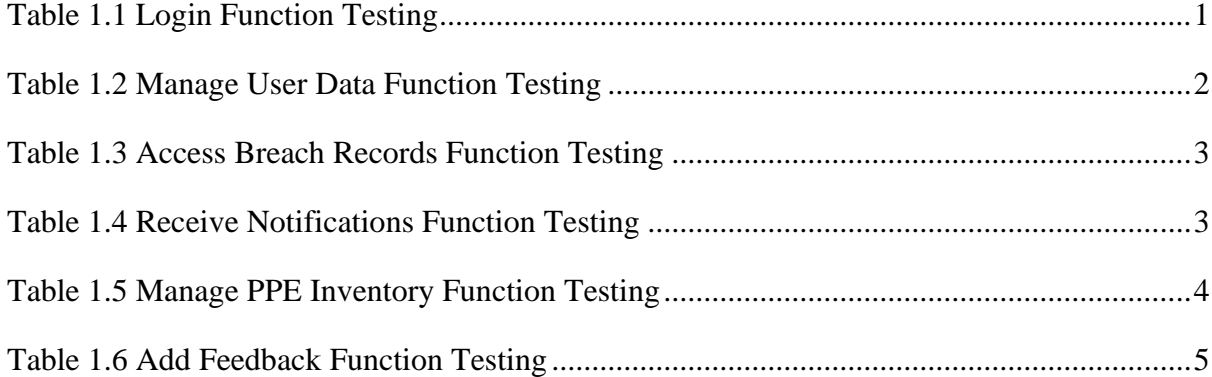

#### **TEST REPORT**

<span id="page-179-0"></span>User acceptance testing (UAT), also known as application testing or end-user testing, is a stage of the software development process when the application is tested in the real world. UAT is implemented here in ConSite application to confirm that software can handle practical activities and execute in accordance with development requirements.

The test cases are derived based on the functionalities and modules of ConSite application. The inputs, expected outcomes and actual outcomes are outlined here.

<span id="page-179-1"></span>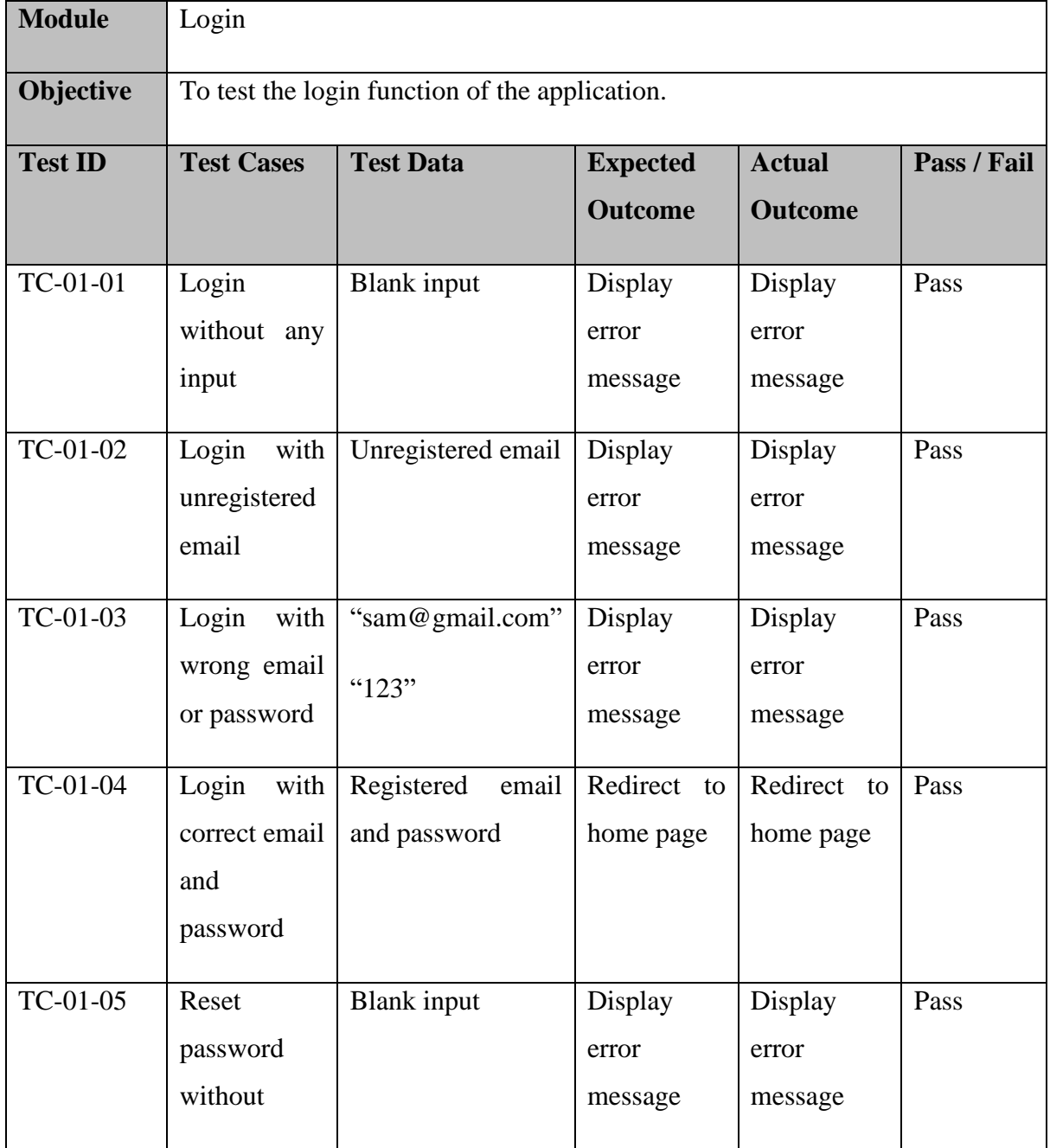

Table 1.1 Login Function Testing
|          | entering     |                    |               |               |      |
|----------|--------------|--------------------|---------------|---------------|------|
|          | email        |                    |               |               |      |
|          |              |                    |               |               |      |
| TC-01-06 | Reset        | " $123@$ "         | Display       | Display       | Pass |
|          | password     |                    | error         | error         |      |
|          | with invalid |                    | message       | message       |      |
|          | email        |                    |               |               |      |
|          |              |                    |               |               |      |
| TC-01-07 | Reset        | Unregistered email | Display       | Display       | Pass |
|          | password     |                    | error         | error         |      |
|          | with         |                    | message       | message       |      |
|          | unregistered |                    |               |               |      |
|          | email        |                    |               |               |      |
|          |              |                    |               |               |      |
| TC-01-08 | Reset        | Registered email   | Receive       | Receive       | Pass |
|          | password     |                    | reset         | reset         |      |
|          | with correct |                    | password      | password      |      |
|          | email        |                    | link in email | link in email |      |
|          |              |                    |               |               |      |

Table 1.2 Manage User Data Function Testing

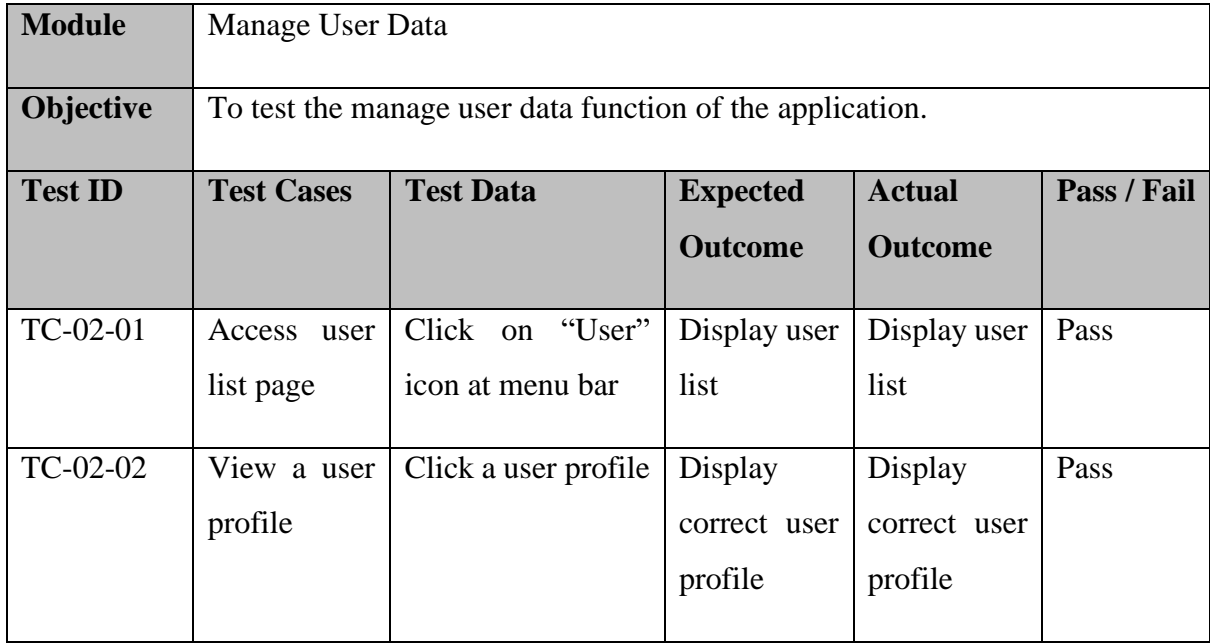

#### **USER ACCEPTANCE TEST (UAT)** FKOM

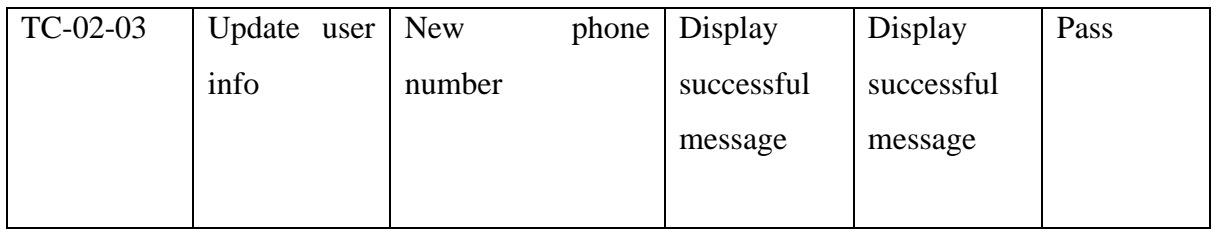

## Table 1.3 Access Breach Records Function Testing

| <b>Module</b>    | <b>Access Breach Records</b>                                   |                    |                 |                 |             |  |  |
|------------------|----------------------------------------------------------------|--------------------|-----------------|-----------------|-------------|--|--|
| <b>Objective</b> | To test the access breach records function of the application. |                    |                 |                 |             |  |  |
| <b>Test ID</b>   | <b>Test Cases</b>                                              | <b>Test Data</b>   | <b>Expected</b> | <b>Actual</b>   | Pass / Fail |  |  |
|                  |                                                                |                    | <b>Outcome</b>  | <b>Outcome</b>  |             |  |  |
| $TC-03-01$       | Access                                                         | Click on "Helmet"  | Display list    | Display<br>list | Pass        |  |  |
|                  | breach                                                         | Breach"<br>at menu | of<br>breach    | of<br>breach    |             |  |  |
|                  | record page                                                    | list               | records         | records         |             |  |  |

Table 1.4 Receive Notifications Function Testing

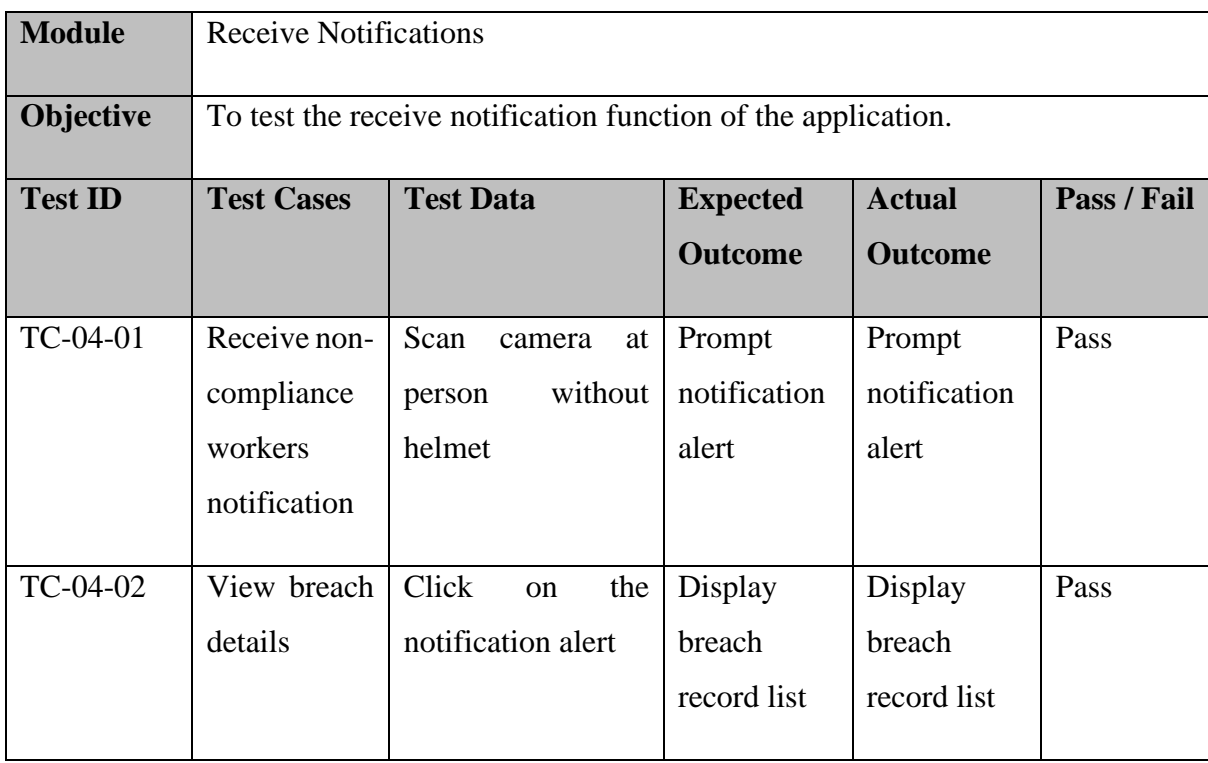

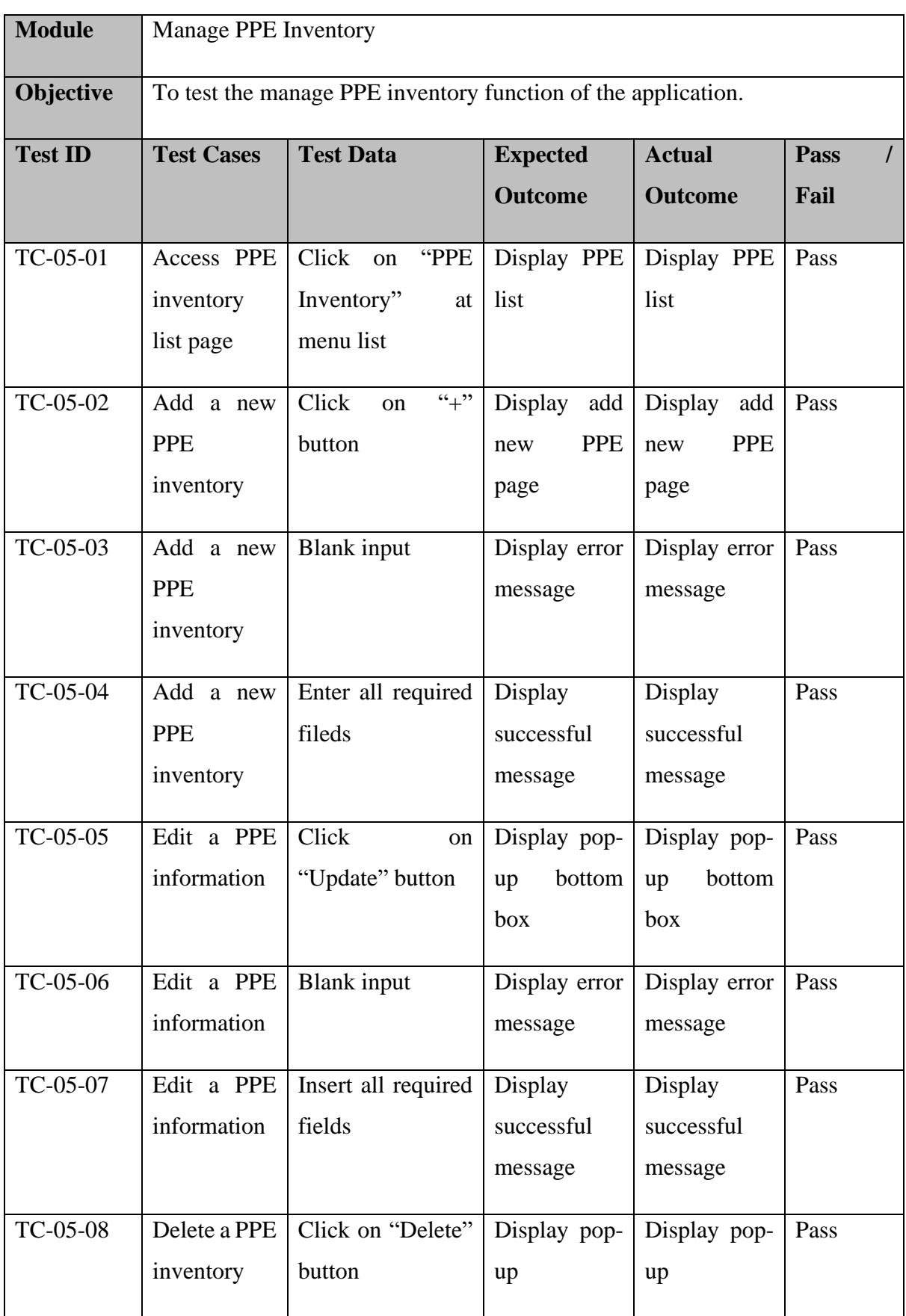

# Table 1.5 Manage PPE Inventory Function Testing

## **USER ACCEPTANCE TEST (UAT)** FKOM

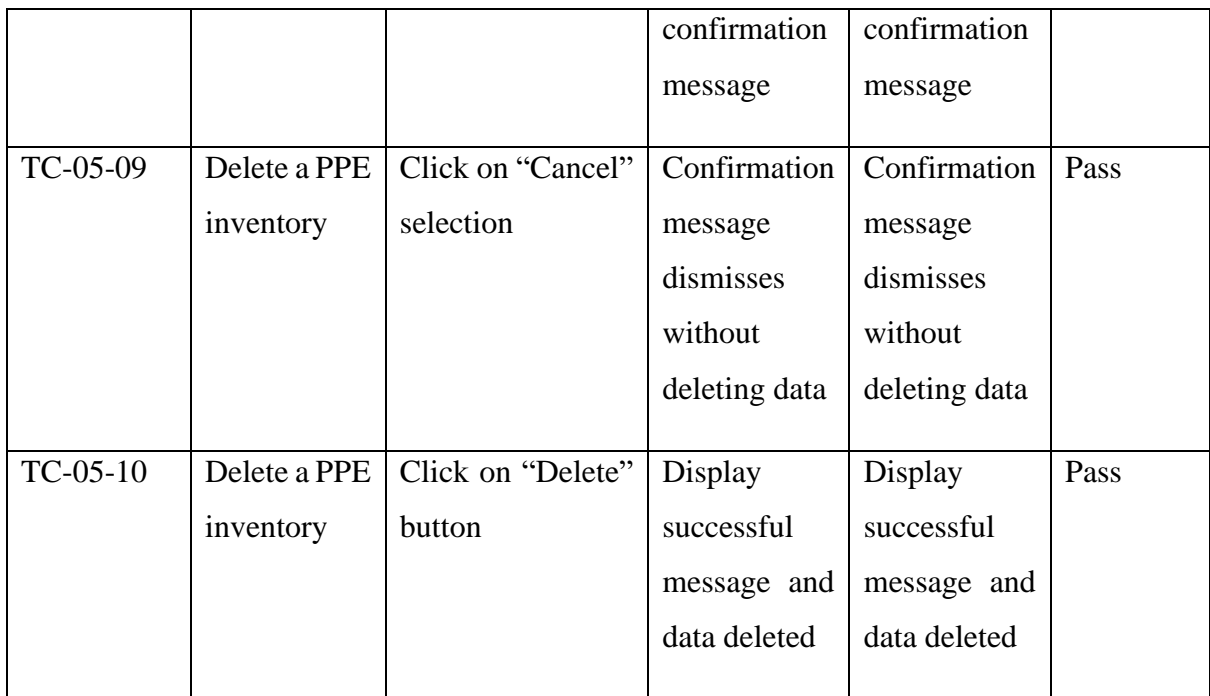

# Table 1.6 Add Feedback Function Testing

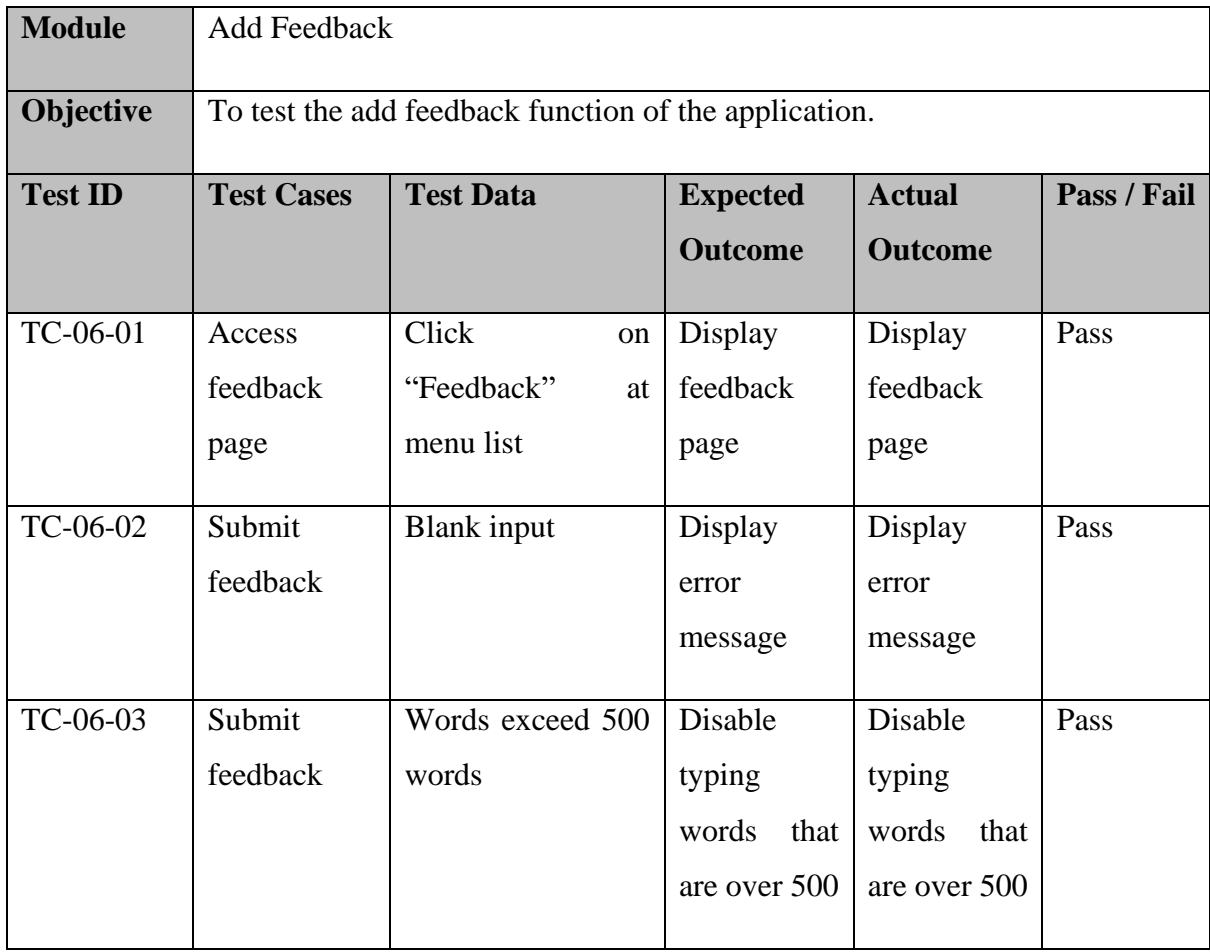

## **USER ACCEPTANCE TEST (UAT)** FKOM

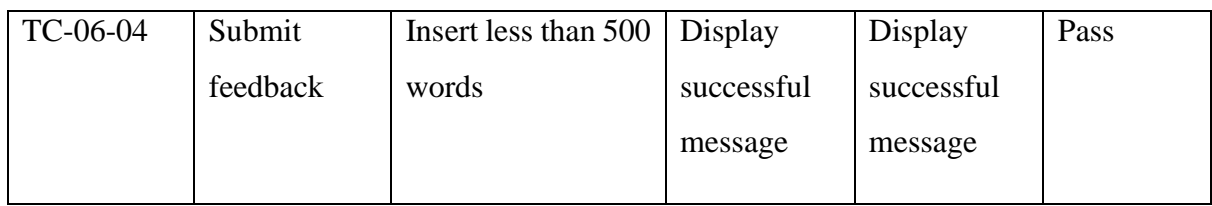

#### **APPENDIX F USER ACCEPTANCE TEST (UAT) GOOGLE FORM**

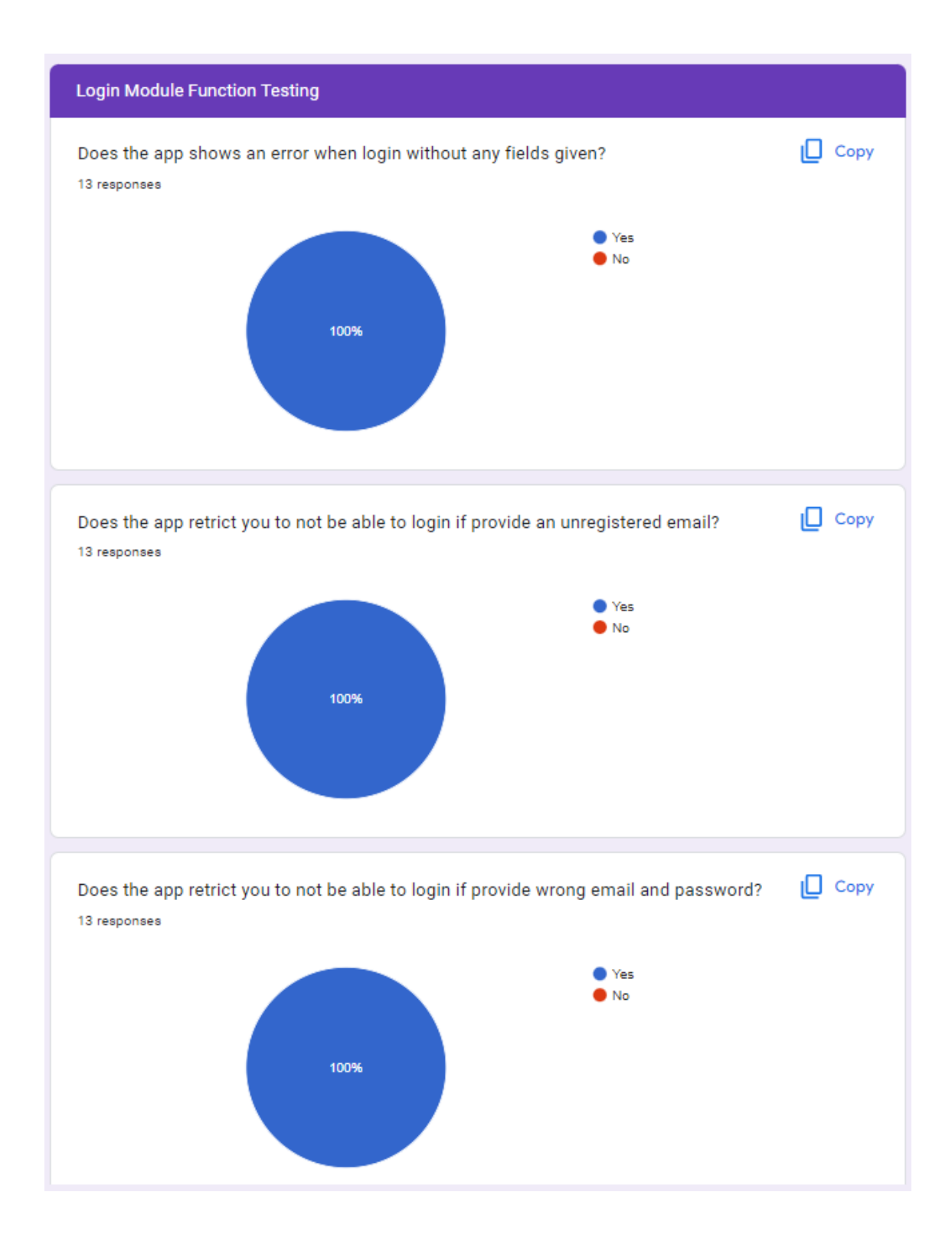

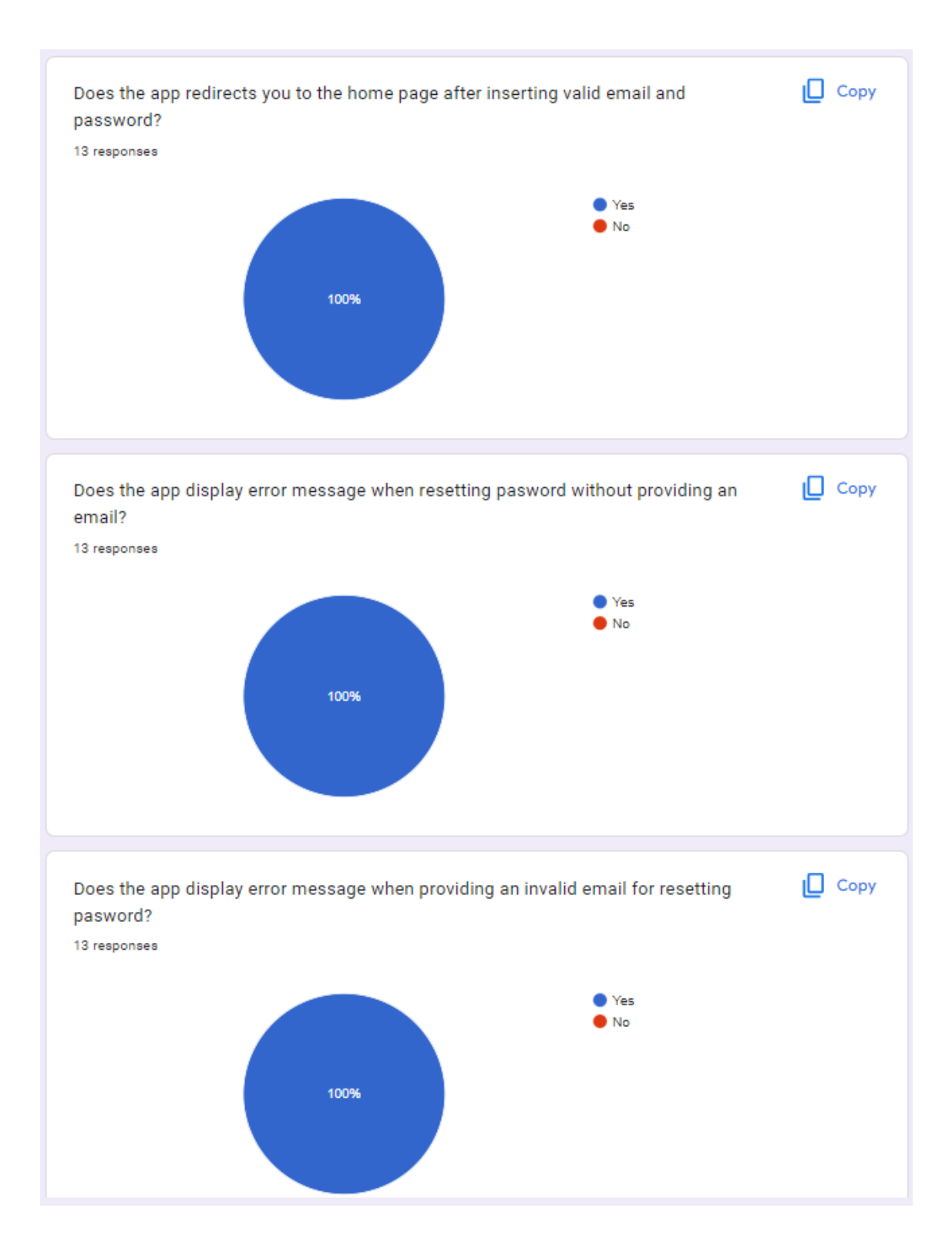

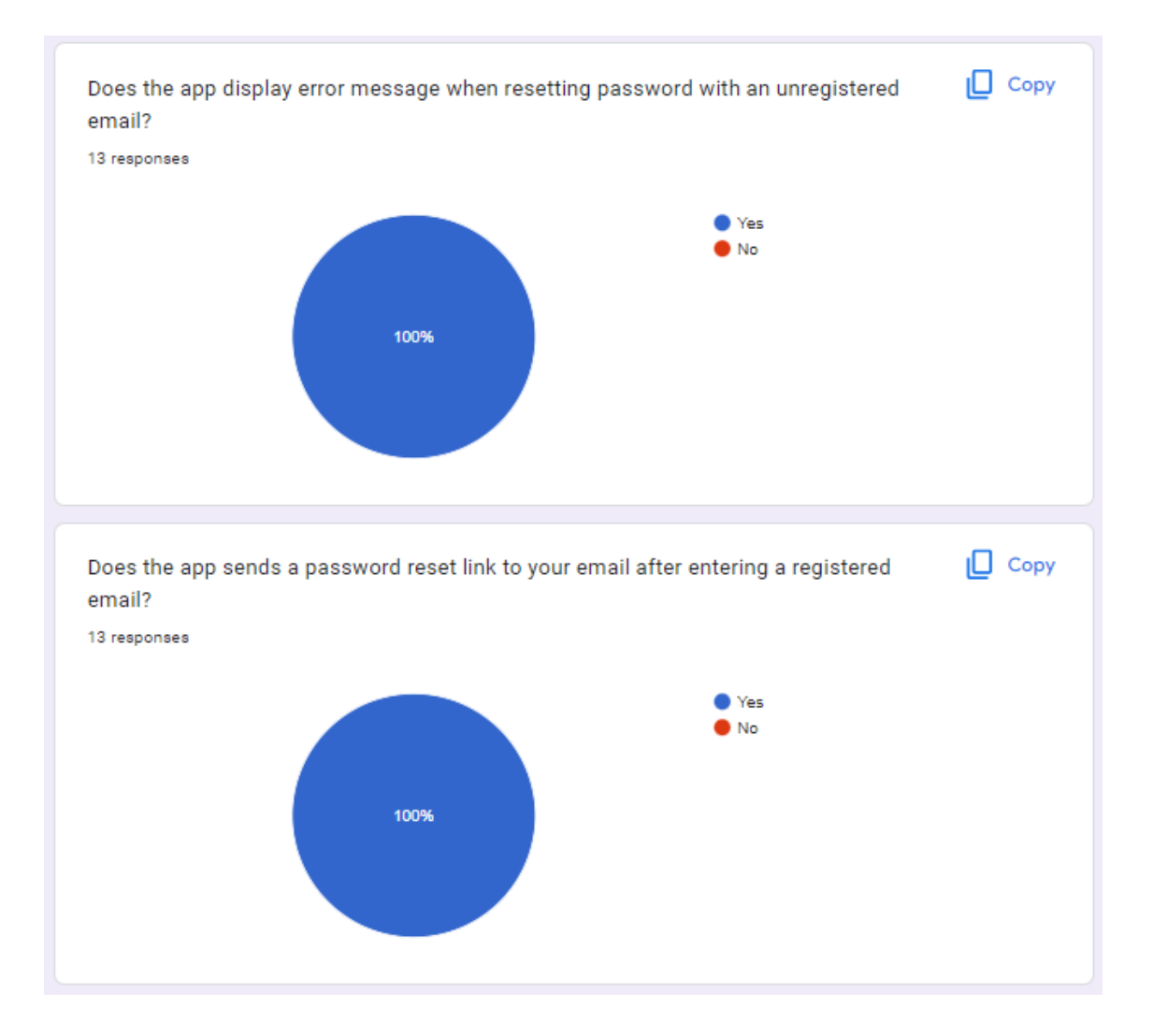

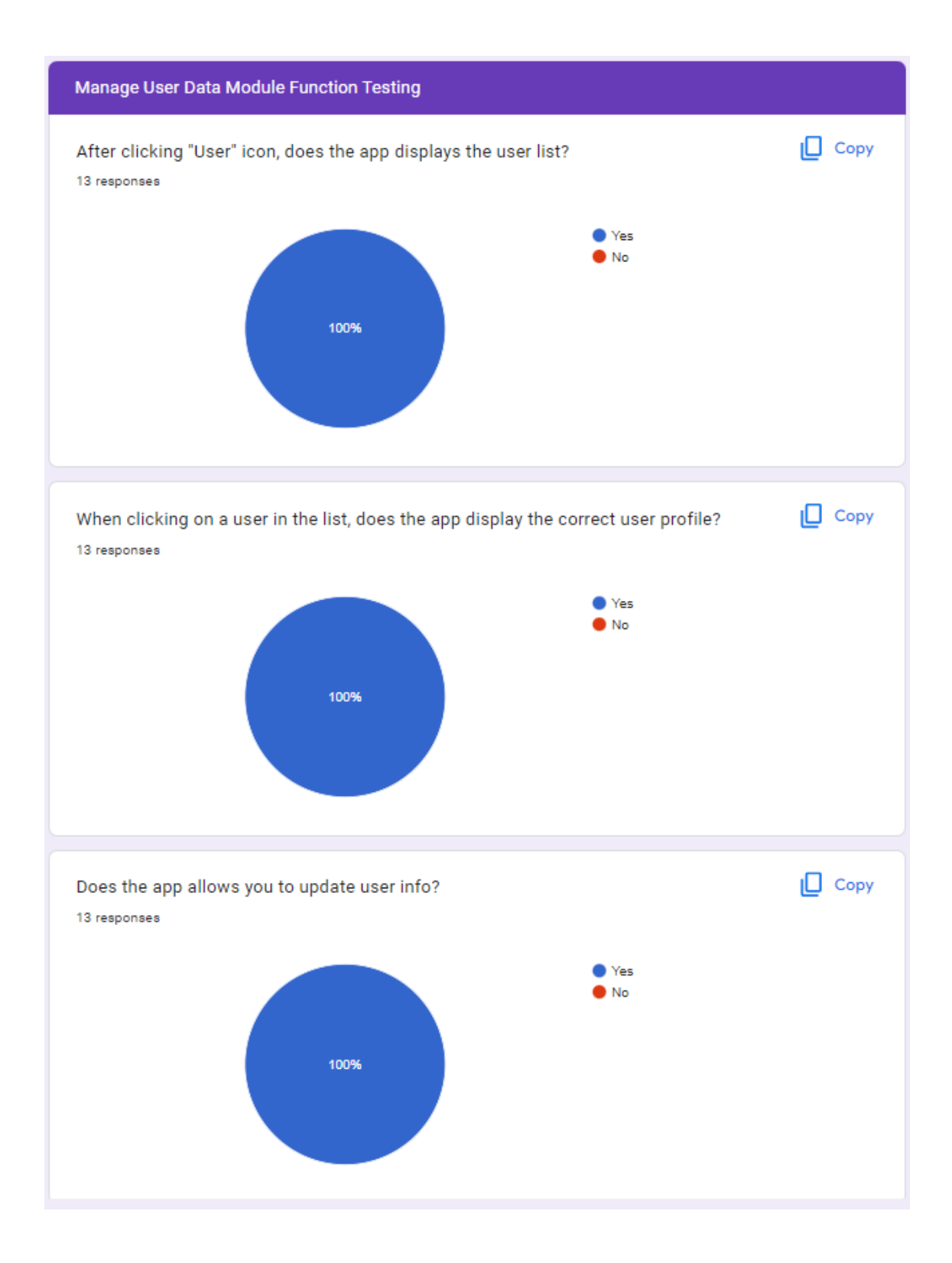

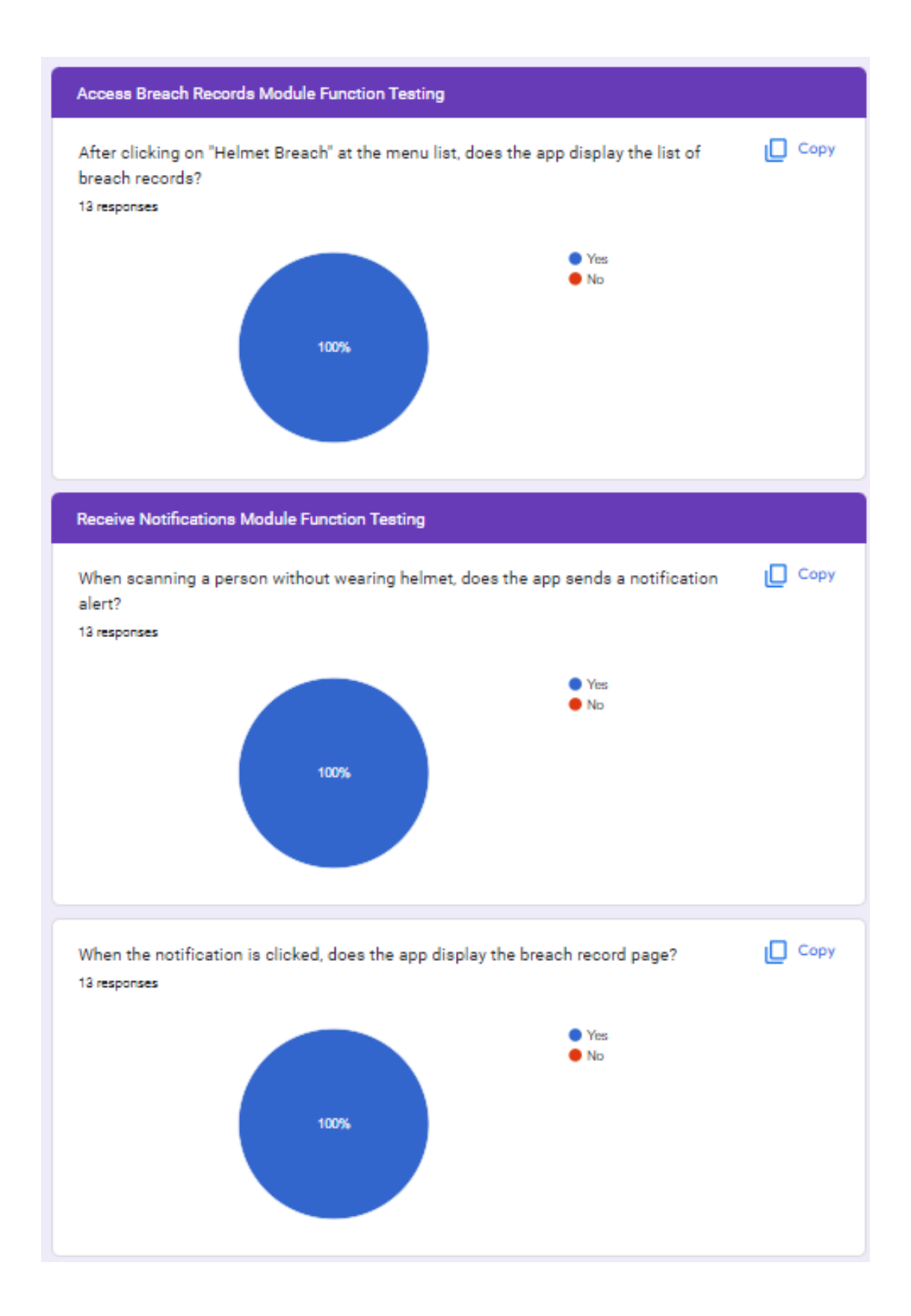

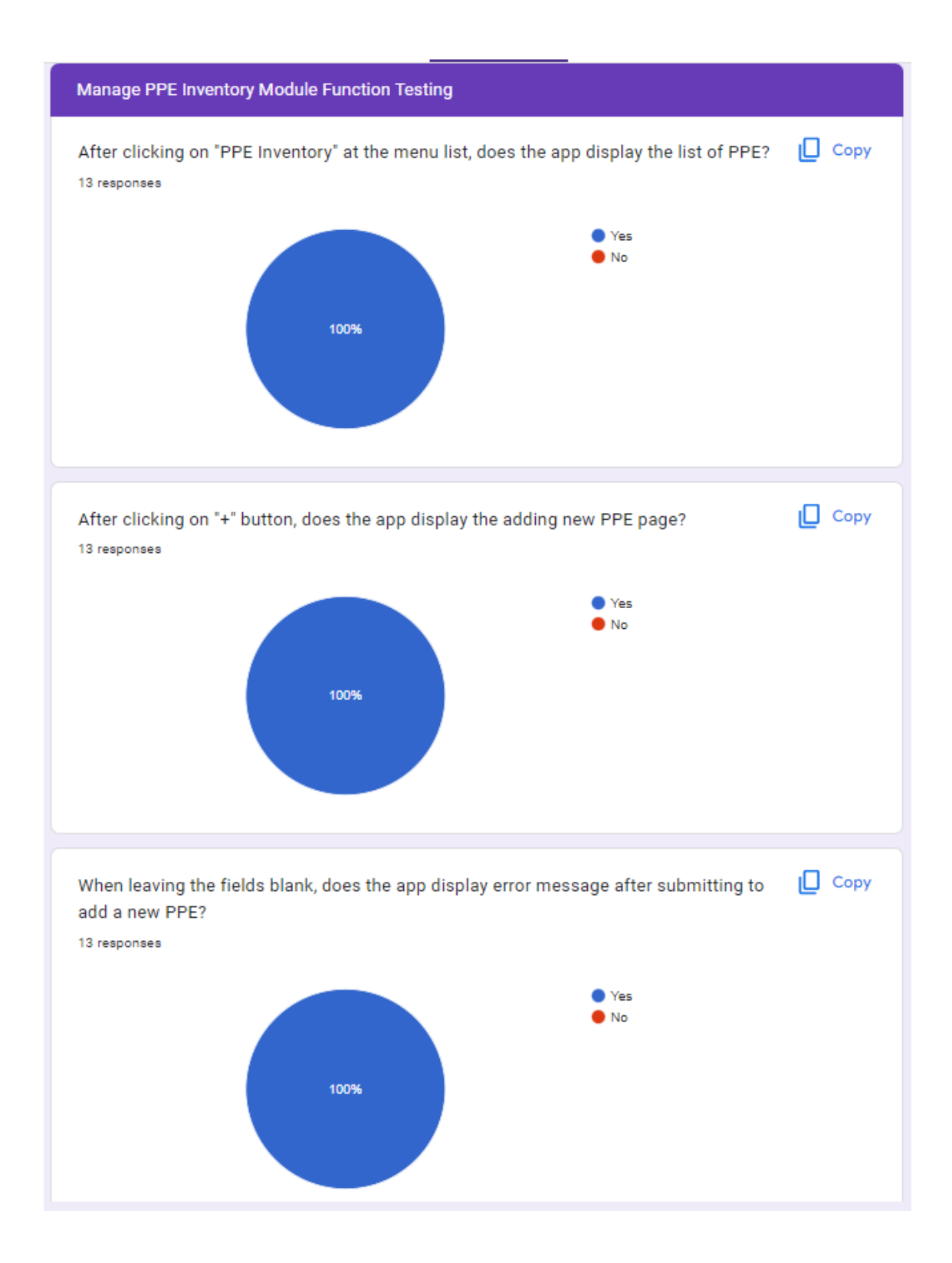

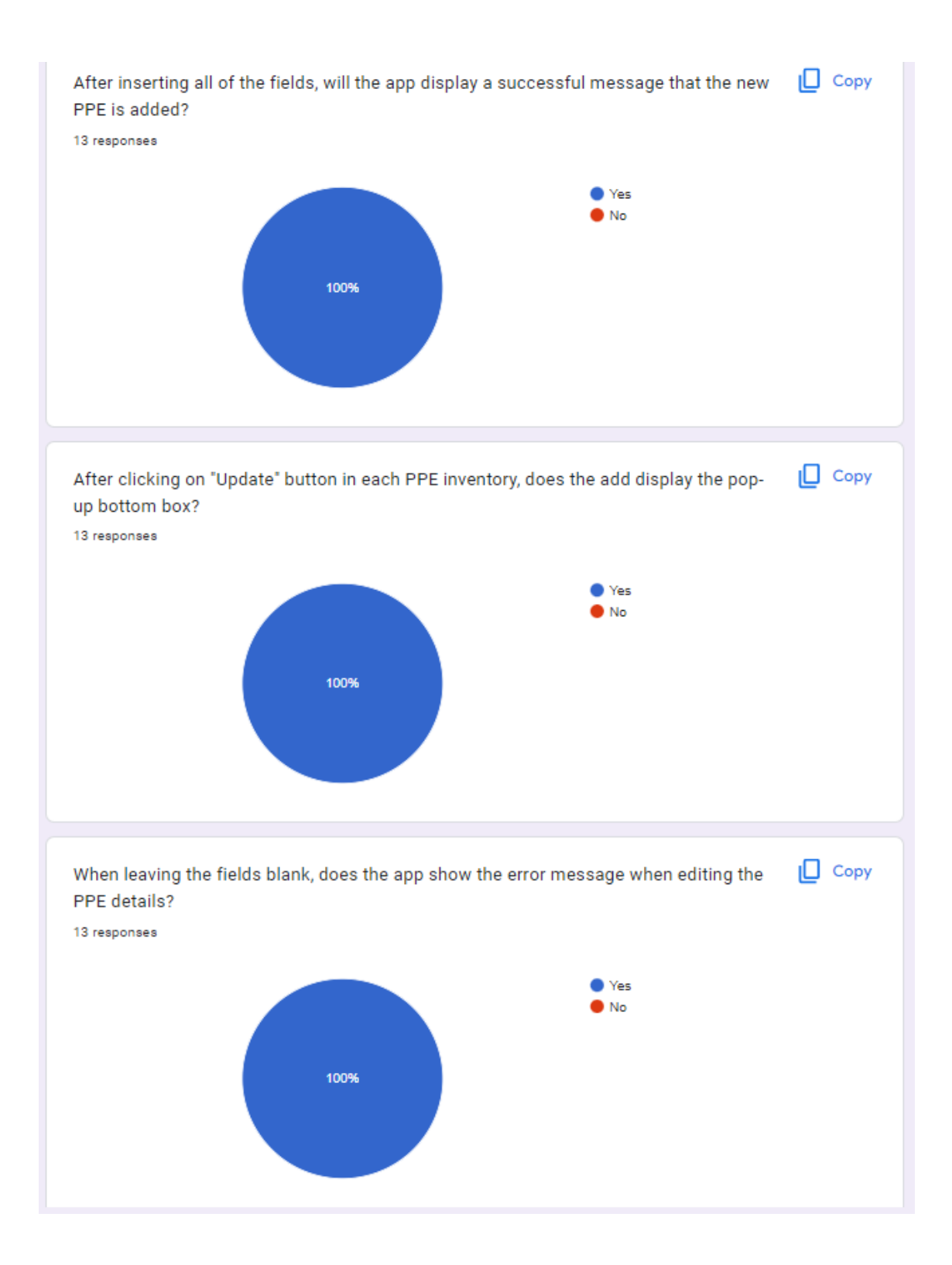

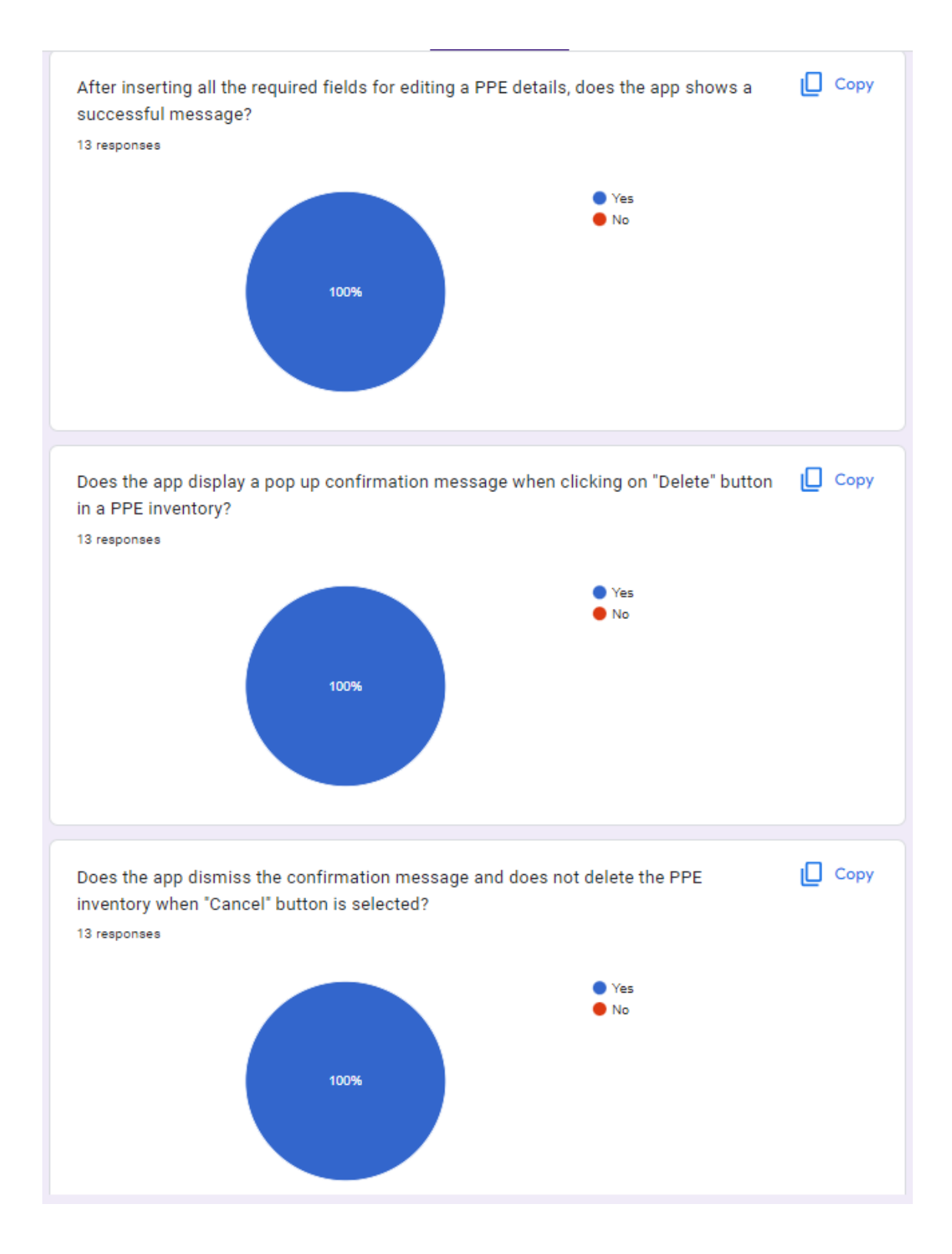

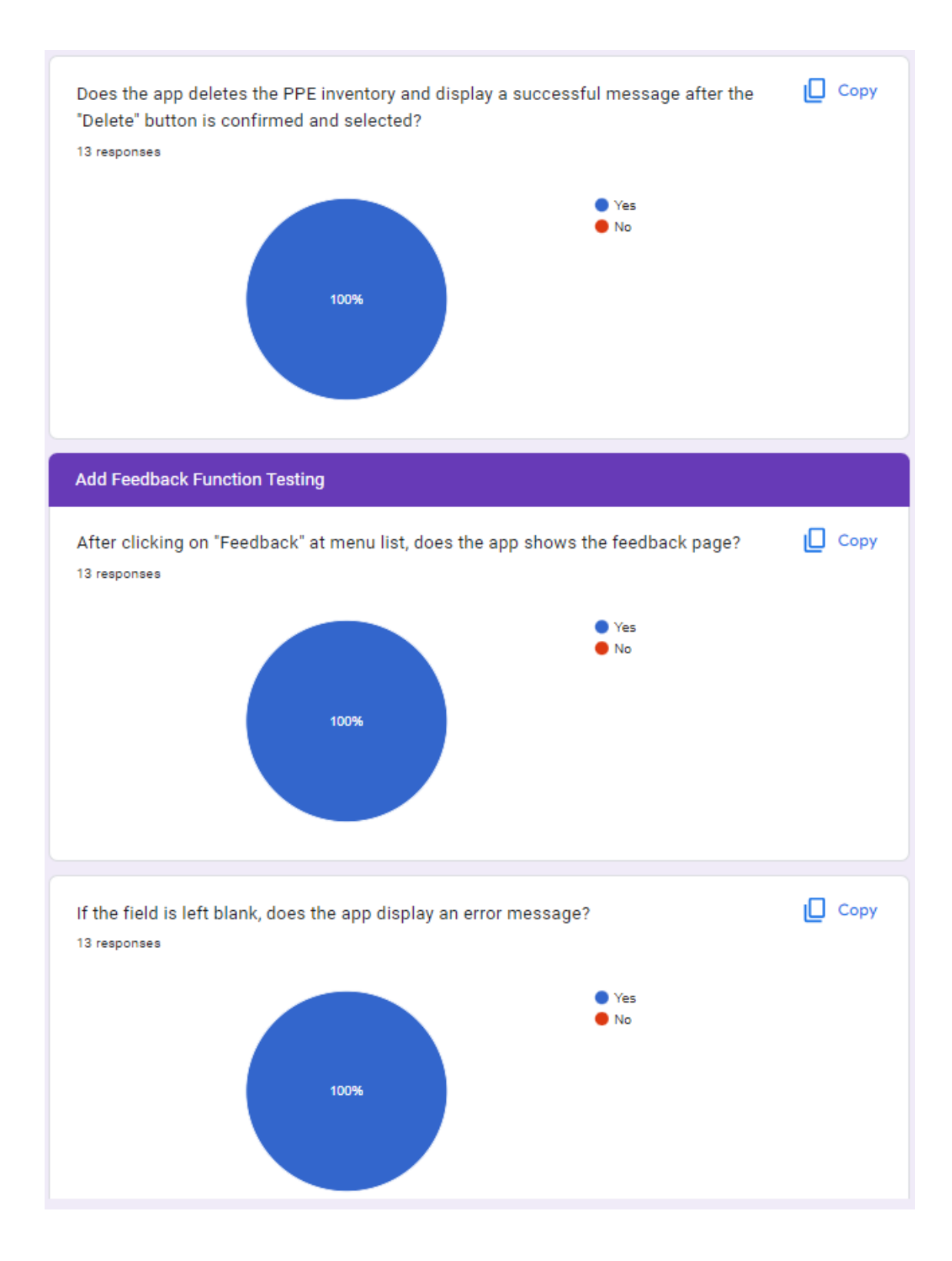

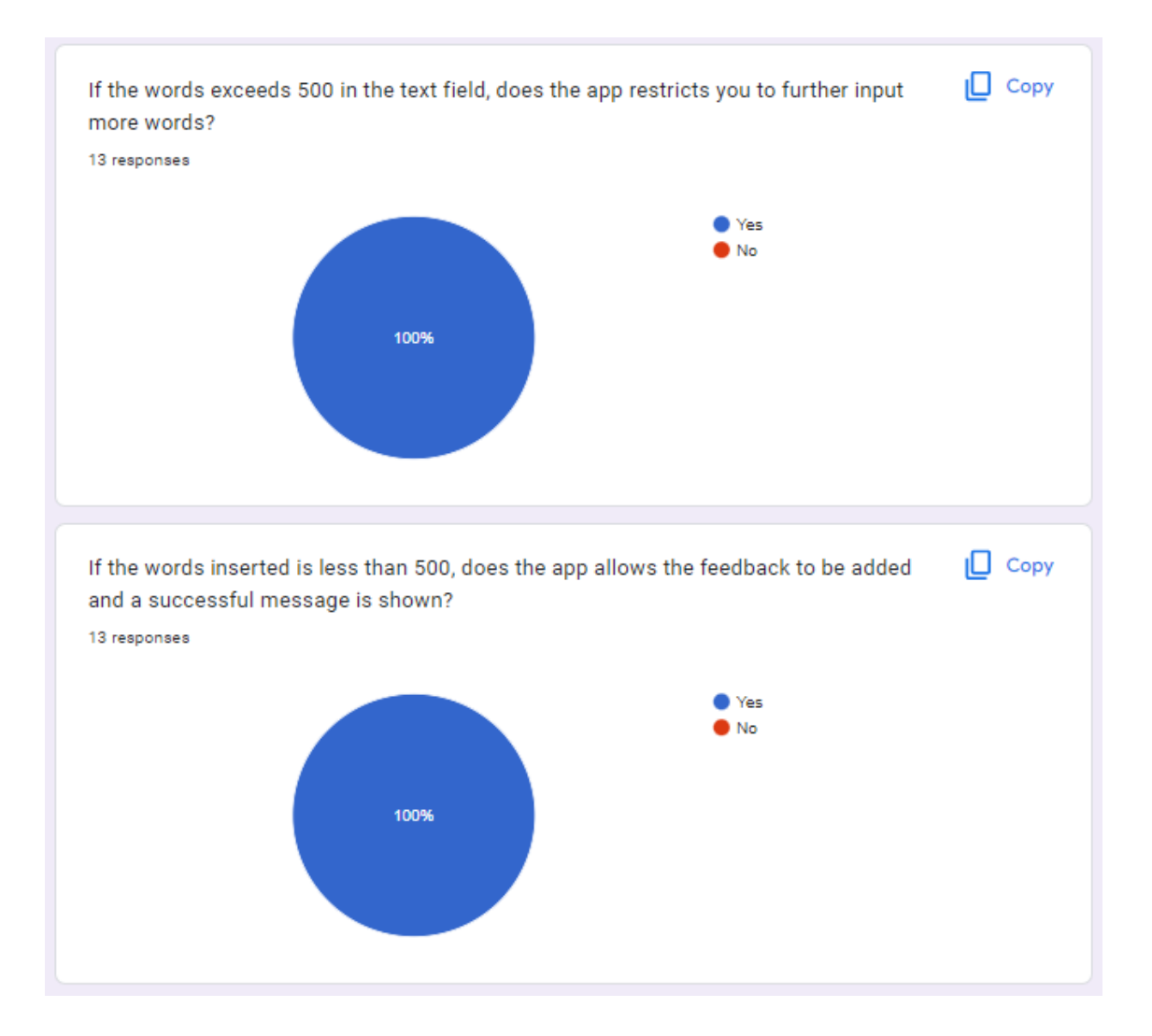